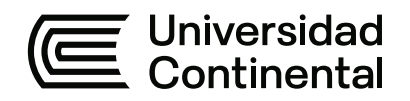

### **FACULTAD DE INGENIERÍA**

Escuela Académico Profesional de Ingeniería Mecánica

Tesis

# **Análisis y comprobación de prueba externa de un módulo de control electrónico ECM fuera de máquina de un R1600**

David Ibarra Tristan

Para optar el Título Profesional de Ingeniero Mecánico

Huancayo, 2023

Repositorio Institucional Continental<br>Tesis digital

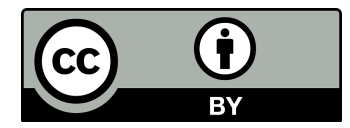

Esta obra está bajo una Licencia "Creative Commons Atribución 4.0 Internacional" .

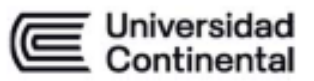

#### **INFORME DE CONFORMIDAD DE ORIGINALIDAD DE TESIS**

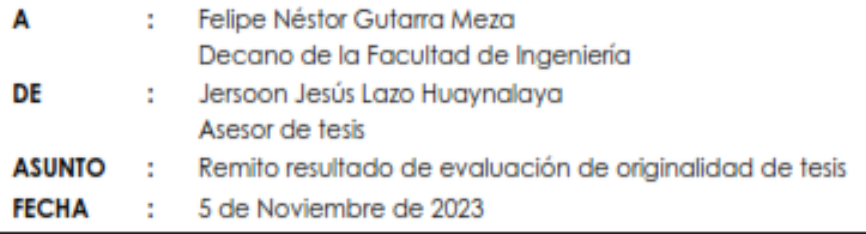

Con sumo agrado me dirijo a vuestro despacho para saludarlo y en vista de haber sido designado asesor de la tesis titulada: "Análisis y comprobación de prueba externa de un módulo de control electrónico ECM fuera de máquina de un R1600.", perteneciente al estudiante DAVID IBARRA TRISTAN, de la E.A.P. de Ingeniería Mecánica; se procedió con la carga del documento a la plataforma "Turnitin" y se realizó la verificación completa de las coincidencias resaltadas por el software dando por resultado 12 % de similitud (informe adjunto) sin encontrarse hallazgos relacionados a plagio. Se utilizaron los siguientes filtros:

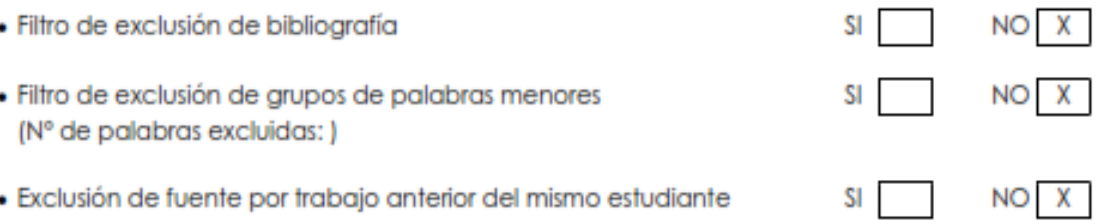

En consecuencia, se determina que la tesis constituye un documento original al presentar similitud de otros autores (citas) por debajo del porcentaje establecido por la Universidad.

Recae toda responsabilidad del contenido de la tesis sobre el autor y asesor, en concordancia a los principios de legalidad, presunción de veracidad y simplicidad, expresados en el Reglamento del Registro Nacional de Trabajos de Investigación para optar grados académicos y títulos profesionales - RENATI y en la Directiva 003-2016-R/UC.

Esperando la atención a la presente, me despido sin otro particular y sea propicia la ocasión para renovar las muestras de mi especial consideración.

Atentamente,

Asesor de tesis

Cc. Facultad Oficina de Grados y Títulos Interesado(a)

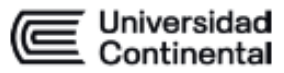

### **DECLARACIÓN JURADA DE AUTENTICIDAD**

Yo, David Ibarra Tristan, identificado(a) con Documento Nacional de Identidad No. 45984278, de la E.A.P. de Ingeniería Mecánica de la Facultad de Ingeniería la Universidad Continental, declaro bajo juramento lo siguiente:

- 1. La tesis titulada: "Análisis y comprobación de prueba externa de un módulo de control electrónico ECM fuera de máquina de un R1600.", es de mi autoría, la misma que presento para optar el Título Profesional de Ingeniero Mecánico.
- 2. La tesis no ha sido plagiada ni total ni parcialmente, para la cual se han respetado las normas internacionales de citas y referencias para las fuentes consultadas, por lo que no atenta contra derechos de terceros.
- 3. La tesis es original e inédita, y no ha sido realizado, desarrollado o publicado, parcial ni totalmente, por terceras personas naturales o jurídicas. No incurre en autoplagio; es decir, no fue publicado ni presentado de manera previa para conseguir algún grado académico o título profesional.
- 4. Los datos presentados en los resultados son reales, pues no son falsos, duplicados, ni copiados, por consiguiente, constituyen un aporte significativo para la realidad estudiada.

De identificarse fraude, falsificación de datos, plagio, información sin cita de autores, uso ilegal de información ajena, asumo las consecuencias y sanciones que de mi acción se deriven, sometiéndome a las acciones legales pertinentes.

09 de Noviembre de 2023.

David Ibarra Tristan DNI. No. 45984278

Aseror de tesis

Jersoon Jesús Lazo Huaynalaya DNI. No. 41069191

Cc. Facultad Oficina de Grados y Títulos **Interesado(a)** 

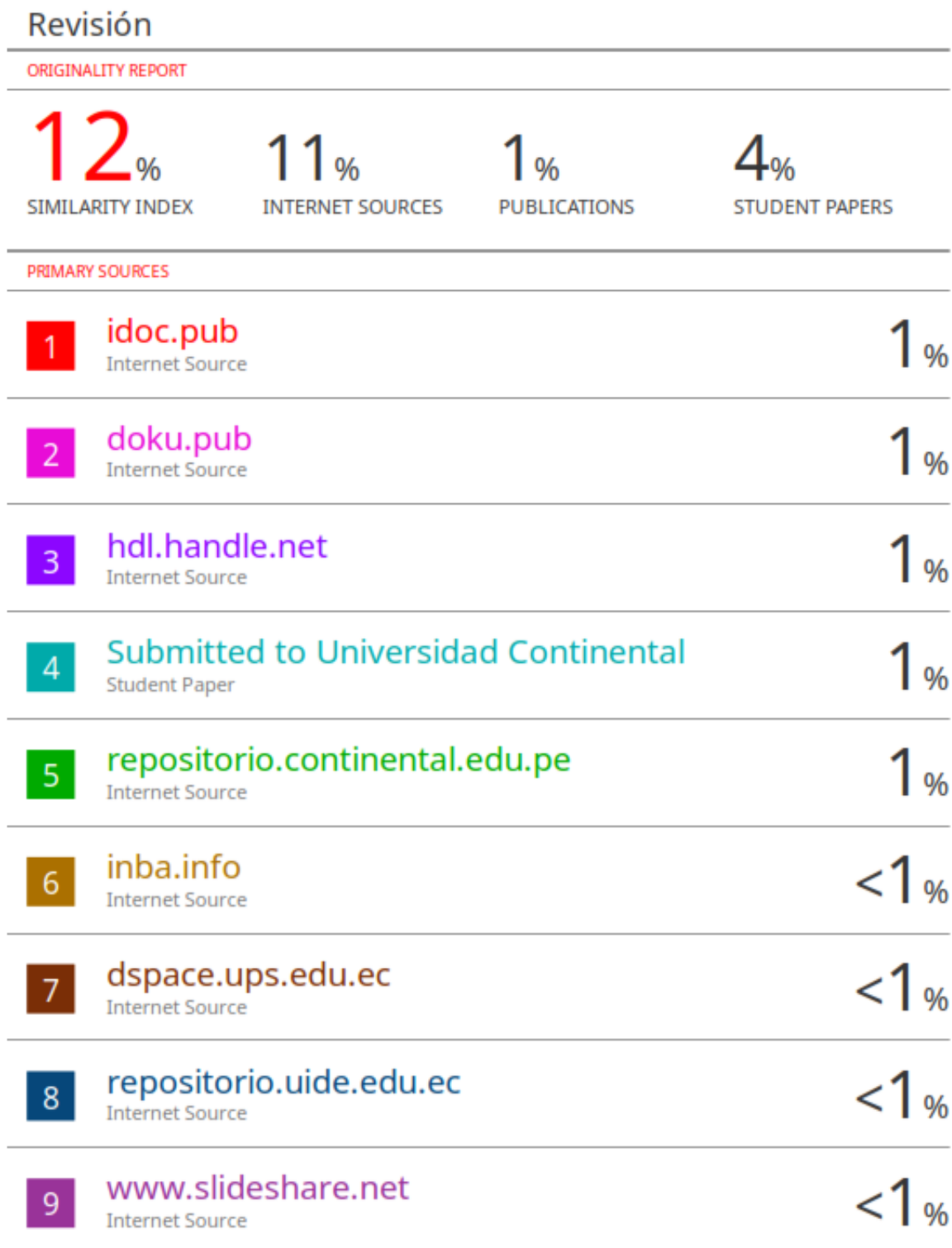

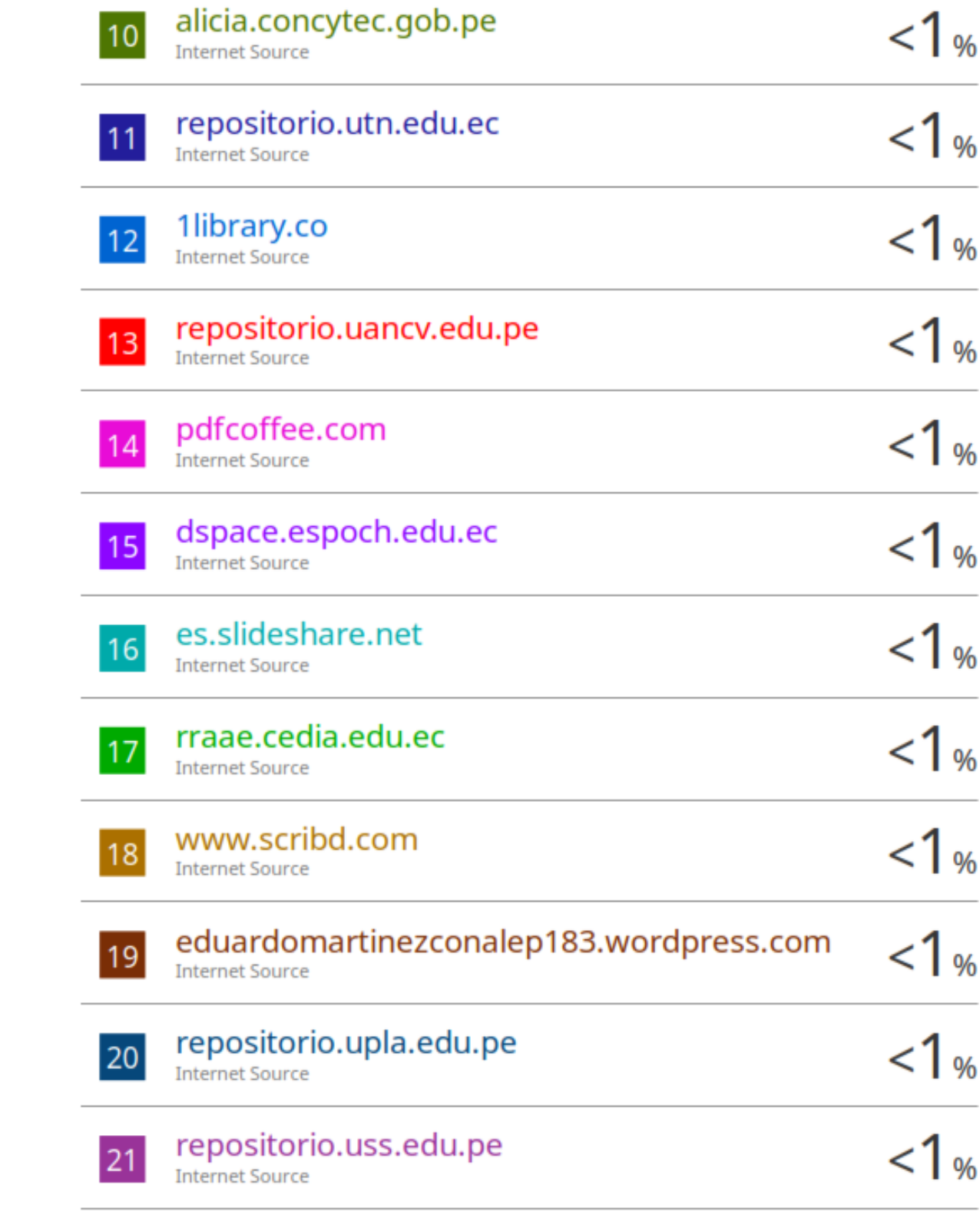

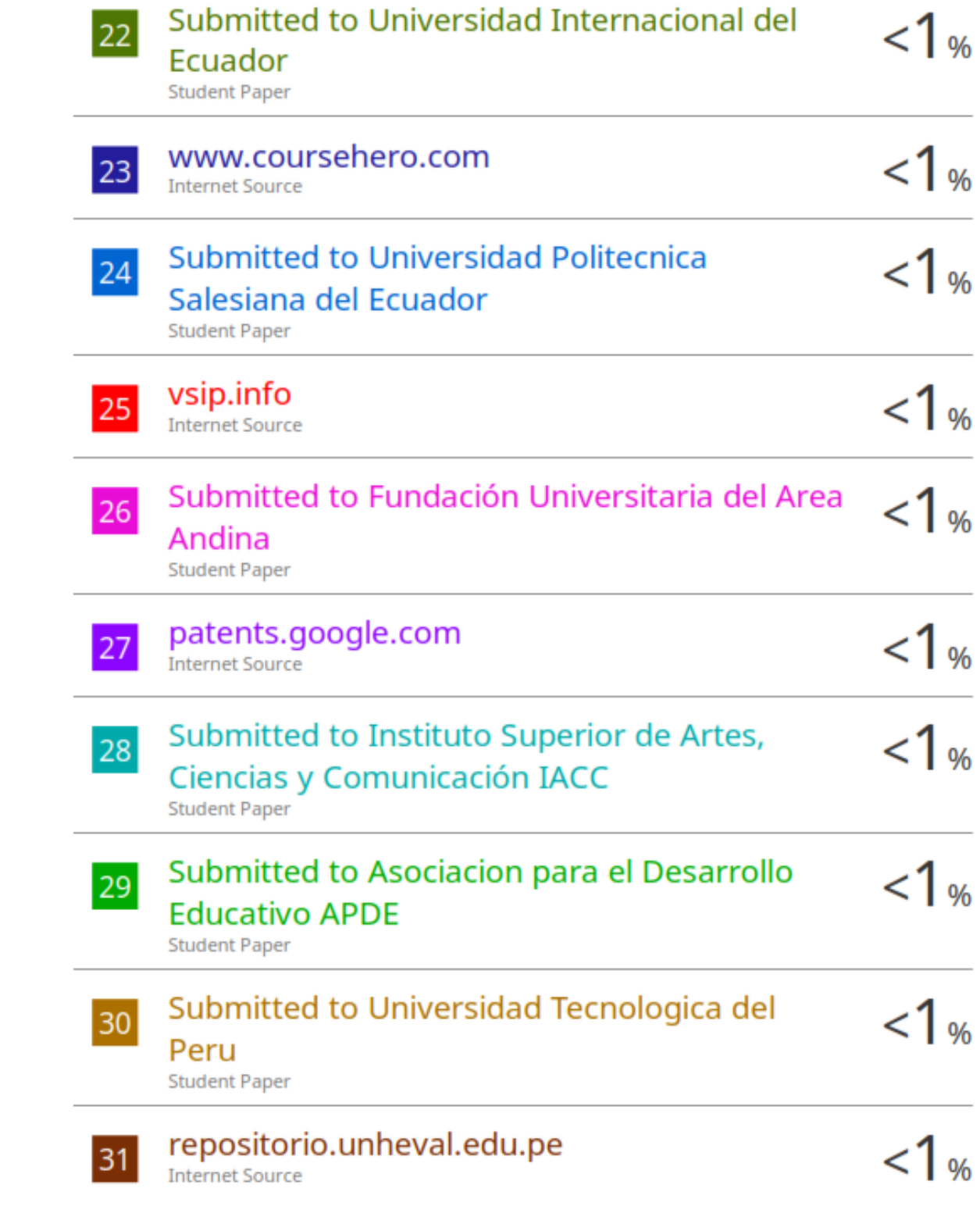

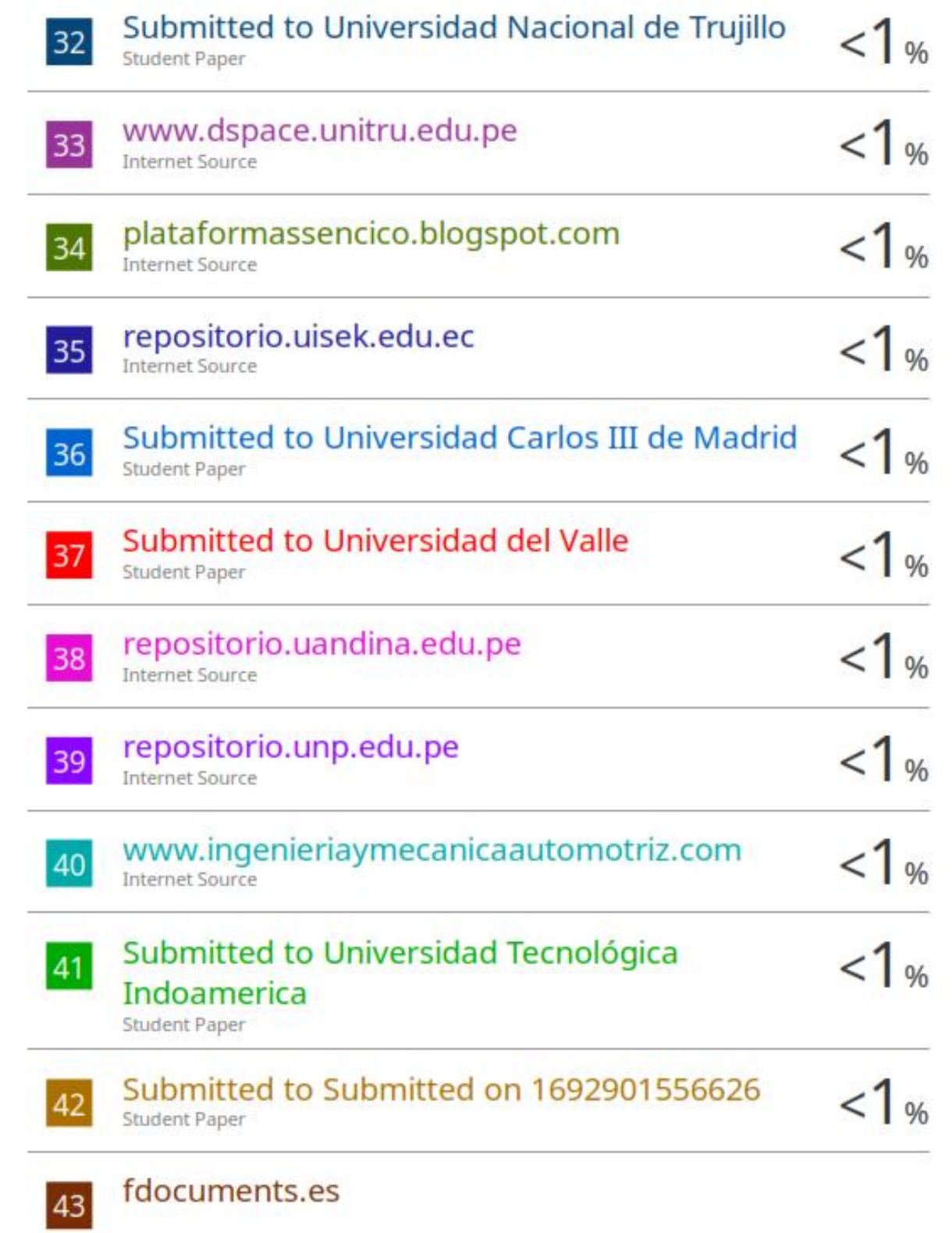

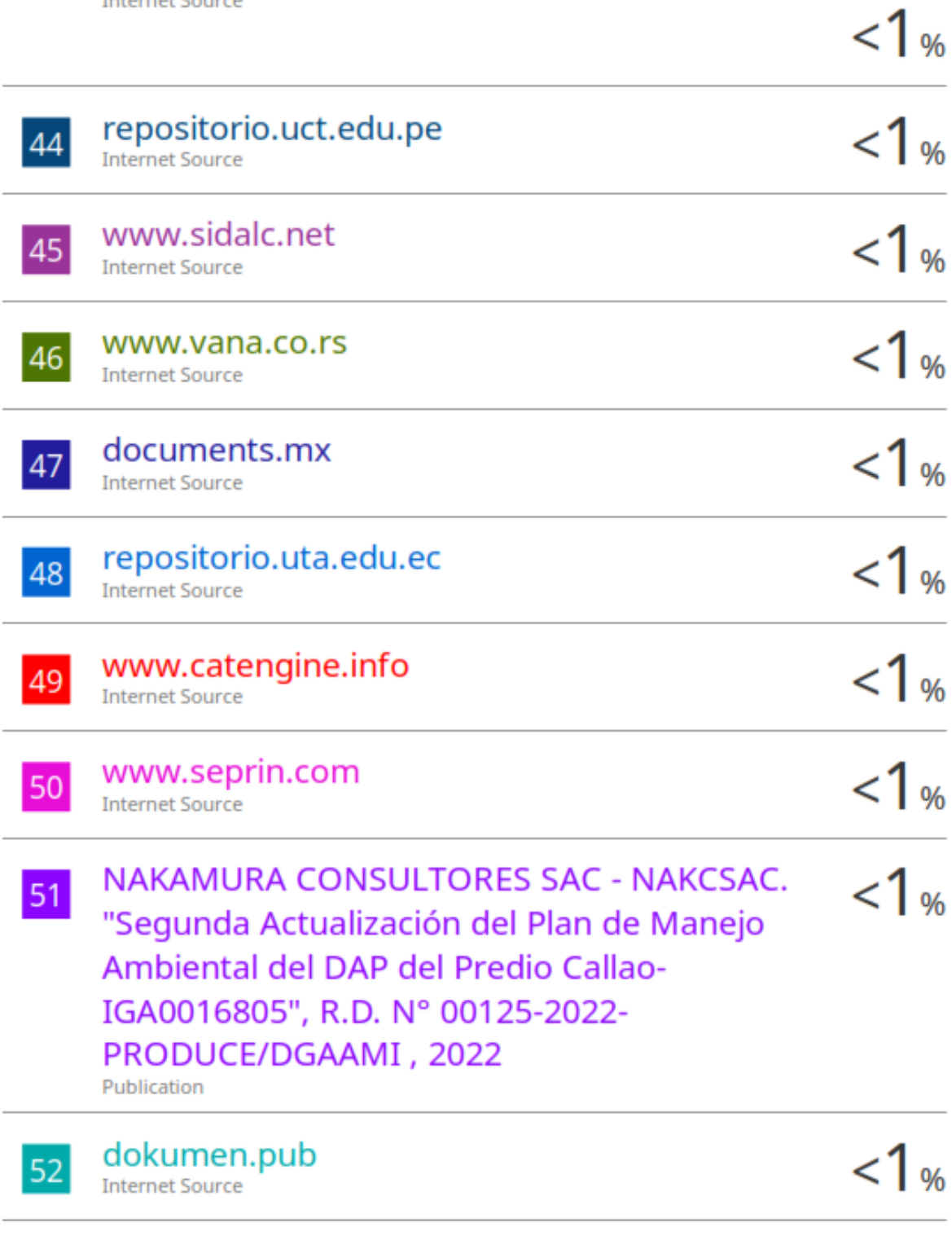

## m.repositorio.unj.edu.pe

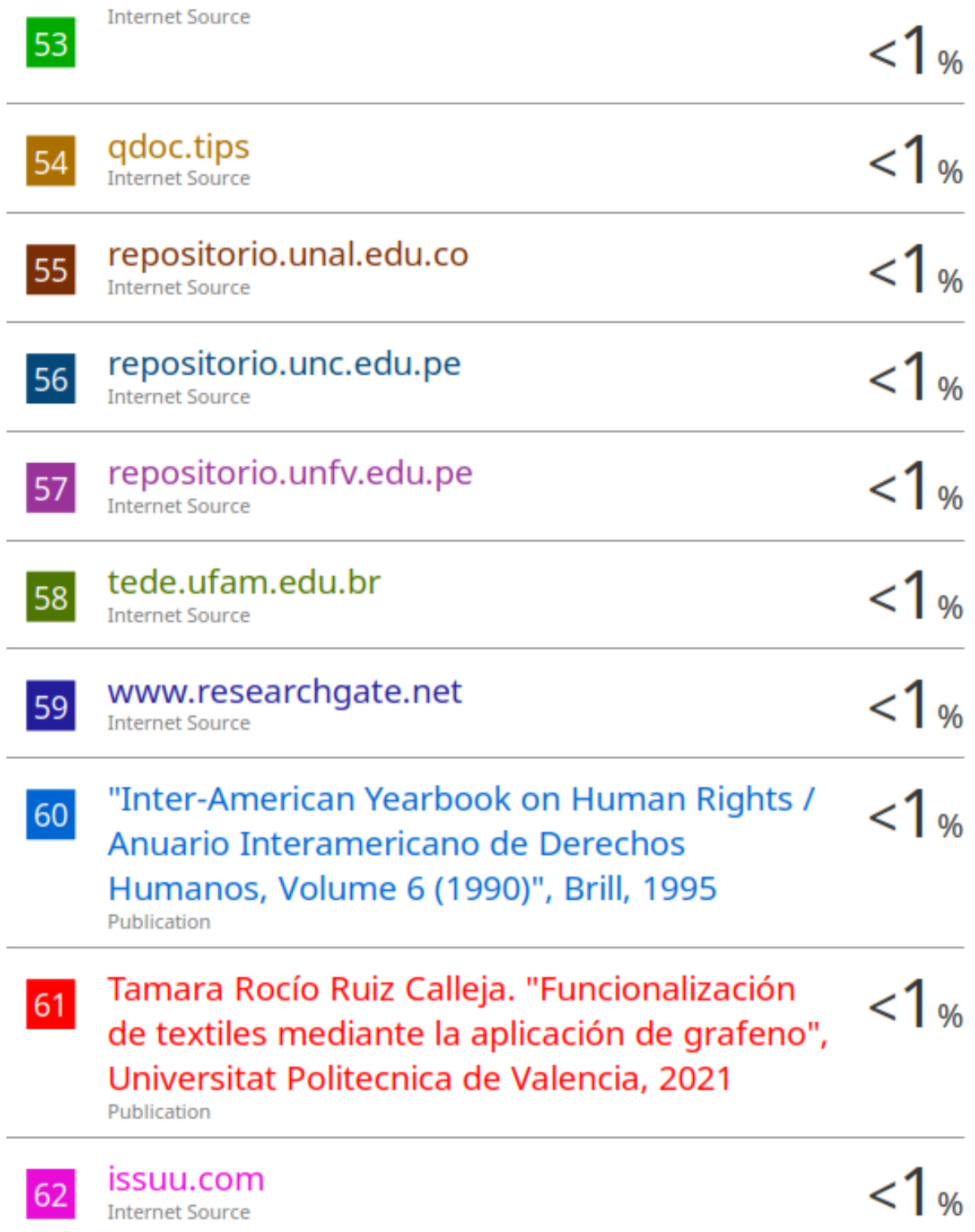

### otctools.com

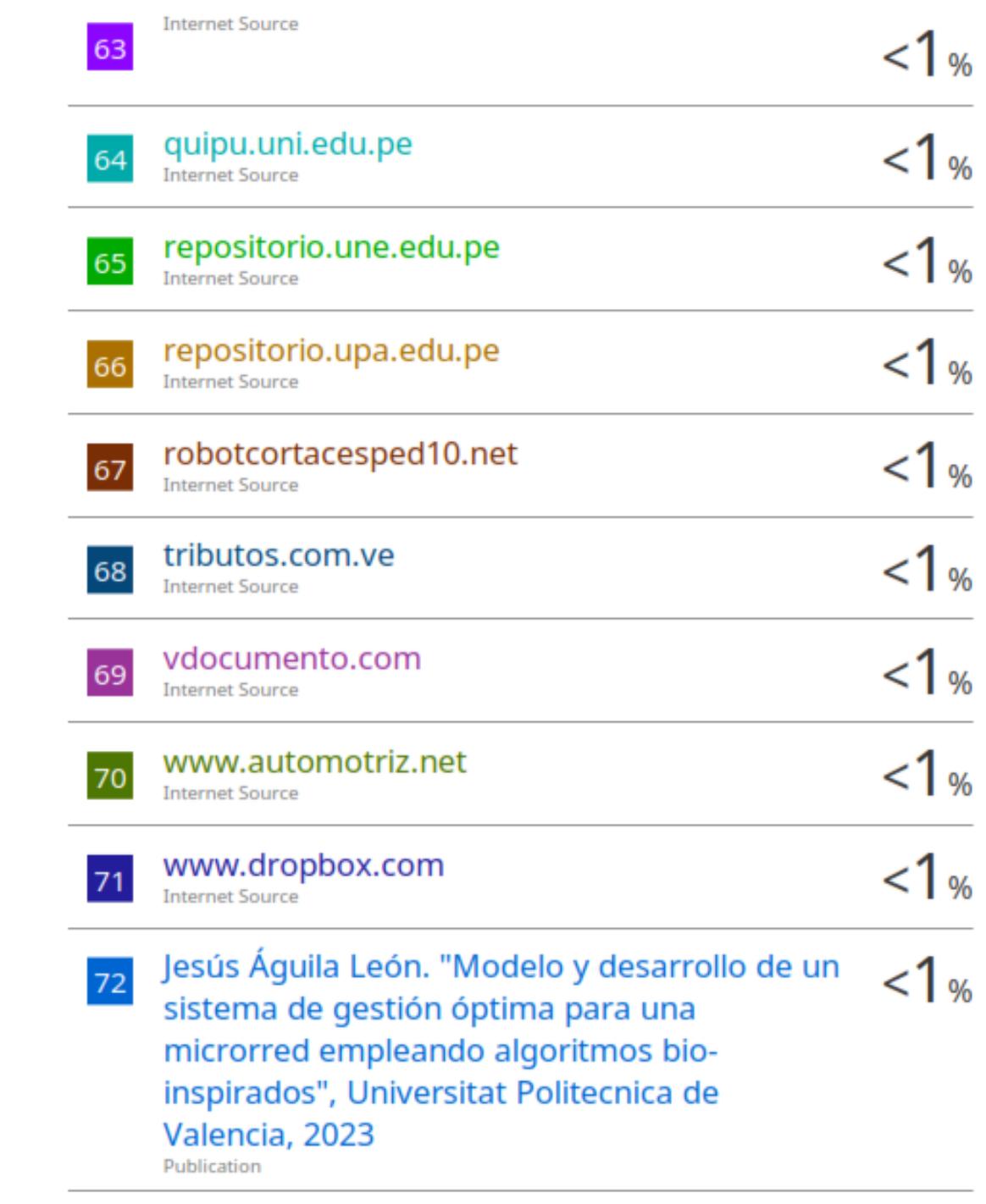

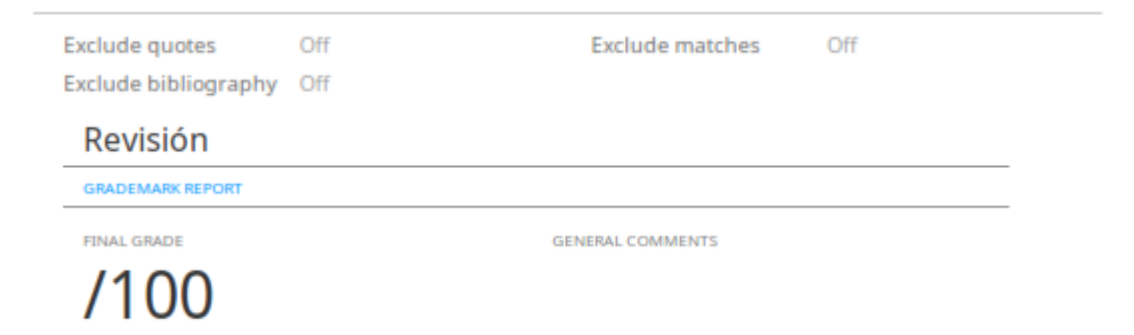

#### **AGRADECIMIENTO**

Agradezco a nuestro Sr. Jehová por otorgarnos la gracia de la existencia y por su infinita misericordia de permitirnos seguir con vida y gozar de salud, por la protección a todos mis familiares, compañeros de estudio y otras personas.

Agradezco a mis padres Marina Tristán Vílchez y Darío Ibarra Meza por su apoyo incondicional durante mi vida académica, lo que me permitió lograr metas trazadas.

Mi agradecimiento profundo a mis hermanos Israel Ibarra, Joel Velarde, José Ibarra, Kilven Ibarra, Abel Ibarra, por darme ánimos de seguir adelante, que todo es posible con esfuerzo y disciplina.

Agradezco Ing. Jersoon Lazo Huaylanaya por su tiempo, paciencia y por aceptar ser el asesor de mi tesis.

Y de sobremanera agradezco a la Universidad Continental, a través de los docentes de la Escuela profesional de Ingeniería Mecánica por ayudarme en mi formación profesional y ser una persona de bien.

#### **DEDICATORIA**

Dedico en primer lugar a Jehová por otorgarme un día más de vida, a mi padre que se encuentra en cielo y a mi madre por seguir apoyándome incondicionalmente a seguir cumpliendo mis objetivos y mis metas.

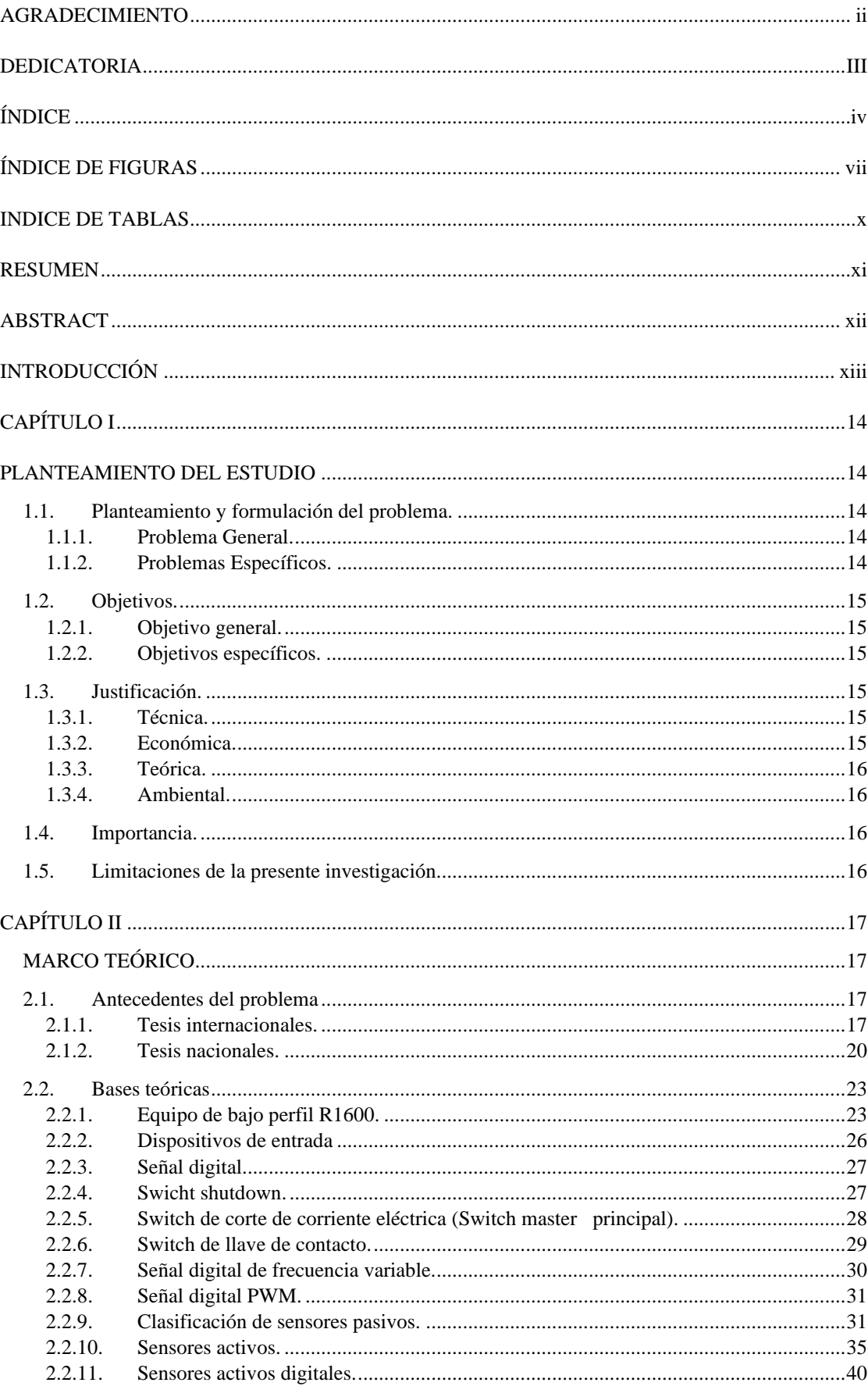

## ÍNDICE

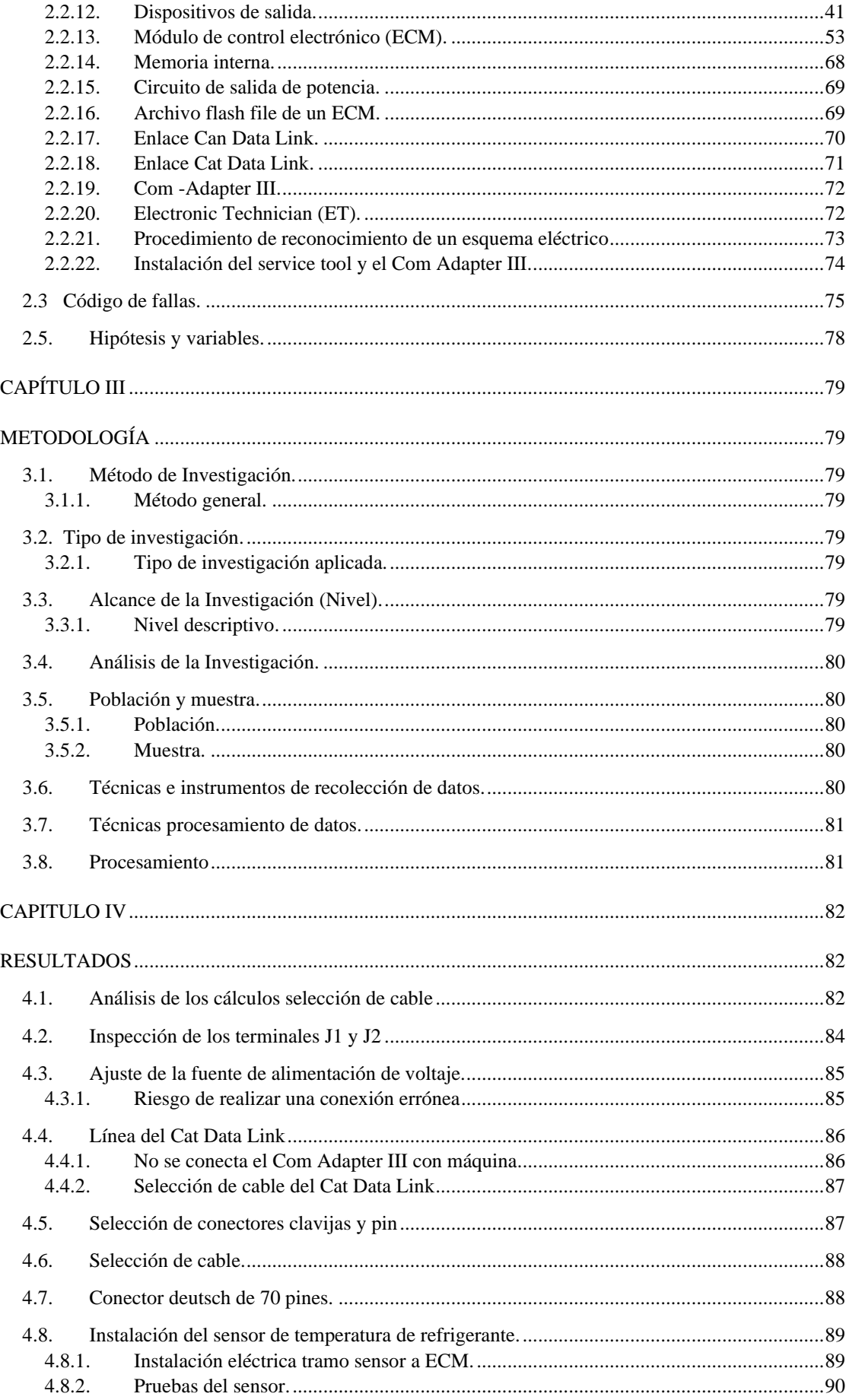

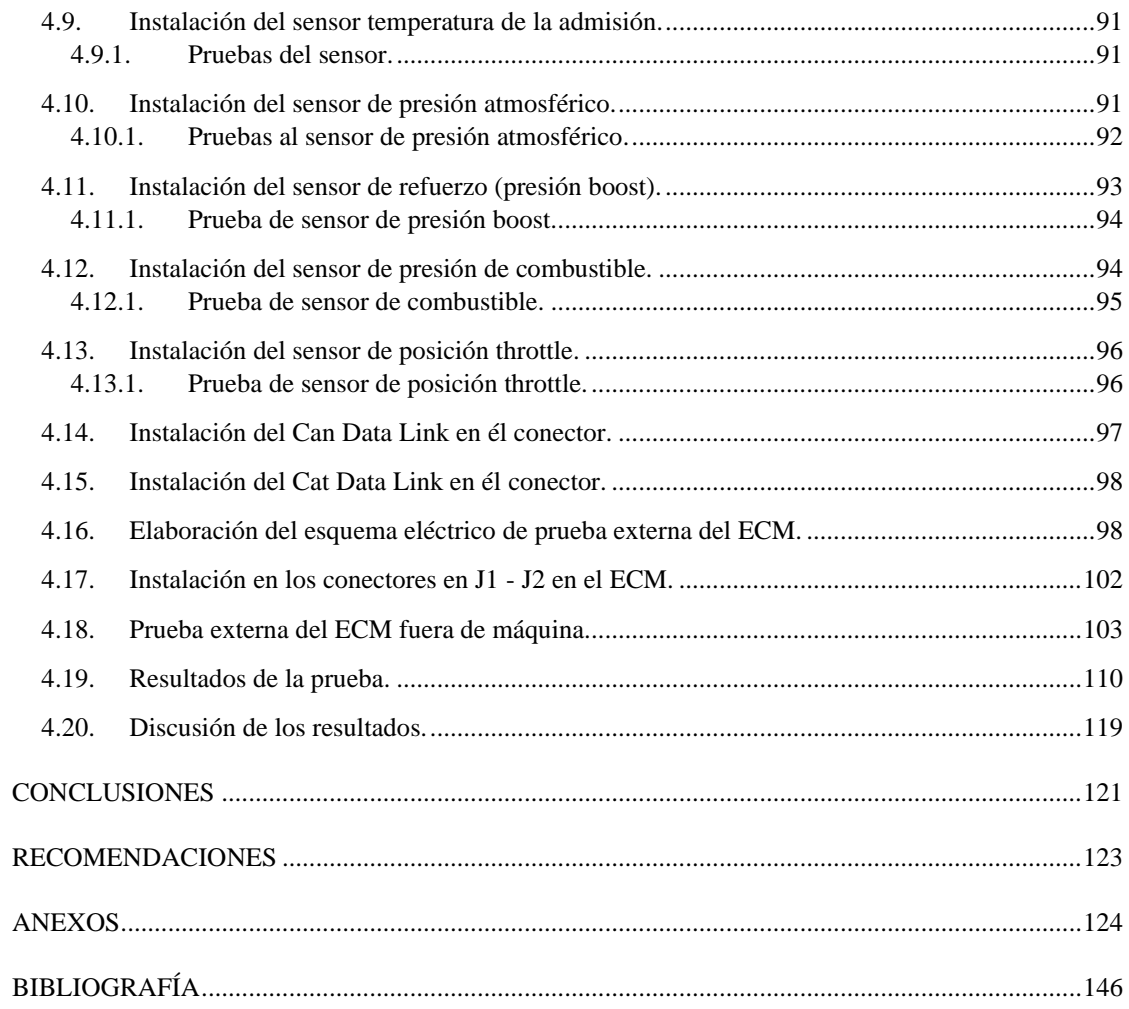

### ÍNDICE DE FIGURAS

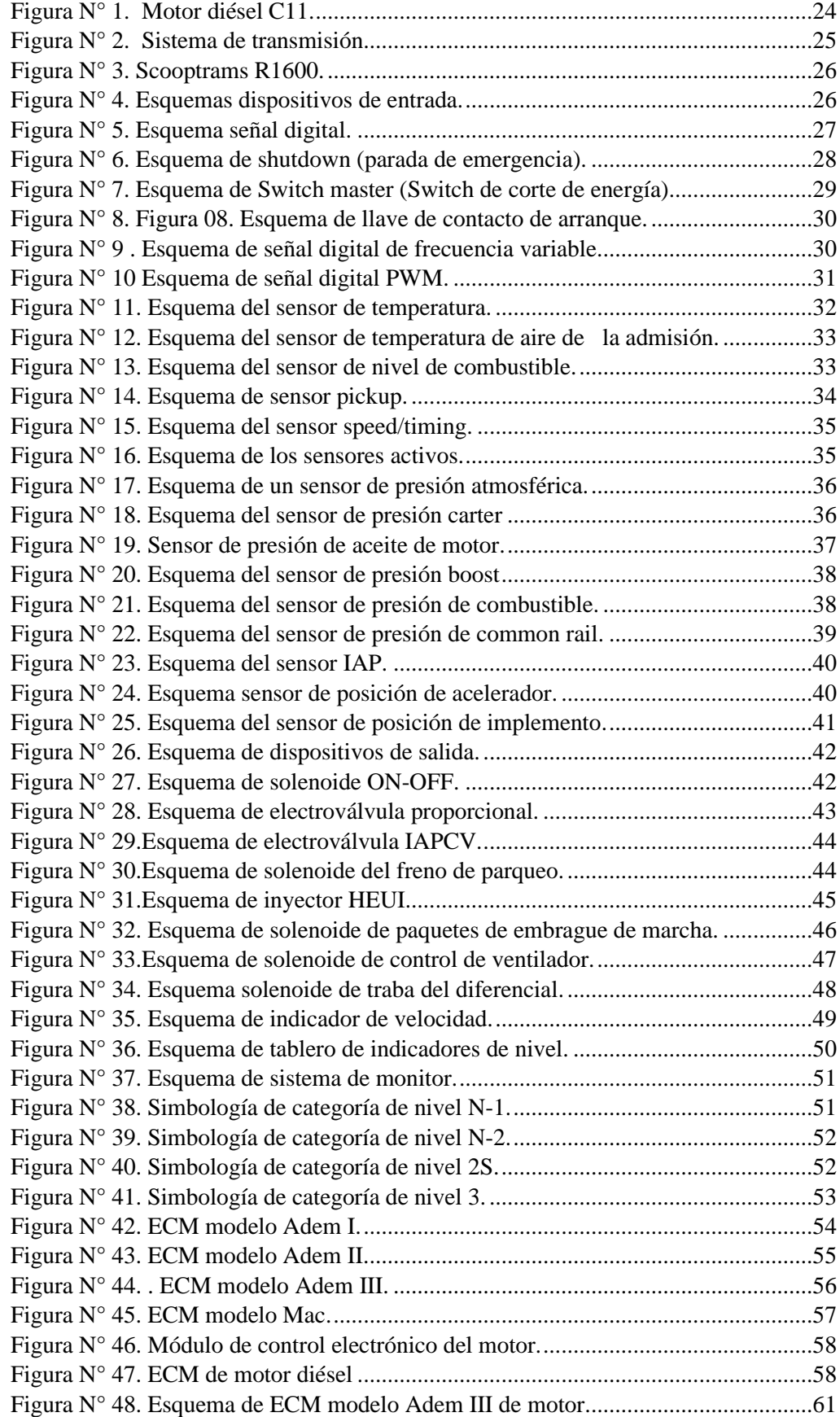

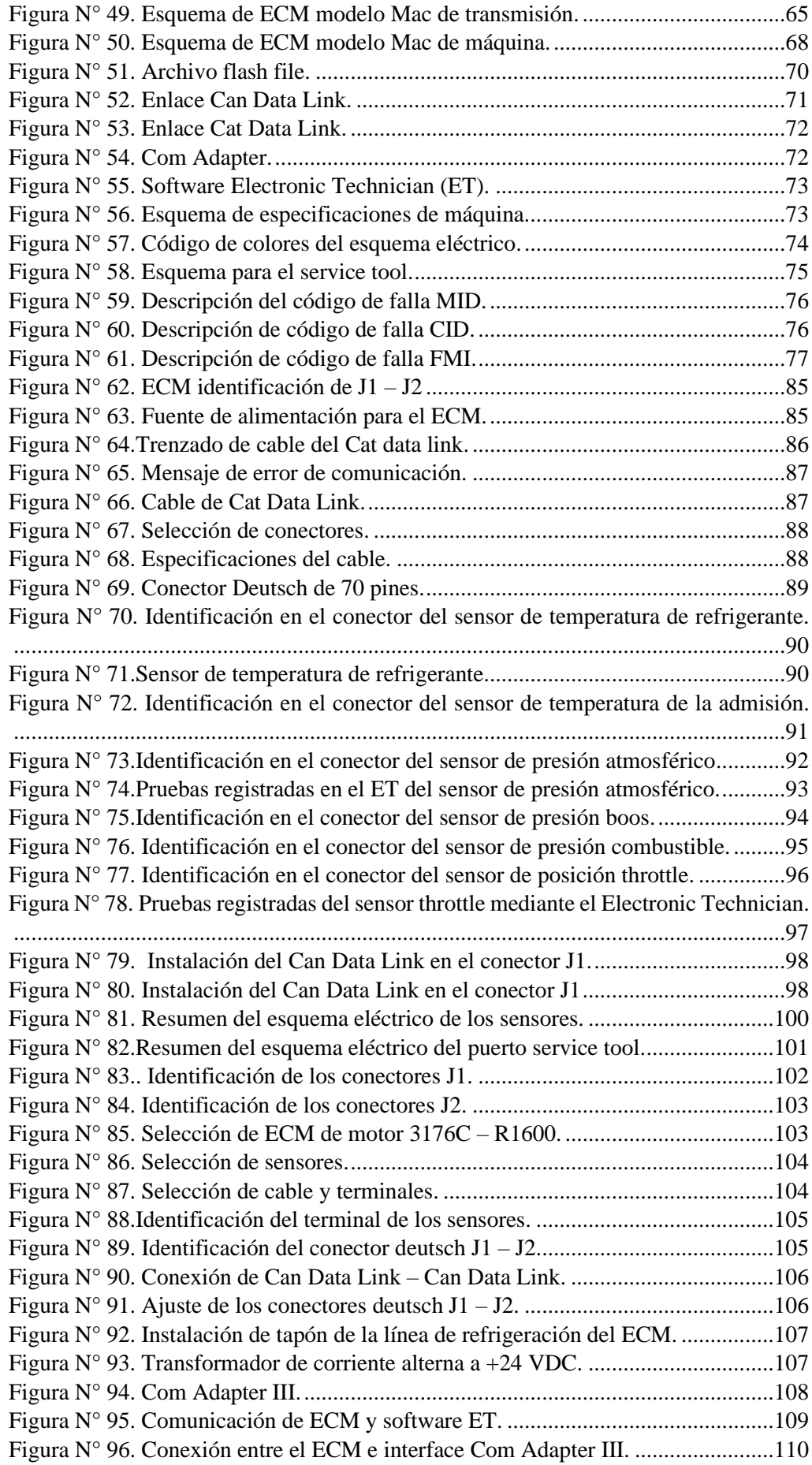

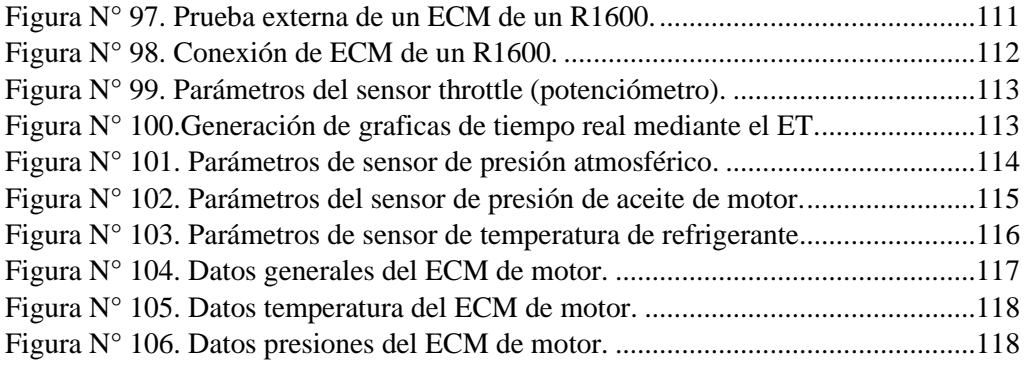

### INDICE DE TABLAS

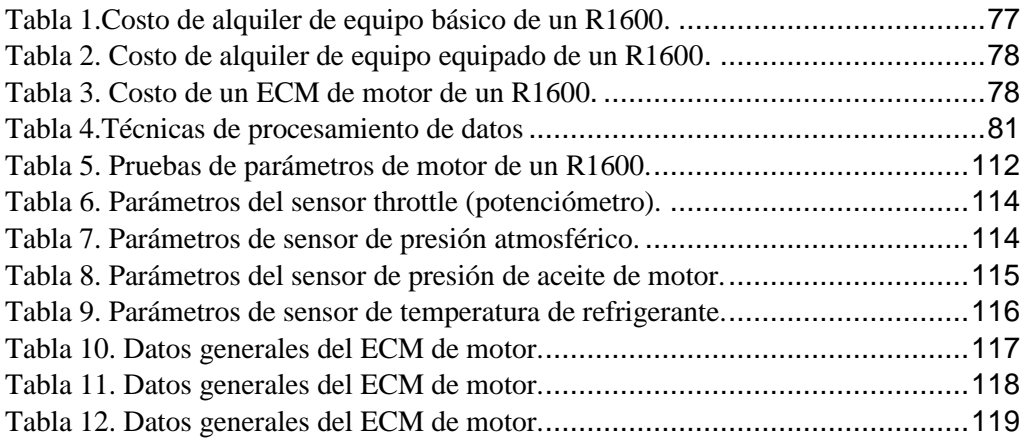

#### **RESUMEN**

La investigación consiste en el análisis de cómo realizar una prueba externa de un módulo de control electrónico ECM de un cargador de bajo perfil R1600, donde el tipo de investigación es aplicada con el objetivo principal de solucionar y describir la configuración del sistema electrónico del equipo R1600 para realizar los ajustes de parámetros del ECM se tiene que ejecutar en el equipo mismo, donde hubo casos en que el equipo se encontraba inoperativo por varios días en un proyecto minero, por otra parte los técnicos no podían realizar la prueba a falta de conocimiento del sistema electrónico por ello, el equipo era remolcado para su desmovilización a la ciudad de Lima para realizar la configuración y pruebas al equipo R1600.

El objetivo del presente trabajo de investigación es realizar la prueba externa del módulo, donde se pudo realizar el análisis de los parámetros de funcionamiento de los dispositivos de entrada, de mismo modo, se llegó a visualizar el estado del producto de un ECM en los casos, nuevo o usado y si fuera reman por ende, es muy difícil de ser evaluado hasta ser instalado en la misma máquina para hacer las pruebas correspondientes.

Al instalar la fuente de alimentación externa de 24 VDC es para encender el ECM, posteriormente se empleó un Com Adapter III y el software del ET tiene el propósito de inspeccionar los parámetro y rangos de trabajo y realizar las configuraciones del módulo mediante el software ET podemos activar y desactivar funciones es más descargar la configuración del ECM, los resultados más relevantes del estudio es la evaluación del comportamiento de un módulo de control electrónico y los registros los archivos de data loger.

Se finalizó la prueba externa realizando el procedimiento de las conexiones de los dispositivos de entrada y salida, de tal manera para el desarrollo del proyecto se hizo la manipulación externa de los sensores (temperatura, presión, throttle) para observar el comportamiento en las gráficas de tiempo real en una computadora portátil y se observa en el estado en que se encuentra el módulo. Con este estudio realizado se pretende proporcionar una ayuda los técnicos y estudiantes con el cual se logró pulir sus conocimientos para el campo laboral.

Al realizar el proceso de investigación se extrajo la información del software del Siscat y el manual de estudiante Caterpillar. Este estudio solo es empleado para fines académicos. Asimismo, el acceso a la información es público, otorgando manuales y diagramas que ayudan a solucionar averías que presenta el equipo.

**Palabras claves:** ECM, Equipo de bajo perfil, Sensor, Throttle, Can Data Link, Cat Data Link, 24VDC, Com Adapter III, Software ET, R1600, Data loger.

#### **ABSTRACT**

The research consists of the analysis of how to perform an external test of an ECM electronic control module of an R1600 low profile loader, where the type of research is applied with the main objective of solving and describing the configuration of the electronic system of the R1600 equipment to make the ECM parameter settings must be executed in the equipment itself, There were cases where the equipment was inoperative for several days in a mining project, on the other hand, the technicians could not perform the test due to lack of knowledge of the electronic system, therefore, the equipment was towed for its demobilization to the city of Lima to perform the configuration and tests to the R1600 equipment.

The objective of this research work is to perform the external test of the module, where it was possible to analyze the operating parameters of the input devices, in the same way, it was possible to visualize the product status of an ECM in the cases, new or used, and if it was reman, therefore, it is very difficult to be evaluated until it is installed in the same machine to perform the corresponding tests.

When installing the external power supply of 24 VDC is to turn on the ECM, then used a Com Adapter III and ET software is intended to inspect the parameters and working ranges and perform the module settings using the ET software we can enable and disable functions is more download the ECM configuration, the most relevant results of the study is the evaluation of the behavior of an electronic control module and records the data logger files.

The external test was completed by performing the procedure of the connections of the input and output devices, in such a way for the development of the project was made the external manipulation of the sensors (temperature, pressure, throttle) to observe the behavior in real time graphs on a laptop computer and is observed in the state in which the module is. This study is intended to provide help to technicians and students to polish their knowledge for the labor field.

During the research process, information was extracted from the Siscat software and the Caterpillar student manual. This study is only used for academic purposes. Likewise, access to the information is public, providing manuals and diagrams that help to solve equipment breakdowns.

**KEY WORDS:** ECM, Low-profile team, Sensor, Throttle, Can Data Link, Cat Data Link, 24VDC, Com Adapter III, Software ET, R1600, Data loger.

#### **INTRODUCCIÓN**

El tipo de actividad principal que se viene dando en la economía en el Perú es la minería. En estos proyectos se encuentran el cargador de bajo perfil R1600 donde en su particularidad es empleado para el acarreo de mineral para posteriormente ser cargado a un Dámper que se encarga de trasladar a un lugar de acopio.

En la actualidad se cuenta con equipos R1600 de tecnología de punta con un motor modelo C11 siendo más eco amigable con el medio ambiente. Asimismo, para realizar la configuración de parámetros del ECM se tiene que realizar este procedimiento en el mismo equipo generando dificultad para el técnico de dar un solución inmediata por consecuencia el equipo llega a estar inoperativo por varios días ocasionando grandes pérdidas económicas, por otra parte al llegar adquirir un ECM nuevo o un seminuevo no hay manera de saber en qué estado se encuentra si funciona o en caso contrario no y el otro detalle si es compatible para el equipo R1600 por ende se requiere realizar una prueba externa fuera de máquina para realizar la configuración y cargar el archivo flash file, de esta manera se tiene como propósito que se realice el procedimiento en la misma unidad minera donde se encuentre el equipo sin la necesidad que lo desmovilicen a la ciudad para verificar la falla.

Los estudios elaborados en otros países reconocidos se realizaron descripciones de funcionamiento y mejoras de potencia trabajando a altas cargas mediante la programación de parámetros de funcionamiento de un ECM, donde se llega a incrementa los valores establecidos por el fabricante. El análisis y la comprobación de la prueba externa en un ECM de un cargador de bajo perfil R1600, se va realizar la conexión externa empleando el esquema eléctrico resumido que fue elaborado y a continuación se conecta a los terminales de  $J1 - J2$  en el conector del módulo posteriormente se estará conectando entre ECM y el Com Adapter III por lo tanto se apreciara las características del ECM y se podrá describir el parámetro de estado como también la gráficas de tiempo real con el software del ET y de tal manera el personal técnico y el estudiante estarían más familiarizado con esta prueba donde se pretende ampliar su conocimiento de la electricidad y la electrónica.

#### **CAPÍTULO I**

#### **PLANTEAMIENTO DEL ESTUDIO**

#### **1.1. Planteamiento y formulación del problema.**

La prueba externa de un ECM en una maquinaria pesada se viene reflejando en nuestra actualidad siendo una gran problemática el de no poder realizar configuraciones fuera de una maquinaria R1600 sin embargo se tienen que realizar la prueba en el mismo equipo. Asimismo, al adquirir un ECM nuevo o incluso de segunda mano no hay manera de revisar si está en buenas condiciones y de no poder realizar la inspección de parámetro de estado y así como una instalación del archivo flash file en el ECM para posteriormente personalizar el sistema en el que se va a instalar el módulo.

Es lo más factible construir un harness donde que se pueda conectar y analizar el control electrónico del R1600 mediante un Com Adapter III y una laptop. Sin embargo, para realizar la comprobación externa se requiere un enlace de comunicación del service tool y por otra parte el departamento del área de mantenimiento mecánico y el estudiante estarían más capacitados para solucionar los problemas en los equipos pesados.

#### **1.1.1. Problema General.**

➢ ¿De qué manera se realizaría el análisis de una prueba externa y el ajuste de parámetro de estado en el ECM del R1600 con el propósito de inspeccionar en qué condiciones se encuentra el módulo de control? ¿Asimismo, se contribuiría con desarrollo de su conocimiento del personal técnico y del estudiante referente en maquinaria pesada?.

#### **1.1.2. Problemas Específicos.**

- ➢ ¿Sería factible realizar el análisis de una conexión externa en el módulo ECM de un equipo pesado R1600 y verificar el ajuste de parámetro de estado? ¿Asimismo, llegando a mejorar la disponibilidad mecánica?.
- ➢ ¿Cuáles serían los parámetros de estado y características de funcionamiento de los dispositivos de entrada un módulo ECM de un equipo pesado R1600?
- ➢ ¿Cómo funcionaría una conexión de prueba externa y el ajuste de parámetro de estado en un ECM, donde el personal técnico pueda incrementar su conocimiento y mejorar sus habilidades para solucionar fallas electrónicas que se presentan en un equipo pesado?.

#### **1.2. Objetivos.**

#### **1.2.1. Objetivo general.**

➢ Analizar la comprobación de una prueba externa y el ajuste de parámetro de estado en un módulo ECM fuera de máquina de un equipo R1600. Asimismo, se pretende incrementar su conocimiento y llegar a mejorar sus habilidades del técnico mecánico.

#### **1.2.2. Objetivos específicos.**

- ➢ Analizar los ajustes de parámetros de estado y una prueba de conexión externa fuera de maquina en el módulo ECM para un equipo R1600 con el propósito de mejorar la disponibilidad mecánica.
- ➢ Realizar un estudio del funcionamiento de parámetro de estado en los dispositivos de entrada del ECM realizando pruebas fuera de un equipo R1600.
- ➢ Simular la conexión externa de un módulo de control electrónico de una máquina y describir las aplicaciones didácticas para contribuir con el desarrollo de su conocimiento y mejorar sus habilidades en la parte eléctrica y electrónica del técnico.

#### **1.3. Justificación.**

#### **1.3.1. Técnica.**

En este trabajo de investigación consiste en una prueba externa de un ECM fuera de máquina donde se realizará trabajos de pruebas y ajuste lo cual este tipo de procedimiento siempre se realiza instalado en el mismo R1600. Asimismo, el ECM está compuesto por dispositivos electrónicos de entrada que vienen hacer los sensores, switch y los dispositivos salida que vienen a hacer los actuadores que se encargan de accionar componentes mecánicos que son las electroválvulas que logran hacer funcionar a un sistema que puede ser un motor diésel y una transmisión power shitf de una maquinaria pesada.

#### **1.3.2. Económica.**

La justificación de esta investigación es lograr reducir las horas inoperativas de un equipo R1600 lo que demanda una gran pérdida económica de manera que estos equipos se facturan por hora y por ende se tiene que cumplir una disponibilidad mecánica del 85% para no ser penalizado por la empresa, si el equipo falla en plena operación por tema de ECM no hay manera de poder desmovilizarlo.

#### **1.3.3. Teórica.**

La justificación teórica se basa en una consulta bibliográfica, manuales de servicio por parte del fabricante, así como diagramas eléctricos lo cual permiten apoyar su contenido veras y otros trabajos de investigación que vienen hacer los artículos científicos.

Referente al trabajo de investigación todos los temas han sido recopilados de una fuente confiable y de acceso público.

#### **1.3.4. Ambiental.**

En Perú la contaminación que generan los equipos pesados llegan a emanar grandes emisiones de co2 ocasionado alteración en el ecosistema. En este estudio de análisis de prueba externa del ECM se puede realizar configuraciones de parámetros en los componentes electrónicos y de esa manera se puede reducir el nivel de emisión en los motores diésel.

#### **1.4. Importancia.**

Este estudio es el inicio de la solución del problema, permite investigación subsiguientes mucho más amplias y profundas, con énfasis en el problema específico del que ha fallado.

Este estudio tiene el fin de solucionar cuando un ECM llegue a fallar por ende, se realizará pruebas externas en el estado en que se encuentra el módulo y cargar software del archivo flash file así también como personalizar al ECM de un equipo R1600.

#### **1.5. Limitaciones de la presente investigación.**

El estudio de investigación del análisis y comprobación de una prueba externa y el ajuste de un módulo electrónico fuera de máquina no se han llegado a realizar hasta la actualidad y se tiene información limitada por ende dificulta encontrar tesis y artículos científicos. Lo que hace esta investigación se más importante.

## **CAPÍTULO II MARCO TEÓRICO**

#### **2.1. Antecedentes del problema**

#### **2.1.1. Tesis internacionales.**

En la tesis de (Calsin Herencia , y otros, 2015), titulada "Análisis y diseño de un módulo de control electrónico (ECM) para la optimización de la potencia de un motor de combustión interna TOYOTA 4AFE", se desarrolló este módulo de control electrónico (ECM) con el propósito de mejorar el comportamiento y el rendimiento de un motor de combustión interna para lo cual se analizó un diseño de "ECM" en un motor Toyota – Jetronic de 88 Hp de fuerza, al realizar la implementación del sistema de inyección de combustible mediante el ancho del pulso modulado se mejoró el tiempo de inyección de combustible dentro de la cámara de combustión del motor.

Al realizarse una inyección sincronizada tiene como finalidad de reducir las emisiones de los gases de escape del motor. Asimismo, el ECM en todo momento está censando mediante un sensor de oxígeno, de esa manera el ECU procesa nuevamente si la mezcla estequiometria es rica para incrementar el rendimiento del motor Jetronic a un bajo consumo de combustible.

En la tesis elaborada (Barandiarán Pizarro, 2021), titulada "Análisis de las cajas automáticas Powershift, mediante el uso de electroválvulas por modulo electrónico, en un cargador frontal Cat 950F". Mediante este proceso se identificó los rangos máximos y mínimos de la presión de ingreso de aceite a los paquetes de embrague donde la electroválvula es controlada mediante pulsos enviados por el ECM, según el voltaje suministrado a las válvulas moduladoras abrirán el paso de aceite hacia los paquetes del embrague y los cambios de marcha serán suaves en forward and reverse.

Al realizar instalación de una transmisión POWERSHIFT del cargador frontal se identificaron los componentes internos, así como las dimensiones y las especificaciones de las presiones donde está sometida la caja de transmisión powershift. Asimismo, se utilizó el software de Matlab para determinar el cálculo de voltaje que requiere cada electroválvula para su activación. Asimismo, se redujo el nivel de consumo de combustible en un 40% por día mejorando en su rendimiento y potencia el cargador frontal.

Según la tesis elaborada (Chipana Laura, 2020), titulada "Análisis operacional y de mantenimiento de la unidad de control electrónica - ECM de sensores de temperatura del mini cargador 246c-cat para la región Altiplánica de Puno", se realizó un análisis de comportamiento de los sensores de temperatura cuantificando los parámetros de funcionamiento y el ECM recibe toda la información que genera los sensores al censar el comportamiento de la temperatura o una magnitud física que emite los fluidos dentro del motor, si el sensor llegase a fallar emitirá una señal errónea al ECM y el modulo enviara un código activo al display en modo de alerta para informar al operador que el sensor ha fallado posteriormente el técnico deberá de conectarse al ECM del equipo mediante un interface del "Com Adapter III" y mediante el software del ET, para evaluar y solucionar el problema electrónico que presenta el equipo.

En la actualidad los equipos pesados nos permiten realizar trabajos de excavación y movimiento de material por ende la tecnología ha avanzado siendo más electrónicos y eco amigable con el medio ambiente. Los mini cargadores 246C son equipos electrónicos y son sensibles agentes contaminantes lo que siempre se están averiando los sensores en cada momento y se evalúa realizando mediaciones de resistencia, voltaje y se está verificando su rango de trabajo establecido por el fabricante de la marca Caterpillar.

En la tesis elaborada (Ormeño Gomez, 2015), titulada "Evaluación de los datos del consumo de combustible calculado por módulos de control electrónico en motores de combustión interna", se evaluó un motor de combustión interna donde la energía química es transformado en energía mecánica en tipo de movimiento angular que impulsa al tren de impulsión del equipo pesado permitiendo desplazarse de un punto a otro. Asimismo, los motores de diésel producen mayor torque en arrastres de material y el consumo de combustible es mayor por lo cual la tecnología está avanzando y los motores son más electrónicos que ya cuentan con un módulo de control electrónico (ECM) que dosifica la cantidad necesaria de combustible de tal manera que en cada instante los sensores de presión boos y el sistema de inyección EUI está inyectando combustible a altas presiones en el momento exacto por ende el consumo es menos y las emisiones de gases de escape es vigilado por el sensor de oxígeno que está procesando si la mezcla tiene una buena relación de combustión y esa información es enviado al ECM, y el procesa esa información para emitir nuevos

parámetros a los inyectores para su inyección de diésel a la cámara de combustión del motor y dar un mejor rendimiento a un bajo costo.

En la tesis elaborada (Narvaes Moreno, y otros, 2019), el título "análisis de los sistemas eléctricos y electrónicos de un motor de combustión interna mediante la utilización del osciloscopio automotriz Bosch Fsa – 500. Se desarrollaron diferentes tipos de medición de las señales en los sensores donde emiten señales de pulsos eléctricos para el módulo de control electrónico de la transmisión permitiendo así al técnico obtener un buen diagnóstico analizando e interpretando las gráficas obtenidas en el monitor del osciloscopio. Asimismo, los factores principales de un módulo de control electrónico es analizar y procesar los parámetros de los dispositivos de entrada y de salida en los motores y transmisiones de una maquinaria pesada.

El objetivo es analizar el comportamiento de un dispositivo electrónico que son los sensores de posición de aceleración y los pick up son los que controlan el rpm del motor en un vehículo y maquinaria pesada, las pruebas que se realizaron a un motor diésel en funcionamiento se requieren mucho más torque para romper el momento de inercia en una camioneta donde se necesita un de voltaje 105 volt. para los inyectores donde el ECU proporciona esa cantidad de voltaje para el inicio del funcionamiento del motor.

En la tesis de (Laica Cunalata, 2012), titulada "Implementación de un banco de pruebas para la unidad de control electrónico de vehículos con sistemas de inyección electrónica para la escuela de ingeniería automotriz", se desarrolló un módulo con el objetivo principal de evaluar los parámetros de comportamiento de un ECM, así como el tiempo de inyección de combustible en la cámara de combustión mediante el sensor de sincronización (pick up) y este dispositivo manda un pulso de señal digital al módulo y el ECM procesa toda la información para posteriormente ordenar la inyección del diésel. La simulación de las señales del ECU nos permite observar y comprobar las pruebas y ajustes fuera de máquina como si estuviera instalado en el equipo.

Realizando las pruebas y ajustes del ECU, se logró conectar mediante una interface para realizar el emparejamiento entre el control electrónico y una computadora portátil de tal manera se pueda realizar la configuración y cargar el software de los inyectores para que sea reconocido por el ECM de motor diésel y no generar lecturas erróneas y pueda reconocer a los inyectores para su correcto funcionamiento.

#### **2.1.2. Tesis nacionales.**

En la tesis de (Asimbaya Mogro, 2013), titulada "Estudio de factibilidad para la creación de un centro de programación y calibración de ECM´S para transporte pesado con motor Cummins, en el obelisco de Alóag", al desarrollar esta investigación fue a causa que los equipos pesados siempre se desprograman el ECM, por lo que acuden frecuentemente a las concesionarias de las maquinarias donde los costos excesivos para la programación de ECM. Asimismo, el tiempo en dar una solución a las fallas en las electroválvulas y sensores en los motores Cummins es difícil de diagnosticar.

El objetivo de la calibración y programación en un ECM de motores Cummins es para mejorar el rendimiento en las condiciones del trabajo de acarreo de material de largas distancias y eso ocasiona que el motor consuma mayor combustible y el costo se incrementa ya sea trimestral o anual. Al realizar la configuración se reduce las emisiones del motor ayudando a optimizar el consumo de combustible y prolongando la vida útil de los inyectores realizando una correcta pulverización de diésel en la cámara de combustión manteniendo una relación de compresión apropiada y la potencia del motor en altas revoluciones no cae su potencia por ende tiende a mejorar su rendimiento.

Según la tesis de (Garcia Guerrero, 2014), el título "Control electrónico de variación de fase en el árbol de levas para un cabezote de un motor corsa", el propósito de esta investigación es variar la fase del eje de levas para mejorar la reducción de consumo de combustible así como también las emisiones de los gases de escape, al realizar la variación de la fase del eje de levas se ahorra un 20% de consumo de combustible y un incremento de 6% en la potencia en el motor y por otro lado el sistema electrónico es el que procesa o convierte las señales que capta los sensores de sincronización del árbol de levas y posteriormente se van a cerrar las válvulas de admisión y de escape para una correcta mezcla de oxígeno y combustible. Asimismo, la fase del vehículo debería de estar en la posición de encendido para que el ECU ordene el cambio de fase del árbol de levas llegando a retardar la apertura de las válvulas de escape hasta el punto de que la mezcla se rica dentro de la cámara de combustión.

El sistema electrónico es muy viable mejorando de un 6% de la potencia de un vehículo ahorrando el consumo de combustible debido a que se tiene instalado una polea de distribución variable reduciendo a 4 grados llegando a mejorar la sincronización en la relación de compresión y la inyección de combustible en el motor.

La tesis elaborada (Cangas Toapanta, y otros, 2015), el título "Diseño e implementación de un módulo generador de señales y conversor para probar el comportamiento de una ECU (unidad de control electrónico) para el automóvil Chevrolet Aveo", el desarrollo de este módulo permitirá desarrollar la mejora continua de los conocimientos del funcionamiento de los dispositivos de entrada y de salida de un ECU, así como también el sistema de arranque y los circuitos integrados que envían códigos de evento al tablero de control para informar al conductor que cambie su forma de operar el vehículo por ende si no se cambia la forma de operación el control electrónico procesa nuevamente el evento y envía un código activo bloqueando el vehículo para su diagnóstico y posteriormente ser reparado.

El ECU recibe señales por parte de dos tipos de sensores analógicos y digitales, los sensores analógicos pasivos no requieren alimentación al contrario estos dispositivos generan su propio voltaje y por otra parte el ECU no puede leer una señal analógica por lo tanto se tiene que rectificar mediante unos diodos y posteriormente se rectificara en una señal digital para que pueda ser leído por la computadora. Por otra parte, los sensores digitales requieren una alimentación por parte del módulo control para su correcto funcionamiento y el voltaje de señal es enviado al ECU y el ECU activara a los dispositivos de salida que son las electroválvulas moduladoras e inyectores y relé para su correcto funcionamiento del vehículo.

Según la tesis elaborada (Iza Castro , y otros, 2016) , el título "Incremento de la eficiencia volumétrica en un motor de combustión interna con la implementación de un sistema de sobrealimentación gobernado por una ECM programable". El desarrollo de este trabajo de investigación demuestra que el sistema de sobrealimentación controlado electrónicamente en los motores de combustión se logró el incremento significativo en su eficiencia volumétrica de inyección de

combustible y así llegando a incrementar el torque en el motor diésel. Asimismo, el turbo compresor fue seleccionado mediante la ayuda de los manuales de parte proporcionado por el fabricante y la simulación en el software del SolidWorks con los parámetros de las especificaciones donde se determina la instalación del turbo, la presión de la alimentación es de 0.5 bar con una relación de compresión del motor 8:4:1 no son muy elevados este permite que trabaje con seguridad con esta presión sin poner en riesgos los elementos internos del motor.

La instalación de un sistema de inyección electrónica se requiere el ingreso dosificado de oxígeno por el de múltiple de admisión a cada cilindro con la misma cantidad de volumen de oxígeno por otra parte el ECM manda pulsos de corriente a los inyectores para dosificar y controlar el momento exacto de la inyección de combustible hacia la cámara de combustión del motor. Asimismo, el sensor de oxígeno en todo momento está censando la mezcla de los gases de escape para ser enviado al ECM para ser analizado si hay una buena combustión entre el oxígeno y el combustible para luego iniciar nuevamente el ciclo.

La tesis elaborada por (Zeas Molina , 2017) el título "Estudio de los esquemas eléctricos de la ECM del vehículo Sail obtenidos a través del método de diagnóstico por imágenes", el instrumento que sea empleado FADOS9F1, permiten obtener diagramas eléctricos del circuito de un ECM de un vehículo Sail, donde el diagnóstico es más exacto y se puede verificar el principio de funcionamiento del módulo y por otra parte se puede visualizar los parámetros de estado de los dispositivos electrónicos.

El estudio principal es reducir el tiempo de diagnóstico donde se pretende dejar de usar instrumentos convencionales donde nos dan lecturas erróneas dificultando al técnico para realizar una correcta evaluación y la aplicación de estos instrumentos electrónicos facilita al técnico a familiarizarse empleando software en los trabajos dando mejor soporte y reduciendo el tiempo de reparación. Este instrumento permite detectar fallas en la tarjeta electrónica dentro del ECM, al proporcionar una fuente energía al instrumento se genera automáticamente un diagrama del circuito electrónico y posteriormente comparar los parámetros de estado de los dispositivos electrónicos y realizar las comparaciones de los datos obtenidos.

En el artículo de ("Analisis y diagnostico del sistema de control electronico de inyeccion de combustible diesel HEUI Cat -3126", 2018) , en los motores HUEI-

3126B se utilizan un sistema de inyección unitaria electrónica de accionamiento hidráulico ordenado por un módulo de control electrónico (ECM) este tipo de motores se encuentran en la marca Caterpillar, los inyectores HEUI utilizan la energía hidráulica proveniente del aceite de motor es succionado por una bomba de alta presión para luego ser presurizado el aceite por una electroválvula IAPCV a una presión de 850 psi para ser enviado a los inyectores para la activación de las toberas y llegar a pulverizar el diésel para dar el primer ciclo de rpm del motor una vez que alcanza el rpm requerido, la presión de aceite se incrementa hasta 5100 psi.

Con esta investigación se realizó el análisis de control de los dispositivos electrónicos de entrada al ECM, se llegó a emplear el instrumento de Electronic Technician (ET) finalmente se obtuvieron los valores de cada sensor que está compuesto el motor 3126 y se llegó a hacer diagramas de data loger.

#### **2.2. Bases teóricas**

#### **2.2.1. Equipo de bajo perfil R1600.**

El equipo de bajo perfil R1600 han sido diseñados para la minería subterránea con el fin de realizar el acarreo de mineral y tiene una capacidad de carga en el bucket de 6.7 yd<sup>3</sup> (5.122 m<sup>3</sup>) y en peso útil de 10.2 toneladas, este equipo asegura un buen rendimiento y una excelente productividad con niveles bajos de consumo de combustible y tiene un motor Acert C11 con una inyección MEUI. R: La sigla "R" es denominado a los cargadores donde es orientado al diseño del equipo en la actualidad es usado la letra R – ROCK

6: El número que emplea es original orientada a la capacidad del bucket de equipo y es en yd<sup>3</sup>

H: La sigla "H" tiene como significado la versión de la línea de productos de la marca Caterpillar" (2021).

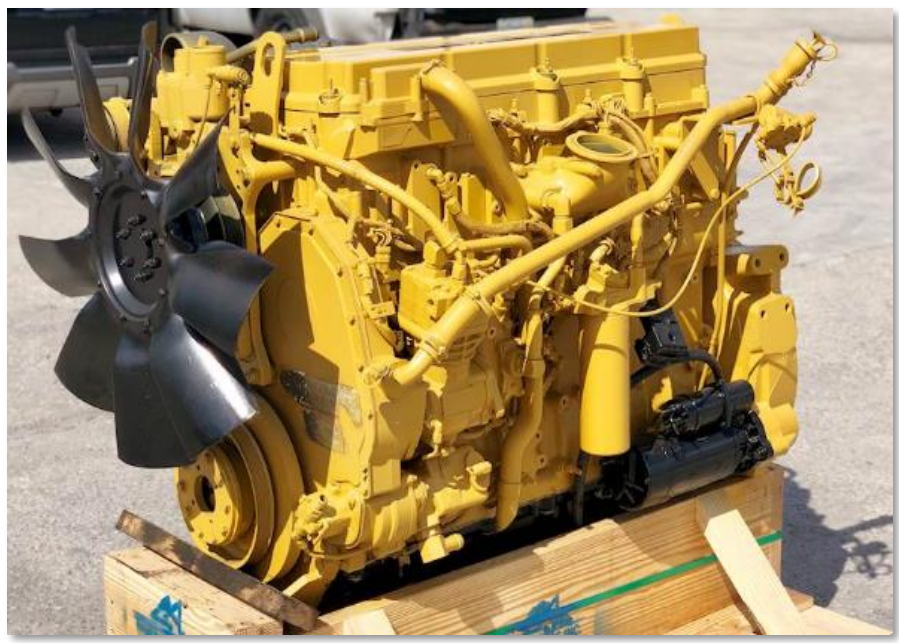

*Figura N° 1. Motor diésel C11. Fuente. Elaboración propia*

Sistema de transmisión: posee una servotransmisión de tipo planetaria que tiene 4 velocidades de forward y 4 velocidades de reverse. Posee un mecanismo de traba en el convertidor de par que llega a combinar la máxima fuerza siendo más eficiente llegando a incrementar el rendimiento al activase el lock up.

Mandos finales: el mando final siempre está trabajando juntamente con la servotransmisión planetaria y conjuntamente con diferencial para ser transmitido toda la potencia máxima a las ruedas del equipo R1600.

Sistema de frenos: el tipo de freno que llevan son de discos sumergidos en aceite (discos húmedos) donde está completamente hermetizado que están compuestos de pistones y discos de fricción y discos lisos estos se juntan al ingresar aceite a una presión de 1000 psi logrando que el pistón empuje al disco de fricción contra el disco liso para frenar los neumáticos del equipo. (2021)

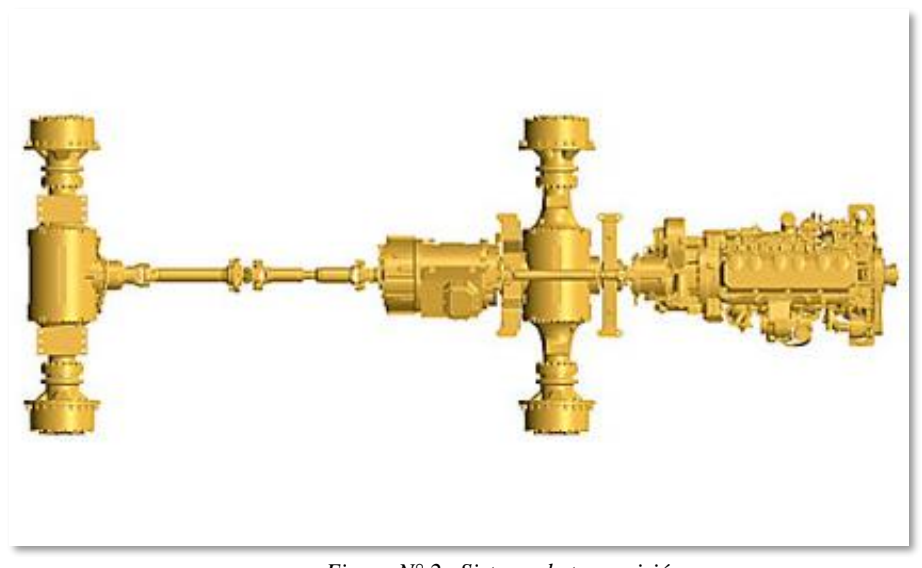

*Figura N° 2. Sistema de transmisión. Fuente. Finning manual de estudiante, 2017*

Sistema hidráulico: la potencia del sistema hidráulico proporciona la fuerza de levante con una capacidad de 10.2 toneladas de carga útil en un tiempo determinado se descarga el material donde la presión del sistema llega a 2950 psi, este equipo está equipado con una bomba hidráulica de tipo tándem (Cartridge) de 3 cuerpos que son la bomba de implementos con una capacidad de 36 GPM y el de sistema de dirección con una capacidad de 30 GPM y la bomba de pilotaje con una capacidad de 20 GPM. Asimismo, el sistema de pilotaje trabaja con una presión de 510 psi

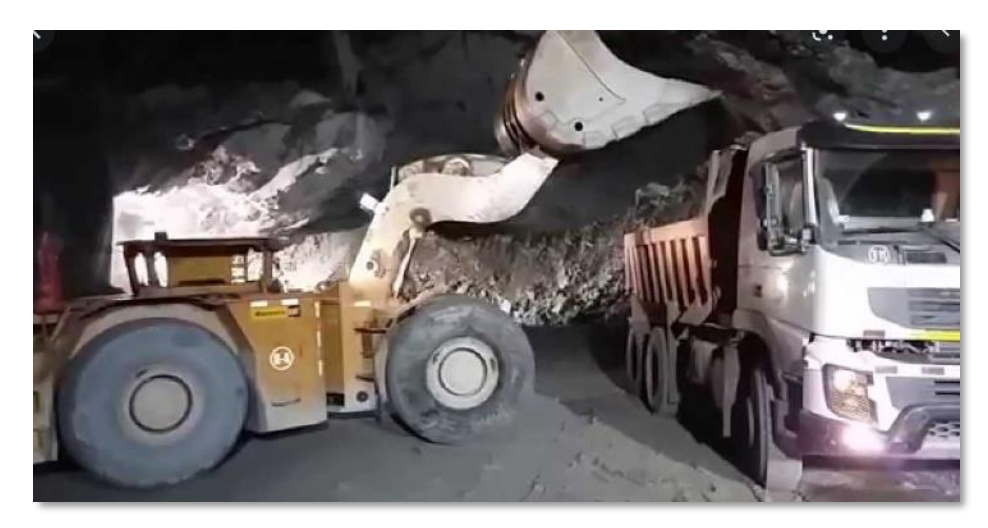

*Figura N° 3. Scooptrams R1600. Fuente. Elaboración propia.*

#### **2.2.2. Dispositivos de entrada**

El módulo de control electrónico está compuesto por dispositivos de entrada que son los sensores e interruptores, sender que recopilan todas las informaciones de los diferentes sistemas del equipo para ser monitoreada del comportamiento físico y mecánico mediante una señal o pulso de voltaje VDC.

Los dispositivos electrónicos captan una señal y envían al ECM de manera que la computadora solo lee señales digitales mientras que el sender emite al módulo una señal de voltaje analógico variable. Mientras los sensores digitales e interruptores entregan una señal digital al ECM. (manuales de estudiante caterpillar, 2012)

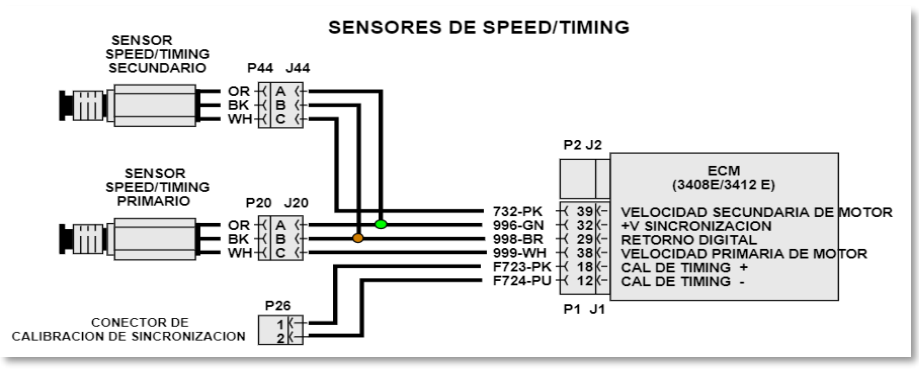

*Figura N° 4. Esquemas dispositivos de entrada.*

*Fuente. Diagrama eléctrico del Sis Cat 2019.*
## **2.2.3. Señal digital.**

La señal digital se caracteriza por representar dos valores de voltaje bajo o alto, también en 0 y 1, donde que el lenguaje lógico sea entendible por parte del módulo de control para luego ser procesado la información y este tipo de señal está en función del tiempo.

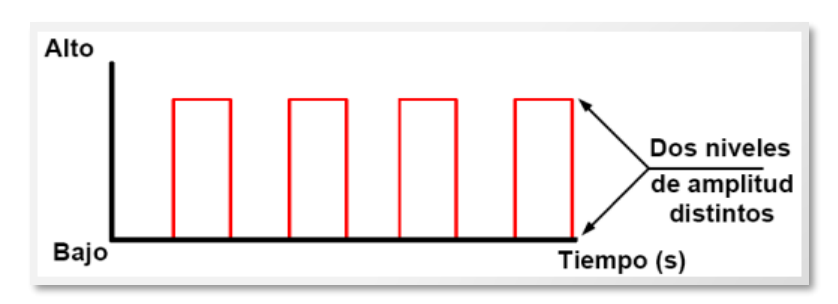

*Figura N° 5. Esquema señal digital. Fuente. Finning manual de estudiante, 2017.*

#### **2.2.4. Swicht shutdown.**

El Switch del shutdown es un dispositivo de parada de emergencia que controla el encendido del motor del equipo al ser presionado automáticamente manda una señal al ECM del motor y el ECM corta la corriente eléctrica de 105 VDC a los inyectores y el motor diésel solamente dará giros sin llegar a dar el arranque. Esta acción se realiza cuando se está realizando el mantenimiento o cuando hay un incendio en el equipo y cuando se pone en peligro al operador (2012).

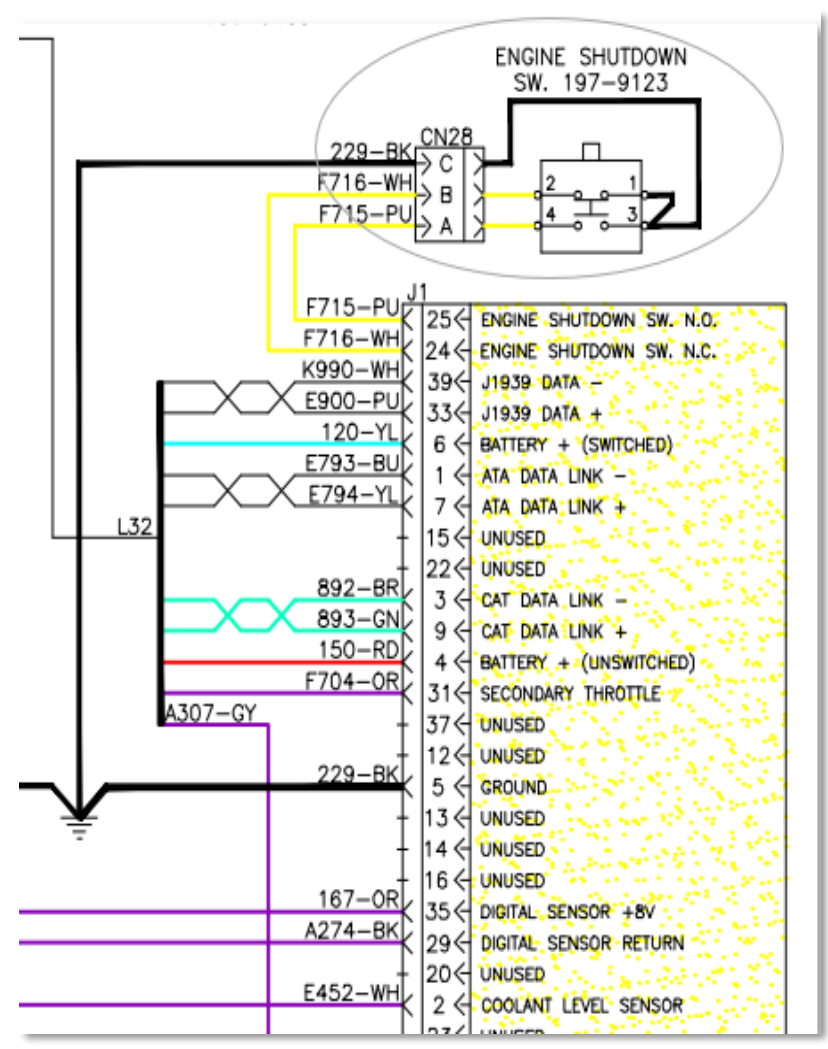

*Figura N° 6. Esquema de shutdown (parada de emergencia).*

*Fuente. Diagrama eléctrico del Sis Cat 2019.*

## **2.2.5. Switch de corte de corriente eléctrica (Switch master principal).**

El Switch master es un dispositivo que controla el paso de energía eléctrica a todo el sistema del equipo pesado al girar la llave en la posición off automáticamente corta el suministro de energía eléctrica a todo el sistema y el motor diesel no va encender solamente la llave de contacto girara en vacío. Este dispositivo tiene la función principal de cortar la energía eléctrica para realizar trabajos dentro del equipo para no ocasionar daños a los técnicos y en los

incendios cuando se produce en los equipos para no dañar otros elementos eléctricos del equipo y al operador (2012).

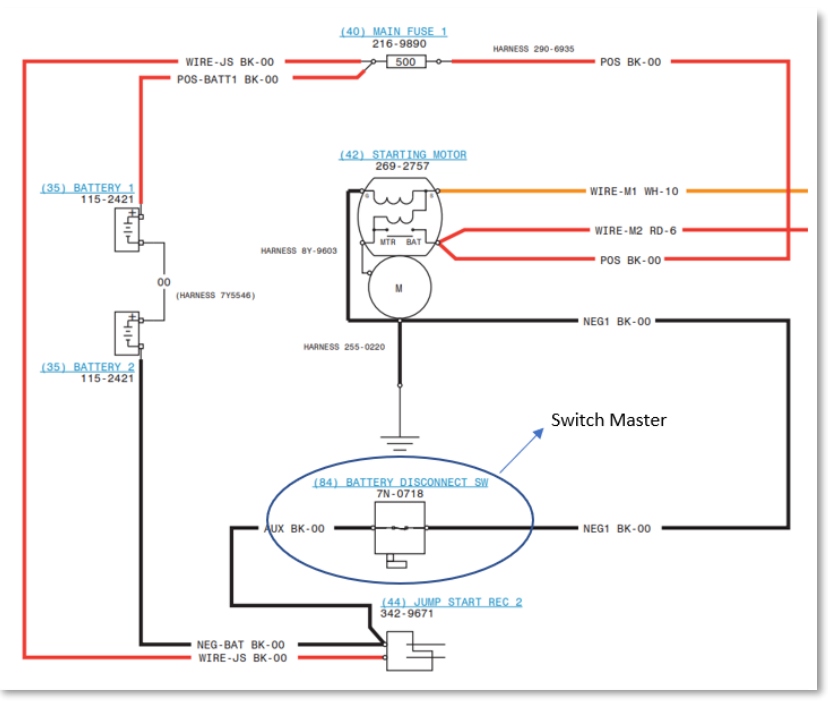

*Figura N° 7. Esquema de Switch master (Switch de corte de energía).*

*Fuente. Diagrama eléctrico del Sis Cat 2019.*

## **2.2.6. Switch de llave de contacto.**

El Switch de contacto del equipo tiene la función principal de alimentar a los dispositivos electrónicos y eléctricos que está conformado por 3 posiciones.

Posición OFF: en esta posición no se llega activar a ningún dispositivo al estar des energizado el equipo y en esta posición la energía eléctrica está en espera hasta el siguiente giro de la llave de contacto.

Posición ON: en esta posición la energía eléctrica fluye por la chapa de contacto hacia la caja de fusibles, disyuntores hasta llegar al relé de arranque principal entre otros componentes electicos y electrónicos.

Posición START: al girar la llave de contacto fluye una energía eléctrica al relé de arranque principal para luego activar al motor de arranque y una vez energizado el módulo está listo para enviar una señal de corriente eléctrica de +105 VDC a los inyectores y a los sensores de speed/timing ya tiene alimentación de +8 VDC y por otra parte el resto de los sensores activos requieren un suministro de voltaje para dar el primer ciclo de arranque del motor diesel (2018).

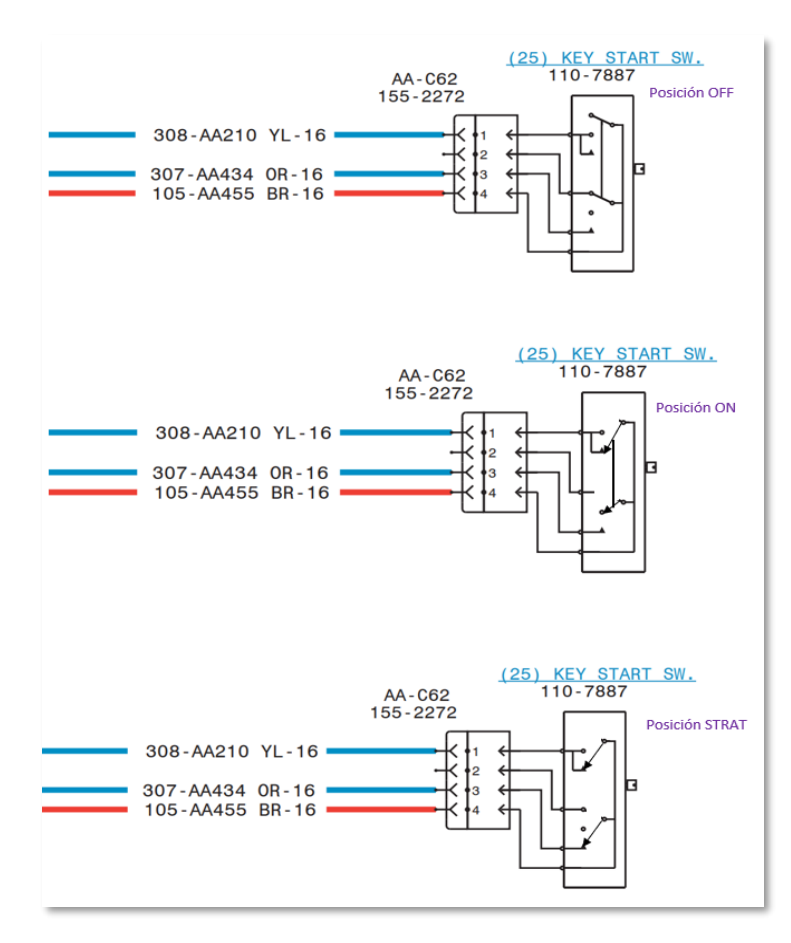

*Figura N° 8. . Esquema de llave de contacto de arranque. Fuente. Diagrama eléctrico del Sis Cat 2019*

## **2.2.7. Señal digital de frecuencia variable.**

La señal digital es emitida por un sensor de velocidad y está determinado por el tiempo donde la frecuencia varia en dos situaciones de altas y bajas rpm que se miden en porcentaje de acuerdo a la posición del pedal de acelerador que pueden variar entre 5% a 95%.

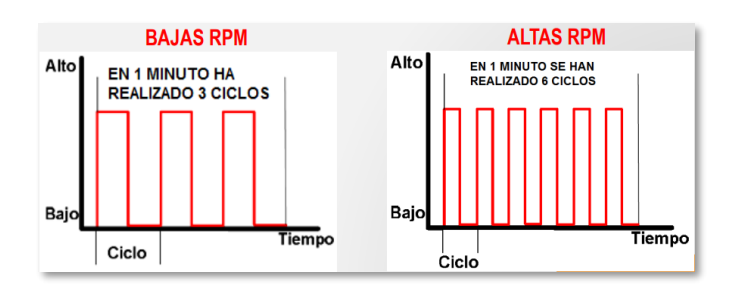

*Figura N° 9 . Esquema de señal digital de frecuencia variable. Fuente. Finning manual de estudiante, 2017*

.

.

### **2.2.8. Señal digital PWM.**

Este tipo de señal PWM (ancho de pulso modulado), principalmente se llega a caracterizar por tener un tipo de frecuencia constante pero el ciclo de trabajo es variable a medida que cambien las condiciones de operación del equipo (2018).

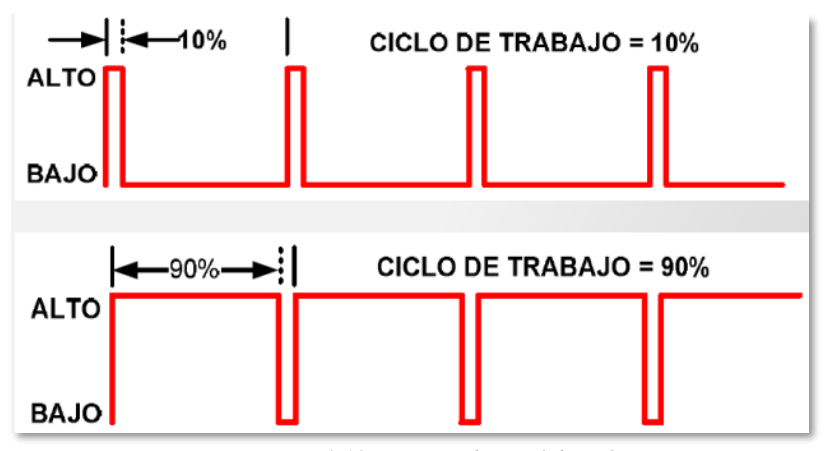

*Figura N° 10 Esquema de señal digital PWM. Fuente. Finning manual de estudiante, 2017*

## **2.2.9. Clasificación de sensores pasivos.**

Los sensores pasivos no requieren de ningún terminal de alimentación por parte de un módulo estos sensores generan su propia señal de alimentación para su funcionamiento y disponen de dos pines.

Pin N-1: Terminal de señal.

Pin N-2: Terminal de tierra (retorno).

#### **2.2.9.1. Sensor analógico de temperatura.**

Este tipo de sensor de temperatura es un dispositivo que tiene una resistencia variable que procesa y monitorea el comportamiento de la temperatura del refrigerante del motor desde el punto más frio y hasta que llegue a temperatura de operación de tal manera que el motor puede realizar una combustión mucho más rápido llegando a realizar una dosificación ideal de oxígeno y diésel.

Este sensor funciona en base a una resistencia que ira variando la señal de voltaje hacia el ECM y cuando hay cambio de temperatura en el sistema el voltaje de la señal se incrementa. (2018).

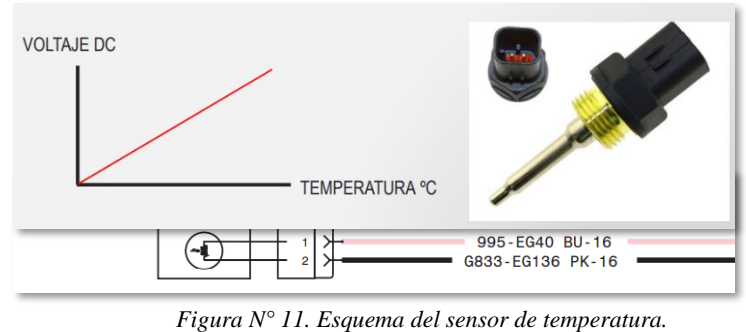

*Fuente. Finning manual de estudiante, 2017.*

## **2.2.9.2. Sensor de temperatura de combustible.**

Este dispositivo se emplea en los motores para medir la cantidad necesaria de diésel en la línea de la bomba de trasferencia. Asimismo, este sensor emite esta información al ECM del motor, si el diesel está caliente se podría combustionar mucho másrápido de manera que tiene una menor densidad para la inyección de diésel en la cámara de combustión llegando a mejorar el rendimiento del motor y el ECM aún continúa recibiendo una señal del sensor para seguir monitoreando la temperatura del diésel.

## **2.2.9.3. Sensor de temperatura del aire de la admisión.**

El sensor medirá la temperatura del aire que ingresa al múltiple de admisión del motor y el valor de la resistencia NTC (temperatura de coeficiente negativo) y la variación de su parámetro de funcionamiento del sensor es cuando se incrementar la temperatura su resistencia es menor y cuando la temperatura disminuye la resistencia incrementa.

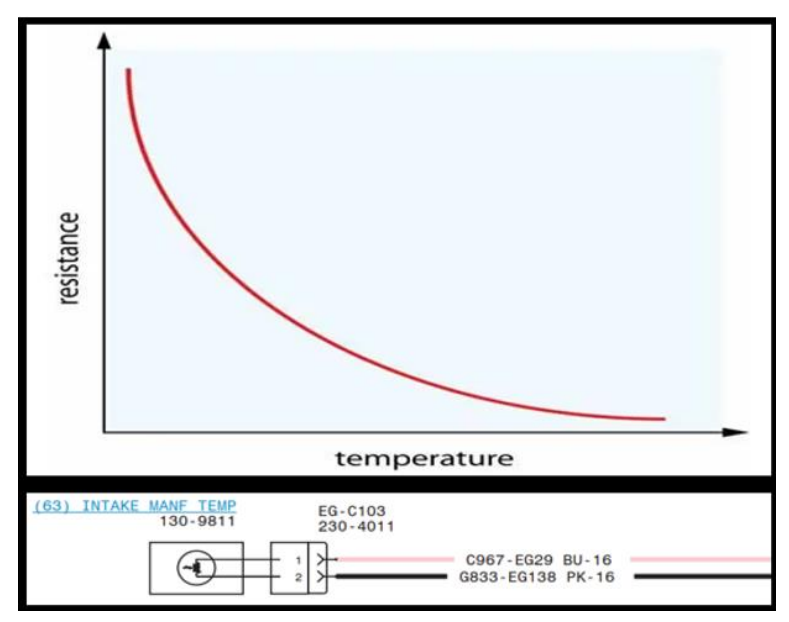

*Figura N° 12. Esquema del sensor de temperatura de aire de la admisión.*

*Fuente. Finning manual de estudiante, 2017*

## **2.2.9.4. Sensor pasivo tipo sender nivel de combustible.**

El sensor sender se caracteriza por poseer una resistencia variable que siempre varía a medida que cambia su parámetro de trabajo. Este

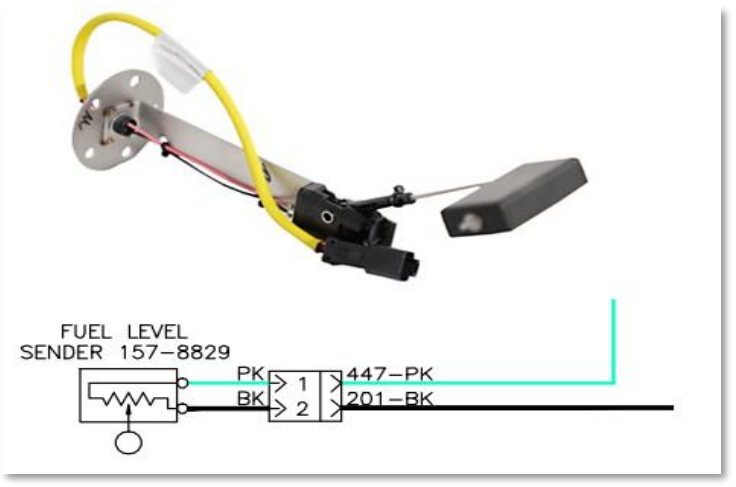

*Figura N° 13. Esquema del sensor de nivel de combustible.*

*Fuente. Diagrama eléctrico del Sis Cat 2019*

dispositivo a medida que cambia el nivel de combustible tiende a cambiar su resistencia cuando el tanque está vacío la resistencia es de 240 ohmios y cuando el nivel está lleno emite una resistencia de 28 ohmios (2018).

## **2.2.9.5. Sensor pickup.**

.

Los sensores pickups miden el rpm o velocidad de la salida del motor y de la caja de transmisión, este sensor ferromagnético detecta el movimiento de las ruedas dentadas al percibir una proyección ferrosa atraviesa por la punta del sensor mediante pulsos eléctricos que son producidos por el embobinado interno de los sensores para posteriormente ser enviados al ECM y luego al display (2018).

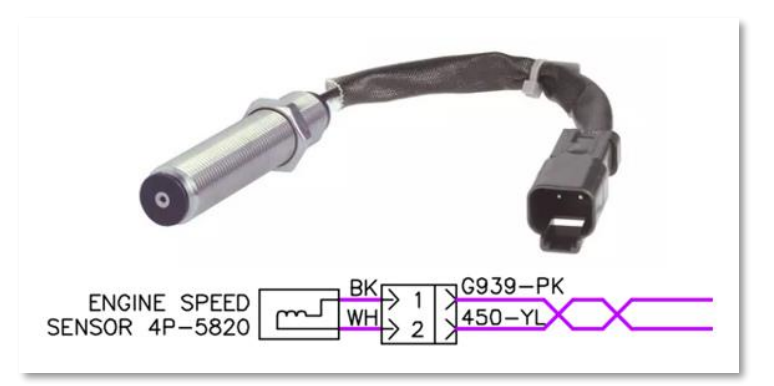

*Figura N° 14. Esquema de sensor pickup.*

# *Fuente. Diagrama eléctrico del Sis Cat 2019*

## **2.2.9.6. Sensor speed/timing.**

El sensor speed/timing lee los dientes de los engranajes del eje de levas y del cigüeñal debe de establecer la sincronización antes de iniciar el encendido del motor. El sensor speed mide la velocidad del cigüeñal y también la sincronización del motor para la entrega de combustible en cada inyector durante el funcionamiento y el ECM así puede determinar el orden de encendido correcto usando la señal del sensor o mediante el punto muerto superior del pistón del motor (2018)

.

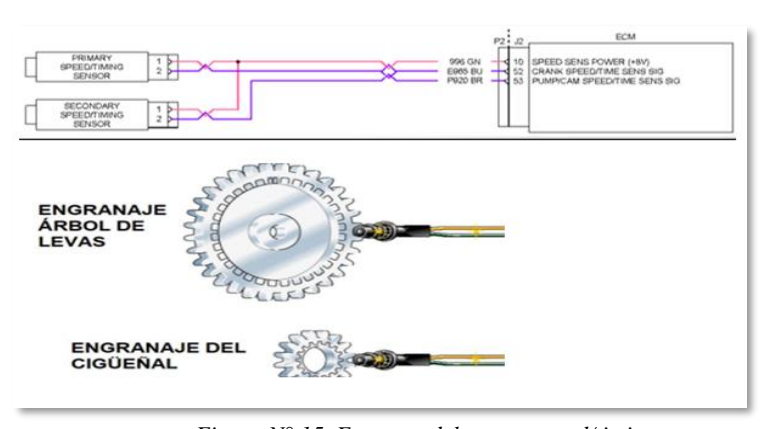

*Figura N° 15. Esquema del sensor speed/timing. Fuente. Diagrama eléctrico del Sis Cat 2019*

## **2.2.10. Sensores activos.**

Son sensores que requieren una fuente externa de alimentación de energía eléctrica para su funcionamiento correspondiente. Asimismo, un sensor activo consta de un transmisor que emite una señal de longitud de onda. El ECM proporciona un voltaje 8VDC de alimentación para su funcionamiento (2018).

Pin N- 1 : Alimentación.

Pin N- 2 : Tierra o retorno.

Pin N- 3 : Señal.

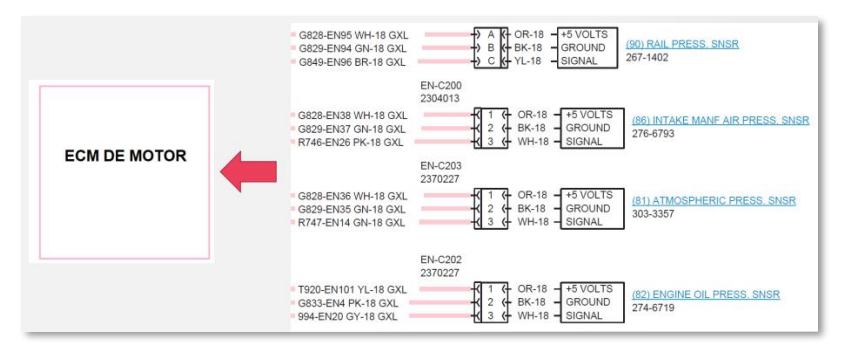

*Figura N° 16. Esquema de los sensores activos.*

*Fuente. Diagrama eléctrico del Sis Cat 2019*

## **2.2.10.1. Sensores de presión atmosférica.**

Este sensor de presión es un dispositivo que mide la presión barométrica que está en función de la altitud sobre el nivel del mar y las condiciones del clima. Asimismo, el sensor controla la presión diferencial de la altitud y el ECM realizar el ajuste correcto de la mezcla de oxígeno y diésel en la cámara de combustión del motor.

El ECM ajustara la cantidad de diesel que deberá inyectar según la presión atmosférica sin embargo a mayor altitud se puede inyectar más diesel para conseguir una mezcla correcta, si es menor la presión el ECM corrija la dosificación de diésel para tener una mezcla rica para no afectar el rendimiento del motor (2018).

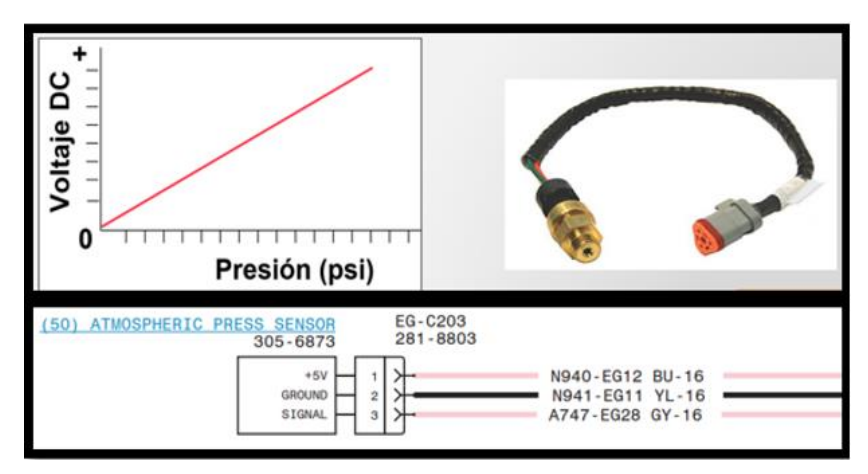

*Figura N° 17. Esquema de un sensor de presión atmosférica. Fuente. Diagrama eléctrico del Sis Cat 201*

## **2.2.10.2. Sensor de presión de Carter.**

El sensor de presión del carter del motor son usados para medir la variación de gases que se forman a causa de una perdida de compresión en la cámara de combustión o cuando se degrada el aceite ocasionando que la presión se incremente en el depósito del carter de aceite del motor. El ECM recibe la información del sensor de lo que sucede internamente para ser procesado y luego emitir un código activo en el display de la máquina (2018).

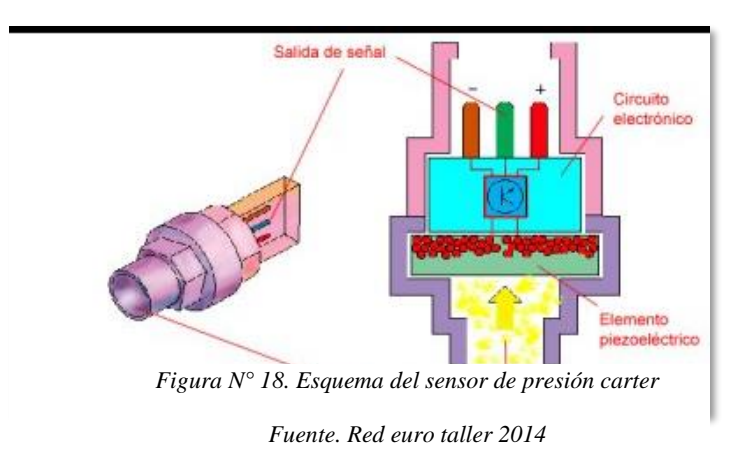

## **2.2.10.3. Sensor de presión de aceite de motor.**

El sensor se encuentra instalado en el block del motor y ha sido diseñado para monitorear la presión del aceite y mandar una señal de voltaje al ECM para ser monitoreado en todo momento de los conductos de lubricación y el estado de la bomba de aceite. Asimismo, el rango de la presión de aceite es visualizado en el display del tablero de control del equipo (2018).

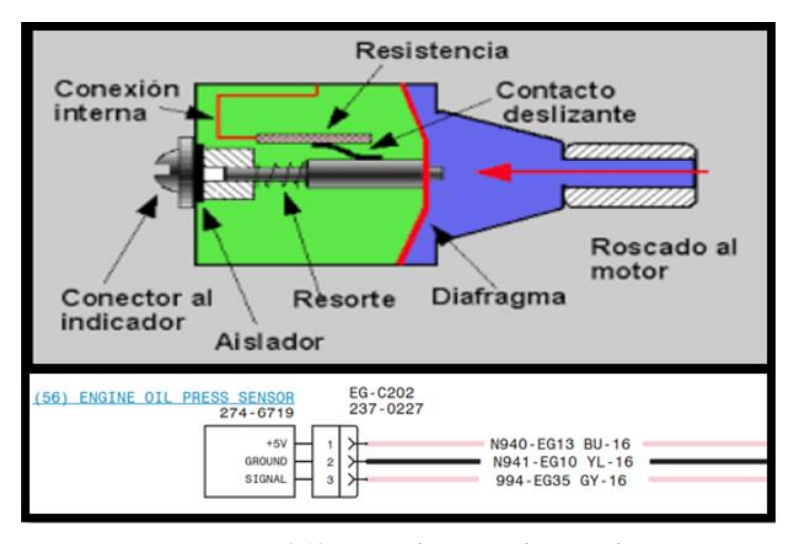

*Figura N° 19. Sensor de presión de aceite de motor.*

*Fuente. Diagrama eléctrico del Sis Cat 2019- Red euro taller 2014*

## **2.2.10.4. Sensor de presión de refuerzo o boost.**

El sensor de presión boost mide la variación absoluta del oxígeno antes de que ingrese a la compuerta de válvula de la admisión. Igualmente, el sensor capta la presión y la densidad del oxígeno en el múltiple de admisión del motor de tal manera que el ECM pueda calcular la relación correcta de combustible y oxígeno para ser dosificado en la cámara de combustión del motor. La cantidad de flujo de oxígeno que envía el turbocompresor al múltiple de admisión es medido y regulado por el sensor de presión boost por medio de parámetros establecidos por el ECM de motor (2018).

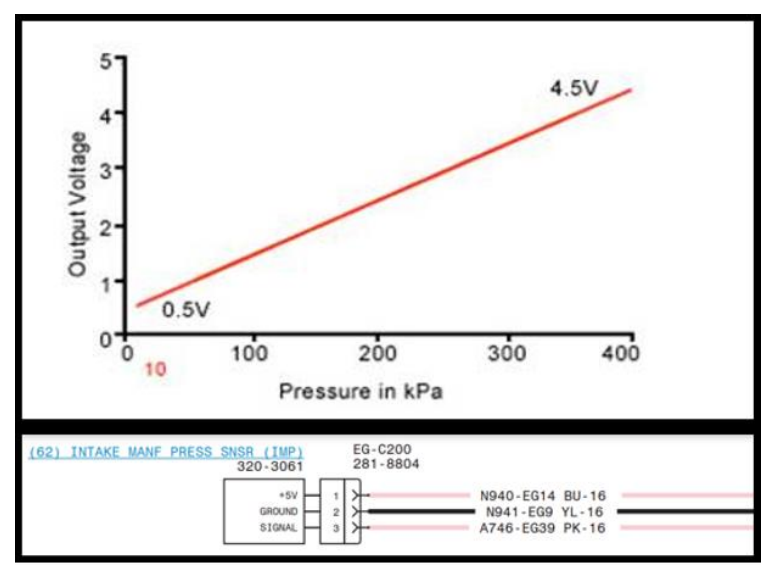

*Figura N° 20. Esquema del sensor de presión boost Fuente. Diagrama electrico del Sis Cat 2019.*

## **2.2.10.5. Sensor de presión de combustible.**

.

El sensor de presión de combustible mide la variación de presión en el sistema y en la línea de alta presión desde el tanque hasta la common rail mediante una señal de voltaje y ECM determinara la cantidad óptima de inyección de diesel para el funcionamiento del motor (2018).

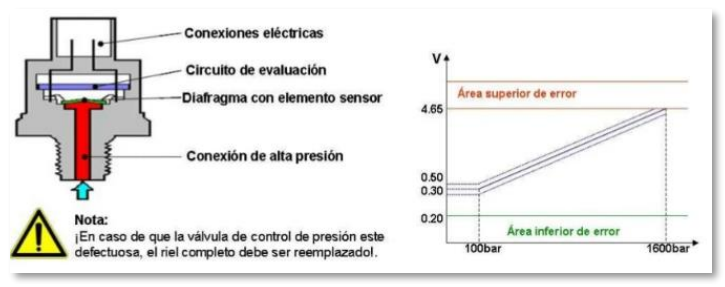

*Figura N° 21. Esquema del sensor de presión de combustible.*

*Fuente. Ingeniería y Mecánica automotriz 2020*

#### **2.2.10.6. Sensor de alta presión de common rail.**

El sensor de alta del common rail esta encargada de detectar la presión del rail a medida que la presión se incrementa en el sistema se reduce la resistencia del sensor y su tensión aumenta en el terminal de la señal. Asimismo, el sistema de combustible en todo momento se está midiendo la presión suministrada de combustible de la bomba de transferencia (bomba de alta), en un determinado tiempo el combustible empuja al componente eléctrico y se convierte en una señal eléctrica de 5 VDC que es enviado al ECM para ser calculado y determinar la cantidad optima de inyección de diesel (2021).

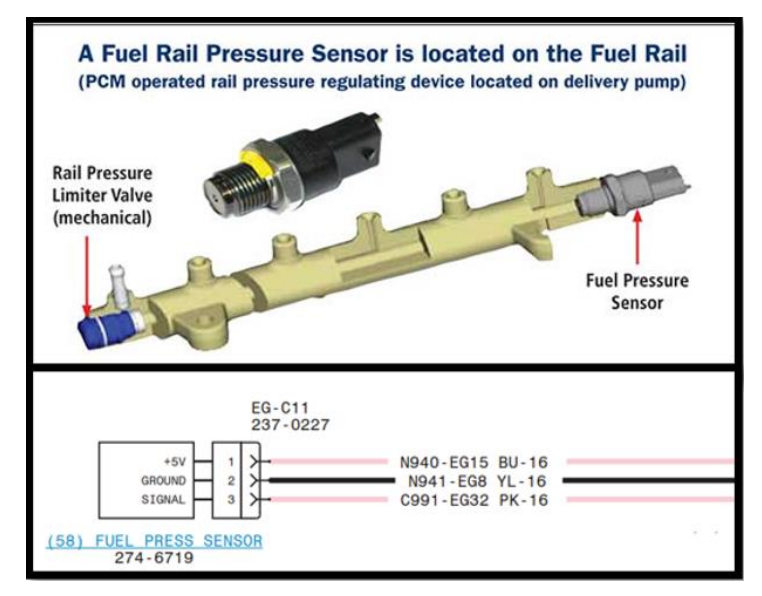

*Figura N° 22. Esquema del sensor de presión de common rail.*

*Fuente. Diagrama eléctrico del Sis Cat 2019 – ingeniería y mecánica automotriz. 2020*

### **2.2.10.7. Sensor de presión de accionamiento de inyección (IAP).**

El sistema de inyección es inspeccionado por un regulador de presión que controla a la bomba de alta presión y también regula la presión de descarga de aceite hacia el carter del motor cuando excede la presión en el sistema. Asimismo, el ECM controla la inyección del sistema unitario que es controlado electrónicamente mediante el sensor de IAP y el combustible es entregado a la cámara de combustión de cada cilindro (2021).

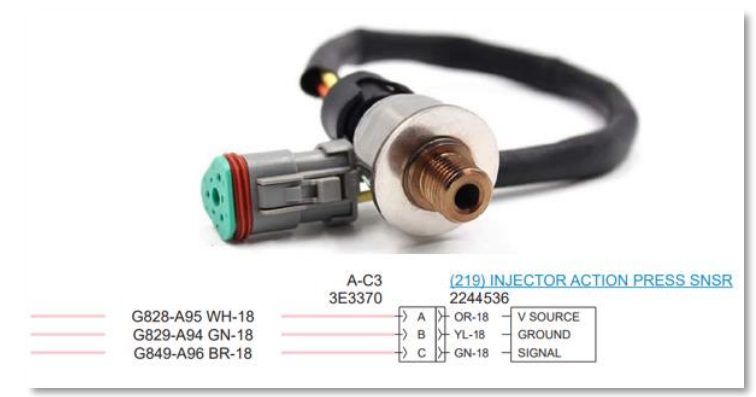

*Figura N° 23. Esquema del sensor IAP.*

#### *Fuente. Diagrama eléctrico del Sis Cat 2019*

## **2.2.11. Sensores activos digitales.**

Estos sensores principalmente se caracterizan por enviar una señal digital y es alimentado con un voltaje de 8-10-12-24 VDC y poseen dos terminales A-B y la carcasa funciona como tierra (C), en su aspecto físico son robustas y son grandes a diferencia de los demás sensores.

## **2.2.11.1. Sensor de posición del pedal de acelerador.**

Este sensor se encarga de comunicar al ECM en el estado en que se encuentra la posición del pedal de acelerador enviando una frecuencia desde un 5% cuando está en mínimo y un 95% cuando esta al máximo. Asimismo, cuando hay una variación de frecuencia del sensor el módulo capta la señal y el ECM nuevamente envira una información a los inyectores para que inyecte más diesel a la cámara de combustión (2022).

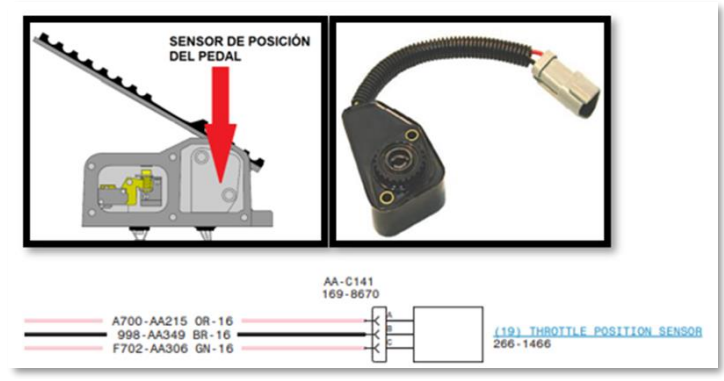

*Figura N° 24. Esquema sensor de posición de acelerador.*

*Fuente. Diagrama eléctrico del Sis Cat 2019 - Finning manual de estudiante, 2017.*

#### **2.2.11.2. Sensor de posición de implementos.**

El sensor de implementos controla el límite del sistema de levante y volteo realizando el desplazamiento del boom. Asimismo, el sensor detecta el movimiento y envía la señal en forma de voltaje hacia el ECM donde interpreta el fin de la carrera del varillaje del posicionamiento del boom y des energiza a la electroválvula del joystick (2018.

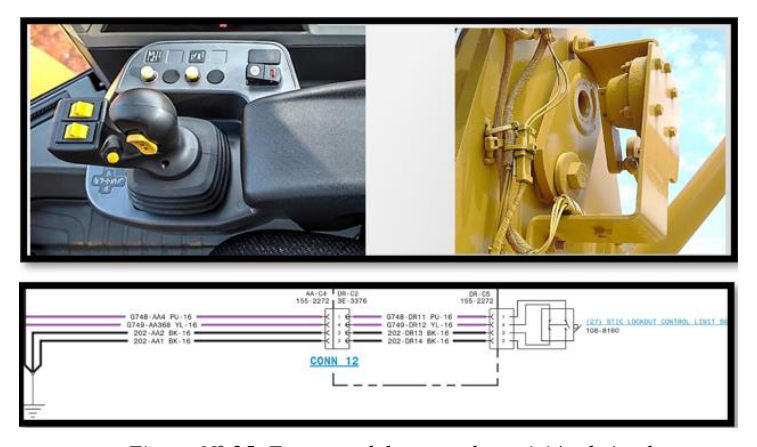

*Figura N° 25. Esquema del sensor de posición de implemento. Fuente. Diagrama eléctrico del Sis Cat 2019 - Finning manual de estudiante, 2017*

## **2.2.12. Dispositivos de salida.**

Los dispositivos de salida de un ECM están conformados por relés, display y solenoides que tienen dos funciones de ON y OFF donde varía el suministro de voltaje. Estos dispositivos son los que controlan el paso y la dirección de un fluido o el accionamiento de una electroválvula moduladora de infinitas posiciones que están localizadas en un servo transmisión de contra ejes y motores hidráulicos. El ECM controla a estos dispositivos mediante el suministro de voltaje.

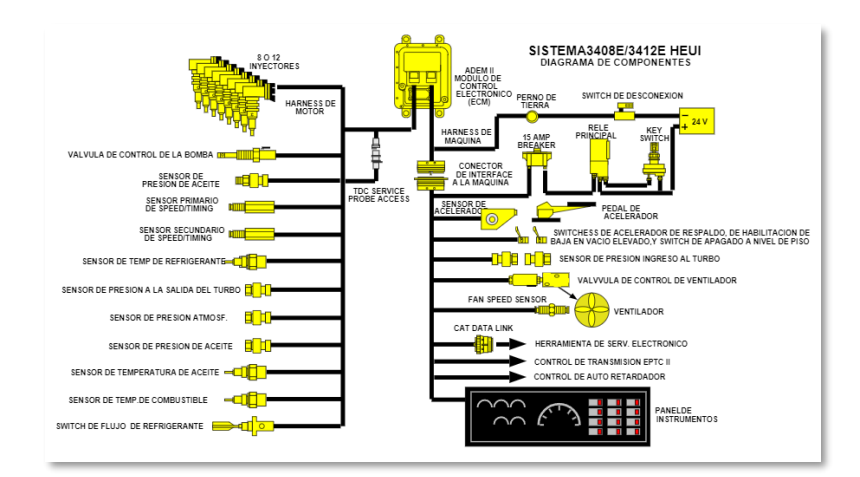

*Figura N° 26. Esquema de dispositivos de salida. Fuente. Finning manual de estudiante, 2017*

## **2.2.12.1. Solenoide ON-OFF.**

Los solenoides son dispositivos que controlan la apertura o el cierre total del paso de un fluido o un gas. Asimismo, el solenoide tiene una posición de activación de ON-OFF, mediante un voltaje de alimentación entre 12-24 voltios se crea un campo magnético al contorno de la bobina llegando a atraer al spool o embolo. El solenoide convierte una energía eléctrica en un trabajo mecánico para mover un mecanismo.

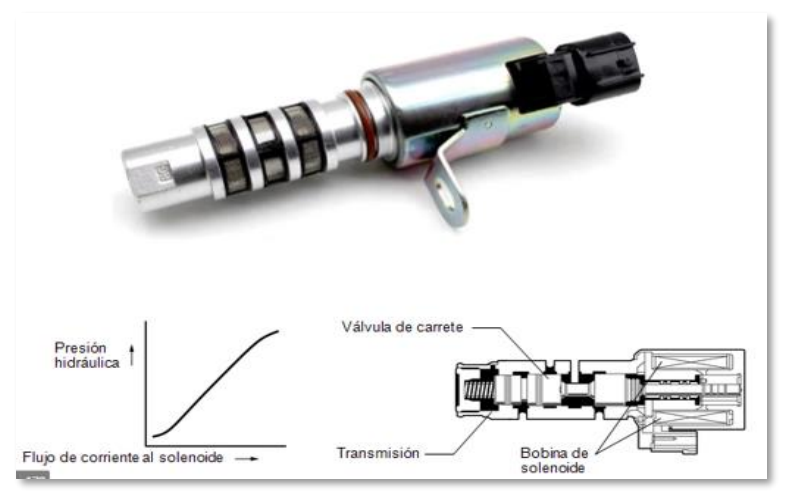

*Figura N° 27. Esquema de solenoide ON-OFF.* 

*Fuente. Auto avance 2018*

#### **2.2.12.2. Electroválvulas proporcionales.**

Este dispositivo controla el bloque de válvulas del embrague de la transmisión permitiendo dar una serie de marcha en forward y reverse como también puede accionar otros componentes del equipo pesado.

Las posiciones de las electroválvulas van estar en función de la corriente que envía el ECM, si el ECM envía un corriente de 1.2 Amp. Se abrirá la válvula a mitad de carrera y al incrementar la corriente a 1.8 Amp la válvula se apertura por completo dejando pasar el fluido. Estas electroválvulas se llegan a ajustar en infinitas posiciones para realizar movimientos de más precisión en el sistema hidráulico.

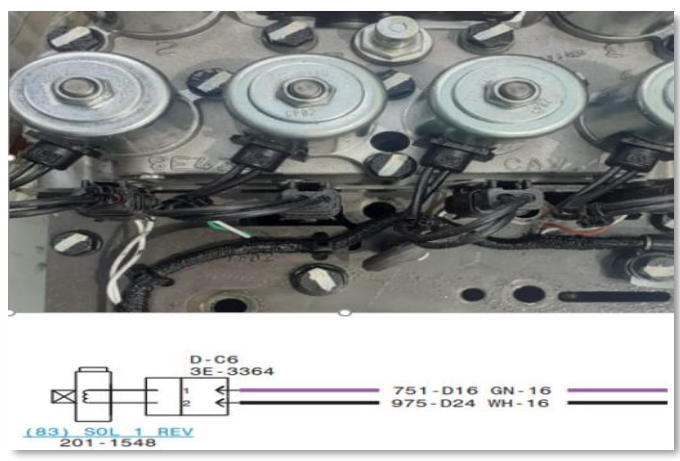

*Figura N° 28. Esquema de electroválvula proporcional. Fuente. Diagrama eléctrico del Sis Cat 2019. –*

# *elaboración propia*

## **2.2.12.3. Electroválvula IAPCV.**

Esta electroválvula es la que controla la presión del accionamiento de los inyectores además este dispositivo es operado electrónicamente y controla a la bomba de alta presión como también desvía el aceite en exceso al retorno del cárter del motor. La señal variable del sensor es enviada al ECM y posteriormente a la IAPCV determinara la presión del aceite en la salida de bomba de alta presión hacia la culata para luego accionar a los inyectores y se dé la pulverización del diésel (2022).

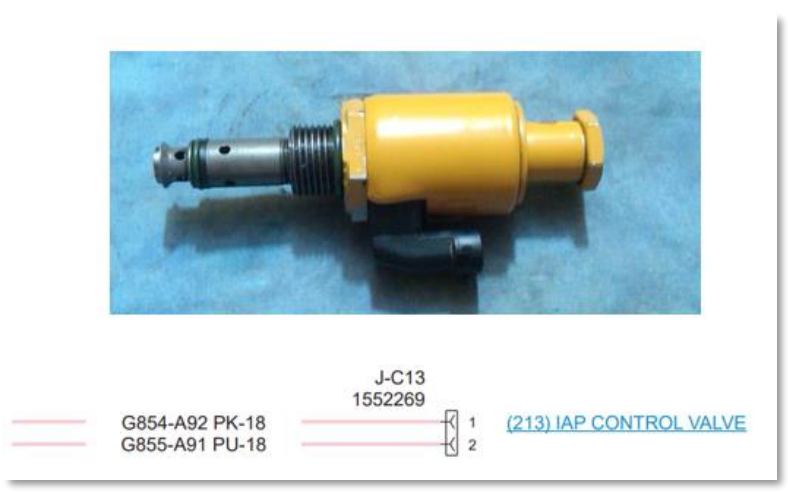

*Figura N° 29.Esquema de electroválvula IAPCV.*

*Fuente. Diagrama eléctrico del Sis Cat 2019. – elaboración propia*

## **2.2.12.4.Solenoide del freno de parqueo.**

Esta electroválvula del freno de parqueo está constituido por un bloque de 3 solenoides que retienen a un pistón que esta comprimido por 15 resortes que están bajo una presión de 510 psi dentro del diferencial sin embargo se puede liberar el freno parqueo simplemente accionando el plush botton donde permite el paso de una señal de voltaje por medio del ECM para luego envíar una corriente eléctrica a las 3 solenoides del freno de parqueo por ende las bobinas se magnetizan y las válvulas cambia de posición para dejar pasar el aceite al pistón para comprimir los resortes y así se pueda liberar las ruedas del equipo pesado.

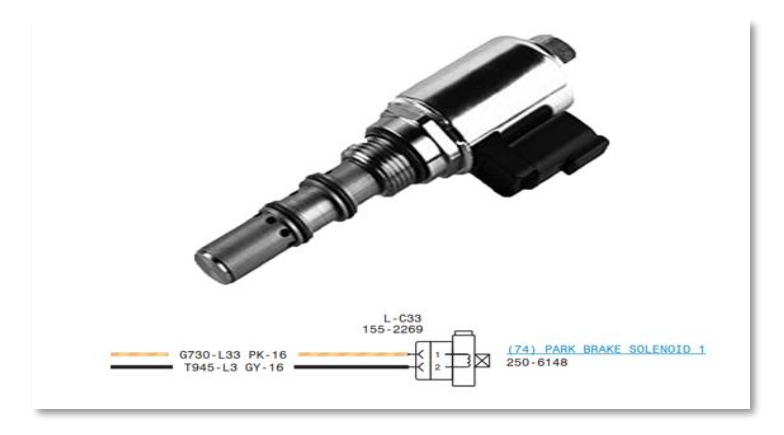

*Figura N° 30.Esquema de solenoide del freno de parqueo. Fuente. Diagrama eléctrico del Sis Cat 2019 (manual de partes)*

#### **2.2.12.5.Solenoide de los inyectores del HEUI- EUI.**

El solenoide del sistema de inyección HEUI es un tipo de inyector unitario de accionamiento hidráulico controlado electrónicamente que trabajan utilizando el aceite de motor a una elevada presión y la electroválvula se acciona al llegar una corriente 105 voltios proveniente del ECM y se conmuta el spool dejando pasar el aceite a una presión inicial de 850 psi para accionar la tobera del inyector para posteriormente ser pulverizado el diesel en la cámara de combustión y dar el inicio del encendido del motor (2015).

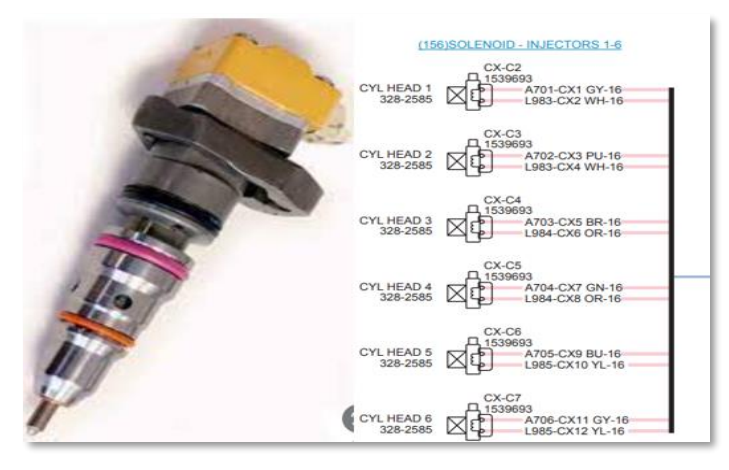

*Figura N° 31.Esquema de inyector HEUI. Fuente. Diagrama eléctrico del Sis Cat 2019. – elaboración propia*

## **2.2.12.6.Solenoides de los paquetes de embrague.**

Las electroválvulas moduladoras de la transmisión permiten que se llenen de aceite el paquete de embrague. El spool de la válvula permite la apertura y el bloqueo de los circuitos del aceite en la transmisión. Cuando el ECM envía una corriente de 1.2 Amp. la válvula se apertura a la mitad de carrera en cuanto la corriente se incrementa a 1.8 Amp la válvula se apertura por completo dejando fluir el aceite. Asimismo, se tienen que activar un solenoide de embrague de velocidad y un solenoide de embrague de dirección para que el cambio de marcha se active y el equipo inicie a desplazarse (2005).

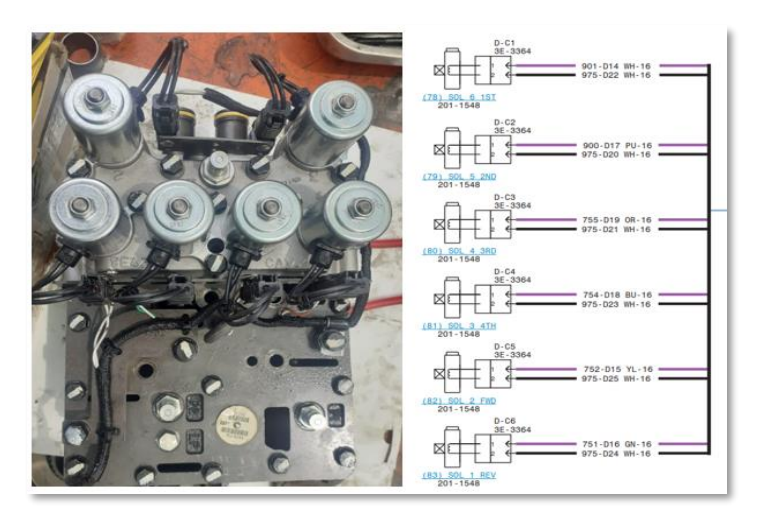

*Figura N° 32. Esquema de solenoide de paquetes de embrague de marcha.*

*Fuente. Diagrama eléctrico del Sis Cat 2019. – elaboración propia*

## **2.2.12.7. Solenoide de control de velocidad de ventilador.**

El sistema del ventilador está compuesto por un motor hidráulico que se emplea para refrigerar el aceite hidráulico que está monitoreada por un sensor de temperatura, presión y está ubicado en la salida del enfriador. Asimismo, El motor hidráulico acciona a la ventiladora para refrigerar las celdas del enfriador y al radiador de la máquina mientras mayor sea temperatura la electroválvula dejara pasar más flujo de aceite a la línea piloto del motor por ende su bascula miento del plato será mayor y el ventilador va incrementar su rpm una vez que disminuya la temperatura el ECM va des energizar al solenoide y si nuevamente se detecta que la temperatura de aceite sea elevado automáticamente el sensor enviara una señal de voltaje al ECM para que nuevamente se energicé la electroválvula del control de velocidad de ventilador.

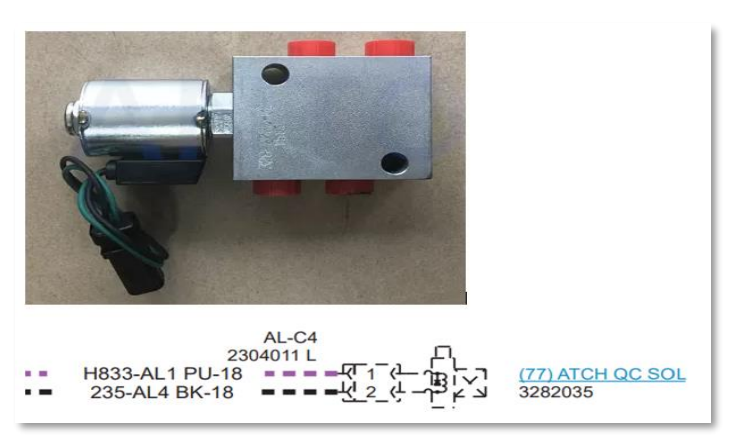

*Figura N° 33.Esquema de solenoide de control de ventilador.*

# **2.2.12.8. Solenoide de la traba del diferencial.**

Esta traba es controlada electrohidráulicamente se activa mediante un interruptor donde se envía una señal de voltaje al ECM, posteriormente al energizarse la bobina de la traba del diferencial tiende a conmutar el spool cambiando de posición y la válvula deja pasar el flujo de aceite para comprimir al resorte de la traba no spin y se tiene como objetivo generar mayor tracción en el diferencial para luego transmitir toda la potencia en las ruedas del equipo. La traba del diferencial se va activar cuando las ruedas pierden tracción sobre la superficie y comiencen a girar en vacío al pulsar el interruptor se activan la traba y las 4 ruedas giran en simultaneo dando tracción integral en los mandos finales de la rueda.

*Fuente. Diagrama eléctrico del Sis Cat 2019. – elaboración propia*

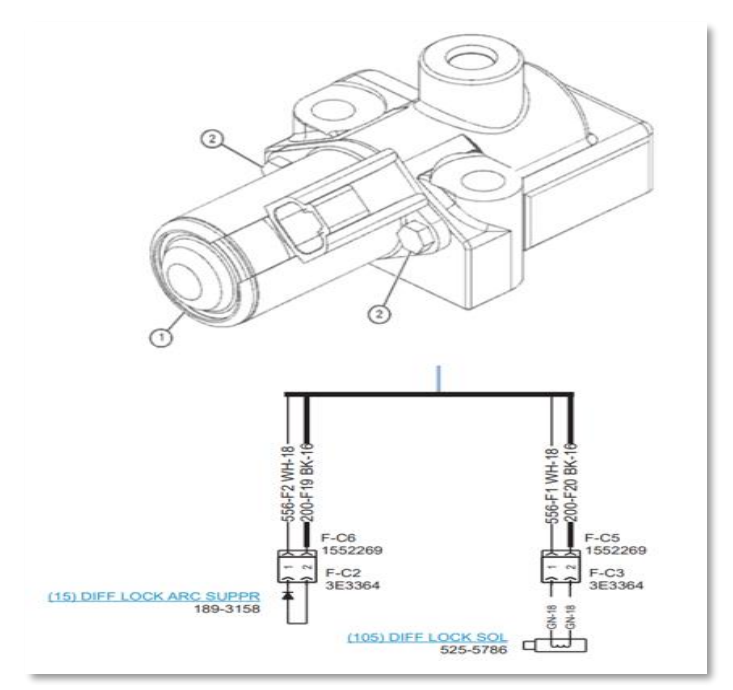

*Figura N° 34. Esquema solenoide de traba del diferencial. Fuente. Diagrama eléctrico del Sis Cat 2019 (manual de partes).*

## **2.2.12.9. Solenoide de corte combustible.**

El corte de combustible lo ejecuta un solenoide de tipo ON-OFF que funciona juntamente con la llave de contacto cuando está en modo start el motor diésel está en funcionamiento y al apagar el motor se debe de cortar el contacto en la posición OFF automáticamente se enviara una señal al ECM y el ECM corta la alimentación de 24 vdc al solenoide cerrando el spool de la válvula llegando a bloquear el paso de combustible hacia los inyectores y el motor se apagara inmediatamente.

## **2.2.12.10. Indicador de velocidad (tacómetro).**

Es un dispositivo electrónico que se encarga de medir las rotaciones del cigüeñal de un motor cuando da un giro de 360 grados el sensor de velocidad calcula una vuelta y lo interpreta en función de RPM. Asimismo, el sensor throttle hace que el motor acelere a bajas y altas revoluciones donde todo ese movimiento angular es transmitido a la volante y el movimiento es captado por el sensor de velocidad para luego ser enviado en señal analógico en forma de corriente alterna al ECM para posteriormente ser procesado en el tacómetro del tablero digital.

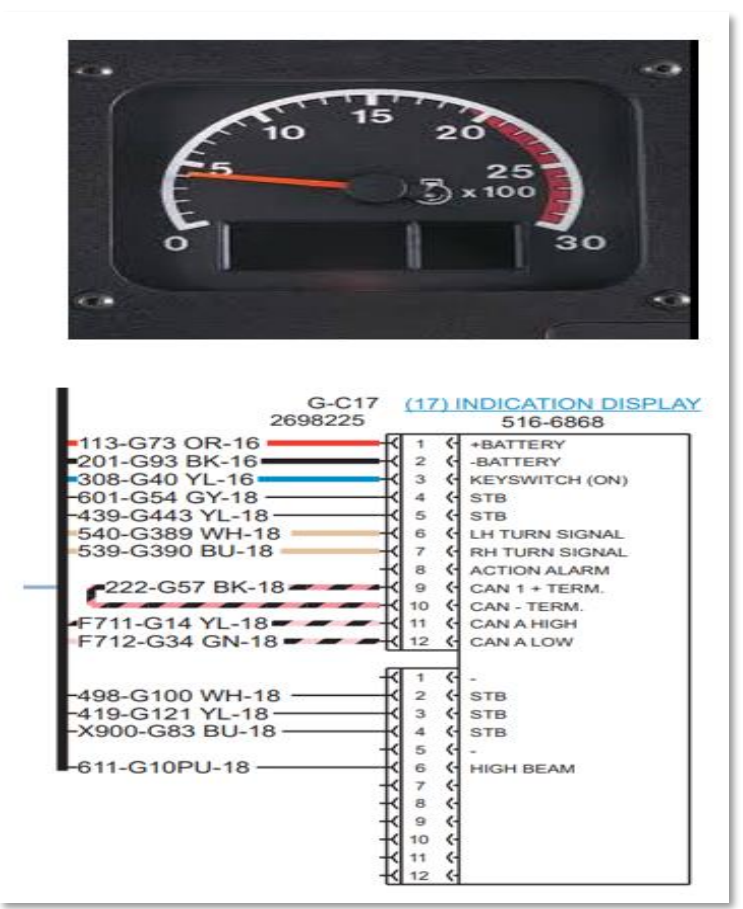

*Figura N° 35. Esquema de indicador de velocidad.*

*Fuente. Diagrama eléctrico del Sis Cat 2019. – elaboración propia*

#### **2.2.12.11.Tablero de indicadores de niveles.**

Es un dispositivo electrónico que se encarga de medir los parámetros de funcionamiento del equipo y está conformado por indicadores de temperatura de refrigerante, temperatura de aceite, nivel de combustible y los rangos de trabajo de la máquina. Asimismo, el funcionamiento de los dispositivos electrónicos en todo momento está censando el comportamiento de los fluidos por ende están enviando información en todo momento al ECM y el ECM procesa esos datos para luego ser enviado al tablero de indicadores para ser visualizado por el operador (manuales de estudiante caterpillar, 2012).

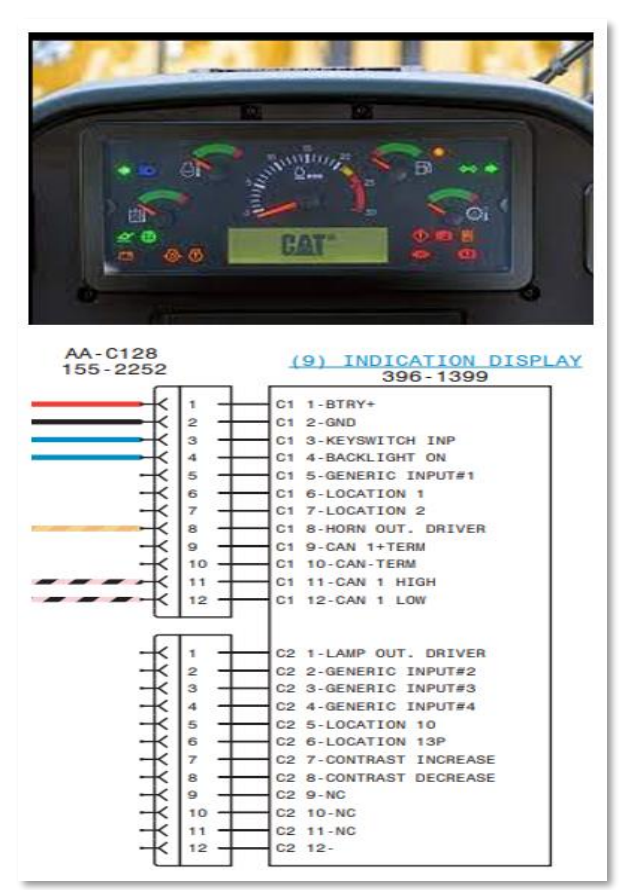

*Figura N° 36. Esquema de tablero de indicadores de nivel.*

*Fuente. Diagrama eléctrico del Sis Cat 2019. – elaboración propia*

## **2.2.12.12. Sistema de monitor.**

Los monitores poseen una pantalla donde se puede visualizar los rangos de funcionamiento de una maquinaria como el rpm del motor, temperatura de refrigerante, temperatura de aceite, horómetro y otros parámetros de estado para la operar el equipo. En el monitor nos da acceso a una programación de pruebas y ajustes de cómo hacer las calibraciones de estado en la máquina (2016).

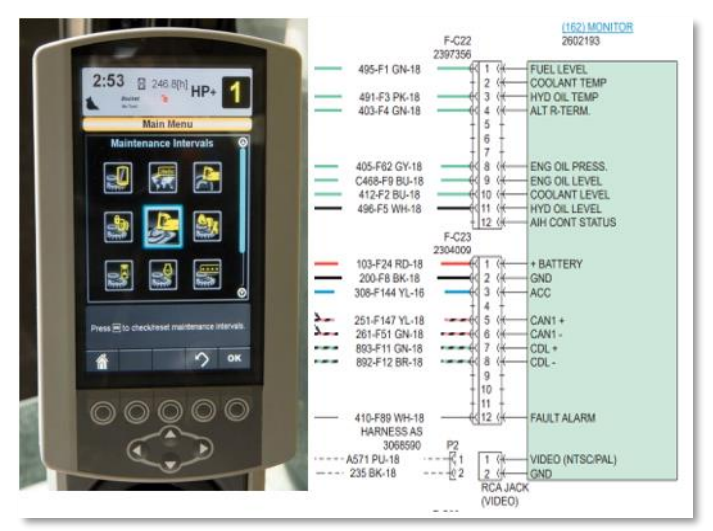

*Figura N° 37. Esquema de sistema de monitor.*

*Fuente. Diagrama eléctrico del Sis Cat 2019 - Finning manual de estudiante Caterpillar, 2017*

#### **2.2.12.13. Indicadores de alarma de advertencia.**

La alarma de advertencia son eventos registrados por un dispositivo electrónico que están funcionando fuera de rango o tienes que cambiar el modo de operación de la máquina.

La categoría de nivel 1: nos va mostrar un mensaje de advertencia en el tablero de control indicando que el componente está fallando se requiere una atención inmediata y el tipo de falla en el sistema no ocasiona serias averías a la maquinaria. De tal manera que solo parpadea un indicador de alerta de filtro obstruido o el nivel de aceite está bajo lo normal y otros

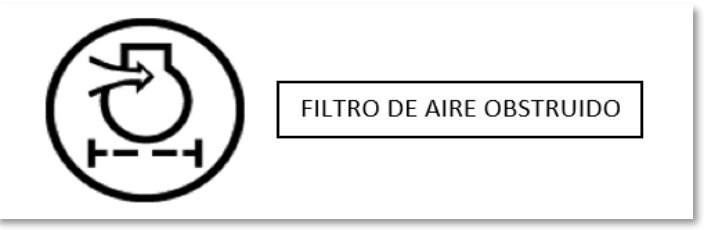

*Figura N° 38. Simbología de categoría de nivel N-1.*

*Fuente. Finning manual de estudiante Caterpillar, 2017*

La categoría de nivel 2: nos muestra un mensaje de advertencia en el tablero de control que el indicador del filtro de aire del admisión del motor esta obstruido y se manifiesta una lámpara de advertencia donde nos indica que se está operando incorrectamente el equipo o se requiere un mantenimiento al sistema y nos pide que cambiemos el modo de operación de la maquina por que podríamos ocasionar daños severos a los componentes de la maquina hasta el punto de quedar inoperativo.

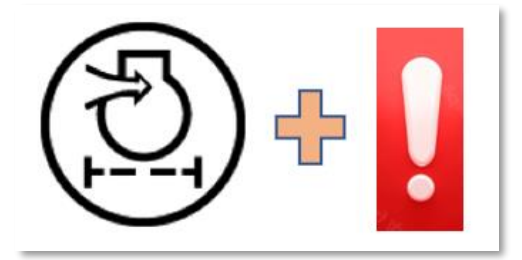

*Figura N° 39. Simbología de categoría de nivel N-2.*

*Fuente. Finning manual de estudiante, 2017*

Categoría de nivel 2S: nos muestra un mensaje en el tablero de control indicándonos que esta fallado el sistema como podría ser temperatura de refrigerante, presión de aceite o como también la obstrucción de un filtro. Además, habrá un destello de una lámpara de advertencia y más una alarma que suena constantemente. Te pide un cambio inmediato el modo de operación.

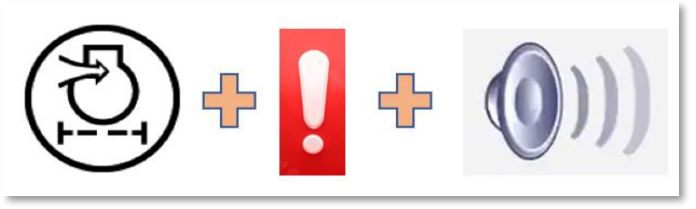

*Figura N° 40. Simbología de categoría de nivel 2S. Fuente. Finning manual de estudiante, 2017*

Categoría de nivel 3: nos muestra un mensaje en el tablero de control indicándonos que esta fallado el sistema como podría ser temperatura de refrigerante o presión de aceite y como también obstrucción de un filtro. Además, se adicionará más un destello de la lámpara de advertencia y más una alarma que suena intermitentemente. Nos pide que cambiemos inmediatamente el modo de operación (2018).

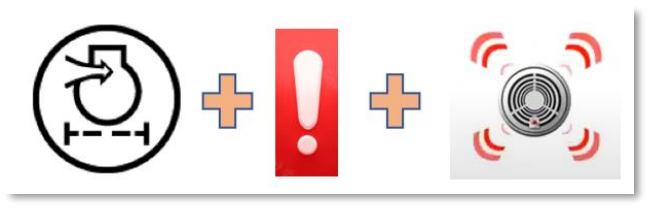

*Figura N° 41. Simbología de categoría de nivel 3. Fuente. Finning manual de estudiante Caterpillar, 2017*

#### **2.2.13. Módulo de control electrónico (ECM).**

Es un módulo de control electrónico se trata de una computadora que está constituido por un hardware y un software. Este módulo de control emplea diferentes parámetros de estado y el rendimiento de los dispositivos de entrada y salida. Asimismo, se pueden realizar las programaciones y trasferencia de datos de los archivos flash file a la memoria del ECM, al recibir la información de los datos de entrada el ECM determinara la señal de salida de voltaje apropiado para los actuadores. El ECM dispone una fuente de poder que proporciona diferentes tipos de suministros de voltaje para llegar a energizar a sensores y actuares.

- ➢ Conector J1: Dispositivos de entrada
- $\triangleright$  Conector J2: Dispositivos de salida
- ➢ La alimentación de un ECM es de +9 VDC o +40 VDC
- $\blacktriangleright$  Alimentación de +5 + 0.5 VDC a los sensores análogo
- $\triangleright$  Alimentación de +8 + 0.5 VDC a los sensores digitales y PWM
- $\triangleright$  Alimentación de +105 + 0.5 VDC suministro a los invectores
- $\triangleright$  Alimentación de +12 y +24 VDC suministro de las electroválvulas

## **2.2.13.1.ECM de tipo Adem I.**

Este tipo de ECM ADEM I (Advance Diesel Engine Management) fue empleado en los motores del modelo 3500 tiene el aspecto robusto de una tecnología empleada en los años de 1990, se caracteriza por tener un conector único de entrada de 70 pines y con una división interna de 35 contactos y cuenta con una tapa en la parte frontal donde se puede acceder a todos los componentes removibles llamado modulo personalizado. Estos motores 3500 fueron empleados en grupos electrógenos con 16 cilindros en V. (2016)

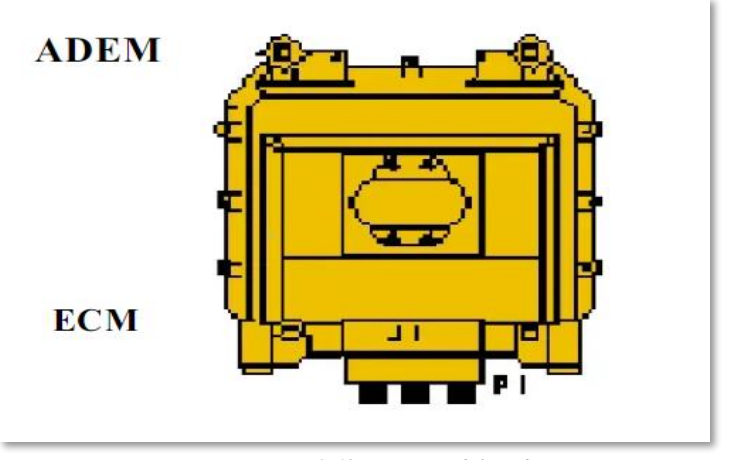

*Figura N° 42. ECM modelo Adem I. Fuente. Finning manual de estudiante Caterpillar, 2017*

## **2.2.13.2.ECM de tipo Adem II.**

Este tipo de dispositivo es empleado en la gran mayoría de los motores del modelo 3500B, 3400 HEUI, 3176B MEUI y 3406E MEUI y en otros equipos. Este control electrónico del modelo Adem II cuenta con dos puertos de J1 y J2 que vienen hacer los terminales de entrada y salida que están compuestos de 40 pines cada puerto. El puerto de J1 está conformado por dispositivo de entrada que vienen hacer sensores, Swicht, interruptores, sender y en el J2 están conformado por los dispositivos de salida que vienen hacer los actuadores, solenoides, relé, indicadores y lámparas de acción. Este ECM fue fabricado a partir de 1995 dispone con más funciones de personalidad para controlar a un motor durante la sincronización de inyección de combustible y el software que usa es el Win flash que permite hacer programaciones y reprogramaciones en el ECM para un mejor rendimiento en los motores Caterpillar (2016).

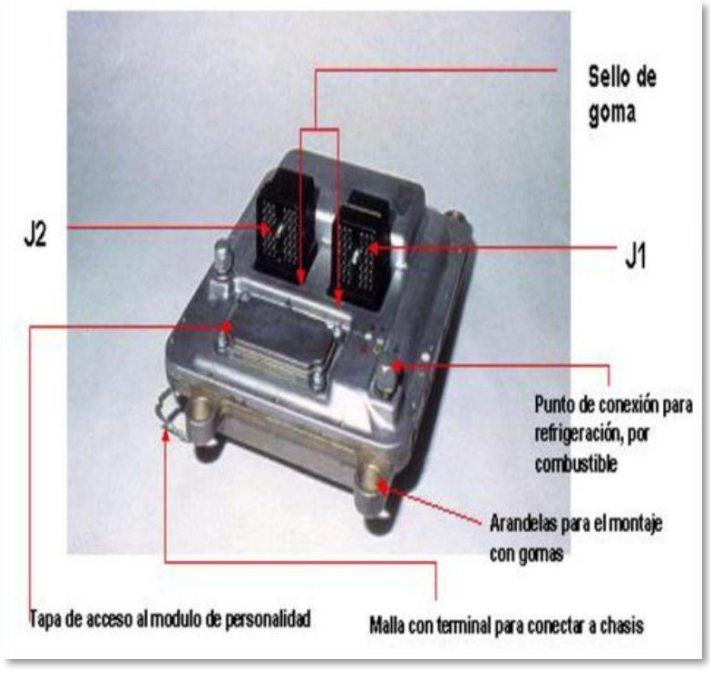

*Figura N° 43. ECM modelo Adem II.*

*Fuente. Finning manual de estudiante Caterpillar, 2017*

## **2.2.13.3. ECM de tipo Adem III.**

Este modelo de ECM de modelo Adem III fue fabricado en el 2000 este dispositivo cuenta con el puerto de J1 y J2 donde dispone con 70 pines en J1 y 120 pines en J2, en cada puerto su diseño es más liviano y son refrigerados mediante el diésel y su aplicación están en los motores 3100 HEUI, C9, C10, C12, C15 MEUI. Este módulo es alimentado externamente por baterías tiene un rango de alimentación de +9 a 40 VDC, este control electrónico tiene una fuente de poder que suministra con distintos tipos de voltaje a los actuares y sensores.

- ➢ Alimentación +5VDC +- O.5 de suministro sensores analógicos
- ➢ Alimentación +8VDC +-0.5 de suministro sensores digitales o PWM.
- ➢ Alimentación +12.5VDC +- 1 de suministro de sensores de frecuencia electrónico.

 $\triangleright$  Alimentación +105 VDC +-1 de suministro a los inyectores de sistema de combustible (2016).

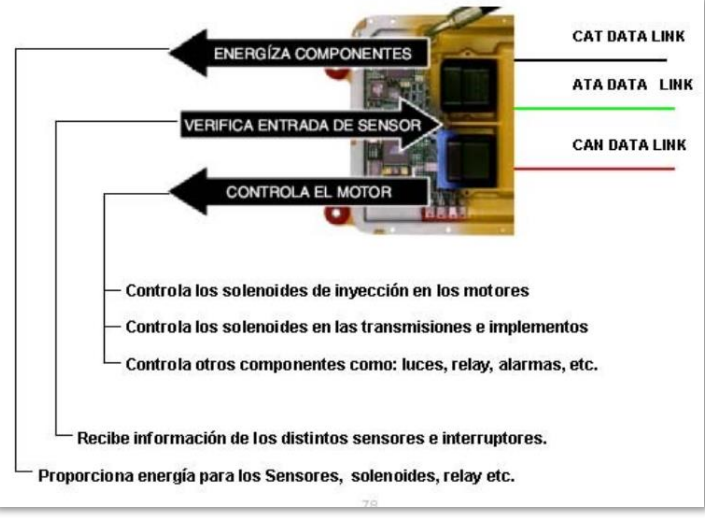

*Figura N° 44. . ECM modelo Adem III.*

*Fuente. Finning manual de estudiante Caterpillar, 2017*

## **2.2.13.4.ECM de tipo Mac.**

El ECM modelo Mac (control aplicaciones múltiples) cuenta con los puertos de J1 para los dispositivos de entrada y J2 para los dispositivos de salida y cuenta con 70 pines para cada puerto que sirve para conectarse con el harness del ECM de máquina y es compatible para varios controles de equipo donde solo se requiere personalizar con la ayuda de software de flash file (2016).

- ➢ ECM de control de maquina
- $\triangleright$  ECM para chasis
- $\triangleright$  ECM para transmisión
- $\triangleright$  ECM de freno refrigeración
- ➢ ECM para el vins

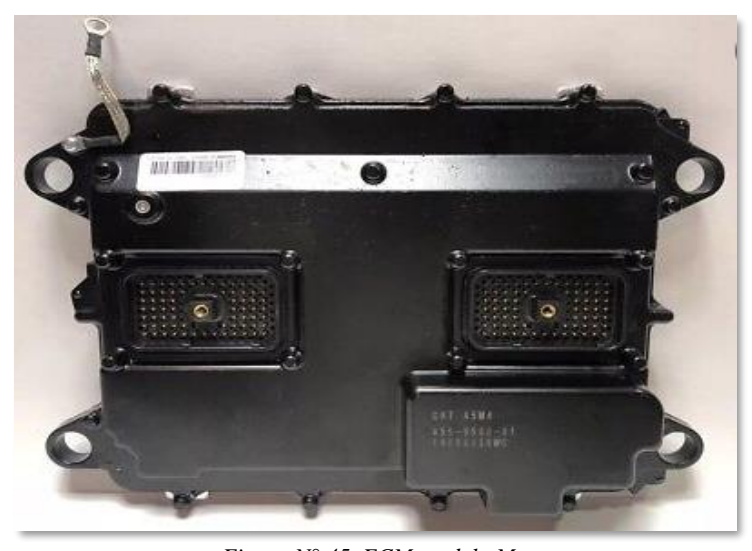

*Figura N° 45. ECM modelo Mac. Fuente. Finning manual de estudiante Caterpillar, 2017.- Sis Cat manual de partes 2019*

## **2.2.13.5. Módulo de control electrónico de motor.**

El ECM está compuesto por un hardware donde es la parte física del módulo y el software controla a los componentes electrónicos en el motor diésel donde el módulo es una computadora sofisticada que proporciona el rendimiento y potencia. Asimismo, el ECM del motor diesel esta normalizado ADEM (Advance Diesel Engine Management), el ECM tiene la función principal de procesar toda la información que envían los dispositivos electrónicos de entrada que transmiten una señal digital y la información recopilada será comparada con el parámetro establecido por el fabricante en caso que no cumpla el ECM enviará un código de evento para cambiar el modo de operación. Cuando los parámetros están dentro del rango de las especificaciones el ECM seguirá alimentando a los dispositivos de salida con un voltaje a los actuadores que vienen hacer los inyectores y las electroválvulas proporcionales del motor diesel.

El módulo de control electrónico está programado con los rangos de velocidad y de torque, el módulo inspecciona todos los parámetros y el comportamiento del motor generando eventos, código de niveles y alarma de advertencia para posteriormente activarse el sistema de protección del equipo para evitar daños irreversibles en el motor (2016).

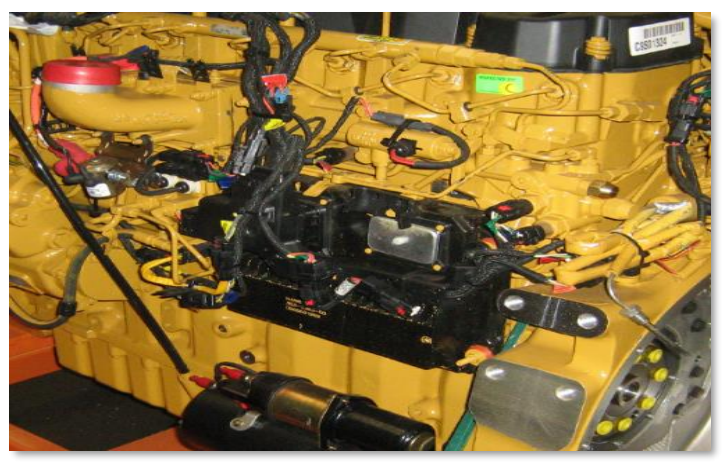

*Figura N° 46. Módulo de control electrónico del motor.*

*Fuente. Finning manual de estudiante Caterpillar, 2017*

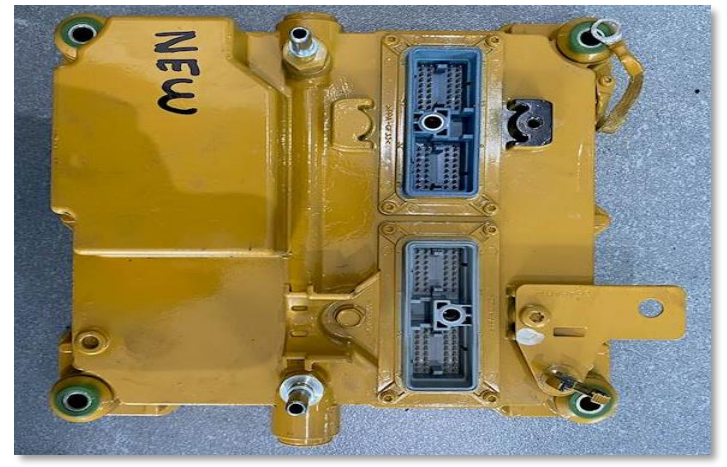

*Figura N° 47. ECM de motor diésel*

*Fuente. Finning manual de estudiante Caterpillar, 2017*

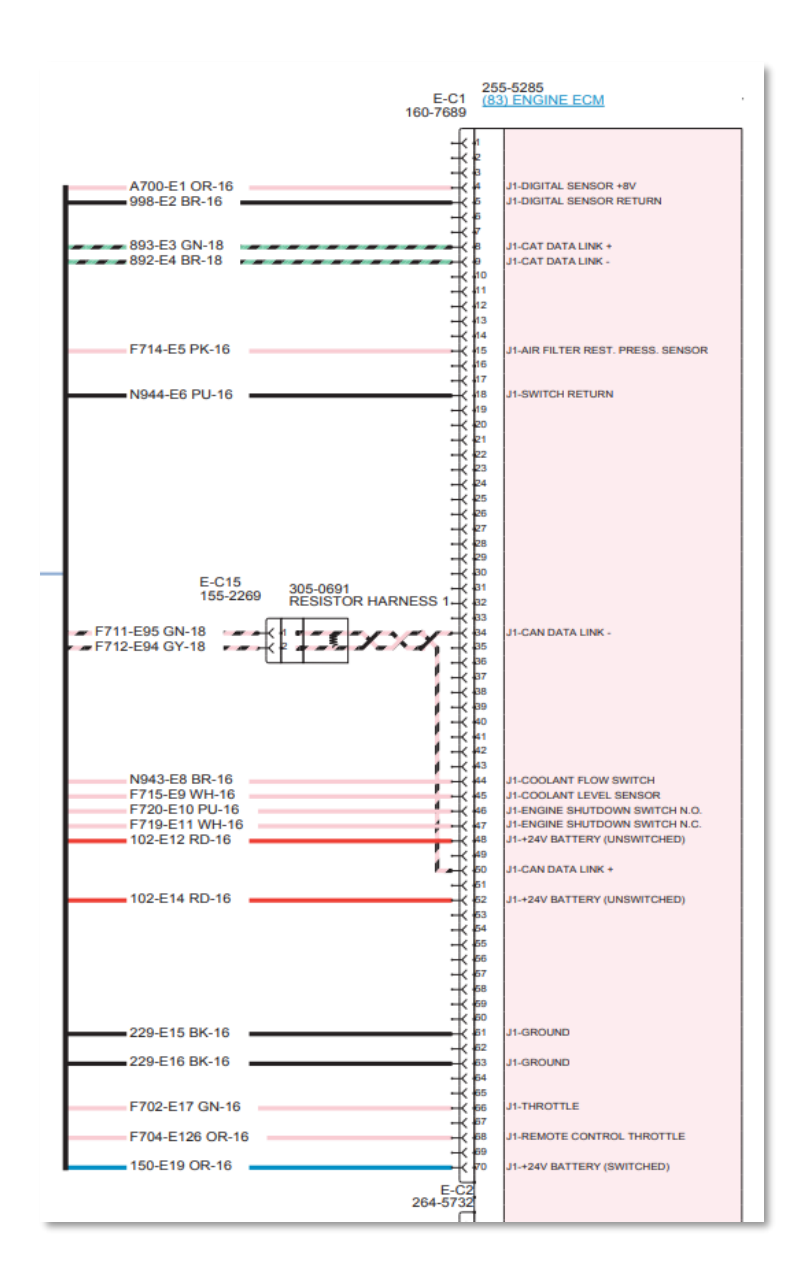

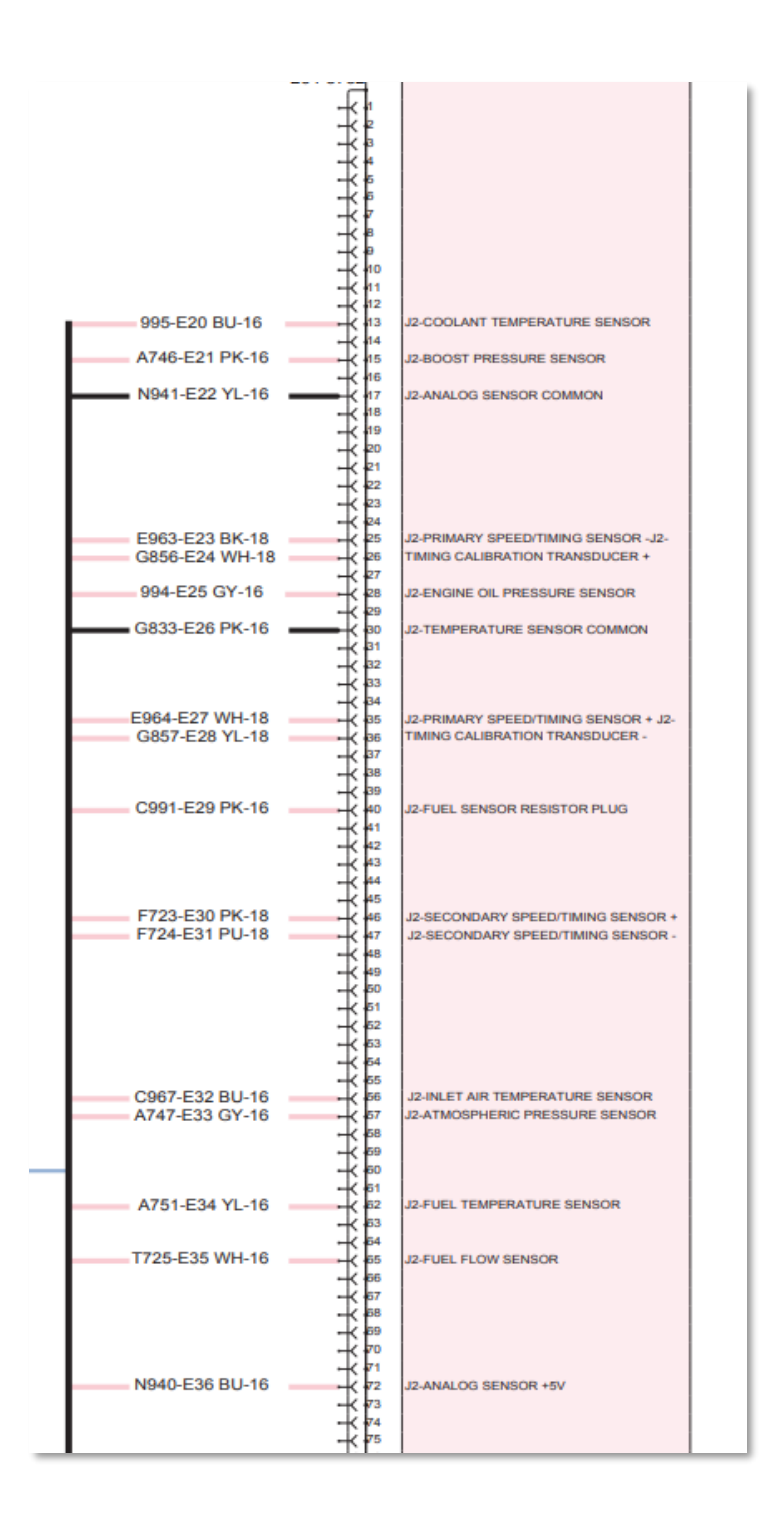

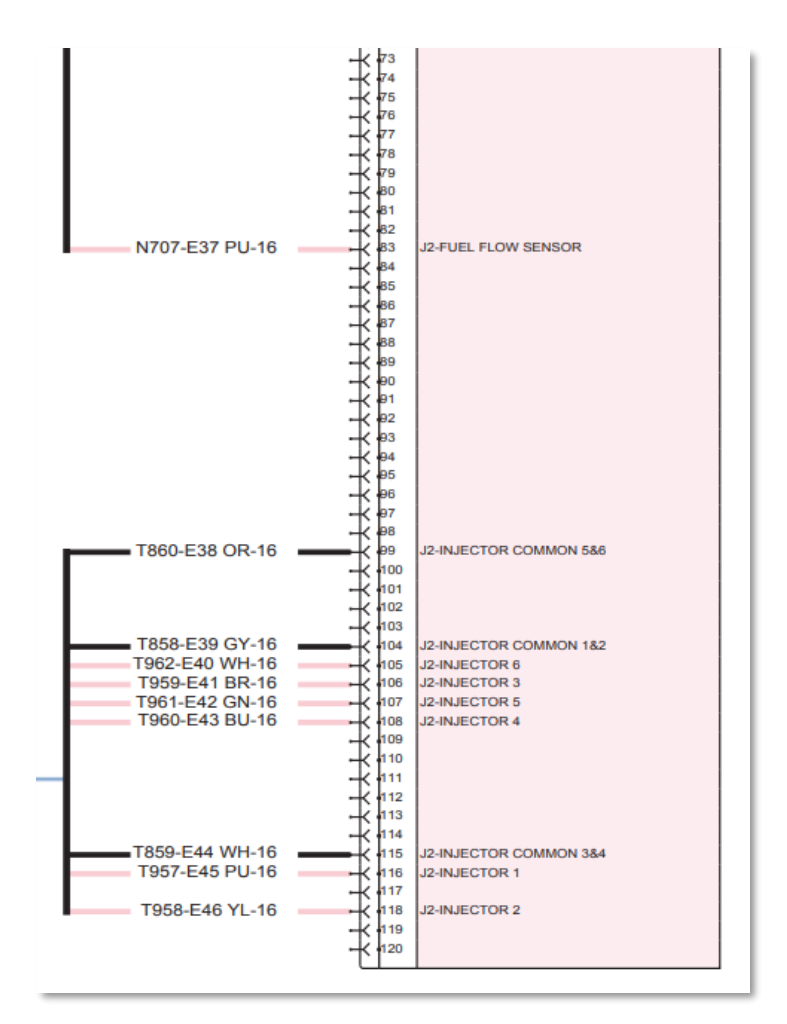

*Figura N° 48. Esquema de ECM modelo Adem III de motor.*

*Fuente. Diagrama eléctrico del Sis Cat 2019 - Finning manual de estudiante, 2017.*

## **2.2.13.6. Módulo de control electrónico de transmisión.**

El módulo de control de la transmisión es un tipo de sistema electrónico que está compuesto por un hardware que es una placa de circuito electrónico y un software es el controlador de los dispositivos electrónicos. El ECM se encarga de adquirir toda la información emitida por los dispositivos instalados en la transmisión, lo cual se encarga de procesar con precisión y rapidez los cambios de marcha de velocidad y en todo momento está recibiendo la información de parámetro del ECM del motor mediante una señal digital que es enviado por los cables de CAN DATA LINK donde se comunica si el motor está enviando el rpm necesario hacia la transmisión y se calcula el momento exacto para realizar el cambio de marcha y la velocidad. El ECM de la transmisión en todo momento está monitoreando del

.

torque que se produce en cada cambio que se realiza y se monitorea si los cambios están en modo manual o modo automático y si se está empleando la traba del convertidor de par.

Al emplear el modo manual de marcha el ECM de la transmisión detecta la información y las marchas serán seleccionadas por un interruptor de forward y reverse por ende cada cambio ascendente o descendente que realiza el operador serán manualmente y el ECM del motor va detectar esa información mediante el CAN DATA LINK y regulara el rpm tomando en cuenta la velocidad del equipo

Al emplear los cambios en modo automático el ECM de la transmisión detecta la señal de voltaje y también comunica al ECM del motor mediante el CAN DATA LINK que tiene que entregar el rpm correcto con el propósito que los cambios sean rápidos y suaves. El operador solo pulsara el interruptor de marcha de forward o reverse y las velocidades de la transmisión se irán activando por sí solo según va incrementado el rpm del motor mediante el acelerador (2021).
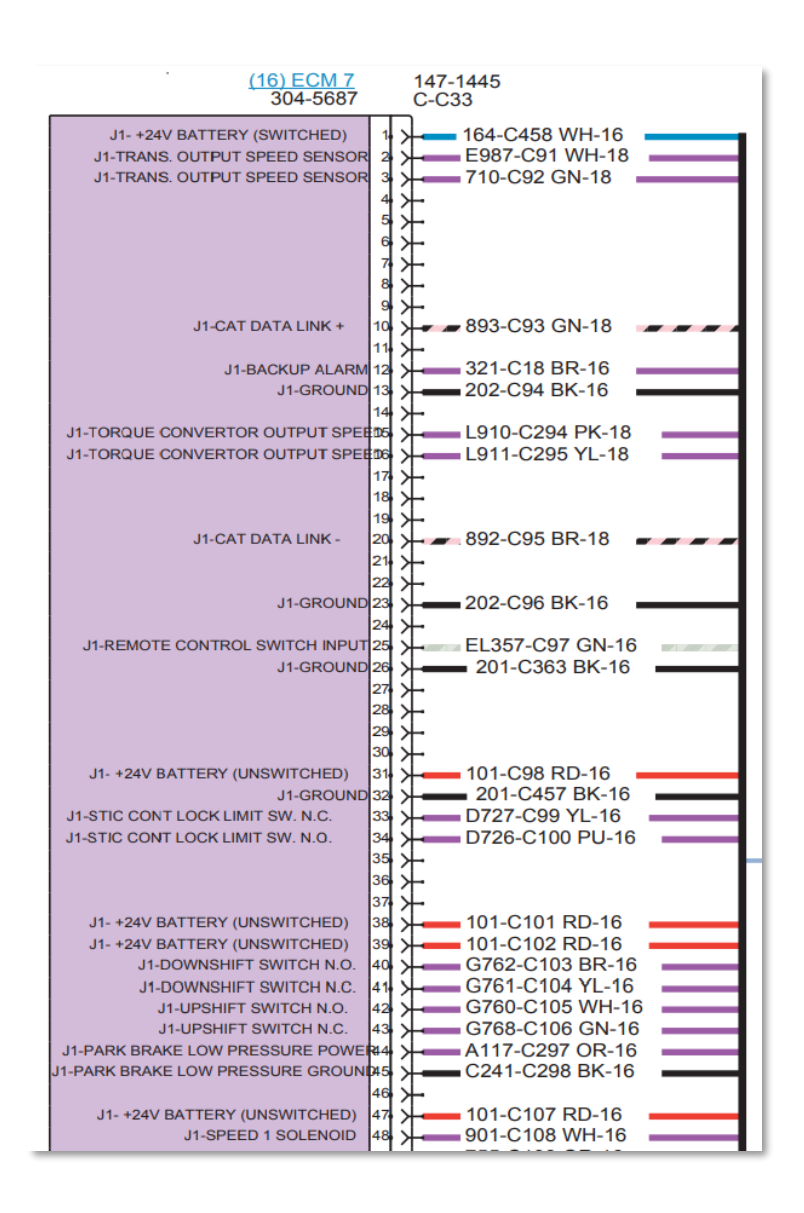

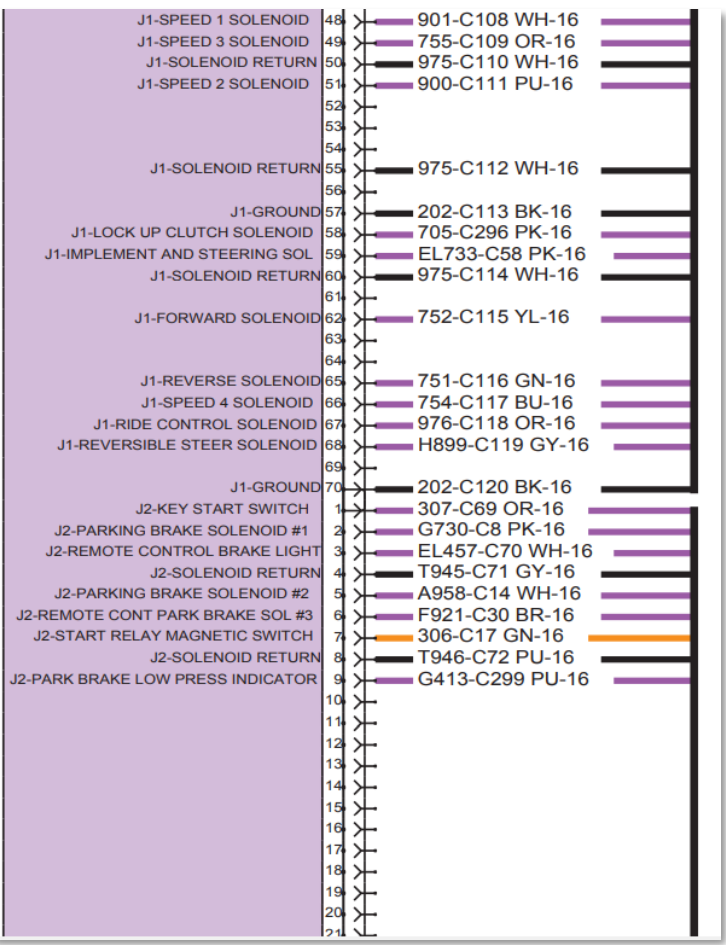

ü

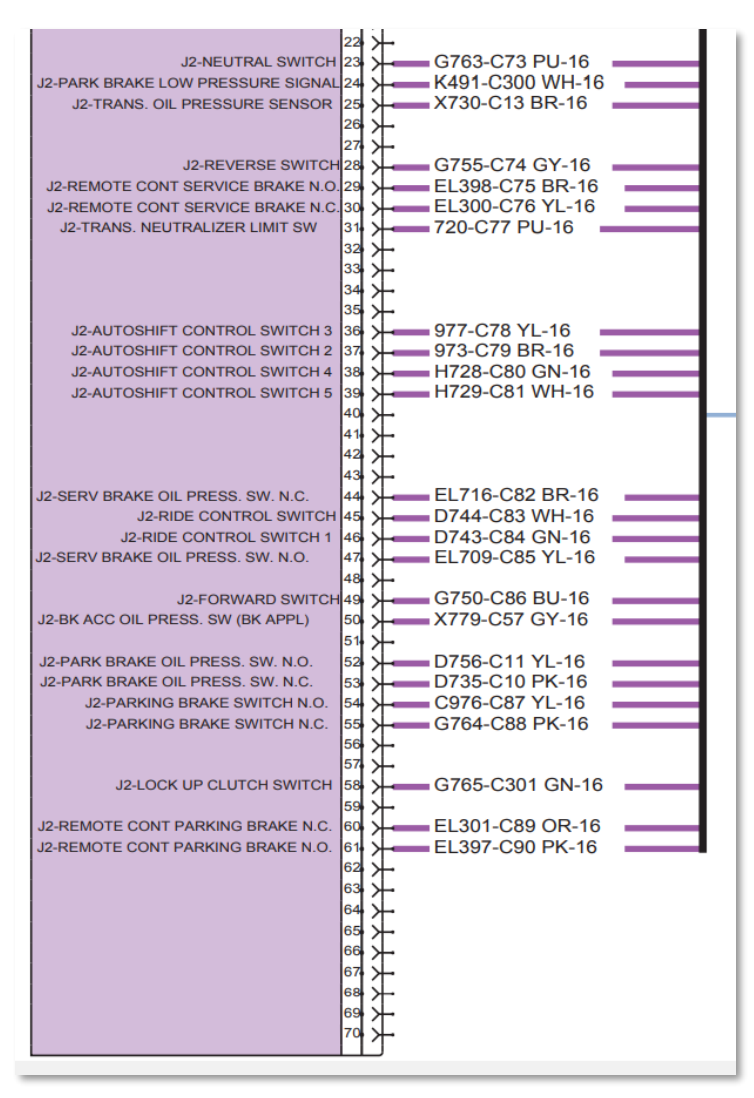

*Figura N° 49. Esquema de ECM modelo Mac de transmisión.*

*Fuente. Diagrama eléctrico del Sis Cat 2019 - Finning manual de estudiante, 2017*

### **2.2.13.7. Módulo de control electrónico de máquina.**

El módulo de control de maquina está compuesto por un hardware que es una placa de circuito integrado y un software es el controlador de los dispositivos electrónicos. El ECM se encarga de adquirir toda la información emitida por los dispositivos de entrada que está instalado en la máquina. Asimismo, en esta computadora se almacenará todas las especificaciones y la variación de parámetros de estado que son captados mediante los sensores del sistema de implemento.

Los dispositivos de varillaje que vienen a hacer los sensores de posición del boom están sincronizados al inclinar hacia adelante el joystick se activa el modo automático llegando a enviar una señal de voltaje al ECM y el ECM energiza la bobina del solenoide hasta terminar la carrera de varillaje y automáticamente se des energiza recogiendo el bucket por completo. El automático del sistema de levante del implemento es controlado por el ECM se emplea para cargar el material a otra maquinaria se activa presionando el joystick hacia la derecha por ende le llega un pulso de señal al ECM y el ECM llega a energizar a la bobina del solenoide hasta terminar la carrera de levante del boom y automáticamente se des energiza la bobina. Además, el ECM de maquina controla la temperatura del tren de impulsión del equipo llegando a refrigerar el aceite mediante dos ventiladores.

El ECM mediante un sensor de presión de aceite controla al autolube que lubrica automáticamente con grasa a todos los componentes móviles mientras el equipo está en funcionamiento y no es necesario que el equipo pare para ser lubricado en los puntos críticos de alta fricción.

La señal del horómetro sale del alternador mediante un terminal "R" y es procesado por el ECM de maquina donde detalla las horas trabajadas del motor y la transmisión llegando a contabilizar las horas trabajadas (2021).

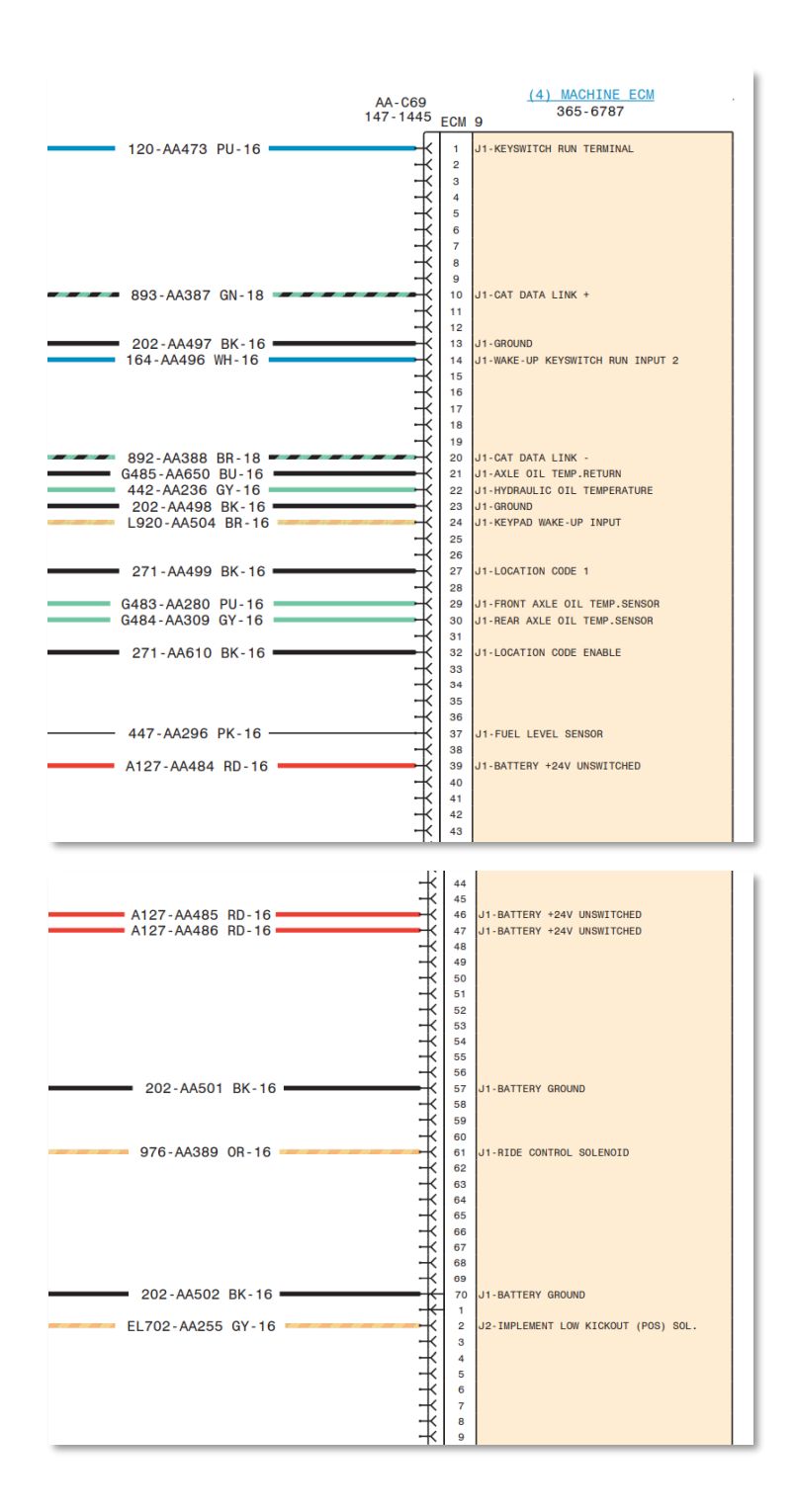

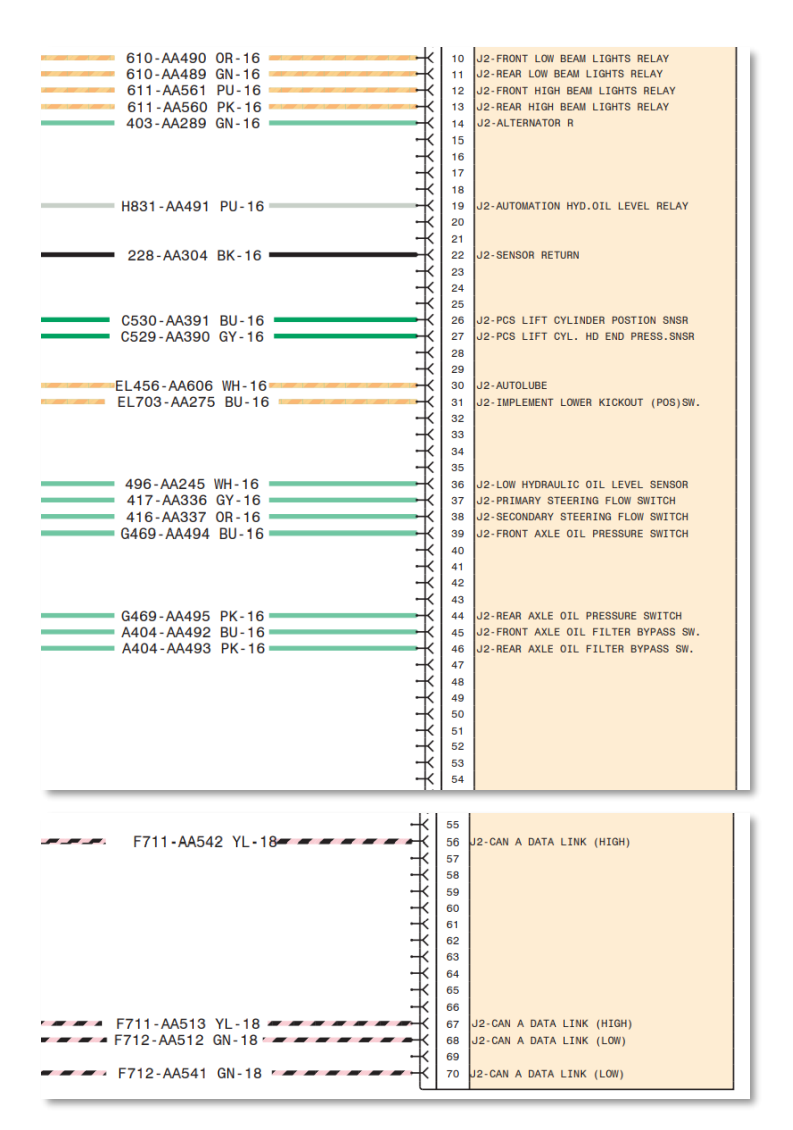

*Figura N° 50. Esquema de ECM modelo Mac de máquina.*

*Fuente. Diagrama eléctrico del Sis Cat 2019 - Finning manual de estudiante, 2017*

### **2.2.14. Memoria interna.**

### **2.2.14.1.Memoria ROM.**

Es conocida como memoria no volátil porque no tiende a perder su información a pesar de que no reciba suministro de energía eléctrica es una memoria de lectura, donde que no se puede hacer modificaciones. En esta memoria no se puede guardar nada de datos externos ni tampoco no se puede borrar este tipo de memoria solo es empleado para realizar lectura. Asimismo, en este chip es muy imposible de almacenar o regrabar cualquier información nuevamente de manera que viene con los archivos ya grabados con la finalidad de comparar parámetros de estado y asegurar un correcto funcionamiento en el motor y en otros sistemas del equipo pesado (2020).

### **2.2.14.2. Memoria Eprom.**

Este es un chip que viene integrado dentro del ECM de tal manera que pueden ser reemplazados y reprogramables, además este tipo de dispositivo se emplea en los módulos de los motores que cumplen diversas funciones de comparación de parámetros y de rendimiento, en este chip se puede realizar ajustes y modificaciones para mejoras de personalización en los motores donde guarda la información, pero requiere una alimentación de 5 voltios (2020).

#### **2.2.15. Circuito de salida de potencia.**

Este circuito de salida se emplea para energizar a todos los actuadores que vienen a hacer los solenoides del IAPCV y los inyectores que reciben un voltaje de 105 VDC para la inyección de combustible en la cámara de combustión del motor (2020).

### **2.2.16. Archivo flash file de un ECM.**

En el módulo se personaliza con el software del flash file de manera que cada módulo tiene su propio archivo y cada máquina es personalizado por un flash file es necesario que este instalado cada vez que se reemplaza un ECM o para realizar mejoras de rendimiento, así como también para las actualizaciones que se requiere hacer a un equipo, en otras ocasiones cuando el módulo se dañe, así como cuando se desprograme en estas situaciones es poco probable que el software llegue a controlar el funcionamiento del ECM y el módulo no podrá controlar a los dispositivos de entrada y salida.

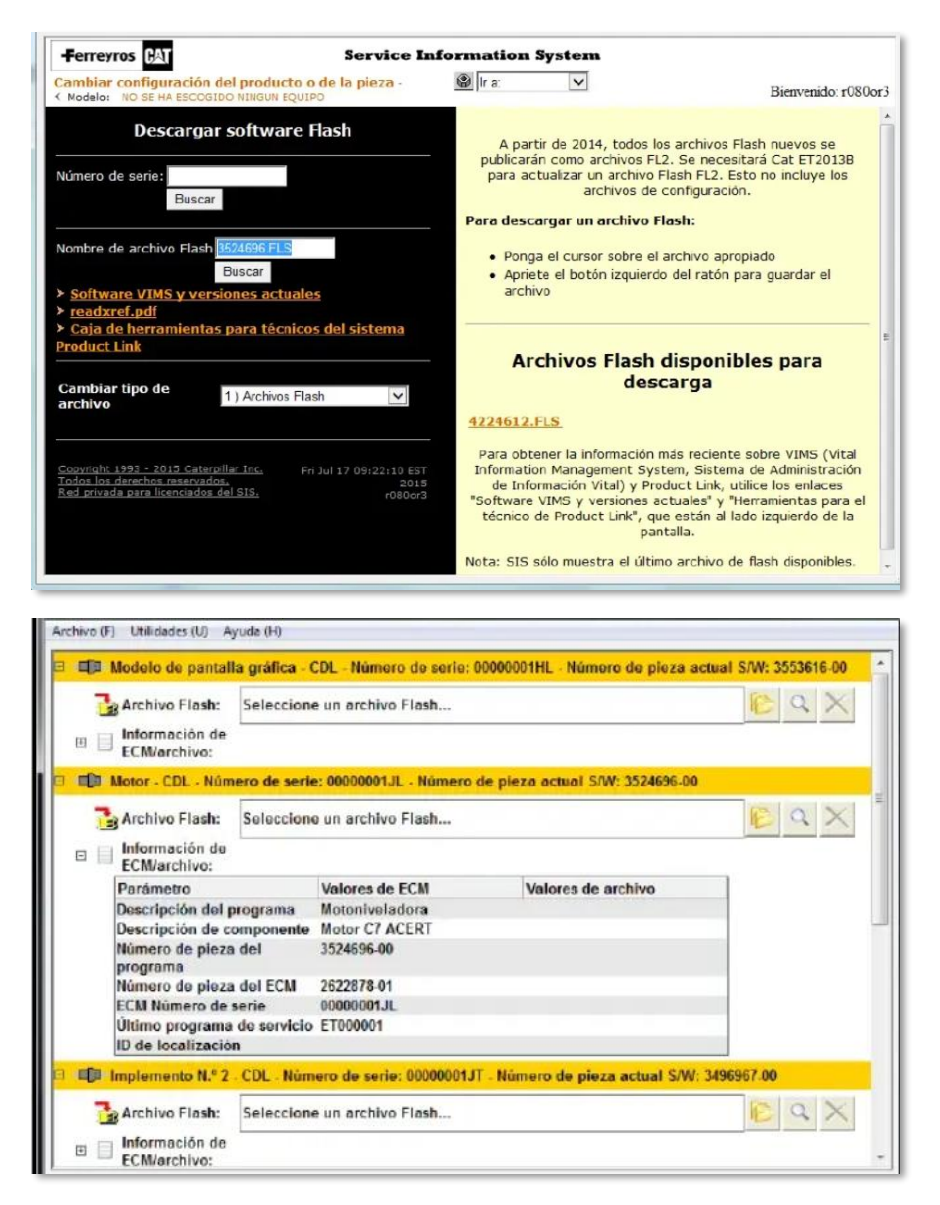

*Figura N° 51. Archivo flash file.*

*Fuente. Finning manual de estudiante Caterpillar, 2017.- Sis Cat 2.0*

# **2.2.17. Enlace Can Data Link.**

Este es un enlace de datos que fue desarrollado por Caterpillar y nos permite que los dispositivos se lleguen a comunicar entre si dentro de un equipo, el can data link es un enlace basado en comunicación entre ECM´s este enlace utilizan 2 cables de alta y baja enfocado para una comunicación donde están unidos mediante un trenzado paralelamente con la finalidad de que la información que transporta no se altere de manera que hay vibraciones e interferencias electromagnéticas y corrientes parasitas en las dos líneas de comunicación entre ECM.

La finalidad de trenzar o entrepuestas de los cables es para que la información enviada por los ECM´s no se distorsione esto también ayuda que el cable del can data link lleva una tensión de 0 volt. y el otro cable lleva 5 volt y al final de los cables del can data link tienen una resistencia de 100 **Ω** en cada extremo para evitar que los datos transferidos no sean devueltos en forma de ecos de cada extremo de los cables y que se distorsionen los datos ().

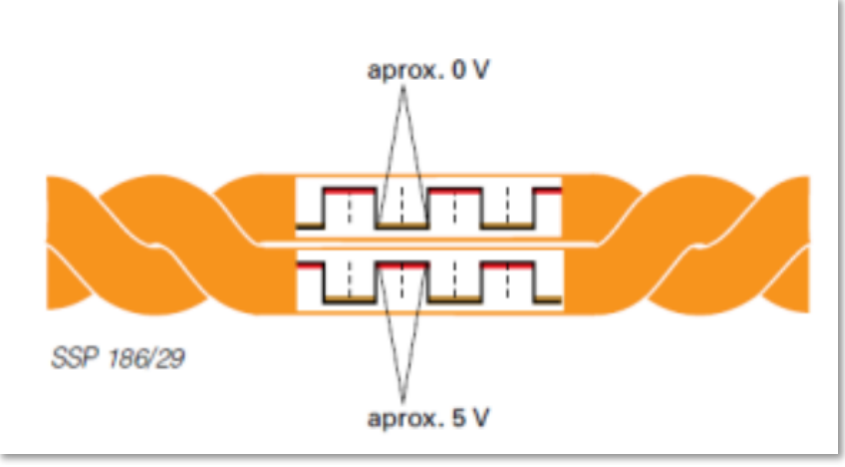

*Figura N° 52. Enlace Can Data Link.*

*Fuente. Finning manual de estudiante Caterpillar, 2017.- Sis Cat manual de partes 2019*

# **2.2.18. Enlace Cat Data Link.**

El Cat Data Link es un enlace que transfiere los datos que utiliza el ECM para comunicarse con el software ET, donde se puede emplear para hacer configuraciones de rango de parámetros y parámetros de estado en el ECM. En el enlace Cat es empleado para realizar programaciones y localización de fallas en los diferentes módulos de control electrónico con esta línea se conecta a la máquina.

Este tipo de enlace está conformado por cables trenzados de conexiones eléctricas que es empleado para la comunicación entre ECM, las conexiones de los cables son trenzados entre sí que sirven para disminuir la interferencia de la frecuencia de radio. El ECM se llega a comunicar con el sistema de monitoreo Caterpillar donde comparten todas las informaciones y parámetros de motor, sistema de transmisión y máquina (2020).

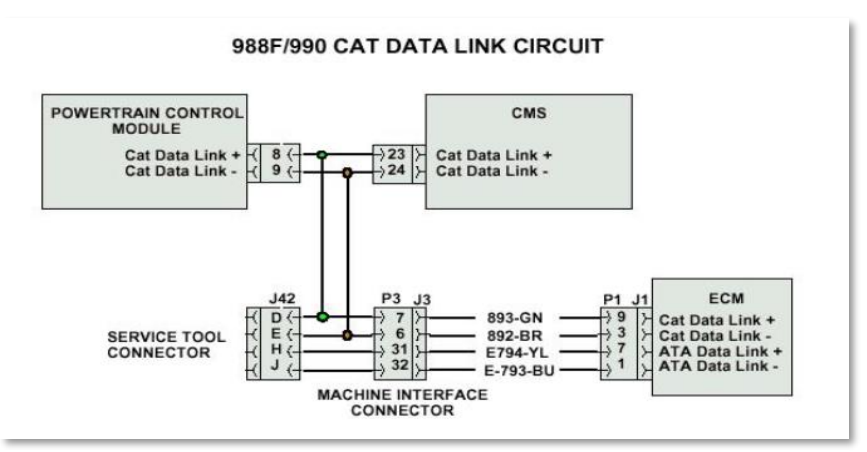

*Figura N° 53. Enlace Cat Data Link.*

*Fuente. Diagrama eléctrico del Sis Cat 2019 - Finning manual de estudiante, 2017*

### **2.2.19. Com -Adapter III.**

El Com Adapter III es un dispositivo que transforma la señal del ECM en una señal de datos que pueden ser interpretados por el Electronic Technician (ET). Es una interface fabricada para que pueda interactuar en el ECM de las maquinarias Caterpillar este dispositivo establece una comunicación mediante un enlace del Com- Adapter III, realizando el intercambio de toda la información llegando a leer todos los datos que es almacenado en el ECM, donde nos permite realizar modificaciones e ingresar nuevos archivos flash file (ingreso y salidas de datos y de sentido bidireccional) (2007).

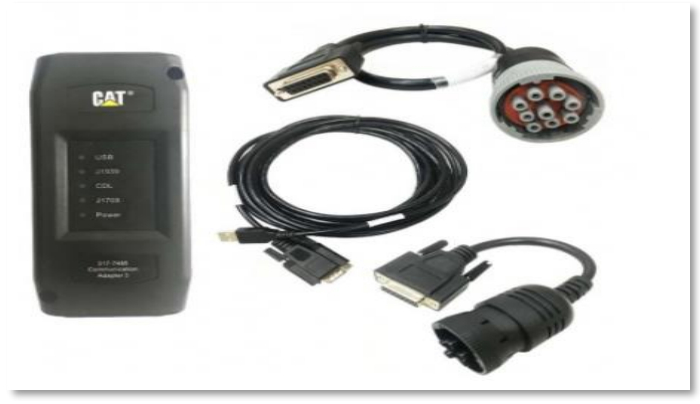

*Figura N° 54. Com Adapter.*

*Fuente. Finning manual de estudiante Caterpillar, 2017.- Sis Cat manual de partes 2019*

### **2.2.20. Electronic Technician (ET).**

El software Electronic Technician fue diseñado para ser empleado en computadoras portátiles con el sistema operativo Windows donde se puede utilizar de una manera muy sencilla. El ET es un software de diagnóstico y sirve para realizar distintas calibraciones de parámetros para el equipo Caterpillar este es un software que dispone de barras de menú y barras de herramienta para realizar el flasheo de un ECM y personalizar de manera única a los equipos (2007).

| $\Box$ e<br>Cat Electronic Technician 2018A v1.0 - ECM Summary - Trainer Active |                                             |                                 |  |  |  |  |
|---------------------------------------------------------------------------------|---------------------------------------------|---------------------------------|--|--|--|--|
| File View Diagnostics Information Service Utilities Help                        |                                             |                                 |  |  |  |  |
|                                                                                 | ₩▒▒▒◈◙₩₩₩₩₩₩₩                               |                                 |  |  |  |  |
| <b>El Available ECM(s)</b>                                                      | <b>Description</b>                          | $\blacktriangle$<br>Value       |  |  |  |  |
| -ED- Graphical Display BHL (LAY00001)<br><b>ED</b> Powertrain D6 (LAY00001)     | Personality Module Description              | <b>Flectronic Shift Control</b> |  |  |  |  |
| <b>Gill</b> Shift Lever                                                         | □ C9 D6T (THX00001)                         |                                 |  |  |  |  |
| - ЩО С9 D6T (ТНХ00001)                                                          | -Equipment ID                               | LAY0000151                      |  |  |  |  |
| -ED-Product Link (LAY00001)                                                     | -Engine Serial Number                       | <b>THX00001</b>                 |  |  |  |  |
| <b>ED</b> Cat Monitor System D6                                                 | -FCM Serial Number                          | 00000001.11                     |  |  |  |  |
|                                                                                 | -Personality Module Part Number             | 3111901-00                      |  |  |  |  |
|                                                                                 | -Personality Module Release Date            | MAR07                           |  |  |  |  |
|                                                                                 | -Personality Module Description             | TTT-D6T                         |  |  |  |  |
|                                                                                 | -Calibration Identification Number          | Unavailable                     |  |  |  |  |
|                                                                                 | Product Link (LAY00001)                     |                                 |  |  |  |  |
|                                                                                 | -Machine Serial Number                      | <b>LAY00001</b>                 |  |  |  |  |
|                                                                                 | -Dealer Identification Code                 | Z300                            |  |  |  |  |
|                                                                                 | -DBS Machine Make Code                      | AA                              |  |  |  |  |
|                                                                                 | <b>ECM Serial Number</b>                    | 00000001LQ                      |  |  |  |  |
|                                                                                 | -Wireless Transmission Device Serial Number | DQ0000000001                    |  |  |  |  |
|                                                                                 | -Software Group Part Number                 | 4761913-00                      |  |  |  |  |
|                                                                                 | -Software Group Release Date                | <b>APR2008</b>                  |  |  |  |  |
|                                                                                 | Software Group Description                  | PL-300 3.1.1                    |  |  |  |  |
|                                                                                 | Cat Monitor System D6                       |                                 |  |  |  |  |
|                                                                                 | -FCM Part Number                            | 2524501.01                      |  |  |  |  |
|                                                                                 | -Software Group Part Number                 | 3231271-00                      |  |  |  |  |
|                                                                                 | -Software Group Release Date                | DEC07                           |  |  |  |  |
|                                                                                 | Mon Sys Harness Code                        | 42                              |  |  |  |  |
|                                                                                 |                                             |                                 |  |  |  |  |
| <b>Active Codes</b><br><b>Active Events</b><br><b>Status Flags</b>              |                                             |                                 |  |  |  |  |

*Figura N° 55. Software Electronic Technician (ET).*

*Fuente. Finning manual de estudiante Caterpillar, 2017.- Electronic Technician ET*

# **2.2.21. Procedimiento de reconocimiento de un esquema eléctrico**

Al realizar la lectura del esquema eléctrico se tiene un procedimiento especificado por del fabricante donde se detalla la caratula del esquema donde comprende el modelo del equipo y la serie de identificación del producto (2013).

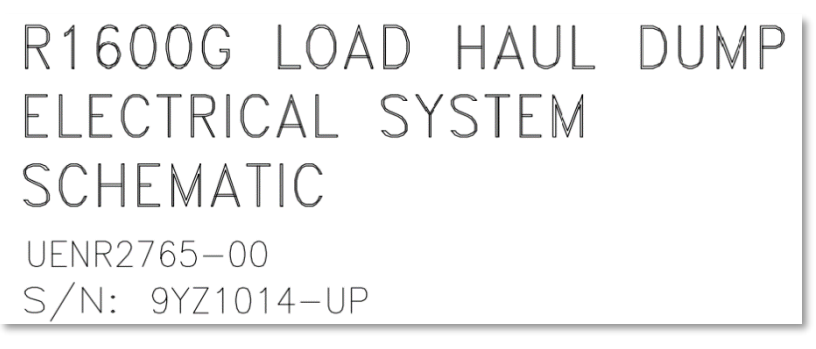

*Figura N° 56. Esquema de especificaciones de máquina.*

*Fuente. Diagrama eléctrico del Sis Cat 2019 - Finning manual de estudiante 2017.*

El código de color y el calibre de los cables están normalizados desde el contacto OFF/ ON/ START, donde te detalla que componentes se energizan al estar en las tres opciones y los cables de comunicación del service tool hacia el puerto de enlace de máquina.

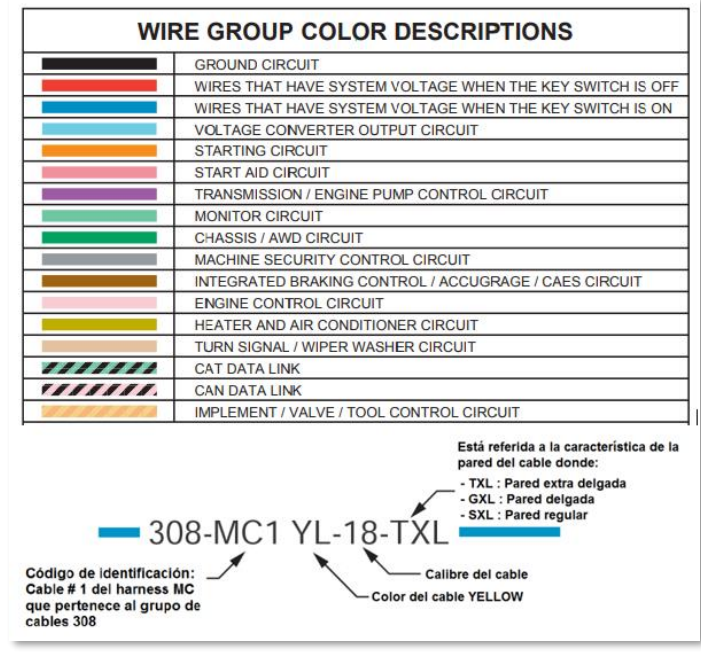

*Figura N° 57. Código de colores del esquema eléctrico.* 

*Fuente. Diagrama eléctrico del Sis Cat 2019 - Finning manual de estudiante, 2017*

Posteriormente se realiza el seguimiento de línea desde el componente de la batería que suministra voltaje a la chapa de contacto, relé principal, arrancador, ECM y a los sensores y solenoides (2013).

# **2.2.22. Instalación del service tool y el Com Adapter III.**

Para proceder al realizar la instalación se tiene que verificar el esquema eléctrico.

- **Paso 1.** Verificar el modelo y serie de identificación del equipo que se va a realizar la instalación.
- **Paso 2.** Seleccionar el ECM de que sistema pertenece para realizar la prueba externa.
- **Paso 3.** Verificar voltios de la alimentación del equipo si es de +12 VDC o +24 VDC.
- **Paso 4.** Inspeccionar de cuantos pines es el terminal de J1 y J2
- **Paso 4.** Inspeccionar cual es el terminal J1 dispositivos de entrada y J2 dispositivos de salida.
- **Paso 5.** Verificar el diagrama eléctrico y realizar el seguimiento de que numero de cable ingresa a la alimentación del ECM.
- **Paso 6.** Visualizar que números de los cables son para la tierra en el bastidor del equipo.
- **Paso 7.** Realizar el seguimiento del cable del Can Data Link en el harness de la salida del ECM.
- **Paso 8.** Realizar el seguimiento del cable del Cat Data Link en el harness de la salida del ECM.
- **Paso 9.** Realizar el trenzado del cable Can Data Link cada 2.5 cm desde el inicio del ECM hasta el puerto del service tool.
- **Paso 10**. Realizar el trenzado del cable Cat Data Link cada 2.5 cm desde el inicio ECM hasta el puerto del service tool.
- Paso 11. Realizar la conexión del terminal del service tool y el Com Adapter 3
- **Paso 12.** Una vez terminado de realizar todos los procedimientos anteriores conectarse al ET, que se realizara la comunicación entre el Com Adapter III y el ECM una vez realizado la comunicación se realizara el proceso de inspección de parámetros de funcionamiento el módulo de control electrónico (2013).

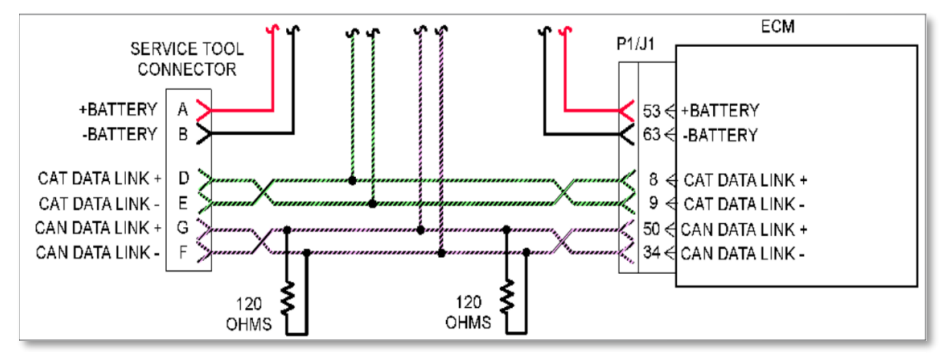

*Figura N° 58. Esquema para el service tool.* 

*Fuente. Diagrama eléctrico del Sis Cat 2019 - Finning manual de estudiante, 2017*

### **2.3 Código de fallas.**

### **2.3.1. Código de falla MID (Identificación de modulo).**

Al realizar un diagnóstico del módulo de control electrónico nos muestra en el control del display de la cabina. El módulo transfiere toda la información de los códigos registrados hacia el display o el monitor mediante un enlace de datos. El código de falla MID, es identificado por el ECM por cada sistema del equipo que está conformado por motor, transmisión y control de máquina. Al aparecer

un código de falla en los dispositivos de entrada y salida por default el ECM informara el código registrado mediante el Can Data Link hacia el display que en algún sistema se está produciendo una falla y que requiere una atención inmediata.

| Descripcion del Identificador de Modulo |                              |  |  |  |  |
|-----------------------------------------|------------------------------|--|--|--|--|
| <b>MEDIO</b><br>Descripcion             |                              |  |  |  |  |
| 030                                     | Sistema Monitor Caterpillar  |  |  |  |  |
| 036                                     | ECM del motor                |  |  |  |  |
| 027                                     | ECM de la transmisión/chasis |  |  |  |  |

*Figura N° 59. Descripción del código de falla MID.*

*Fuente. Sis Cat 2019. (troubleshooting)*

### **2.3.2. Código de falla CID (Identificación de componente).**

En el diagnóstico de los códigos fallas CID, es la identificación del componente electrónico que ha fallado. El ECM depende de una cantidad y variedad de dispositivos electrónicos de entrada y de salida que se conectan a cada módulo. Asimismo, el indicador de la falla muestra reflejado en el módulo y se visualiza por medio del monitor o un display para posteriormente pueda ser visualizado en el ET con más detalle.

| Códigos de diagnóstico para el ECM de la máquina<br>Identificador de Módulo (MID) No. 039 (1) |                                                                                                    |  |  |  |  |  |
|-----------------------------------------------------------------------------------------------|----------------------------------------------------------------------------------------------------|--|--|--|--|--|
|                                                                                               | Efectúe el procedimiento que corresponde al CID y al FMI del código de diagnóstico durante la<br>solución de problemas. |  |  |  |  |  |
| <b>CID/FMI</b>                                                                                | <b>Descripción</b>                                                                                                    |  |  |  |  |  |
|                                                                                               | CID 0096: nivel de combustible                                                                                          |  |  |  |  |  |
| <b>FMI 03</b>                                                                                 | Voltaje superior al normal o cortocircuito de alto voltaje                                                              |  |  |  |  |  |
| <b>FMI 04</b>                                                                                 | Voltaje inferior al normal o cortocircuito de bajo voltaje                                                              |  |  |  |  |  |
| <b>FMI 08</b>                                                                                 | Frecuencia, duración de impulso o período anormales                                                                     |  |  |  |  |  |
| CID 0168: voltaje de suministro al ECM                                                        |                                                                                                    |  |  |  |  |  |
| <b>FMI 00</b>                                                                                 | Datos válidos, pero superiores a la gama normal de operación                                                            |  |  |  |  |  |
| <b>FMI01</b><br>Datos válidos, pero inferiores a la gama normal de operación                  |                                                                                                    |  |  |  |  |  |

*Figura N° 60. Descripción de código de falla CID.*

*Fuente. Sis Cat 2019. (troubleshooting*

### **2.3.3. Código de falla FMI (Identificación de modo de falla).**

La identificación de modo de falla (FMI), se emplea para comunicar lo que está detectando el ECM, los datos emitidos de la señal de operación de un dispositivo electrónico son tiempos de duración de un pulso eléctrico que son validado por el módulo, si un dispositivo no genera una señal correcta el módulo automáticamente genera un código de falla para ser enviado al monitor para su pronta atención.

Lo que emite el ECM de motor, transmisión y control de maquina detecta el voltaje de una señal que está por debajo de no normal o también sobre los normal y datos irregulares como también fallas de parámetro.

| No. de FMI | <b>Descripción</b>                                           |  |  |
|------------|--------------------------------------------------------------|--|--|
| 00         | Datos válidos, pero superiores a la gama normal de operación |  |  |
| 01         | Datos válidos, pero inferiores a la gama normal de operación |  |  |
| 02         | Datos irregulares, intermitentes o incorrectos               |  |  |
| 03         | Voltaje superior al normal o cortocircuito de alto voltaje   |  |  |
| 04         | Voltaje inferior al normal o cortocircuito de bajo voltaje   |  |  |
| 05         | Corriente inferior a la normal o circuito abierto            |  |  |
| 06         | Corriente superior a la normal o circuito conectado a tierra |  |  |
| 08         | Frecuencia, duración de impulso o período anormales          |  |  |

*Figura N° 61. Descripción de código de falla FMI.*

*Fuente. Sis Cat 2019*

# **2.4. Costo de alquiler de equipo de un R1600.**

El alquiler de un equipo de bajo perfil R1600, se considera el equipamiento si es básico o implementado con diversos accesorios que brindan mayor comodidad y seguridad al operador.

*Tabla 1.Costo de alquiler de equipo básico de un R1600.*

|                    | ALOUILER DE EOUIPO R1600 BASICO |        |              |      |                 |               |             |             |              |             |
|--------------------|---------------------------------|--------|--------------|------|-----------------|---------------|-------------|-------------|--------------|-------------|
| <b>DESCRIPCIÓN</b> | MARCA                           | MODELO | <b>SERIE</b> | AÑO  | DISP.           | <b>HORA</b>   | COSTO       | <b>DIAS</b> | <b>HORAS</b> | COSTO       |
|                    |                                 |        |              |      | <b>MECANICA</b> | <b>MINIMA</b> | POR         |             |              |             |
|                    |                                 |        |              |      |                 |               | <b>HORA</b> |             |              |             |
| <b>SCOOPTRAM</b>   | CATERPILLAR                     | R1600  | $9SD$ ---    | 2014 | 85%             | 350           | \$80.00     | 30          | I٥           | \$32,542.37 |
|                    |                                 |        |              |      |                 |               |             |             |              |             |

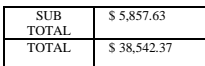

*Tabla 2. Costo de alquiler de equipo equipado de un R1600.*

| ALOUILER DE EOUIPO R1600 EOUIPADO  |
|------------------------------------|
|                                    |
| SISTEMA CONTRA INCENDIO            |
| TELEMANDO                          |
| ENCABINADO (AIRE ACONDICIONADO)    |
| CAMARAS Y SENSORES DE APROXIMACIÓN |

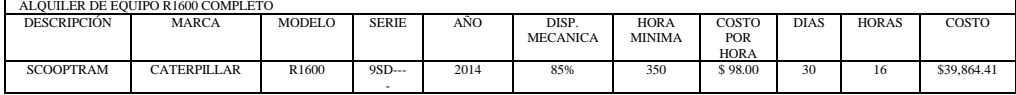

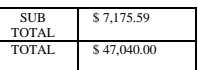

*Tabla 3. Costo de un ECM de motor de un R1600.*

| COSTO DE UN ECM DE MOTOR |          |                   |            |
|--------------------------|----------|-------------------|------------|
| DESCRIPCION DE PIEZA     | N-PARTE  | <b>ESTADO</b>     | COSTO      |
| <b>ECM DE MOTOR</b>      | 255-5285 | <b>NUEVO</b>      | \$5,390.77 |
| <b>ECM DE MOTOR</b>      | 255-5286 | <b>REMAN</b>      | \$3.350.76 |
| <b>ECM DE MOTOR</b>      | 255-5287 | <b>SEMI NUEVO</b> | \$2,000.00 |

### **2.5. Hipótesis y variables.**

### **"Esta investigación no requiere de una hipótesis por el nivel de estudio descriptivo"**

Por el tipo de investigación que se está realizando es de estudio descriptivo en el cual no se requiere una hipótesis

En este estudio descriptivo el objetivo principal es recopilar la información al realizar el trabajo de investigación acumulando datos y describir lo que pretende explicar.

# **CAPÍTULO III**

# **METODOLOGÍA**

### **3.1. Método de Investigación.**

#### **3.1.1. Método general.**

Al realizar este proyecto de investigación se llegó a optar por un método general de manera que el tipo de estudio se va analizar una prueba externa de un módulo de control electrónico (ECM) fuera de un equipo R1600 donde se considera muy fundamental la búsqueda de este proyecto. Al realizar este tipo de investigación incentiva realizar nuevas mejoras en las pruebas externas del ECM y reducir el tiempo de inoperatividad en el equipo.

Realizando esta investigación se llegarán a obtener nuevas soluciones y mejoras óptimas para incrementar la disponibilidad mecánica y reducir paradas de inoperativas en el equipo R1600. Asimismo, se pretende mejorar las habilidades del personal técnico y estudiante en la electrónica como en la electricidad en equipos pesados.

#### **3.2. Tipo de investigación.**

#### **3.2.1. Tipo de investigación aplicada.**

El presente trabajo de investigación que se está realizando por el tipo de condición es una investigación aplicada con un objetivo principal es de solucionar el problema general y el especifico dando una solución fácil y practica por ende aplicaremos una innovación con los conocimientos aprendidos y la experiencia al estar involucrado con el déficit que presenta los equipos R1600, mediante este proceso realizaremos la pruebas externas de un módulo de control electrónico fuera de máquina y de tal manera mejorar la disponibilidad mecánica en el R1600 e incrementar su conocimiento del personal técnico como también de un estudiante.

#### **3.3. Alcance de la Investigación (Nivel).**

#### **3.3.1. Nivel descriptivo.**

Este tipo de investigación presenta la característica de un nivel descriptivo donde el trabajo de estudio que se está realizando se va describir el comportamiento de la prueba externa de un módulo de control electrónico fuera de máquina de un R1600, donde al realizar las pruebas donde se determinara en qué estado se encuentra el ECM debido a cortos circuitos que se producen internamente donde dejan de enviar señal de voltaje correcto a los dispositivos de entrada y salida o un mal funcionamiento por que el archivo flash file que no funciona bien hasta incluso no llegar a reconocer al mecanismo que está controlando en un equipo R1600 llegando a disminuir la disponibilidad mecánica en un proyecto.

### **3.4. Análisis de la Investigación.**

# **3.4.1. Tipo de investigación no experimental.**

En este trabajo de investigación que se está realizando es del tipo de diseño no experimental, tiene el objetivo principal es observar los fenómenos sin la necesidad de realizar la manipulación de la variable independiente del proyecto de investigación que viene hacer el análisis y comprobación de un ECM. Al realizar la prueba del módulo de control electrónico fuera de máquina de un R1600, podremos describir el estado en que se encuentra el ECM realizando una comunicación externa mediante el Com Adapter III, de esa manera podremos evaluar y personalizar el ECM mediante los archivos de flash file. Cuya finalidad del trabajo de investigación es hacer funcionar el ECM que estado guardado o se compra de segunda (usado) sin la necesidad que esté conectado a una máquina de tal manera se reduciría el tiempo de parada del equipo una vez que falle el ECM.

#### **3.5. Población y muestra.**

#### **3.5.1. Población.**

En el presente estudio que se está realizando tenemos una población correspondiente de 01 equipo R1600 que es empleado para la extracción del mineral de una labor de interior mina, este equipo disponen de un ECM que controla al sistema de motor, transmisión y maquina por medio de una alimentación de voltaje a los dispositivos de entrada y salida para realizar la comunicación entre los módulos se comunican mediante el Can Data Link mediante una señal de digital.

### **3.5.2. Muestra.**

En el estudio al ser nuestra población 01 equipo R1600 no se requiere realizar el cálculo para hallar la nuestra.

### **3.6. Técnicas e instrumentos de recolección de datos.**

Mediante la recolección de datos se empleó del tipo documental, se estuvo realizando la recolección de datos de área de mantenimiento mediante reportes de operaciones de disponibilidad mecánica y check list del equipo R1600. Para seguir realizando esta investigación antecede todo tipo de información requerida para la veracidad y evidenciar la validación de este estudio que se está realizando.

Al realizar la recolección de datos y el análisis de la información de las bibliografías que son de pruebas externas de módulo de control electrónico de R1600. Al emplear el uso de un ECM y comunicarse con el Com Adapter III y el uso del software Electronic Technician y las herramientas que se emplean para realizar un correcto diagnóstico de una falla.

### **3.7. Técnicas procesamiento de datos.**

*Tabla 4.Técnicas de procesamiento de datos*

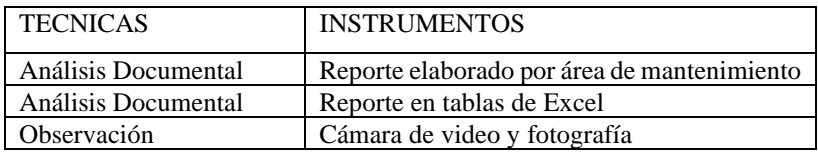

# **3.8. Procesamiento**

Al realizar el procedimiento empleado en este diseño se empleó la recolección de fuentes de información principales que trata de seleccionar para la medición de un sistema de un módulo de control. Tiene como objetivo realizar un estudio donde que se sistematizar toda la información para realizar un buen análisis y para la información complementaria se debe constatar que estén validadas por fuentes confiables de donde estén las publicaciones para llegar a constatar verazmente.

- ➢ Seleccionar bien todos los instrumentos de medida para llegar a obtener una información principal para luego ser procesada.
- ➢ Realizar un análisis de todos los datos obtenidos.
- ➢ Procesar la información para posteriormente ser aplicada en el campo tecnológico.

# **CAPITULO IV**

# **RESULTADOS**

### **4.1. Análisis de los cálculos selección de cable**

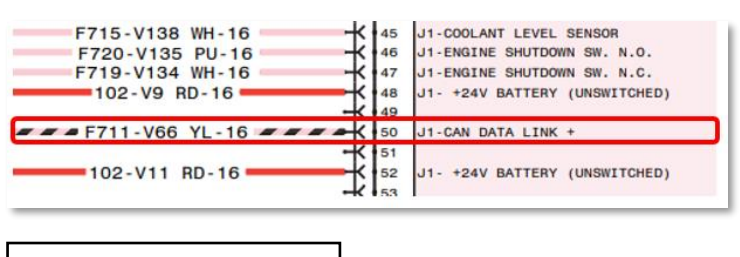

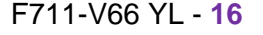

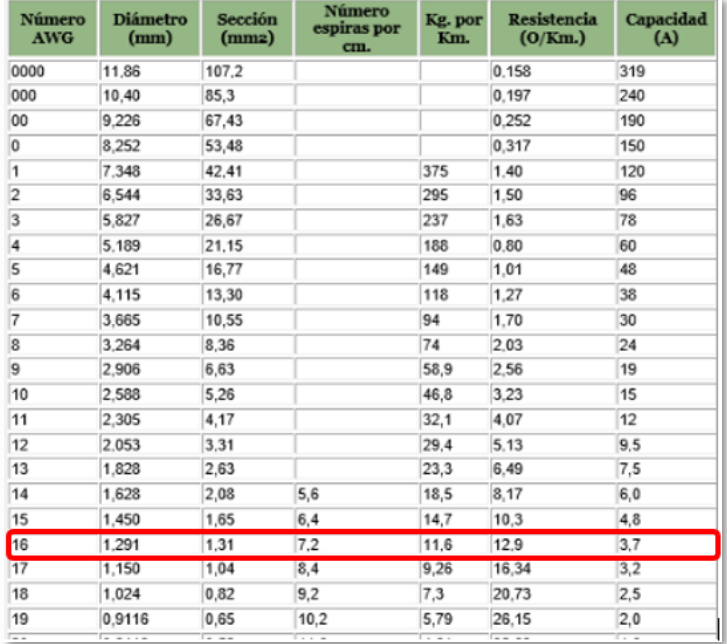

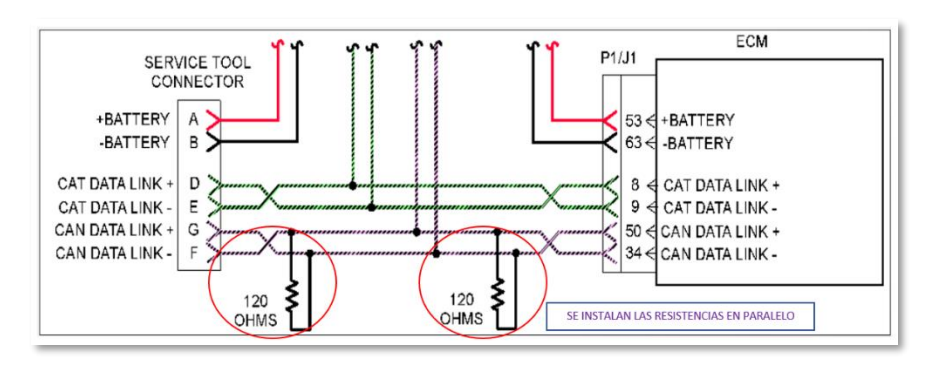

 $S = A = \pi * R^2$  --- (01)  $r = \frac{d}{2}$  $\frac{a}{2}$  – – – (02)  $r = \frac{1.291 \text{ mm}}{2}$  $\frac{1}{2}$  = 0.6455 mm

$$
0.6455 \text{ mm} \times \frac{1 \text{ m}}{1000 \text{ mm}} = 6.55 \times 10^{-4} \text{ m}
$$

$$
S = \pi * (6.455x10^{-4})^{2} = 1.0423x10^{-6} \text{ m}^{2}
$$

$$
R = \frac{R1 \times R2}{R1 + R2} --- (03)
$$

$$
R = \frac{120 * 120}{120 + 120}
$$

$$
R = 60 \Omega
$$
  

$$
R = \rho * \frac{L}{S} --- (04)
$$

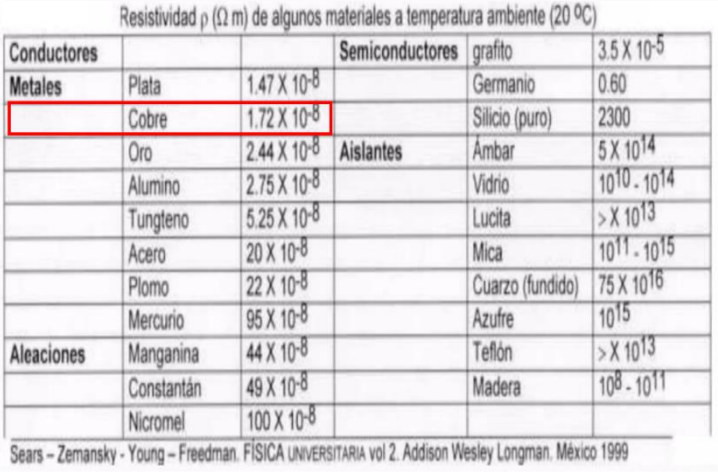

$$
60\Omega = 1.72 \times 10^{-8} \Omega * \frac{m^2}{m} \times \frac{L}{1.0423 \times 10^{-6} m^2} = 3635.93 m
$$

 $L = 3635.93 m$ 

# **4.1.1. Esfuerzo a tracción del cable.**

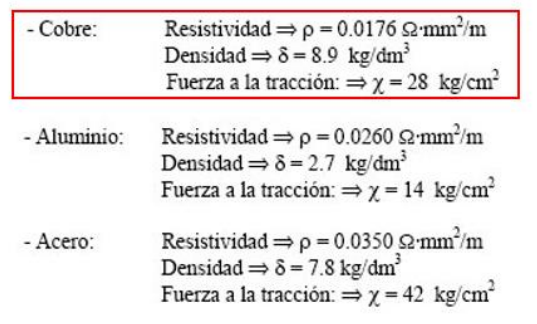

 $T_{max} = A x \sigma - - - (04)$ 

$$
\sigma = 28 \frac{\text{kg}}{\text{cm}^2} \times \frac{(100 \text{ cm})^2}{1 \text{ m}^2} \times \frac{9.8067 \text{ N}}{1 \text{ kg}} = 2746800 \frac{\text{N}}{\text{m}^2}
$$
  

$$
\sigma = 2746800 \frac{\text{N}}{\text{m}^2}
$$
  

$$
T_{max} = 1.0423 \times 10^{-6} \text{ m}^2 \times 2746800 \frac{\text{N}}{\text{m}^2}
$$
  

$$
T_{max} = 2.86 \text{ N}
$$

# **4.2. Inspección de los terminales J1 y J2**

Al realizar la inspección del módulo de control electrónico se determina el ECM requerido para realizar la prueba externa y a continuación se localiza el conector de 70 pines que es J1 posteriormente se revisa el diagrama del plano eléctrico y el manual de estudiante para seguir continuando con el procedimiento.

En la parte derecha se localiza el terminal J1, donde que es empleado para los dispositivos de entrada del ECM de motor.

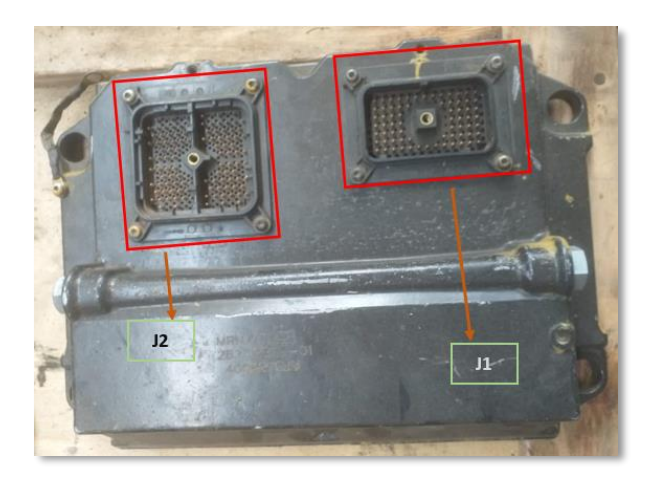

*Figura N° 62. ECM identificación de J1 – J2 Fuente. Elaboración propia*

# **4.3. Ajuste de la fuente de alimentación de voltaje.**

La fuente de alimentación externa que va ser suministrada al ECM es de corriente VDC con un rango de 20 a 32 VDC, luego se emplea un transformador de voltaje de corriente alterna de 220V a corriente continua de 24 V, que gradualmente se regula en vacío aun sin conectar al módulo y posteriormente se conecta a la fuente de energía para la prueba externa.

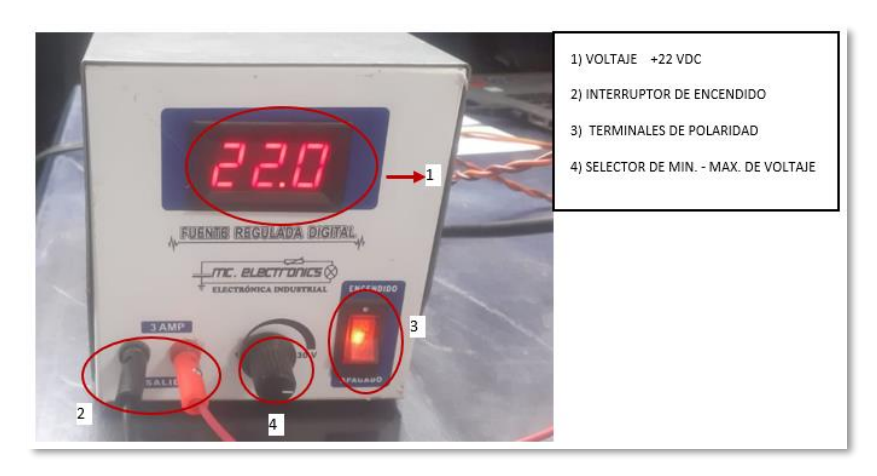

*Figura N° 63. Fuente de alimentación para el ECM.*

*Fuente. Elaboración propia*

# **4.3.1. Riesgo de realizar una conexión errónea**

Al realizar la conexión de la fuente y al no seleccionar correctamente la cantidad de voltaje y la polaridad correcta se podría ocasionar un corto circuito dentro del módulo control y caso contrario se llegaría a recibir descargas eléctricas al técnico.

### **4.4. Línea del Cat Data Link**

La línea de cable del Cat Data Link se empleó un cable AMG 18, para realizar la prueba de la conexión entre el módulo de control electrónico y la interface del Com Adapter III para realizar la comunicación con el ET. Asimismo, se realizó el trenzado del cable con el fin de reducir interferencias de la señal con el fin de mantener una comunicación optima entre el ECM y el trenzado es de 2.5 cm cada nodo donde es especificado por el fabricante.

Posteriormente se realizó el prensado de los terminales y se hizo la medición de la resistencia del cable de externo a extremo obteniendo 2Ω.

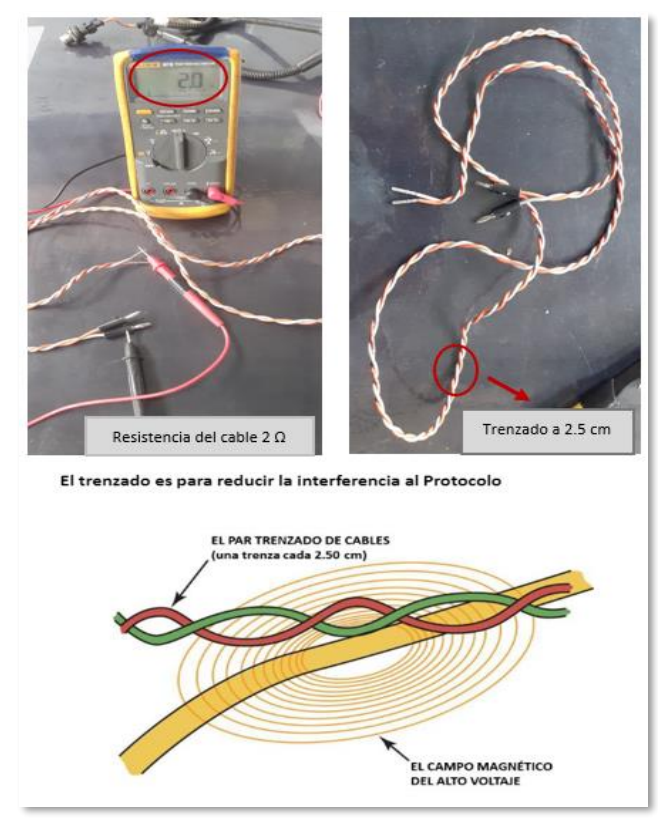

*Figura N° 64.Trenzado de cable del Cat data link.* 

*Fuente. Elaboración propia*

### **4.4.1. No se conecta el Com Adapter III con máquina.**

Al realizar el procedimiento de la conexión entre la máquina y la interface se deben encender las luces y posteriormente solo debe estar encendido con una luz verde el icono Power. Los problemas presentan al no enlazarse y aparece un mensaje no se pudo comunicarse con el ECM, las causas probables es que los cables del cat data link se haya seccionado y la otra posibilidad si al ECM no le está llegando alimentación de voltaje y la otra causa al no tener el punto a tierra el ECM.

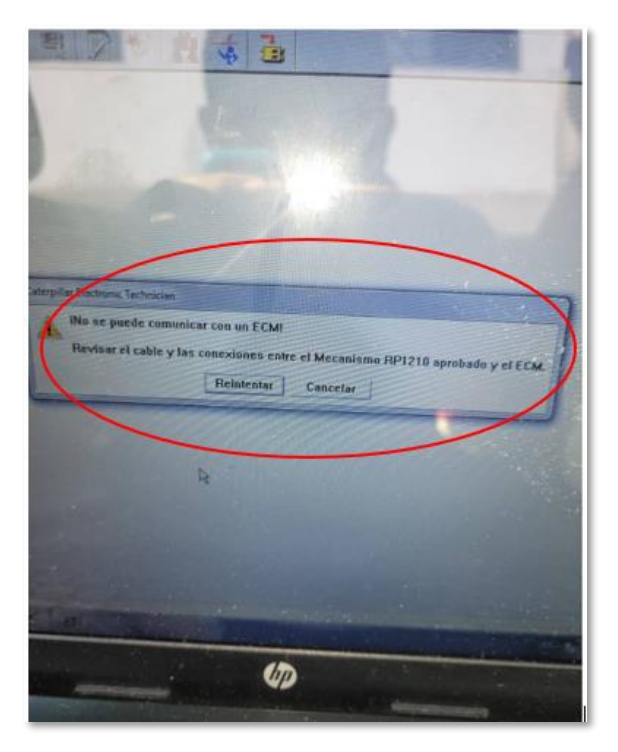

*Figura N° 65. Mensaje de error de comunicación. Fuente. Electronic Technician - Elaboración propia*

# **4.4.2. Selección de cable del Cat Data Link**

Se empleo un cable de AWG 18 tal cual nos indica el manual de especificaciones y el diagrama eléctrico, posteriormente se realizó el prensado de los extremos del cable con los conectores de tipo clavijas que serán conectado en el ECM y los terminales plug de tipo socket serán instalados como alimentación por parte del conector deutsch que se empleara para la comunicación de la interface del Com Adapter III.

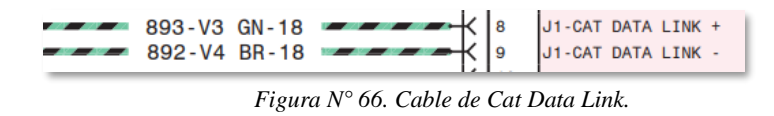

*Fuente. Diagrama eléctrico del Sis Cat 2019*

# **4.5. Selección de conectores clavijas y pin**

Los conectores de tipo clavija (socket- hembra) son de un tipo único que usa la marca Caterpillar para las uniones de cable AWG18 y AWG16 que posteriormente se unirán con un conector de tipo pin al unirse con un componente eléctrico y electrónico de la maquinaria pesada

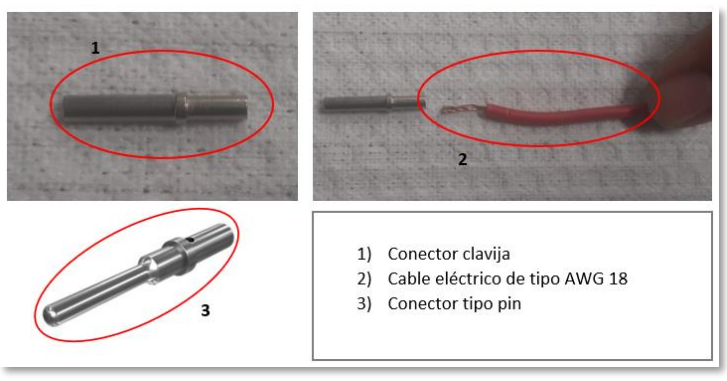

*Figura N° 67. Selección de conectores.*

*Fuente. Elaboración propia*

# **4.6. Selección de cable.**

El tipo de cable seleccionado es un AWG 16 es empleado para las conexiones eléctricas que esta se unirán a un conjunto de harness para que conforman la unión de componentes eléctricos y electrónicos donde se transmitirá la información de la señal de voltaje y tierra hacia un módulo de control electrónico, y los cables AWG18 son empleados en las conexiones de Can Data Link para la comunicación entre módulos observando el comportamiento de los dispositivos de entrada y de salida posteriormente será evaluado para un correcto funcionamiento de un equipo pesado.

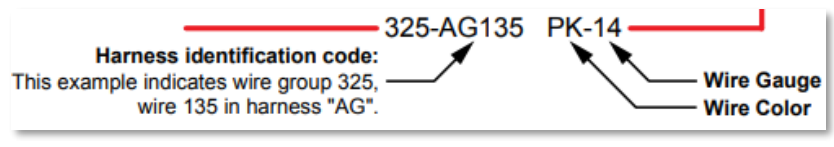

*Figura N° 68. Especificaciones del cable.*

*Fuente. Diagrama eléctrico del Sis Cat 2019*

### **4.7. Conector deutsch de 70 pines.**

El conector eléctrico deutsch de 70 pines es empleado para unir a un grupo de harness y al ECM, realizando una junta hermética ante los agentes contaminantes, así como el polvo, humedad y temperatura extrema que están sometido de tal manera que la comunicación de los dispositivos de entrada y de salida están debidamente aislados con los sellos de Viton sin generar corto circuito entre los conectores.

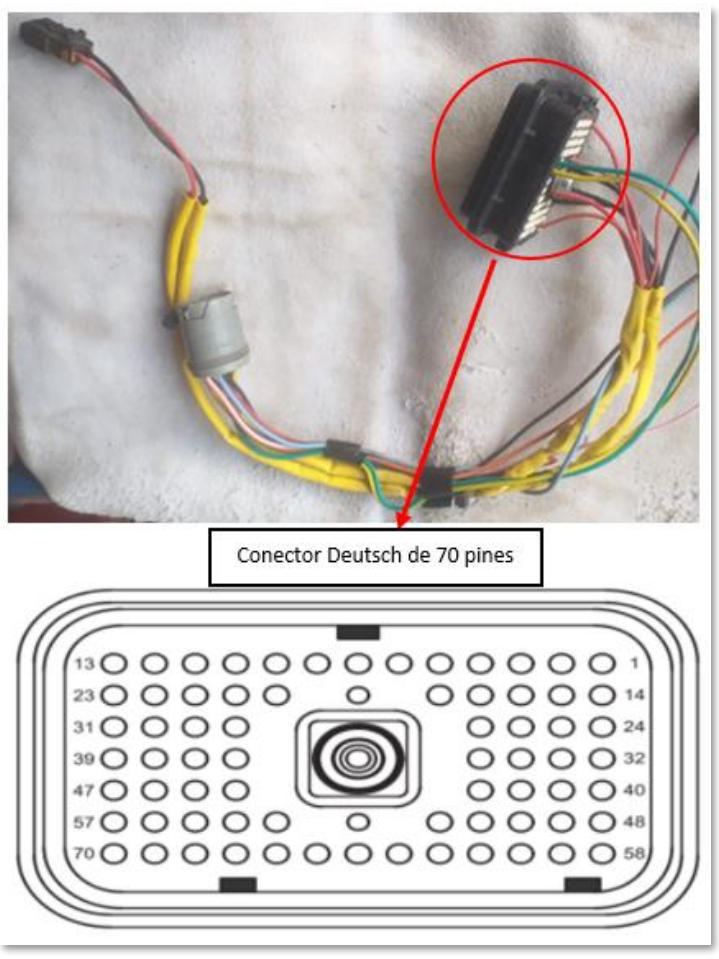

*Figura N° 69. Conector Deutsch de 70 pines.*

*Fuente. Sis Cat 2019*

### **4.8. Instalación del sensor de temperatura de refrigerante.**

Este tipo de sensor pasivo analógico no requiere una alimentación por parte del módulo de control electrónico este tipo de sensor genera su propio voltaje en función a la resistencia.

### **4.8.1. Instalación eléctrica tramo sensor a ECM.**

- **Paso 1.** Verificar el calibre del cable eléctrico y el tipo de conector tipo clavija o tipo pin.
- **Paso 2.** Inspeccionar que tipo de sensor es: sensor de tipo pasivo analógico.

**Paso 3.** Inspeccionar el conector positivo y negativo hacia el tramo del ECM.

- **Paso 4.** Inspeccionar el terminal si encajo correctamente en el conector deutsch aplicando una fuerza de tracción de 10 lb en los cables que se instalaron para comprobar si están bien conectados.
- **Paso 5.** Ajustar el perno M6 que sujeta al conector del harness hacia el ECM para que no se produzca falso contacto.

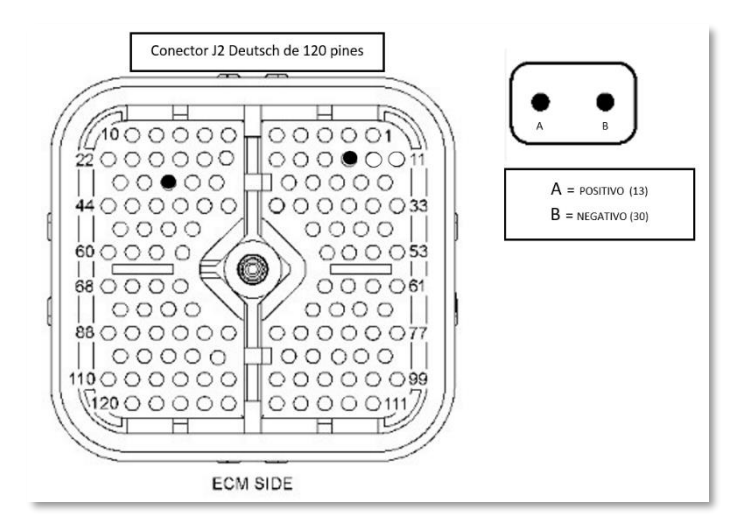

*Figura N° 70. Identificación en el conector del sensor de temperatura de refrigerante.*

*Fuente. Sis Cat 2019*

### **4.8.2. Pruebas del sensor.**

Se realizo la prueba del sensor calentando con una pistola de calor y se lee correctamente el sensor proporcionando una resistencia de 74.7 Ω se encuentra en buen estado no se está generando códigos activos.

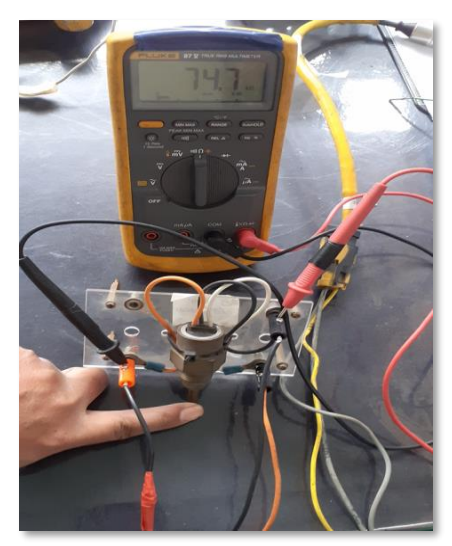

*Figura N° 71.Sensor de temperatura de refrigerante.*

*Fuente. Elaboración propia*

#### **4.9. Instalación del sensor temperatura de la admisión.**

El sensor de temperatura del múltiple de admisión es de tipo pasivo analógico, este dispositivo capta la temperatura de oxígeno mediante una resistencia cuando sube la temperatura la resistencia se incrementa y el voltaje llega hasta los 4.8 VDC y es enviado al ECM para ser analizado si hay una buena relación de mezcla de combustible y oxígeno en la cámara de combustión del motor.

**Paso 1.** Verificar el calibre del cable eléctrico y el tipo de conector tipo clavija o tipo pin.

**Paso 2.** Inspeccionar que tipo de sensor es: sensor de tipo pasivo analógico.

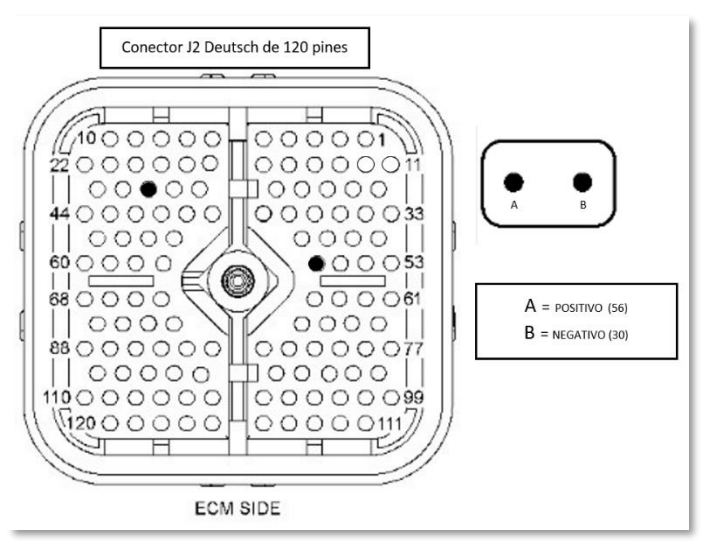

**Paso 3.** Inspeccionar el conector positivo y negativo hacia el tramo del ECM.

*Figura N° 72. Identificación en el conector del sensor de temperatura de la admisión.*

*Fuente. Sis Cat 2019*

### **4.9.1. Pruebas del sensor.**

Se realizo la prueba del sensor calentando con una pistola de calor y se pudo obtener la medida de la resistencia del sensor es 74.3 Ω y se encuentra en buen estado no se está generando códigos activos.

### **4.10. Instalación del sensor de presión atmosférico.**

El sensor de presión atmosférico es de tipo activo analógico, este dispositivo capta la presión barométrica llegando a detectar las condiciones climáticas de la variación de oxígeno mediante un vacío cuando sube la presión se incrementa el voltaje llega hasta los 4.8 VDC y es enviado al ECM para ser analizado para una dosificación exacta de combustible en la cámara de combustión del motor. Cuando la presión atmosférica disminuye el motor se deratea provocando que pierda potencia y llegue a humear por una mala combustión en la cámara de motor.

 **Paso 1.** Verificar el calibre del cable eléctrico y el tipo de conector tipo clavija o tipo pin. **Paso 2.** Inspeccionar que tipo de sensor es: sensor de tipo activo analógico.

**Paso 3.** Inspeccionar el terminal positivo y negativo, así como la señal hacia el tramo del ECM.

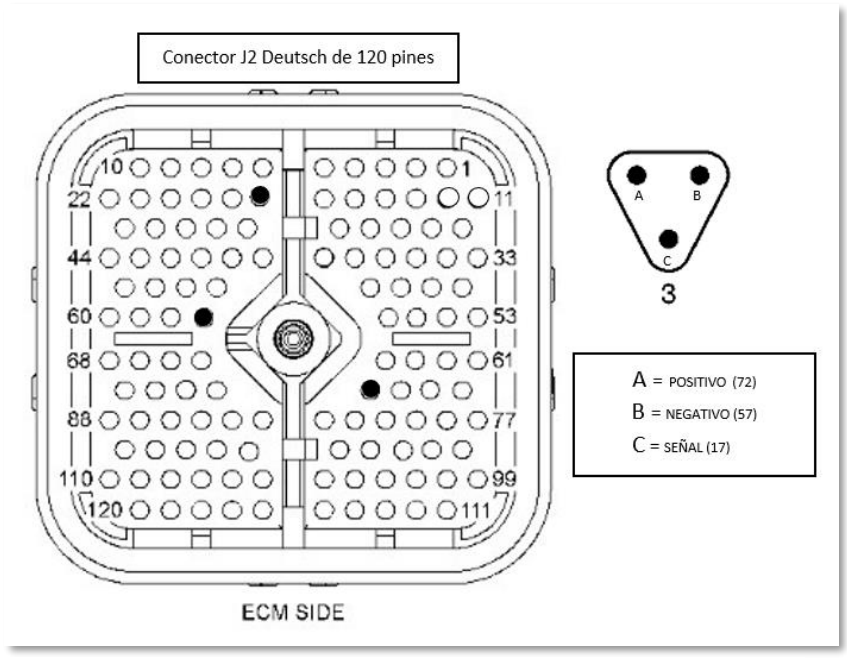

*Figura N° 73.Identificación en el conector del sensor de presión atmosférico*

*Fuente. Sis Cat 2019*

### **4.10.1. Pruebas al sensor de presión atmosférico.**

El sensor es de tipo activo analógico donde va requerir tres terminales que van a estar conectados al ECM y están conformado por una conexión de alimentación 5 VDC, tierra y un terminal de señal de 4.8 VDC que va al ECM de motor

- **Paso 1.** La evaluación de la alimentación del sensor se realiza sometiendo a una fuerza de tracción de 10 lb para visualizar si el cable presenta seccionamiento.
- **Paso 2.** Cuando falla el sensor nos manda un código activo 0.36 y el modo de falla 03 que es un voltaje sobre lo normal y un 04 que es un voltaje bajo lo normal.
- **Paso 3.** Eliminar el código mediante el uso del ET, en caso es un código activo registrado se realiza el descarte de sensor y harness o ECM, esta prueba se realiza un corto circuito en el terminal B-C, donde debe de cambiar el

modo de falla 03 a 04 eso significa que el sensor esta dañado y va causar modificaciones en la mezcla de combustible por medio de los inyectores MEUI y el oxígeno no va ser lo más adecuado en la combustión del motor diesel.

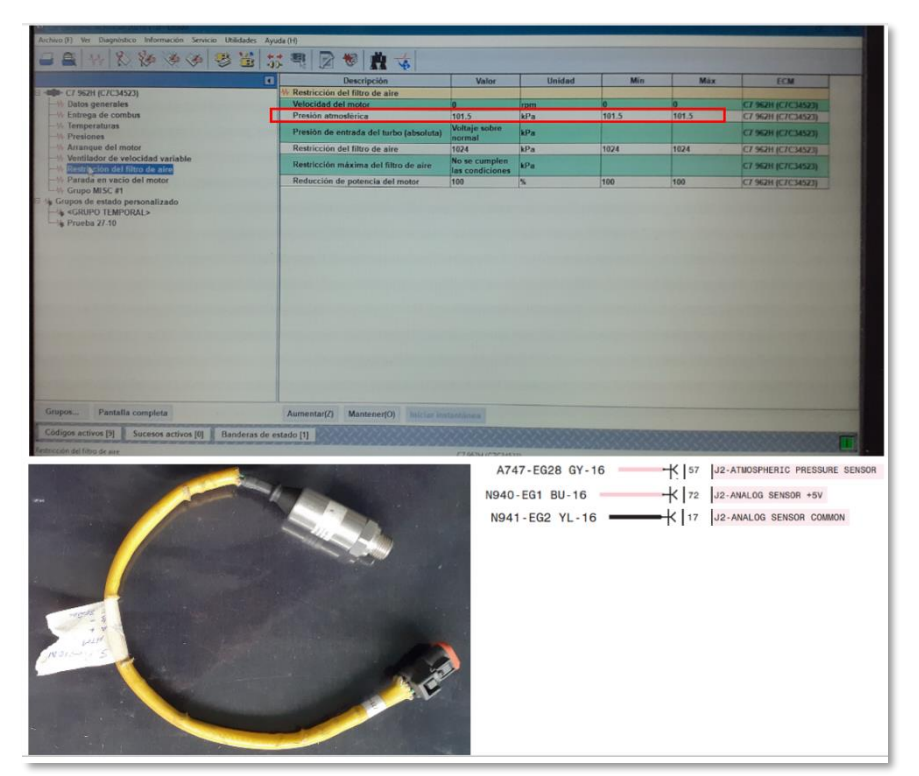

*Figura N° 74.Pruebas registradas en el ET del sensor de presión atmosférico. Fuente. Sis Cat 2019. – Software Electronic Technician 2019*

# **4.11. Instalación del sensor de refuerzo (presión boost).**

El sensor de presión boos es del tipo activo analógico donde capta la presión del flujo de oxígeno que está en el múltiple de admisión. Asimismo, la turbina del turbo compresor capta todo el flujo de oxígeno del exterior y lo envía hacia el aftercooler una vez refrigerado y la presión de refuerzo esta aproximadamente de un rango de 15 a 19 psi donde es censado por el sensor posteriormente es enviado la señal de voltaje de 4.8 VDC directamente al ECM de motor para una apropiada inyección de combustible. Cuando varía la presión de refuerzo tiende a deratearse el motor cayendo la potencia en el equipo. Paso 1. Verificar el calibre del cable eléctrico y el tipo de conector es clavija o tipo pin.

- **Paso 2.** Inspeccionar que tipo de sensor es: sensor de tipo activo analógico.
- **Paso 3.** Inspeccionar el terminal positivo y negativo, así como la señal hacia el tramo al ECM.

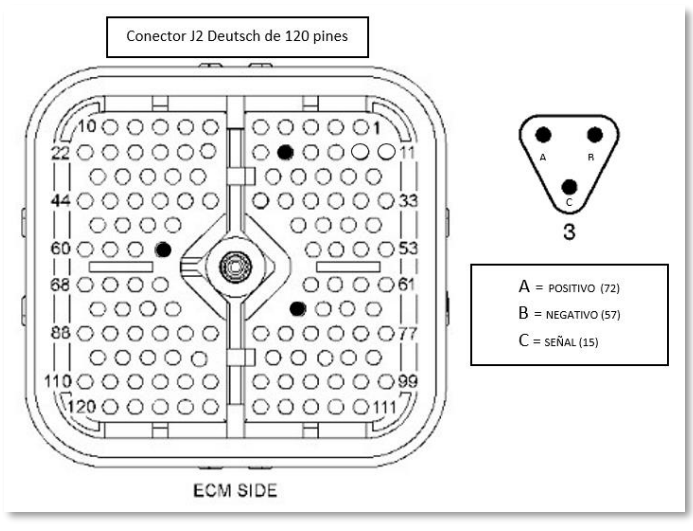

*Figura N° 75.Identificación en el conector del sensor de presión boos.*

*Fuente. Sis Cat 2019*

#### **4.11.1. Prueba de sensor de presión boost.**

El sensor es de tipo activo analógico donde va requerir tres terminales de alimentación del ECM y va consistir en conexión de la alimentación 5VDC, tierra y un terminal de señal de 4.8 VDC que va al ECM de motor

- **Paso 1.** La evaluación de la alimentación del sensor se realiza sometiendo a una fuerza de tracción de 10 lb para visualizar si el cable presenta seccionamiento
- **Paso 2.** Cuando falla el sensor nos manda un código activo 0.36 y el modo de falla 03 que es un voltaje sobre lo normal y un 04 que es un voltaje bajo lo normal.
- **Paso 3.** Eliminar el código mediante el uso del ET, en caso es un código activo registrado se realiza el descarte de sensor y harness o ECM, esta prueba realiza un corto circuito en el terminal B-C, en hay debe de cambiar el modo de falla 03 a 04 es significa que el sensor está dañado.

### **4.12. Instalación del sensor de presión de combustible.**

El sensor de presión de combustible es de tipo activo analógico que tienen 3 terminales que son alimentación +5 VDC y negativo, también como la señal +4.8 VDC, el sensor capta la presión de suministro de combustible que está haciendo alimentado por una bomba de transferencia que llegan a los filtros y el sensor está instalado en la base del ingreso del filtro de combustible a una presión de 82 psi, a medida que se incrementa la presión el voltaje sube hasta 4.8 VDC y es analizado por el ECM de motor.

Paso 1. Verificar el calibre del cable eléctrico y el tipo de conector clavija o tipo pin.

**Paso 2.** Inspeccionar que tipo de sensor es: sensor de tipo activo analógico.

**Paso 3.** Inspeccionar el terminal positivo y negativo, así como la señal hacia el tramo al ECM.

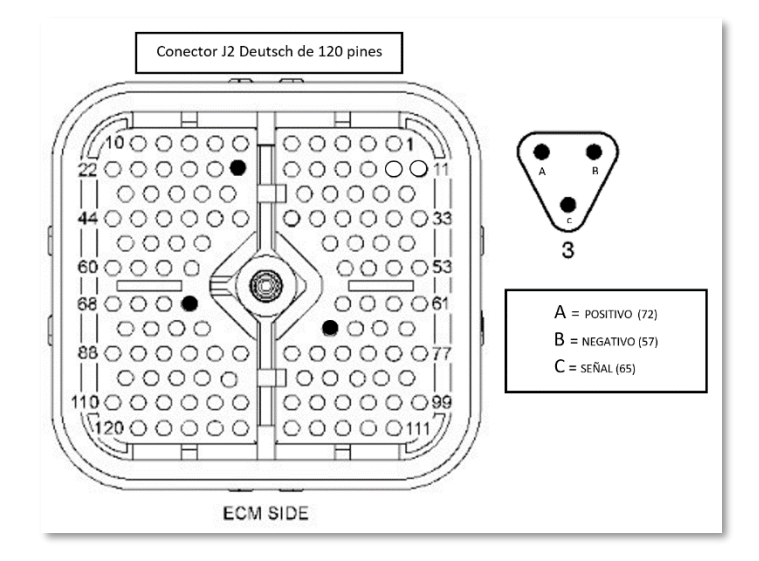

*Figura N° 76. Identificación en el conector del sensor de presión combustible.*

*Fuente. Sis Cat 2019*

### **4.12.1. Prueba de sensor de combustible.**

En este tipo de sensor activo analógico se mide los parámetros de la presión de la línea de combustible. Asimismo, se verifica la alimentación del terminal A es de +5VDC proveniente del ECM de motor y luego inspeccionar el terminal tierra, posteriormente tomar la lectura del cable A y B con el voltímetro nos debería dar + 5 VDC. El siguiente procedimiento es de medir el voltaje de señal que va medir el parámetro de la variación de la presión de combustible en la línea de alta presión donde al ser censado tendrá un rango de trabajo de +1.5 a +4.8 VDC, que será procesado por el ECM de motor.

- **Paso 1.** La evaluación de la alimentación del sensor se realiza sometiendo a una fuerza de tracción de 10 lb para visualizar si el cable presenta seccionamiento.
- **Paso 2.** Cuando falla el sensor nos manda un código activo 0.36 y el modo de falla 03 nos indica voltaje sobre lo normal y un 04 que es un voltaje bajo lo normal.

**Paso 3.** Eliminar el código mediante el uso del ET, en caso es un código activo registrado se realiza el descarte de sensor y harness o ECM, esta prueba realiza un corto en el terminal B-C, en hay debe de cambiar el modo de falla 03 a 04 es significa que el sensor está dañado.

#### **4.13. Instalación del sensor de posición throttle.**

El sensor de posición es de tipo digital PWM donde producen una salida de frecuencia constante donde el ciclo de trabajo siempre varía en función de la posición del pedal. Asimismo, el terminal A es el voltaje de alimentación es de +8 VDC y el terminal B es la tierra donde cierra el circuito, así como el terminal C es de la señal donde se mide el ciclo de trabajo y la frecuencia que será leído por el ECM de motor.

**Paso 1.** Verificar el calibre el cable eléctrico y el tipo de conector clavija o tipo pin.

**Paso 2.** Inspeccionar que tipo de sensor es: sensor de tipo activo digital.

**Paso 3.** Inspeccionar los terminales positivos y negativo, así como la señal hacia el tramo del ECM.

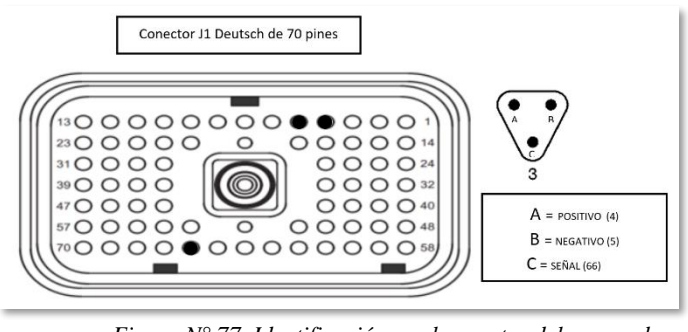

*Figura N° 77. Identificación en el conector del sensor de posición throttle.*

#### **4.13.1. Prueba de sensor de posición throttle.**

El sensor de posición presenta un ciclo de trabajo de 6% a 10% cuando esta sin ser accionado. El ciclo de trabajo varia de 85 % a 94% cuando el pedal del acelerador está totalmente presionado, toda la información es transmitido por el terminal C que es señal que es procesado por el ECM de motor.

- **Paso 1.** La evaluación de la alimentación del sensor se realiza sometiendo a una fuerza de tracción de 10 lb para visualizar si el cable presenta seccionamiento.
- **Paso 2.** Cuando falla el sensor nos manda un código activo 0.36 y el modo de falla 08 es un pulso, frecuencia y ancho anormal

*Fuente. Sis Cat 2019.*

**Paso 3.** Eliminar el código mediante el uso del ET, en caso es un código activo es registrado se realiza el descarte de sensor y harness o ECM. Realizar el energizado el motor para visualizar la lectura del rango del acelerador, primero se presiona y se suelta el pedal en ese periodo en la pantalla del ET debe de cambiar el parámetro del valor de hasta 85% a 95%, en caso no cambia los valores. Segundo paso es desconectar el sensor y medir el voltaje de alimentación en el terminal A y B con un multímetro nos debe  $dar + 8$  VDC.

| hive (F) Ver Diagnostico Información Servicio Utilidades                                                                                                    | Ayuda (H)                                 |                                     |                                                                          |          |       |
|----------------------------------------------------------------------------------------------------|-------------------------------------------|-------------------------------------|--------------------------------------------------------------------------|----------|-------|
| 鸥<br>自 2 2 4 4 4                                                                                                    | 尔                                         |                                     |                                                                          |          |       |
|                                                                                                    | n.<br>Descripción                         | Valor                               | Unidad                                                                   | Min      | Máx   |
| <b>BE-CI 962H (CIC34523)</b>                                                                                                    | <b>Datos generales</b>                    |                                     |                                                                          |          |       |
| <b><i>STURN GALISBEAMS</i></b><br>Entropa de combus<br>Temperaturas<br>-V. President<br>Arrangue del motor<br>Ventilador de velocidad variable<br>- Restricción del filtro de alco<br>-W. Parada en vacio del motor.<br>- Grupo MISC #1<br>Crupos de estado personalizado<br><b>A «GRUPO TEMPORAL»</b><br>b Prueba 27/10 | <b>Velocidad del</b><br>motor             |                                     | rpm                                                                      | 0        | n     |
|                                                                                                    | <b>Velocidad</b><br>deseada del<br>motor  | 1499                                | rpm                                                                      | 825      | 2194  |
|                                                                                                    | <b>Posición del</b><br>acelerador         | 42.4                                | $\%$                                                                     | 0.0      | 86.4  |
|                                                                                                    | Volumen de<br>combustible<br>suministrado | 0.000                               | mm3                                                                      | 0.000    | 0.000 |
|                                                                                                    | Presión de<br>refuerzo                    | <b>Datos</b><br>incorre             | kPa                                                                      |          |       |
| Grupos.<br><b>Pantalla</b> completa                                                                                                    | Mantener(O)<br>(Steminuirtz<br>Al         | girar<br>el<br>acelerador varia en. | sensor                                                                   | throttle | del   |
|                                                                                                    |                                           |                                     | *Posición del acelerador varia a 42%<br>*La velocidad del motor 1499 RPM |          |       |
|                                                                                                    |                                           |                                     |                                                                          |          |       |

*Figura N° 78. Pruebas registradas del sensor throttle mediante el Electronic Technician.*

*Fuente. Electronic Technician 2021*

# **4.14. Instalación del Can Data Link en él conector.**

El cable Can Data Link es trenzado entre si con una distancia de 2.5 cm que cuenta con la polaridad de Low (-) y un High (+) con el fin de disminuir las interferencias de los datos y tiene un voltaje de 3.5 VDC que se comunican entre módulos para un correcto funcionamiento del equipo R1600, la comunicación se emplea un cable AWG de calibre 18.

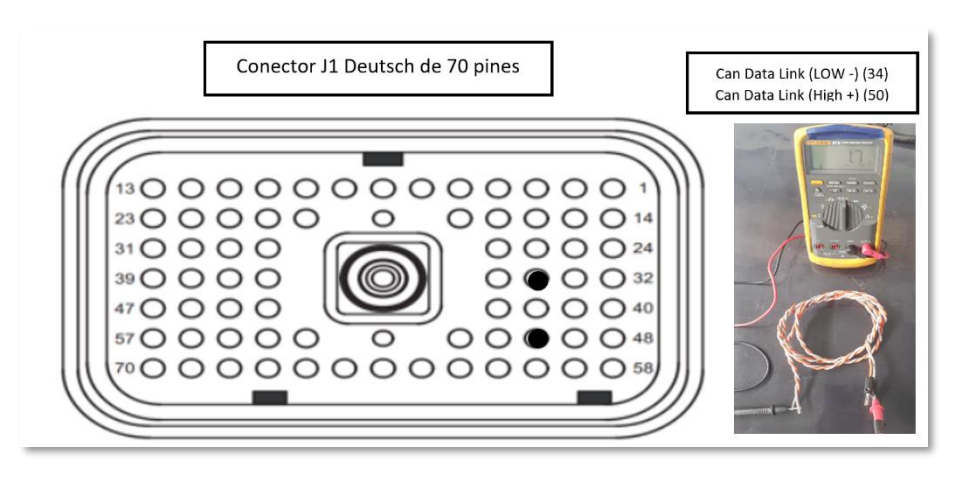

*Figura N° 79. Instalación del Can Data Link en el conector J1.*

### *Fuente. Sis Cat 2019*

# **4.15. Instalación del Cat Data Link en él conector.**

El cable Cat Data Link es trenzado entre si con una distancia de 2.5 cm que cuenta con polaridad de Low (-) y un High (+) con el fin de disminuir las interferencias de los datos y tiene un voltaje de 3.5 VDC que se comunican entre módulos y el puerto del service tool sirve para la conexión con el Com Adapter III, conjuntamente para la comunicación entre el ECM´s de la máquina y el ET cumple la función de proyectar los códigos activos y realizar calibraciones del equipo R1600, la comunicación se emplea un cable AWG de calibre 18.

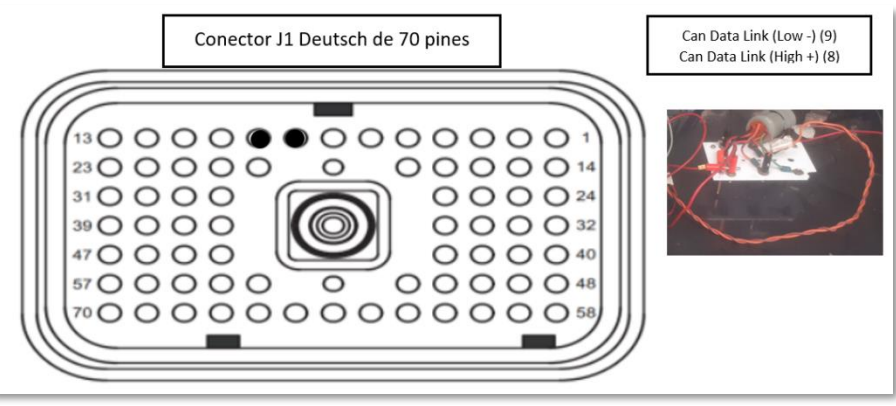

*Figura N° 80. Instalación del Can Data Link en el conector J1*

*.Fuente. Sis Cat 2019*

### **4.16. Elaboración del esquema eléctrico de prueba externa del ECM.**

La elaboración del esquema eléctrico es resumida de acuerdo a los sensores que se tomó para la prueba externa realizando la simulación del ECM de motor.
- **Paso 1.** Se verifica el esquema eléctrico del modelo y la serie de la maquina como también si es un esquema interactivo y de cuantos volúmenes posee como también si tiene un arreglo el equipo.
- **Paso 2.** Seleccionar el módulo que vas a realizar la prueba externa en caso sería el ECM (motor, transmisión, maquina), de tal manera que dispositivos electrónicos se va a requerir para la prueba.
- **Paso 3.** Al seleccionar el ECM de motor modelo Adem III, en el esquema eléctrico se localiza en que volumen se encuentra y la coordenada y posteriormente se verifica el número de parte, así como también se instalan los tapones de refrigeración del combustible que ingresa al ECM.
- **Paso 4.** Inspeccionar en el esquema eléctrico de cuantos pines están conformado los terminales de J1 y J2.
- **Paso 5.** Seleccionar los cables de datos de Can Data Link y Cat Data Link en el esquema eléctrico y el calibre al que pertenece como también en que terminal va ubicado.
- **Paso 6.** Seleccionar que sensores se van a requerir en la prueba externa donde vendrían hacer de tipo (pasivo analógico – activo analógico y digital PWN.
- **Paso 7.** Inspección del cable eléctrico y el calibre donde es indicado en el esquema eléctrico por parte del fabricante para realizar el prensado de los terminales junto con el cable.
- **Paso 8.** Seleccione el terminal del sensor donde A (alimentación), B (tierra o negativo) y C (señal).
- **Paso 9.** Realizar el seguimiento desde el extremo del ECM hasta la conexión del sensor, mediante los códigos de los cables (893 – V3 GN-18), teniendo en consideración cuando cambian el código de identificación del harness.

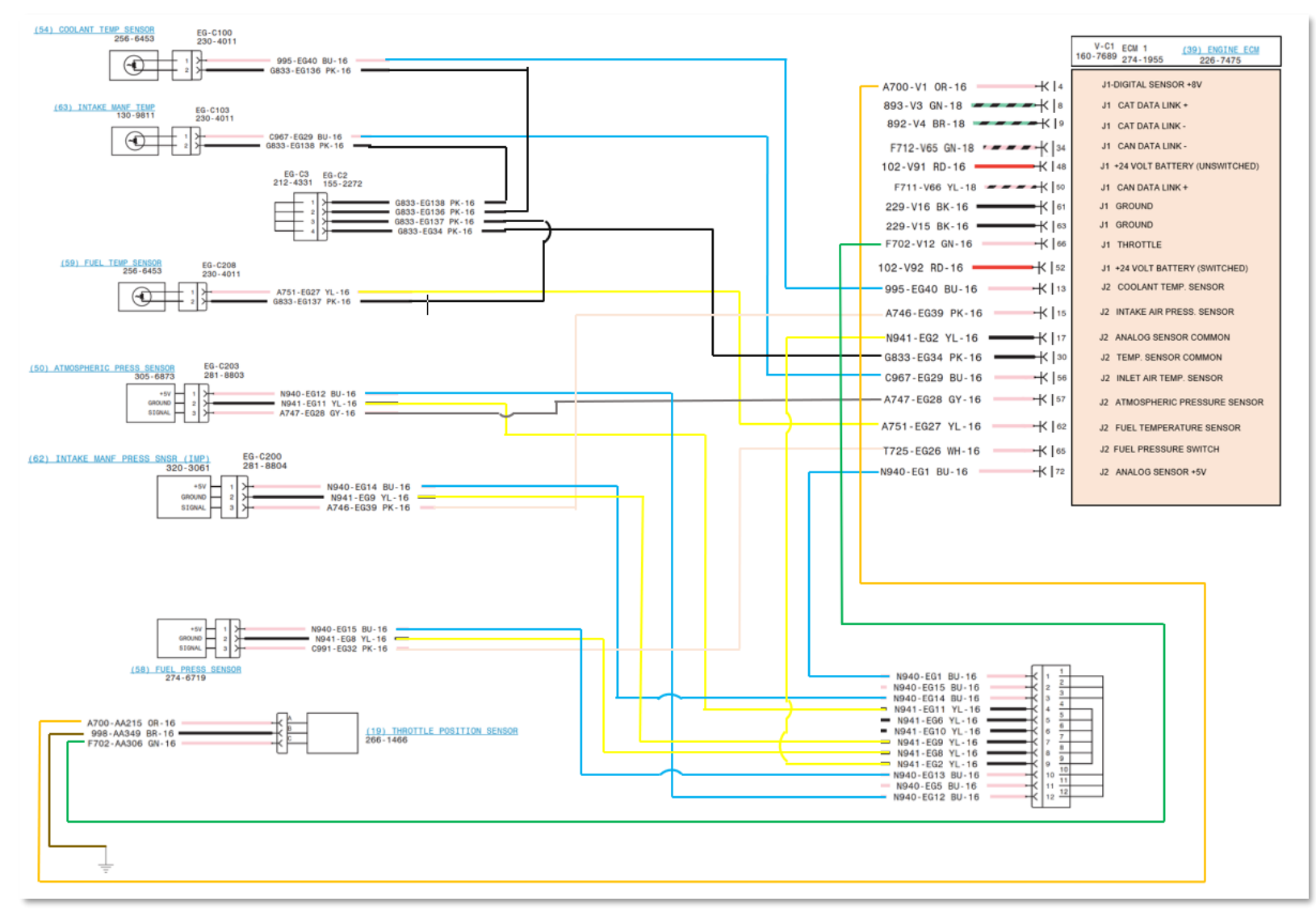

*Figura N° 81. Resumen del esquema eléctrico de los sensores.*

*Fuente. Diagrama eléctrico del Sis Cat 2019 - Finning manual de estudiante, 2017*

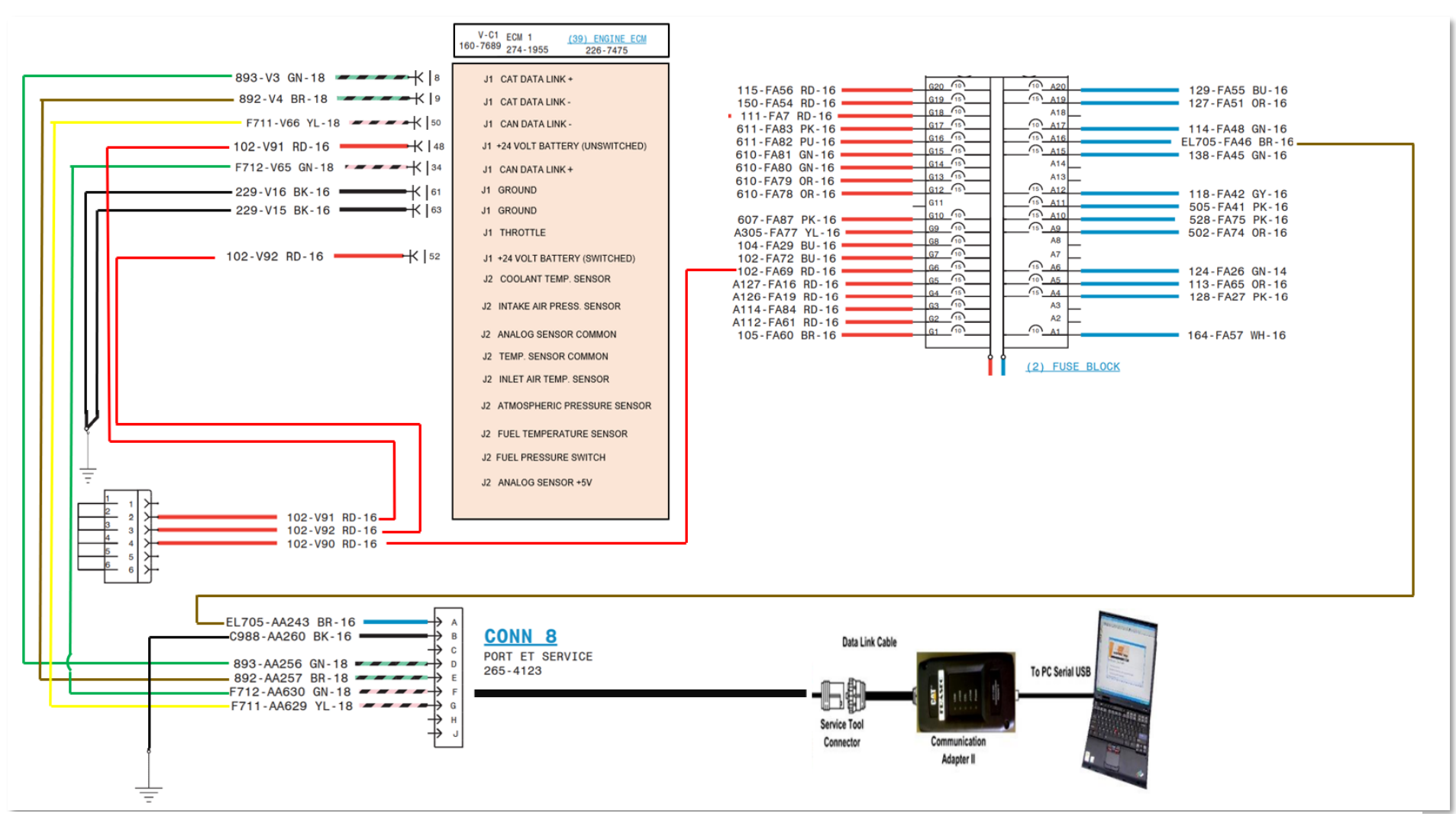

*Figura N° 82.Resumen del esquema eléctrico del puerto service tool.*

*Fuente. Diagrama eléctrico del Sis Cat 2019 - Finning manual de estudiante, 2017*

#### **4.17. Instalación en los conectores en J1 - J2 en el ECM.**

En la instalación del conector deutsch de J1 de 70 pines se conectan los dispositivos de entrada y los cables de Can Data Link y Can Data Link que se emplean para la comunicación entre ECM y la transferencia de información de los datos obtenidos por los sensores. El conector J2 de 120 pines son empleados para los dispositivos de salida que son los inyectores MEUI y las electroválvulas moduladoras y electroválvulas ON-OFF.

- **Paso 1.** Inspeccionar el conector J1 y J2 que va estar conectado al terminal del ECM de motor 3176C – C11 de un R1600.
- **Paso 2.** Verificar el trenzado del cable comunicación con una distancia de 2.5 cm que viene hacer el Cat Data Link y Can Data Link que se instalaran en el conector del módulo.
- **Paso 3.** Inspeccionar el conector J1 y J2 del ECM, luego realizar la conexión del cableado del sensor llegando a considerar los terminales A B C que estarán conectado en el conector deutsch.
- **Paso 4.** Instalar el cable entre el ECM y el sensor de acuerdo con el esquema eléctrico aislando el empalme del cable de alimentación y la tierra para evitar corto circuito.
- **Paso 5.** Empalmar el conector J1- J2 al terminal del ECM con un perno m4 de cabeza socket con una llave hallen N-6.

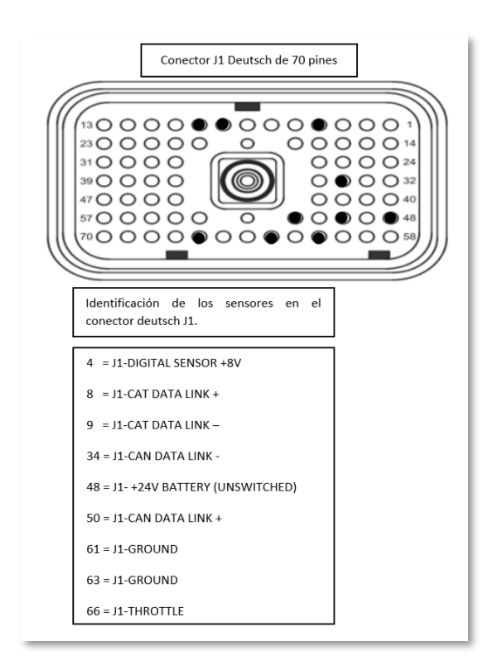

*Figura N° 83.. Identificación de los conectores J1.*

*Fuente. Sis Cat 2019*

#### Editado. David Ibarra.

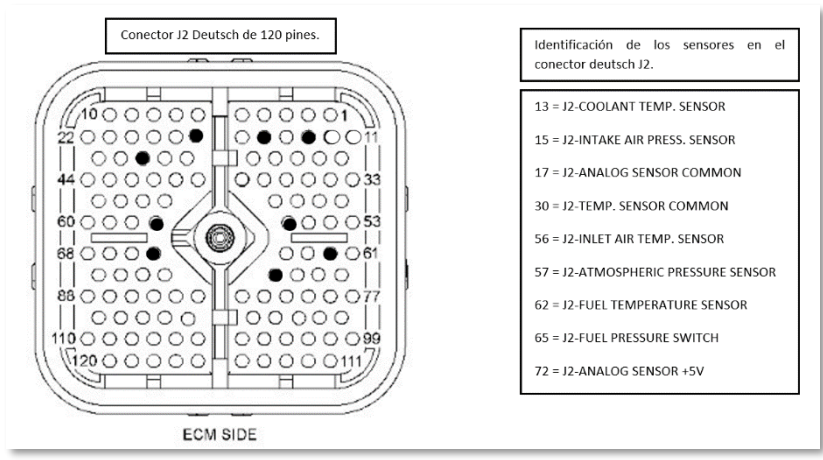

*Figura N° 84. Identificación de los conectores J2.*

*Fuente. Sis Cat 2019*

# **4.18. Prueba externa del ECM fuera de máquina.**

Al realizar el procedimiento de la instalación de los conectores J1-J2 y los dispositivos de entrada en el módulo del R1600 se desarrollará una comunicación del ECM y una computadora portátil de tal manera podremos navegar y realizar configuraciones de parámetros es más hasta llegar a borrar códigos registrados.

**Paso 1.** Seleccionar el ECM que se va realizar la prueba externa fuera de máquina de un R1600.

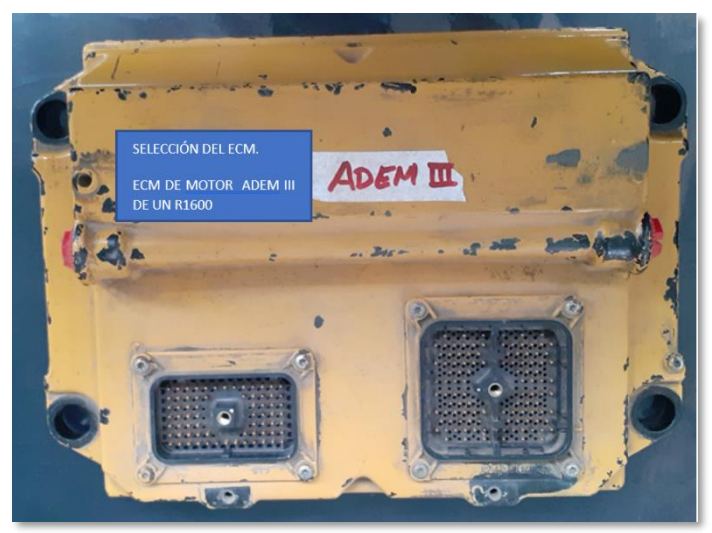

*Figura N° 85. Selección de ECM de motor 3176C – R1600.*

*Fuente. Elaboración propia*

**Paso 2.** Seleccionar los dispositivos de entrada que vienen a hacer los sensores e interruptores.

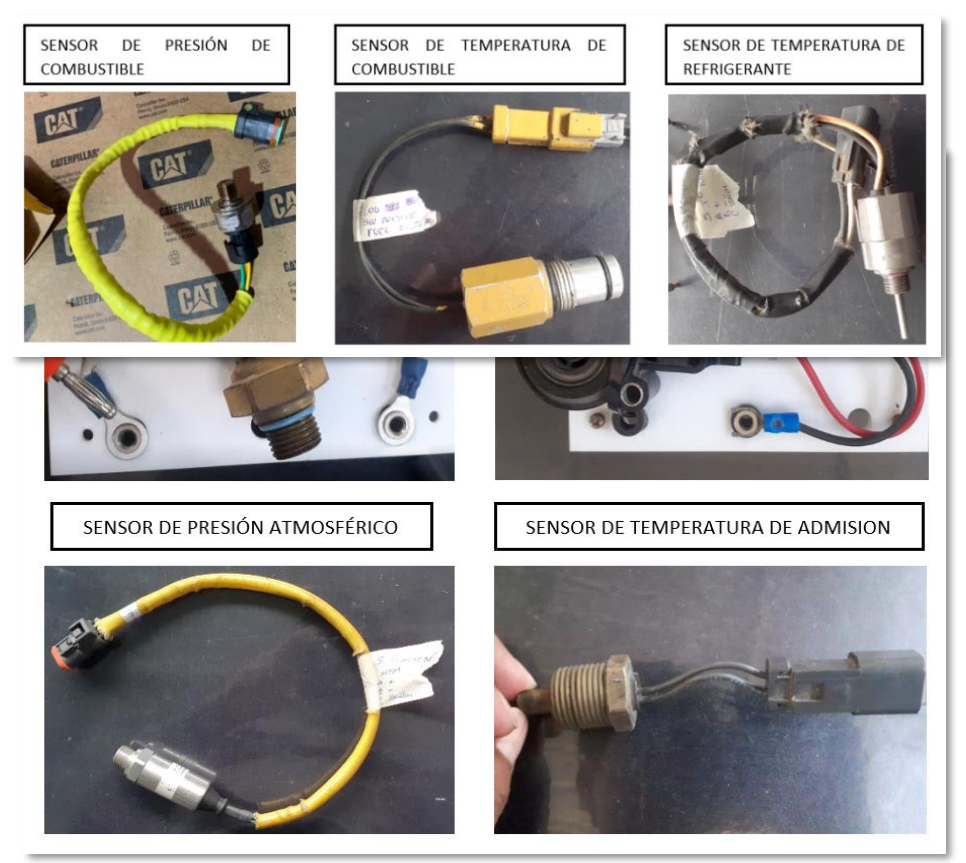

*Figura N° 86. Selección de sensores.*

*Fuente. Elaboración propia*

**Paso 3.** Inspeccionar el calibre de los cables de acuerdo con el esquema eléctrico de tal manera que no varié la resistencia.

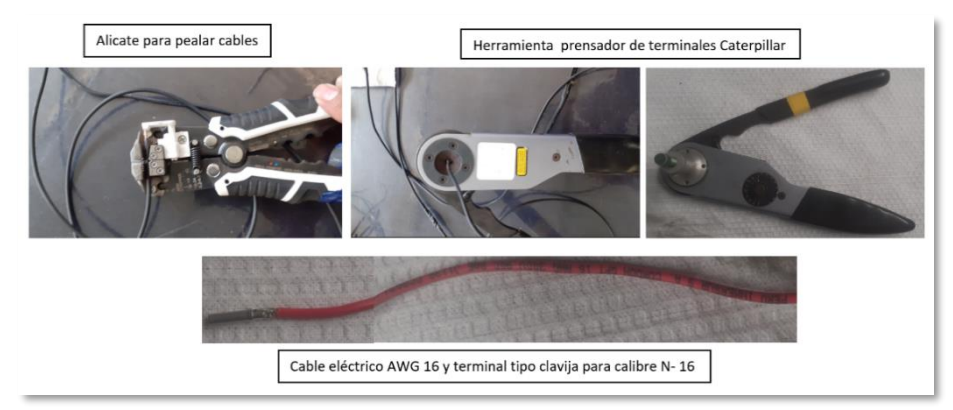

*Figura N° 87. Selección de cable y terminales.*

*Fuente. Elaboración propia*

**Paso 4.** Inspeccionar los terminales (A. Alimentación +5; B. tierra. C. señal) de los sensores con el fin de registrar los datos correctos.

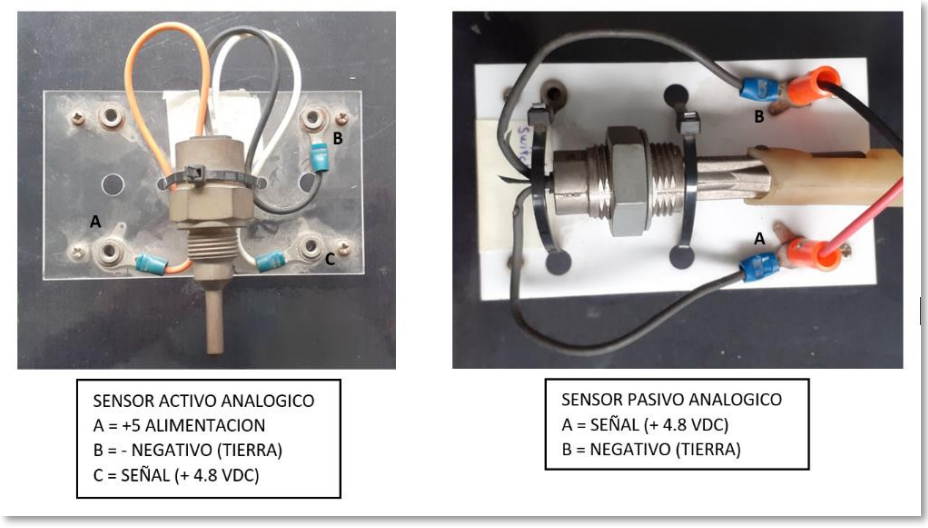

*Figura N° 88.Identificación del terminal de los sensores. Fuente. Elaboración propia*

**Paso 5.** Unir el cableado eléctrico del sensor y el conector deutsch de J1- J2 inspeccionando el esquema eléctrico del R1600.

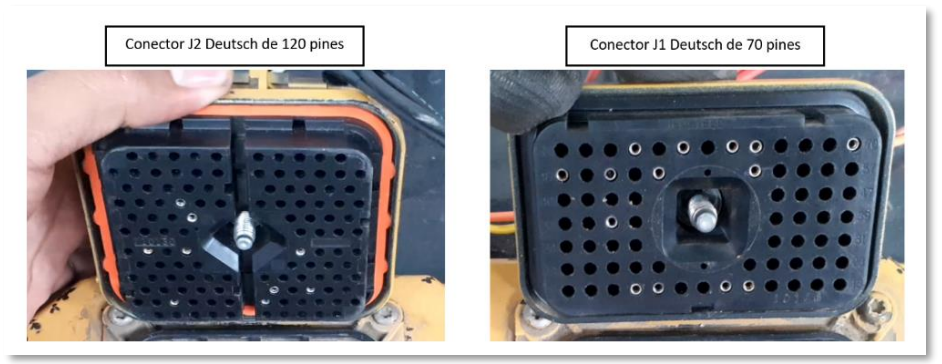

*Figura N° 89. Identificación del conector deutsch J1 – J2. Fuente. Elaboración propia*

**Paso 6.** Conectar el cableado del Can Data Link y Cat Data Link en el conector deutsch de J1 – 70 pines hacia el tramo del conector deutsch del puerto de service tool (ET).

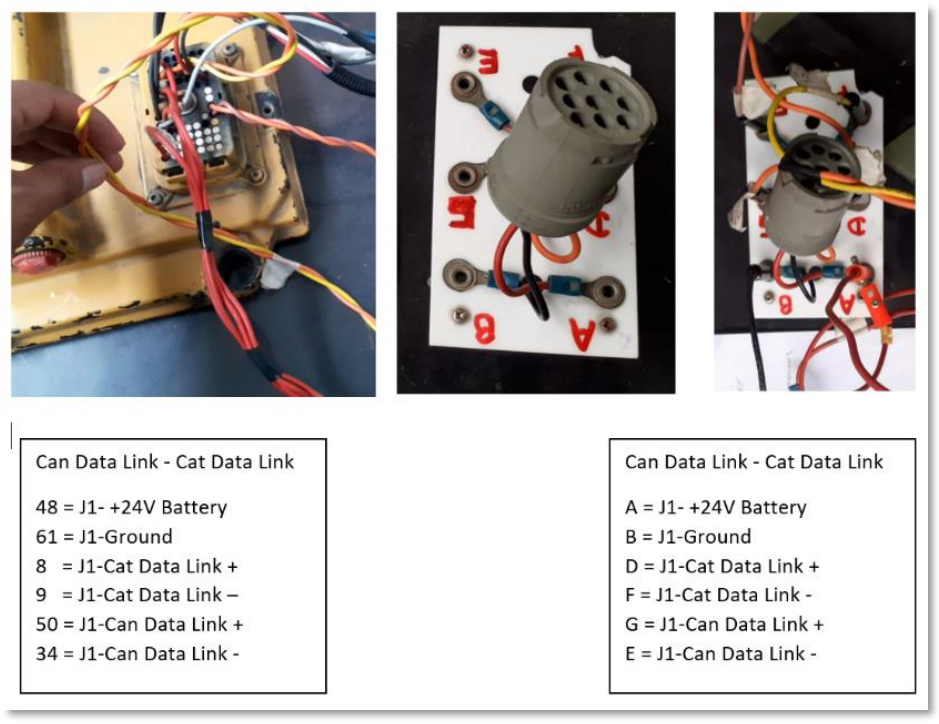

*Figura N° 90. Conexión de Can Data Link – Can Data Link. Fuente. Elaboración propia*

**Paso 7.** Realizar el ajuste entre el conector deutsch y el ECM mediante un perno socket M4.

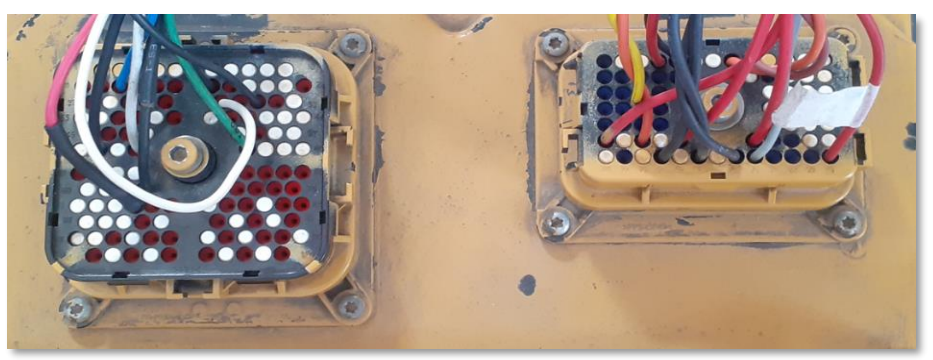

*Figura N° 91. Ajuste de los conectores deutsch J1 – J2. Fuente. Elaboración propia*

**Paso 8.** Instalar los tapones de la línea de entrada y salida del conducto de refrigeración del ECM del motor del R1600.

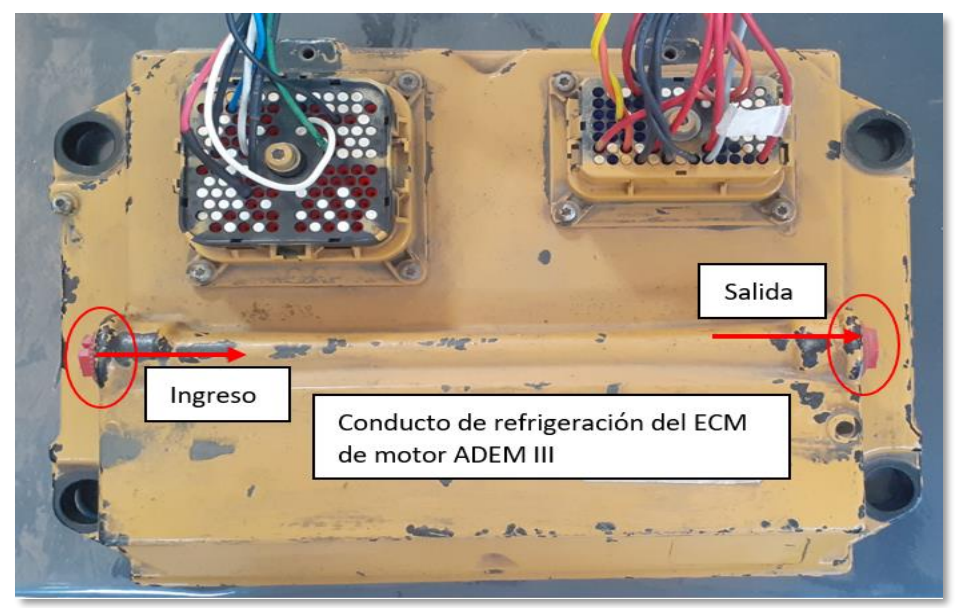

*Figura N° 92. Instalación de tapón de la línea de refrigeración del ECM.*

*Fuente. Elaboración propia*

**Paso 9.** Instalar la fuente de alimentación del trasformador a un interruptor de corriente alterna para luego ser transformado en continua y realizar la calibración a +22 a +32 VDC que será la alimentación para el ECM.

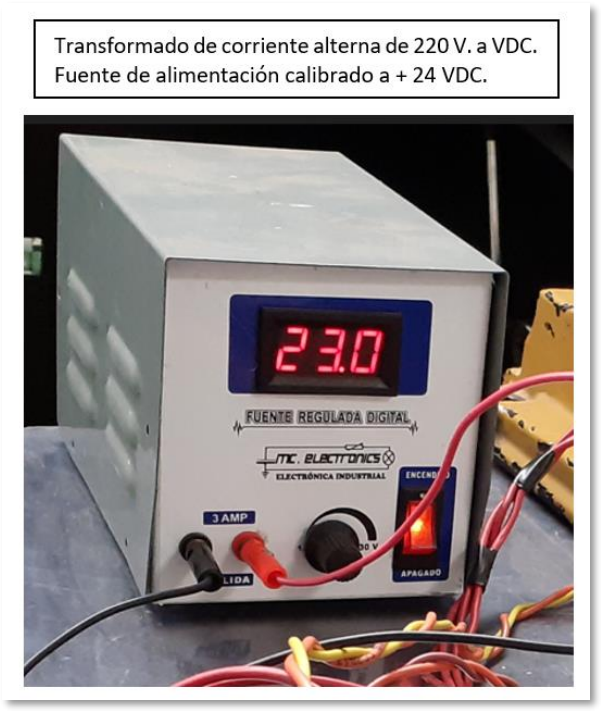

*Figura N° 93. Transformador de corriente alterna a +24 VDC.*

*Fuente. Elaboración propia*

- **Paso 10.** Instalar el cable de punto tierra del ECM del R1600.
- **Paso 11.** Inspeccionar que la instalación este correctamente para no causar daños al técnico y al componente electrónico.
- **Paso 12.** Encender la fuente de alimentación externa una vez calibrado al voltaje ideal para la prueba externa del ECM.
- **Paso 13.** Realizar la conexión entre la interface del Com Adapter III y el conector deutsch del service tool y luego enroscar para posteriormente conectar el cable en la laptop.

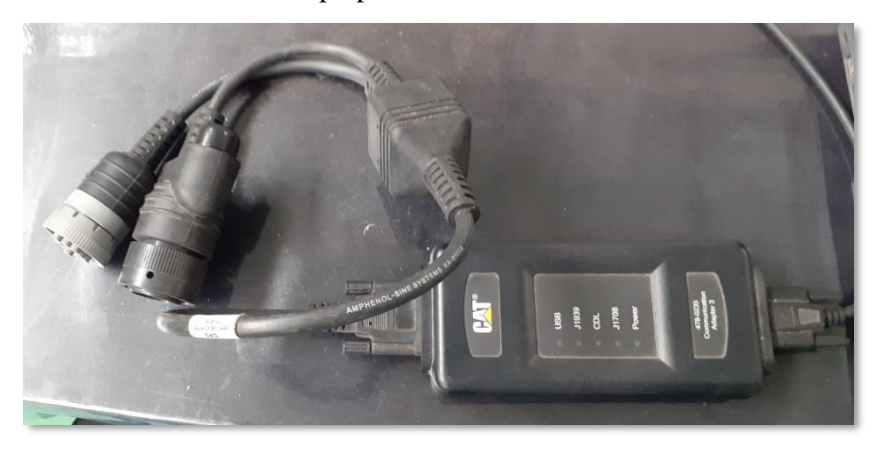

Conexión entre el Com Adapter III y conector deutsch del service tool

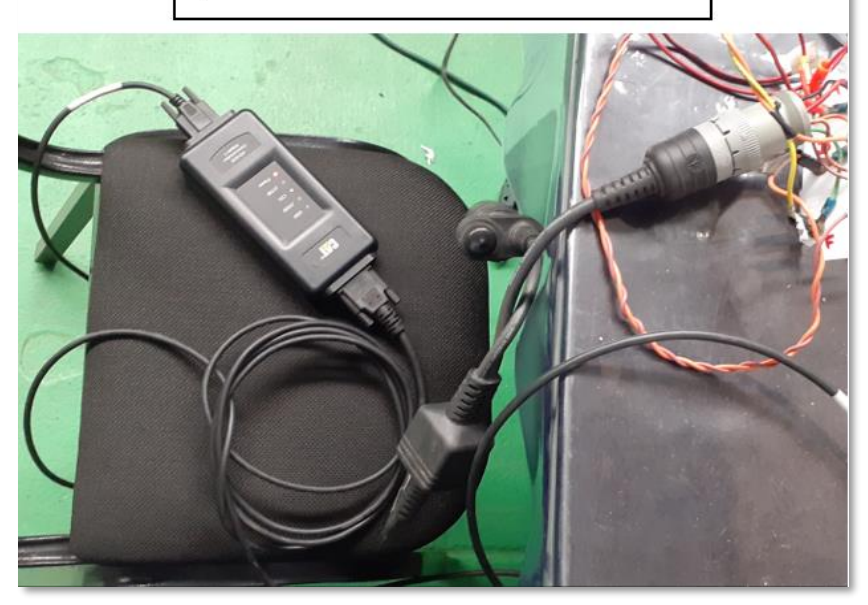

*Figura N° 94. Com Adapter III. Fuente. Elaboración propia*

**Paso 14.** Posteriormente visualizar en la pantalla de la laptop y seleccionar en el icono ET posteriormente esperar hasta que se empareje el ECM y el ordenador portátil.

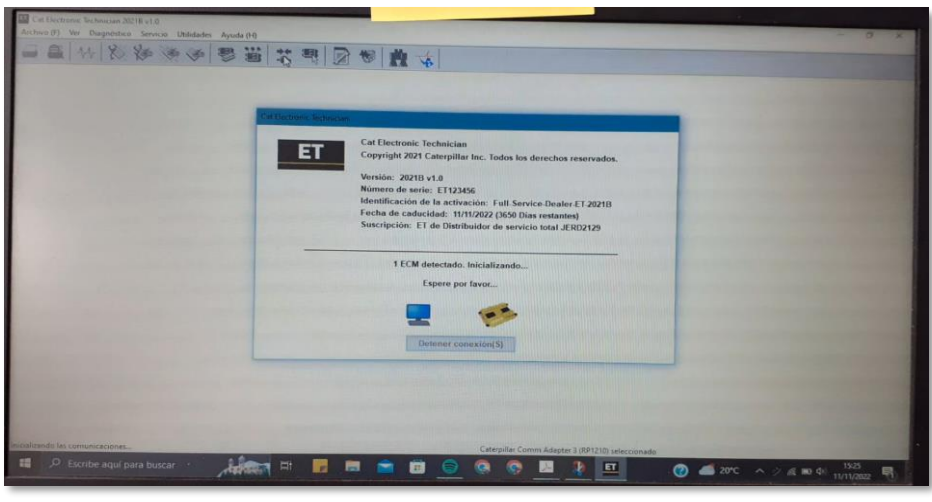

*Figura N° 95. Comunicación de ECM y software ET. Fuente. Electronic Technician 2021*

**Paso 15.** Una vez conectado el ECM del R1600 se logra visualizar el resumen de los parámetros que están conformados por varios grupos de estado.

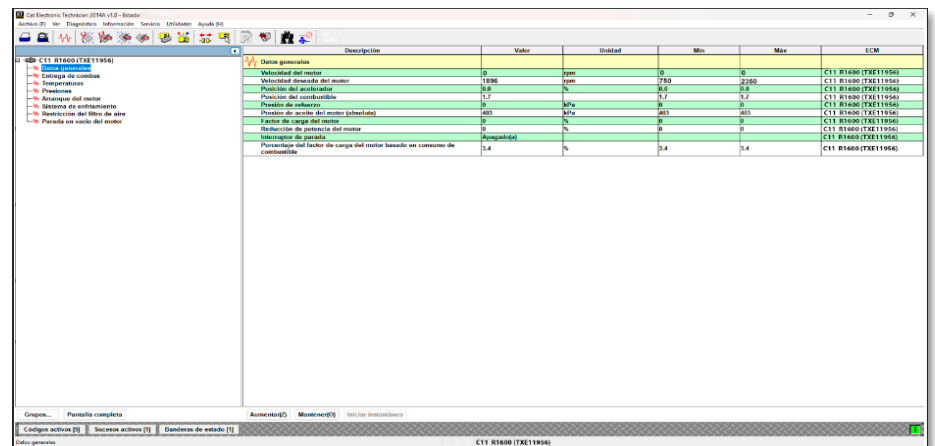

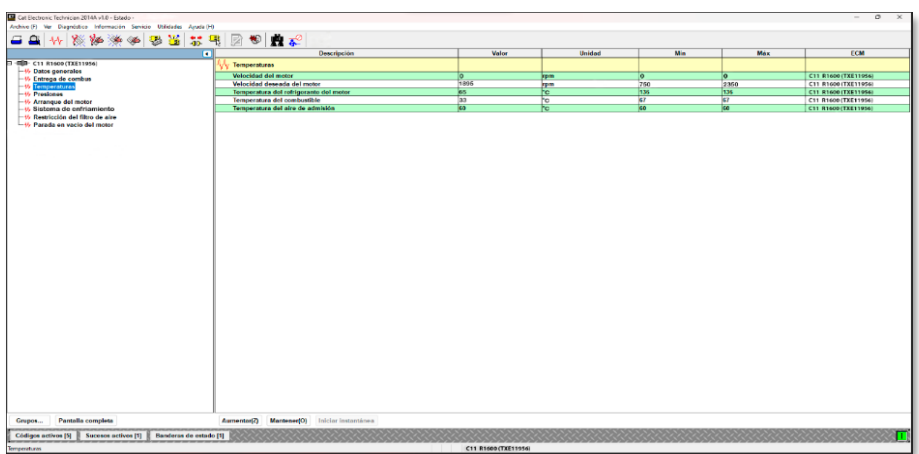

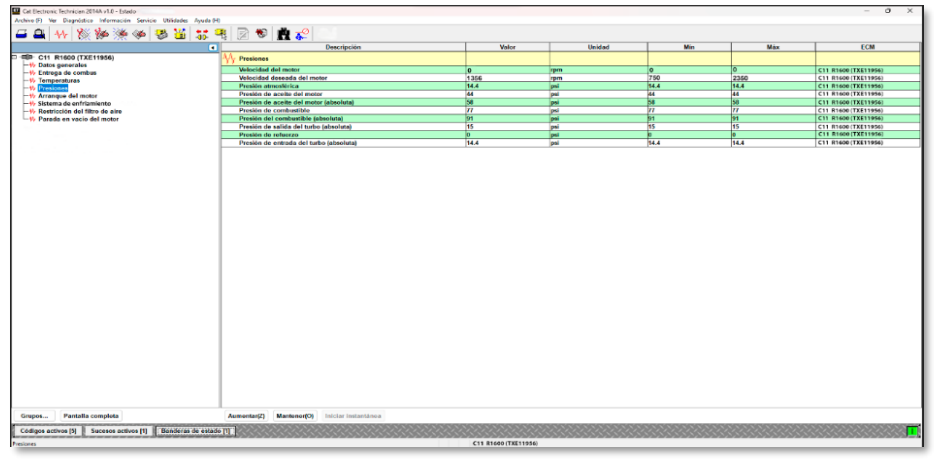

*Figura N° 96. Conexión entre el ECM e interface Com Adapter III. Fuente. Electronic Technician 2021*

# **4.19. Resultados de la prueba.**

Al realizar la prueba externa de un ECM fuera de maquina con una fuente de alimentación y las conexiones conectadas adecuadamente en los terminales como son la alimentación de +24 VDC y también la línea tierra es muy fundamental para cerrar el circuito. Las conexiones del Can Data Link – Cat Data Link deben de estar correctamente trenzado con una separación de 2.5 cm para reducir las interferencias externas de voltaje. Al realizar la prueba se puede evaluar distintos parámetros de los dispositivos de entrada que vienen a hacer los sensores por otra parte los dispositivos electrónicos se puede hacer una simulación de trabajo como incrementando la temperatura con una pistola de calor que se le puede someter a los sensores de temperatura y también podemos alterar al sensor de presión con una cantidad de fujo de aire externo. Una vez realizado las conexiones y simular los sensores en el ECM de motor ya se puede iniciar la recopilación de toda la información ya sea de presión, temperatura y hasta la posición del throttle (pedal de acelerador), así toda esa información se puede apreciar en el software del ET desplegando el icono de información y estado, así podremos apreciar los parámetros actuales del ECM de motor.

Al iniciar la prueba de externa del ECM se puede realizar configuraciones y ver el comportamiento de los dispositivos de entrada y salida realizando nuevamente la manipulación externa que vendría a ser temperatura y presión, al realizar dicha prueba el técnico estará más familiarizado en realizar mejores evaluaciones de un módulo electrónico diagnosticando las posibles fallas que se pueden presentar en el equipo, al adquirir un módulo de segunda mano o nuevo por ende no hay una manera apropiada de revisar el ECM de cuáles son sus características o en qué condiciones se encuentra hasta llegar ser instalado en la misma maquina en ocasiones no son compatibles o están dañados por ende un equipo inoperativo demanda perdidas al propietario a causa que el técnico no posee los conocimientos para realizar una prueba externa de ECM de un R1600, al realizar esta prueba ya puedes conocer si el ECM es compatible o si está en buenas condiciones para ser instalado en máquina.

Cuando realizamos este tipo de prueba es porque no se pueden enlazar los ECM's no se comunican entre sí y el software del ET no puede reconocer al ECM y al no reconocer se opta por realizar el siguiente procedimiento que es extraer el ECM y realizar la prueba externa y configurar nuevamente blanqueando el módulo y cargar el flash file independientemente ECM por ECM si lo fuera necesario.

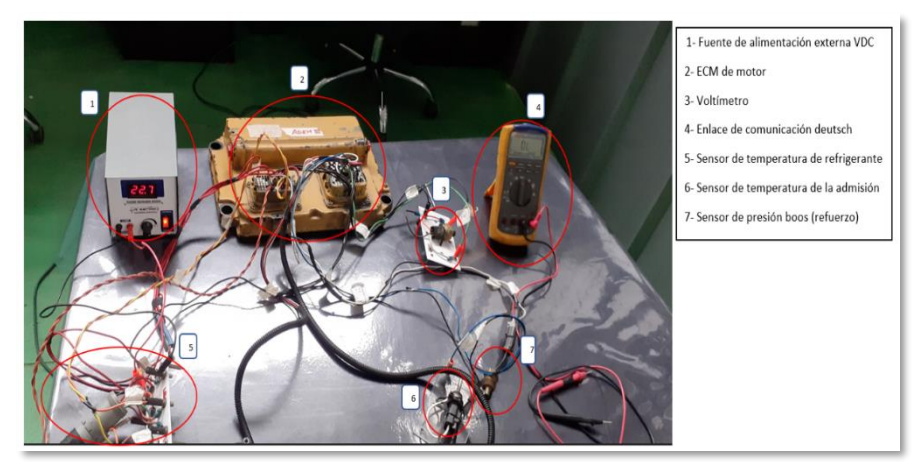

*Figura N° 97. Prueba externa de un ECM de un R1600.*

*Fuente. Elaboración propia*

|                                                                                                    |                        | <b>Descripción</b>                           | <b>Valor</b>              | <b>Unidad</b>   | Min   | <b>Max</b> | <b>ECM</b>                  |
|----------------------------------------------------------------------------------------------------|------------------------|----------------------------------------------|---------------------------|-----------------|-------|------------|-----------------------------|
| <b>40 C11 R1600 (TXE11956)</b>                                                                                                    |                        | <b>Presiones</b>                             |                           |                 |       |            |                             |
| - 41 Dates generales                                                                                                    |                        | <b>Velocidad del motor</b>                   | <b>TEXT</b>               | <b>TOUR</b>     | 307   | 3161       | C11 R1600 (TXE11956)        |
| - 9. Entrega de combus                                                                                                    |                        | Velocidad deseada del motor                  | 1140                      | rpm             | 326   | 1141       | C11 R1600 (TXE11956)        |
| -% Temperaturas                                                                                                    |                        | Presión atmosférica                          | 101.5                     | m               | 101.5 | 101.5      | <b>C11 R1600 (TXE11956)</b> |
| <b>Difference</b> Presenter                                                                                                    |                        | Presión de aceito del motor                  | 289                       | kPa             | 266   | 289        | C11 R1600 (TXE11956)        |
| -W Arrangelo del motor                                                                                                    |                        | Presión de acelle del motor (absoluta)       | 391                       | kp <sub>n</sub> | 347   | 391        | C11 R1600 (TXF1195G)        |
| - 11 Sistema de enfriamiento<br>- M. Rostricción del filtro de aire                                                                                                    |                        | Presión de combustible                       | Datos<br>incorrectos/anon | kPa             |       |            | C11 R1600 (TXE1195G)        |
| -W Control remoto<br>-W Grupo MISC #1                                                                                                    |                        | Presión del combustible (absoluta)           | Voltaje sobre<br>normal   | kPa'            |       |            | C11 R1600 (132 11956)       |
| <b>CO</b> Tren de fuerza R1600<br>-V. Grupo de estado N.º 1                                                                                                    |                        | Presión de salida del tutbo (absoluta)       | 106                       | <b>APa</b>      | 105   | 107        | CTT R1600 (TXE11956)        |
| -V- Grupo de estado N.º 2                                                                                                    |                        | Presión de refuerzo                          |                           | N <sub>P</sub>  |       |            | C11 R1600 (TXE11950)        |
| -11 Grupo de estado N.º 3                                                                                                    |                        | Presión de entrada del turbo (absoluta)      | 101.0                     | kPa             | 101.0 | 101.0      | C11 (11600 (TXX 11956)      |
| -W. Grupo de estado N.º 1<br>-11 Grupo de estado N.º 7<br>-% Grupo de estado N.º 3<br>- Vi Grupo de estado N.º 4<br>y-it Grupo de estado N.º 5<br>Lilly Grapo de estado N.º 6<br><b>COM Modulo principal VIMS (95000191)</b><br>-W Lista do espera de mensajes |                        |                                              |                           |                 |       |            |                             |
| - of Parametros de estado                                                                                                    |                        |                                              |                           |                 |       |            |                             |
| Grupos. Pantella completa                                                                                                    |                        | Aumentar(7) Mantener(O) Inicial Instantiness |                           |                 |       |            |                             |
| Colligon activos [7] Societos activos [8]                                                                                                    | Banderas de estado [1] |                                              |                           |                 |       |            |                             |
| Comunicación de FCM de un R1600 con                                                                                                    |                        |                                              | CSS ROBOT CONTENSU        |                 |       |            |                             |
|                                                                                                    |                        | $\boxed{\mathbf{a}}$                         |                           |                 |       |            |                             |

*Figura N° 98. Conexión de ECM de un R1600.*

*Fuente. Electronic Technician "ET" 2021.*

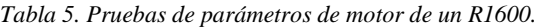

Pruebas de parámetro del ECM de motor R1600

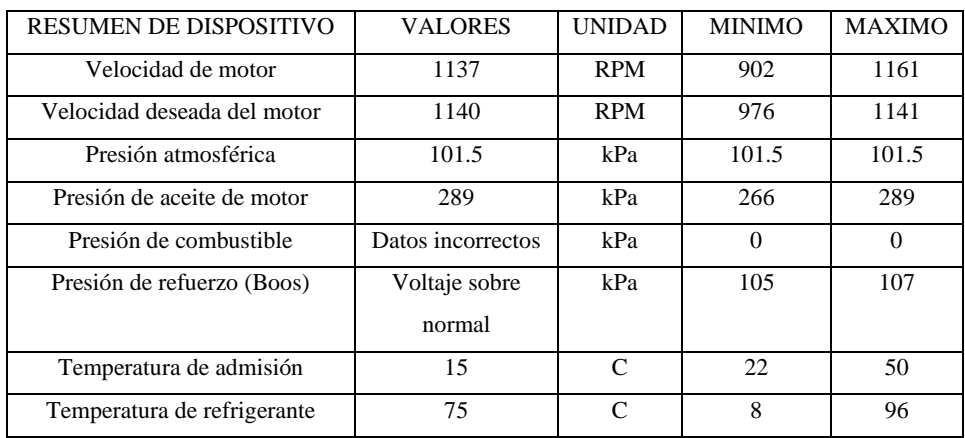

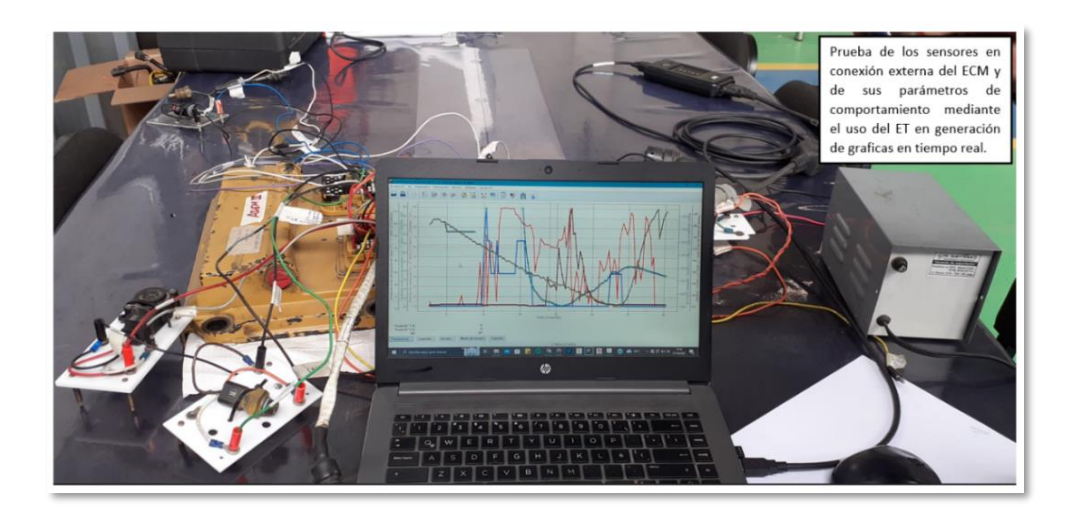

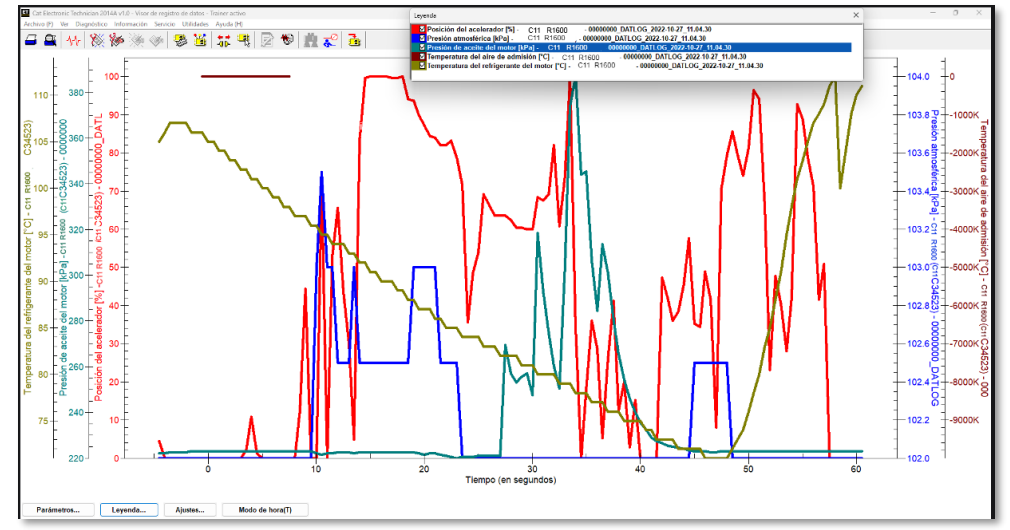

*Figura N° 100.Generación de graficas de tiempo real mediante el ET.*

*Fuente. Electronic Technician 2021*

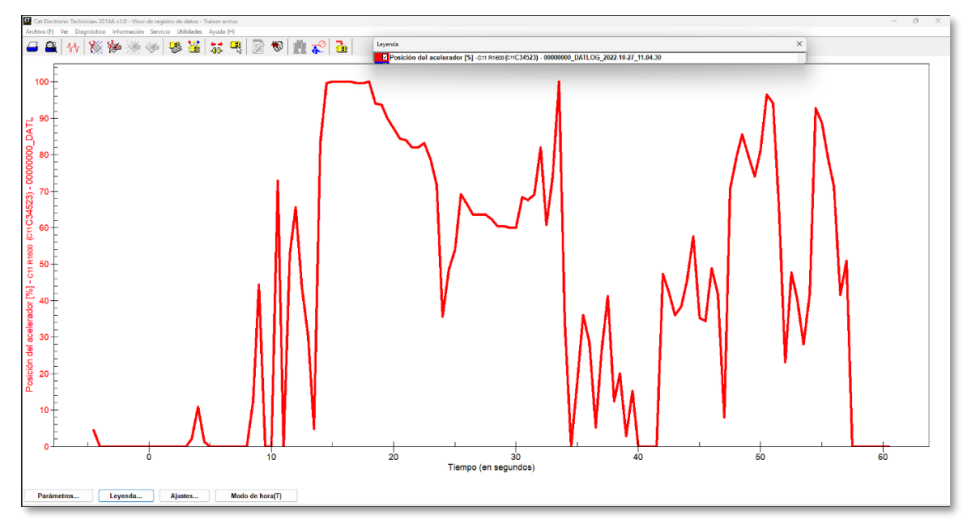

*Figura N° 99. Parámetros del sensor throttle (potenciómetro).*

*Fuente. Electronic Technician 2021*

*Tabla 6. Parámetros del sensor throttle (potenciómetro).*

| <b>DESCRIPCION DEL ACELERADOR</b> |  |
|-----------------------------------|--|
|-----------------------------------|--|

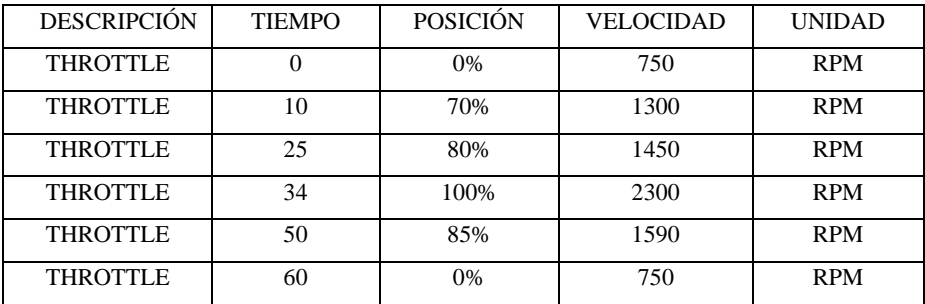

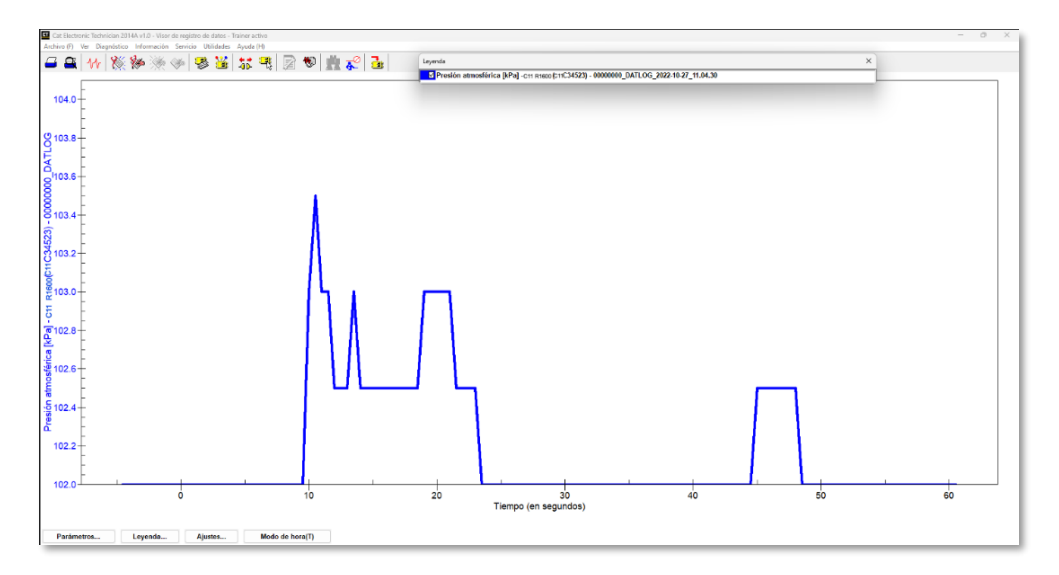

*Figura N° 101. Parámetros de sensor de presión atmosférico.*

*Fuente. Electronic Technician 2021*

*Tabla 7. Parámetros de sensor de presión atmosférico.*

| <b>DESCRIPCIÓN</b>            | <b>TIEMPO</b> |    | <b>PRESIÓN</b> | <b>UNIDAD</b> |
|-------------------------------|---------------|----|----------------|---------------|
| <b>SENSOR PRESION. ATMOSF</b> |               |    | 102            | kPa           |
| <b>SENSOR PRESION. ATMOSF</b> | 10            | 20 | 103.5          | kPa           |
| <b>SENSOR PRESION. ATMOSF</b> | 20            | 30 | 103            | kPa           |
| <b>SENSOR PRESION. ATMOSF</b> | 30            | 40 | 102.4          | kPa           |
| <b>SENSOR PRESION. ATMOSF</b> | 50            | 60 | 102.5          | kPa           |

PRESION ATMOSFERICA

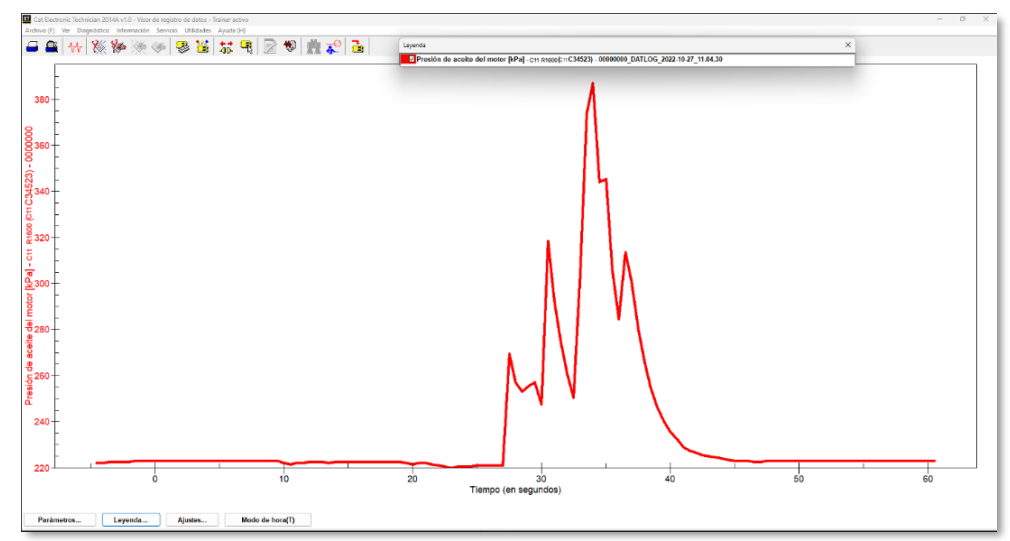

*Figura N° 102. Parámetros del sensor de presión de aceite de motor.*

*Fuente. Electronic Technician 2021.*

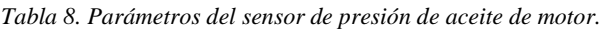

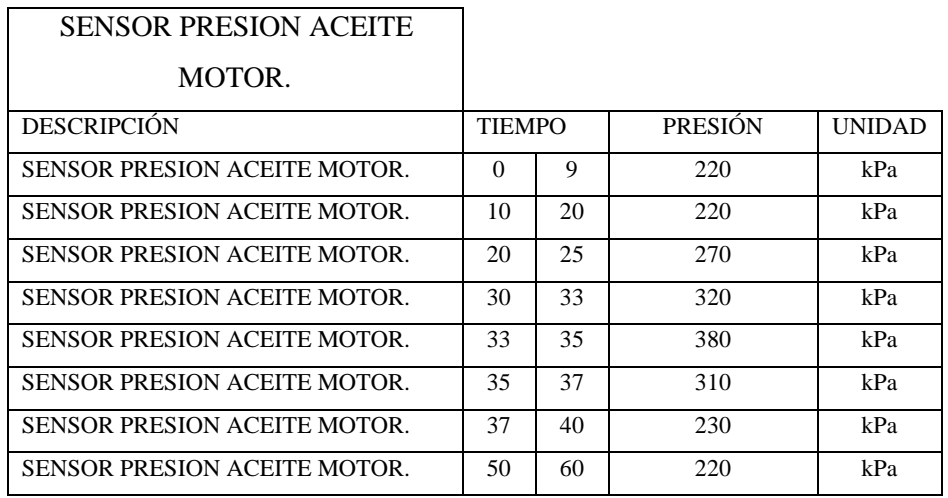

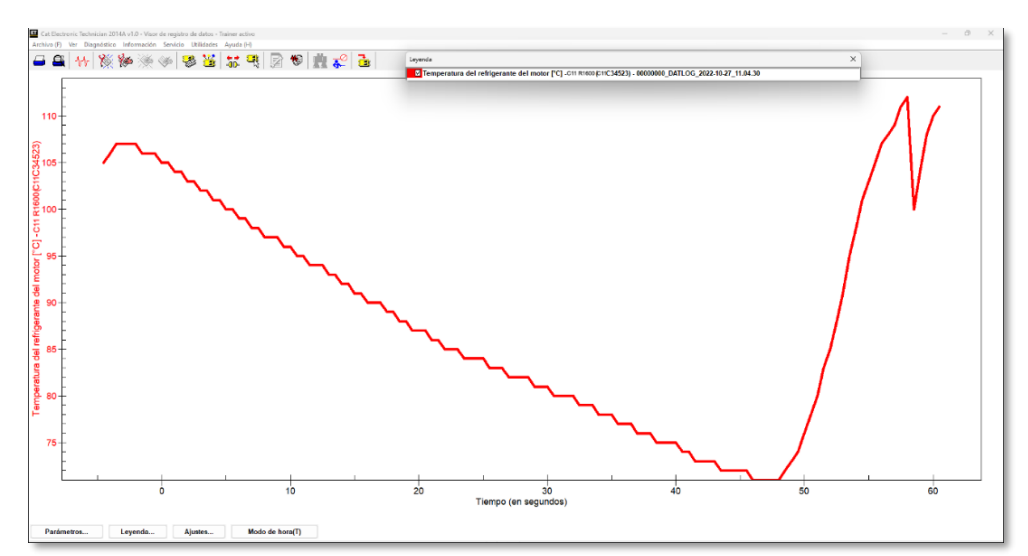

*Figura N° 103. Parámetros de sensor de temperatura de refrigerante.*

*Fuente. Electronic Technician 2021.*

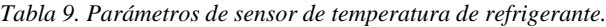

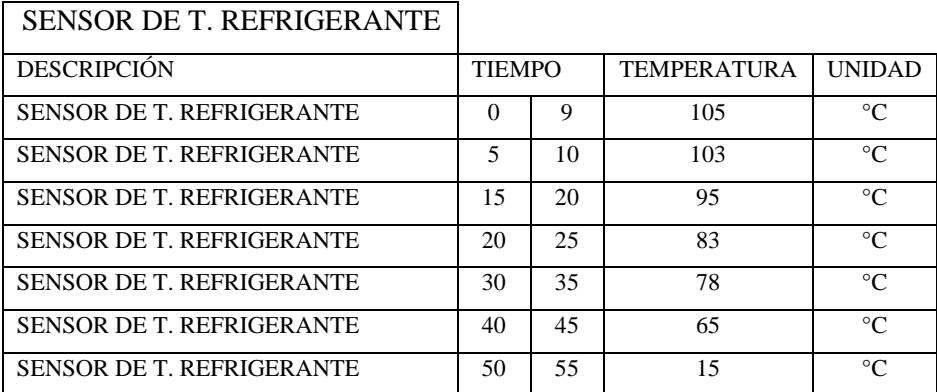

| Cat Electronic Technician 2014A v1.0 - Estado                         |                                                               |                      |               |            |                | $\circ$<br>$\times$<br>$\sim$ |
|-----------------------------------------------------------------------|---------------------------------------------------------------|----------------------|---------------|------------|----------------|-------------------------------|
| Archivo (F) Ver Diagnóstico Información Servicio Utilidades Ayuda (H) |                                                               |                      |               |            |                |                               |
|                                                                       |                                                               |                      |               |            |                |                               |
| 多番などの<br>88%<br>$\alpha$<br>替<br>浅解                                   | ●鹿子                                                           |                      |               |            |                |                               |
| n                                                                     | Descripción                                                   | <b>Valor</b>         | <b>Unided</b> | <b>Min</b> | Máx            | <b>ECM</b>                    |
| -IBI-C11 R1600 (TXE11956)<br>ю                                        | <b>Datos generales</b>                                        |                      |               |            |                |                               |
| -W Datos generales                                                    | <b>Velocidad del motor</b>                                    | lo                   | rpm           | lo.        | $\overline{0}$ | C11 R1600 (TXE11956)          |
| - <sup>4</sup> Entroga de combus                                      | Velocidad deseada del motor                                   | 1896                 | rpm           | 750        | 2350           | C11 R1600 (TXE11956)          |
| -% Temperaturas                                                       | Posición del acelerador                                       | 0.0                  |               | 0.0        | 0.0            | C11 R1600 (TXE11956)          |
| -% Presiones<br>-W Arrangue del motor                                 | Posición del combustible                                      | 1.7                  |               | 1.7        | 1.7            | C11 R1600 (TXE11956)          |
| -W Sistema de enfriamiento                                            | Presión de refuerzo                                           |                      | kPa           |            |                | C11 R1600 (TXE11956)          |
| -4. Restricción del filtro de aire                                    | Presión de aceite del motor (absoluta)                        | 403                  | kPa           | 403        | 403            | C11 R1600 (TXE11956)          |
| -W Parada en vacio del motor                                          | Factor de carga del motor                                     |                      |               |            |                | C11 R1600 (TXE11956)          |
|                                                                       | Reducción de potencia del motor                               |                      |               |            |                | C11 R1600 (TXE11956)          |
|                                                                       | Interruptor de parada                                         | Apagado(a)           |               |            |                | C11 R1600 (TXE11956)          |
|                                                                       | Porcentaje del factor de carga del motor basado en consumo de |                      |               |            |                |                               |
|                                                                       | combustible                                                   | 3.4                  |               | 3.4        | 3.4            | C11 R1600 (TXE11956)          |
|                                                                       |                                                               |                      |               |            |                |                               |
|                                                                       |                                                               |                      |               |            |                |                               |
|                                                                       |                                                               |                      |               |            |                |                               |
|                                                                       |                                                               |                      |               |            |                |                               |
|                                                                       |                                                               |                      |               |            |                |                               |
|                                                                       |                                                               |                      |               |            |                |                               |
|                                                                       |                                                               |                      |               |            |                |                               |
|                                                                       |                                                               |                      |               |            |                |                               |
|                                                                       |                                                               |                      |               |            |                |                               |
|                                                                       |                                                               |                      |               |            |                |                               |
|                                                                       |                                                               |                      |               |            |                |                               |
|                                                                       |                                                               |                      |               |            |                |                               |
|                                                                       |                                                               |                      |               |            |                |                               |
|                                                                       |                                                               |                      |               |            |                |                               |
|                                                                       |                                                               |                      |               |            |                |                               |
|                                                                       |                                                               |                      |               |            |                |                               |
|                                                                       |                                                               |                      |               |            |                |                               |
|                                                                       |                                                               |                      |               |            |                |                               |
|                                                                       |                                                               |                      |               |            |                |                               |
|                                                                       |                                                               |                      |               |            |                |                               |
|                                                                       |                                                               |                      |               |            |                |                               |
|                                                                       |                                                               |                      |               |            |                |                               |
|                                                                       |                                                               |                      |               |            |                |                               |
|                                                                       |                                                               |                      |               |            |                |                               |
|                                                                       |                                                               |                      |               |            |                |                               |
|                                                                       |                                                               |                      |               |            |                |                               |
|                                                                       |                                                               |                      |               |            |                |                               |
|                                                                       |                                                               |                      |               |            |                |                               |
| Pantalla completa<br>Grupos                                           | Aumentar(2) Mantener(0) Iniciar instantinea                   |                      |               |            |                |                               |
|                                                                       |                                                               |                      |               |            |                |                               |
| Códigos activos [5]   Sucesos activos [1]   Banderas de estado [1]    |                                                               |                      |               |            |                | п                             |
| Datos generales                                                       |                                                               | C11 R1600 (TXE11956) |               |            |                |                               |

*Figura N° 104. Datos generales del ECM de motor.*

*Fuente. Electronic Technician 2021.*

*Tabla 10. Datos generales del ECM de motor.*

| DATOS GENERALES DE ECM DE        |              |               |               |               |
|----------------------------------|--------------|---------------|---------------|---------------|
| <b>MOTOR</b>                     |              |               |               |               |
| <b>DESCRIPCIÓN</b>               | <b>VALOR</b> | <b>UNIDAD</b> | <b>MINIMO</b> | <b>MAXIMO</b> |
| VELOCIDAD DE MOTOR               | $\Omega$     | <b>RPM</b>    | $\Omega$      | $\Omega$      |
| VELOCIDAD DESEADA DEL MOTOR      | 1896         | <b>RPM</b>    | 750           | 2350          |
| POSICION DEL ACELERADOR          | 0            | $\frac{0}{0}$ | $\Omega$      | $\Omega$      |
| PRESION DE REFUERZO              | $\Omega$     | kPa           | $\Omega$      | $\Omega$      |
| PRESION DE ACEITE DEL MOTOR      | 403          | kPa           | 403           | 403           |
| (ABSOLUTA)                       |              |               |               |               |
| <b>FACTOR DE CARGA DEL MOTOR</b> | $\Omega$     |               |               |               |
| <b>INTERRUPTOR DE PARADA</b>     | APAGADO      |               |               |               |
| PORCENTAJE DEL FACTOR DE CARGA   | 3.4          | $\frac{0}{0}$ | 3.4           | 3.4           |
| DEL MOTOR                        |              |               |               |               |

| 要当某用<br>别知<br>≏<br>չ⊭                                   | 图 10 出手                                     |             |           |               |           |                          |                      |
|---------------------------------------------------------|---------------------------------------------|-------------|-----------|---------------|-----------|--------------------------|----------------------|
| <b>FO</b>                                               |                                             | Descripción | Valor     | <b>Unided</b> | Min       | Máx                      | <b>ECM</b>           |
| - 00 - C11 R1600 (TXE11956)                             | Temperaturas                                |             |           |               |           |                          |                      |
| $-Wr$ Datos generales                                   | <b>Velocidad del motor</b>                  | Ī0.         |           | <b>PP</b>     | <u>लि</u> | $\overline{\phantom{a}}$ | C11 R1600 (TXE11956) |
| -W Entrega de combus<br>-W Temperaturas<br>-W Presiones | Velocidad deseada del motor                 |             | 1896      | <b>TPm</b>    | 750       | 2350                     | C11 R1600 (TXE11956) |
|                                                         | Temperatura del refrigerante del motor      |             | 65        | ŀc.           | 136       | 136                      | C11 R1600 (TXE11956) |
| $-Wr$ Arranque del motor                                | Temperatura del combustible                 |             | 33        | ŀо            | <b>KT</b> | 57                       | C11 R1600 (TXE11956) |
| $-\nu$ , Sistema de enfriamiento                        | Temperatura del aire de admisión            |             | <b>GO</b> | hc.           | 60        | 60                       | C11 R1600 (TXE11956) |
| -W Restricción del filtro de aire                       |                                             |             |           |               |           |                          |                      |
| -W Parada en vacio del motor                            |                                             |             |           |               |           |                          |                      |
|                                                         |                                             |             |           |               |           |                          |                      |
|                                                         |                                             |             |           |               |           |                          |                      |
|                                                         |                                             |             |           |               |           |                          |                      |
|                                                         |                                             |             |           |               |           |                          |                      |
|                                                         |                                             |             |           |               |           |                          |                      |
|                                                         |                                             |             |           |               |           |                          |                      |
|                                                         |                                             |             |           |               |           |                          |                      |
|                                                         |                                             |             |           |               |           |                          |                      |
|                                                         |                                             |             |           |               |           |                          |                      |
|                                                         |                                             |             |           |               |           |                          |                      |
|                                                         |                                             |             |           |               |           |                          |                      |
|                                                         |                                             |             |           |               |           |                          |                      |
|                                                         |                                             |             |           |               |           |                          |                      |
|                                                         |                                             |             |           |               |           |                          |                      |
|                                                         |                                             |             |           |               |           |                          |                      |
|                                                         |                                             |             |           |               |           |                          |                      |
|                                                         |                                             |             |           |               |           |                          |                      |
|                                                         |                                             |             |           |               |           |                          |                      |
|                                                         |                                             |             |           |               |           |                          |                      |
|                                                         |                                             |             |           |               |           |                          |                      |
|                                                         |                                             |             |           |               |           |                          |                      |
|                                                         |                                             |             |           |               |           |                          |                      |
|                                                         |                                             |             |           |               |           |                          |                      |
|                                                         |                                             |             |           |               |           |                          |                      |
|                                                         |                                             |             |           |               |           |                          |                      |
|                                                         |                                             |             |           |               |           |                          |                      |
|                                                         |                                             |             |           |               |           |                          |                      |
|                                                         |                                             |             |           |               |           |                          |                      |
|                                                         |                                             |             |           |               |           |                          |                      |
|                                                         |                                             |             |           |               |           |                          |                      |
|                                                         |                                             |             |           |               |           |                          |                      |
|                                                         |                                             |             |           |               |           |                          |                      |
|                                                         |                                             |             |           |               |           |                          |                      |
|                                                         |                                             |             |           |               |           |                          |                      |
|                                                         |                                             |             |           |               |           |                          |                      |
|                                                         |                                             |             |           |               |           |                          |                      |
|                                                         |                                             |             |           |               |           |                          |                      |
|                                                         |                                             |             |           |               |           |                          |                      |
|                                                         |                                             |             |           |               |           |                          |                      |
|                                                         |                                             |             |           |               |           |                          |                      |
|                                                         |                                             |             |           |               |           |                          |                      |
| Pantalla completa<br>Grupos                             | Aumentor(2) Mantener(0) Iniciar instantánea |             |           |               |           |                          |                      |

*Figura N° 105. Datos temperatura del ECM de motor.*

*Fuente. Electronic Technician 2021*

|  |  | Tabla 11. Datos generales del ECM de motor. |
|--|--|---------------------------------------------|
|--|--|---------------------------------------------|

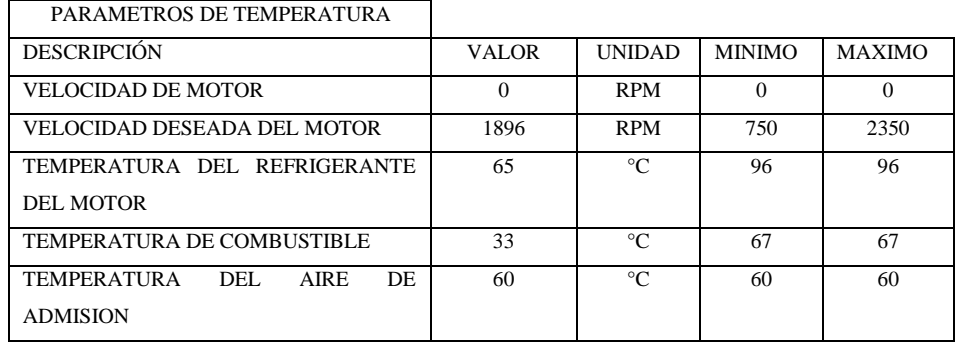

| ※ 要置 禁用                                     | 国家医学<br>Descripción<br>$\blacksquare$   | <b>Volor</b>      | Unided    | Min            | Máx            | ECM                  |
|---------------------------------------------|-----------------------------------------|-------------------|-----------|----------------|----------------|----------------------|
| 2 - EID C11 R1600 (TXE11956)                | <b>Presiones</b>                        |                   |           |                |                |                      |
| - Vy Datos generales                        | <b>Velocidad del motor</b>              | lo.               | rpm       | lo.            | o              | C11 R1600 (TXE11956) |
| -W Entropa de combus                        | Velocidad doseada del motor             | 1356              | rpm       | 750            | 2350           | C11 R1600 (TXE11956) |
| $-\nu_r$ Temperaturas                       | Presión atmosférica                     | 14.4              | psi       | 14.4           | 14.4           | C11 R1600 (TXE11956) |
| $-\psi$ Presioner<br>-Vy Arranque del motor | Presión de aceite del motor             | 44                | pul       | <b>A</b>       | $\overline{a}$ | C11 R1600 (TXE11956) |
| - Vy Sistema de enfriamiento                | Presión de aceite del motor (absoluta)  | ise.              | <b>PN</b> | <b>St</b>      | <b>SG</b>      | C11 R1600 (TXE11956) |
| -V- Restricción del filtro de aire          | Presión de combustible                  | $^{\prime\prime}$ | pd        | $\overline{u}$ | $\overline{H}$ | C11 R1600 (TXE11956) |
| -W. Parada en vacio del motor               | Presión del combustible (absoluta)      | <b>IST</b>        | pai       | b <sub>1</sub> | 91.            | C11 R1600 (TXE11956) |
|                                             | Presión de salida del turbo (absoluta)  | 15                | psi       | 15             | 15             | C11 R1600 (TXE11956) |
|                                             | Presión de refuerzo                     | lo.               | psi       | 'n.            |                | C11 R1600 [TXE11956] |
|                                             | Presión de entroda del turbo (absoluta) | 14.4              | pai       | 14.4           | 14.4           | C11 R1600 (TXE11956) |
|                                             |                                         |                   |           |                |                |                      |
|                                             |                                         |                   |           |                |                |                      |

*Figura N° 106. Datos presiones del ECM de motor.*

*Fuente. Electronic Technician 2021.*

*Tabla 12. Datos generales del ECM de motor.*

| PARAMETROS DE PRESION             |              |               |               |               |
|-----------------------------------|--------------|---------------|---------------|---------------|
| <b>DESCRIPCIÓN</b>                | <b>VALOR</b> | <b>UNIDAD</b> | <b>MINIMO</b> | <b>MAXIMO</b> |
| VELOCIDAD DE MOTOR                | $\Omega$     | <b>RPM</b>    | $\Omega$      | $\Omega$      |
| VELOCIDAD DESEADA DEL MOTOR       | 1356         | <b>RPM</b>    | 750           | 2350          |
| VELOCIDAD ATMOSFERICA             | 14.4         | <b>PSI</b>    | 14.4          | 14.4          |
| VELOCIDAD DE ACEITE DE MOTOR      | 44           | <b>PSI</b>    | 44            | 44            |
| VELOCIDAD DE ACEITE DE MOTOR      | 58           | <b>PSI</b>    | 58            | 58            |
| (ABS)                             |              |               |               |               |
| PRESION DE COMBUSTIBLE            | 77           | <b>PSI</b>    | 77            | 77            |
| PRESION DE COMBUSTIBLE (ABS)      | 91           | <b>PSI</b>    | 91            | 91            |
| PRESION DE SALIDA DEL TURBO (ABS) | 15           | <b>PSI</b>    | 15            | 15            |
| PRESION DE REFUERZO               | $\Omega$     | <b>PSI</b>    | $\Omega$      | $\Omega$      |
| PRESION DE ENTRADA DEL TURBO      | 14.4         | <b>PSI</b>    | 14.4          | 14.4          |
| (ABS)                             |              |               |               |               |

#### **4.20. Discusión de los resultados.**

A partir de los hallazgos encontrados en el presente trabajo de investigación nos detalla los siguientes resultados que existe una relación de nuestra variables que es asociado los estudios de módulos de control electrónicos ECM, esto quiere decir que las pruebas externas en un módulo consisten en reducir el tiempo en la inoperatividad de un equipo R1600 de manera que esta funcionado fuera de maquina es como si estaría instalado en la misma maquina donde puedes hacer evaluación del comportamiento de los dispositivos electrónicos de entrada y salida. Frente a los estudios mencionados se encuentra una relación en los módulos de control electrónico en equipos pesados. Estos resultados son colaborados por (Chipana Laura, 2020) quienes en sus trabajos de investigación llegan a concluir que el análisis operacional en sensores en un módulo de control electrónico ECM generan un código activo a causa del deterioro por vida útil o por una falla electrónica del sensor. Al recopilar la información captada con los sensores se han detectado anomalías de una posible falla mecánica afectaría la disponibilidad mecánica de una maquinaria. Asimismo, también ("Analisis y diagnostico del sistema de control electronico de inyeccion de combustible diesel HEUI Cat -3126", 2018). Detalla que la inyección electrónica comandada por un módulo de control electrónico ECM realiza pruebas en vacío sin carga de un motor 3126B fuera de máquina y se analizó con el software del ET mediante graficas en tiempo real del comportamiento de los dispositivos de entrada y de salida donde se obtiene picos más altos y bajos observando los déficit donde se puede realizar las calibraciones de un ECM para mejora el rendimiento de un motor diésel. Asimismo, es corroborado estos resultados por (Barandiarán Pizarro, 2021) en estas pruebas se realizó modificando de una caja manual

que es accionado por palancas por uno de control electrónico para la transmisión Powershift mediante un ECM, al concluir con los valores obtenidos de las pruebas realizadas con electroválvulas moduladoras que funcionan por medio de voltaje de alineación por un ECM, se realizaron los cambios de marcha llegando hacer más precisos en modo de operación y por otra parte se redujo el desgaste interno de componente a causa de un mal cambio. El resultado de (Zeas Molina , 2017) en su investigación llega a concluir que el estudio de esquemas eléctricos de en ECM por medio de imágenes el cual permite localizar las fallas de cualquier tipo de módulo de control electrónico con mayor facilidad identificando alguna anomalía en las pruebas donde generan resultados relacionados con pruebas de un ECM para un equipo donde se mantiene en óptimos resultados al realizar la dicha prueba. Estos resultados son colaborados por (Asimbaya Mogro, 2013) que en su investigación llegar a concluir que la calibración de un ECM se realiza pruebas y ajustes de modificaciones de parámetros de funcionamiento mediante el software de Insite Cummins de modo que los dispositivos de entrada y salida tendrán mayor rango de trabajo donde no genera códigos activos hacia el ECM y se está mejorando la eficiencia de los vehículos en el acarreo de materiales y mercancía. Anteriormente al ser analizado estos resultados, se llegó a confirmar que la prueba externa de un módulo de control de R1600 es para realizar el descarte de algunas posibles fallas que pueden presentar un ECM en la misma maquina o de segunda y como puede ser reman donde suelen presentar fallas y por lo tanto es factible realizar las pruebas del ECM, así llegando a mejorar el desempeño en la disponibilidad mecánica de un equipo. De tal manera al personal técnico y estudiante se le instruye para realizar este procedimiento con el propósito de incrementar sus habilidades y conocimiento para solucionar las distintas fallas electrónicas que presenta los sensores y electroválvulas como también del mismo ECM.

# **CONCLUSIONES**

El análisis de los parámetros obtenidos en la prueba externa fuera de máquina de un ECM de un R1600 da a conocer el resumen del estado y como también evidencia la lista de códigos activos que se generan los dispositivos electrónicos hasta incluso del propio ECM. Asimismo, logrando la comunicación entre el enlace del Cat Data Link y Can Data Link a un ordenador portátil donde se puede realizar las modificaciones de parámetros del módulo.

En los resultados obtenidos se determinó que la prueba externa de un ECM, se puede realizar ajustes en los parámetros de funcionamiento creando grupos nuevos para evaluar los dispositivos electrónicos y ser analizados mediante un graficas de tiempo real para posteriormente activar o inhabilitar algunos parámetros en el módulo llegando a mejorar el rendimiento de un R1600.

Al finalizar, se alcanzó el objetivo de enlazar el ECM y el ordenador portátil mediante el Com Adapter III, realizando el análisis del esquema eléctrico del R1600 realizando un resumen tomando la línea de conexión para el puerto de service tool que están conformado por 9 pines. Asimismo, el técnico y del estudiante estará en la capacidad de realizar la conexión mejorando sus habilidades en la parte electrónica y eléctrica con el propósito de dar un mayor soporte cuando el equipo se encuentra inoperativo cuando un ECM llegue a fallar en pleno trabajo.

Se logró cumplir satisfactoriamente el objetivo, al evaluar un módulo de control electrónico donde se llegó a obtener datos, y llegando a conocer el principio de funcionamiento de las partes que están conformando un ECM de motor de un R1600.

Se logró realizar el resumen del esquema eléctrico de un R1600 para la conexión entre ECM y el Com Adapter III, donde se consideraron los terminales de conectores de  $J1 - J2$  y se llegó a instalar los tapones el conducto de refrigeración del ECM por medio de combustible para evitar que ingrese algún contaminante externo.

Se logró conectar cada sensor con el ECM de motor de un R1600 considerando el número de correcto del terminal de J1 – J2 con el esquema eléctrico resumido y posteriormente se tuvo que aislar los cables y los terminales de los sensores para evitar cortos y ocasionar códigos de falla en el ECM.

Para lograr obtener los resultados de la graficas en tiempo real mediante el software del ET los sensores se sometieron a temperatura y presión externa, así como el potenciómetro de aceleración se tenía que mover manualmente para registrar las RPM del motor y la frecuencia de accionamiento que se encuentra entre 5% a 95% lo que es la aceleración. Podemos analizar las variaciones de la señal que transfiere la información hacia el ECM mediante el software instalado en una computadora portátil.

Al finalizar el trabajo de investigación de la prueba externa de un ECM fuera de maquina se puede solucionar con mayor rapidez la avería en mismo campo de un equipo R1600 lo que ya no sería necesario bajar el equipo que se encuentra en proyecto hasta la ciudad por problemas de reconocimiento del equipo o entre ECM's lo que se pretende es disminuir las horas inoperativas y afectando la disponibilidad mecánica.

Basándonos en los datos obtenidos en el trabajo de investigación podemos asegurar lo beneficioso que será para los técnicos y estudiantes. Asimismo, incrementaran sus conocimientos y habilidades en electricidad y la electrónica por ende de cómo realizar el procedimiento para una prueba externa de un ECM fuera de máquina.

Al realizar el proceso de este estudio de investigación se extrajo la información por parte de la fuente del software del Siscat y el manual de estudiante Caterpillar, así como los diagramas eléctricos para logar comunicarnos externamente con el módulo. Este trabajo de investigación solo es empleado para fines académicos.

# **RECOMENDACIONES**

- 1. Se recomienda realizar un análisis de todos los datos obtenidos para ser plasmados y procesados del estado en que se encuentra el ECM del R1600 por medio de la comunicación externa para realizar alguna modificación del parámetro de ajustes del módulo y mejor el rendimiento del equipo.
- 2. Se recomienda verificar los parámetros y resumen del ECM del R1600, antes de realizar alguna configuración y generar grupos de evaluación en los dispositivos de entrada y salida para posteriormente realizar la prueba externa fuera de máquina.
- 3. Al realizar la simulación y prueba externa fuera de máquina de un R1600 se determina la conexión mediante el esquema eléctrico realizando un resumen para permitir conectarnos de manera satisfactoria y la aplicación de esta metodología didáctica para el técnico que se va familiarizar incrementando sus habilidades para solucionar los problemas electrónicos del equipo R1600.
- 4. Inspeccionar bien el modelo del ECM de tal manera que corresponda a un ADEM II O ADEM III para realizar el siguiente procedimiento de la prueba externa de un ECM de un R1600.
- 5. Realizar la selección de cables como indica el diagrama eléctrico como viene hacer el calibre y el tipo de terminal que se va instalar (terminal socket – pin) si pertenece al conector deutsch socket o conector deutsch pin de tal manera que no dañes a los dispositivos electrónicos.
- 6. Inspeccionar el orden correcto de los terminales J1 J2 que van hacer instalados en el conector hacía el ECM de R1600 y que los aislantes eléctricos este bien puestos para posteriormente ser ajustados hacia el ECM de modo que no generen corto y se generen códigos activos.
- 7. Para la prueba del ECM de un R1600 asegúrese que la fuente de alimentación externa este calibrado en 24 VDC para no dañar el módulo y el Com Adapter III.
- 8. Considerar siempre el procedimiento del esquema eléctrico del equipo que se va realizar la prueba externa de un ECM fuera de máquina para evitar lesiones y accidentes.
- 9. Se recomienda guardar el estado de producto y resumen de ECM y otros parámetros para ser copiados en un muevo ECM en caso el módulo sufra un daño a futuro o se pretenda reemplazar por otro nuevo.

 **ANEXOS**

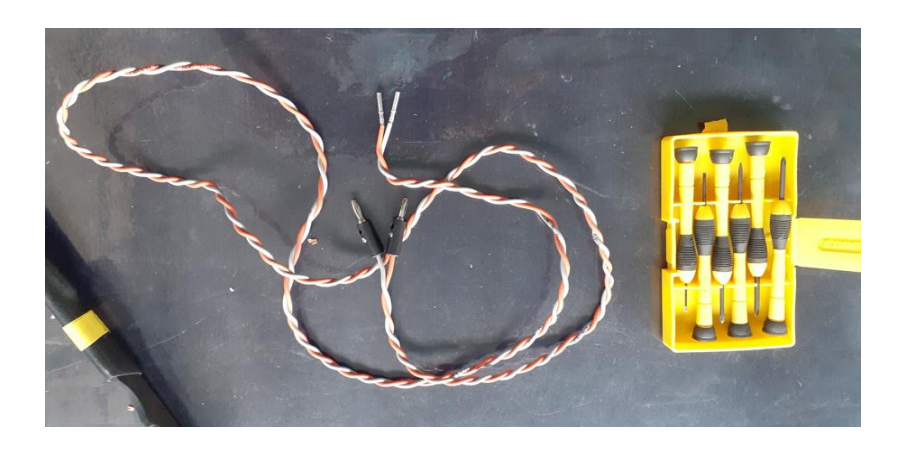

**Anexo 01. Cable de Can Data Link y Cat Data Link.**

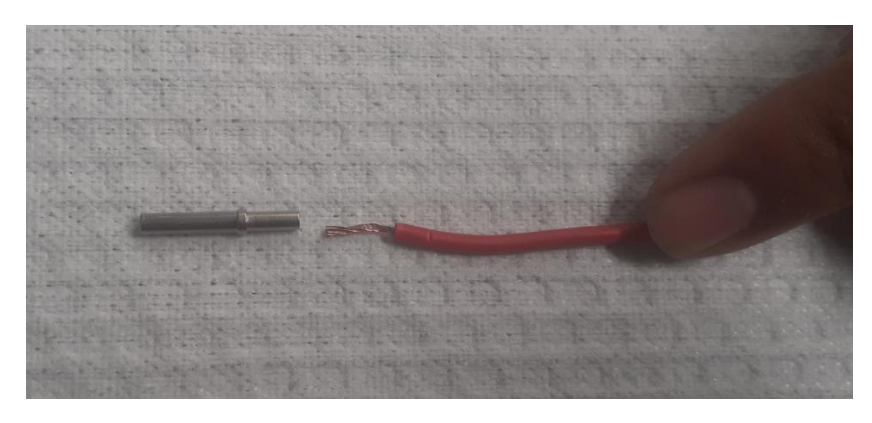

**Anexo 02. Unión de cable AWG 16 y terminal socket.** 

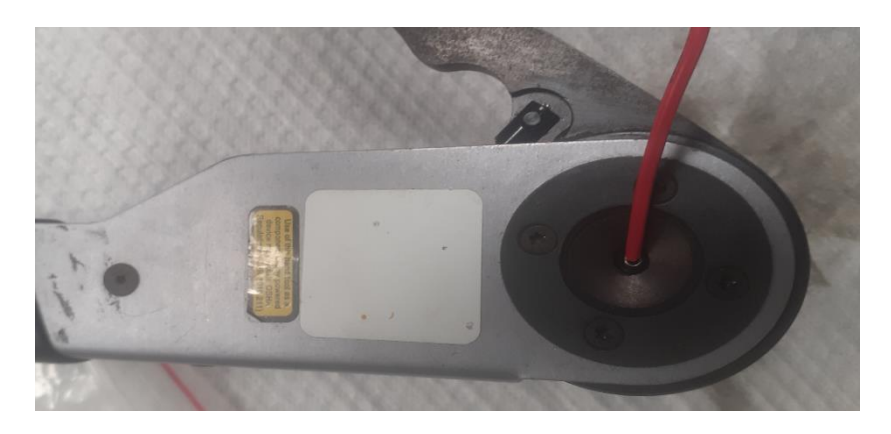

**Anexo 03. Prensador Caterpillar para terminales socket.**

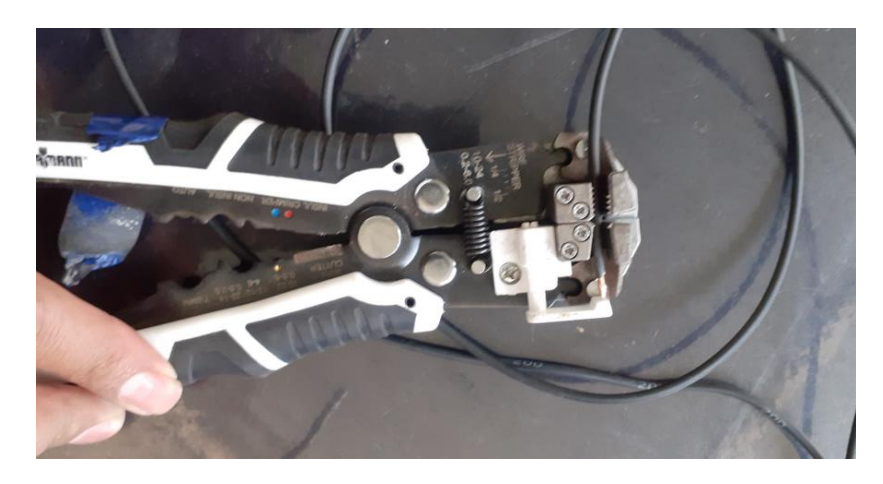

**Anexo 04. Alicate desforrador de cable AWG 16.**

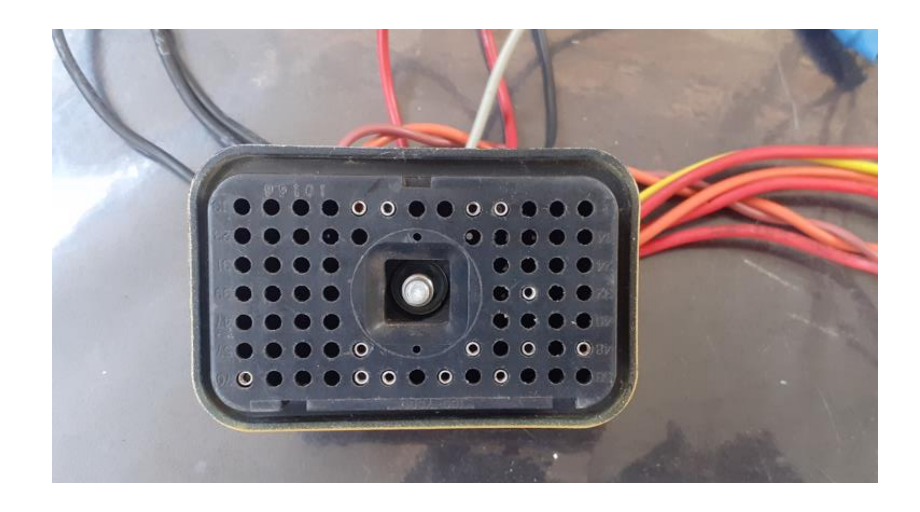

**Anexo 05. Conector deutsch socket de 70 terminal J1.**

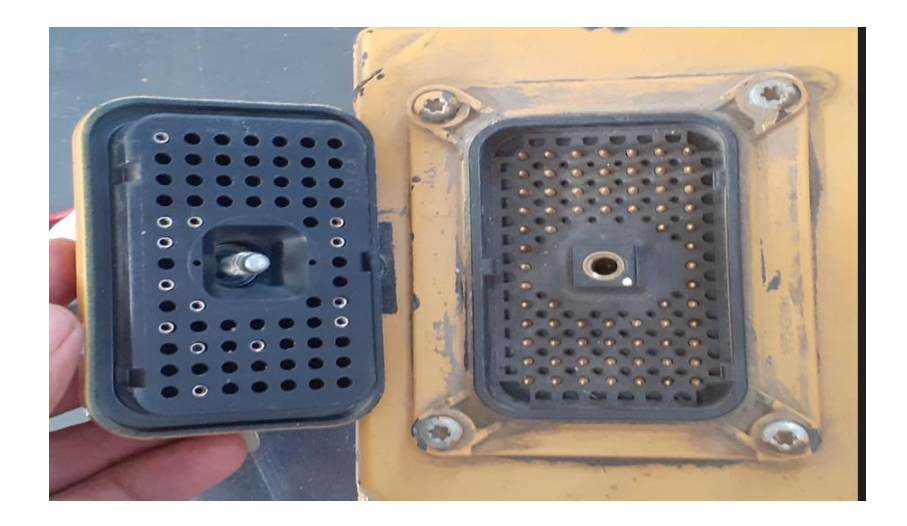

**Anexo 06. Conector deutsch socket de 70 terminal J1.**

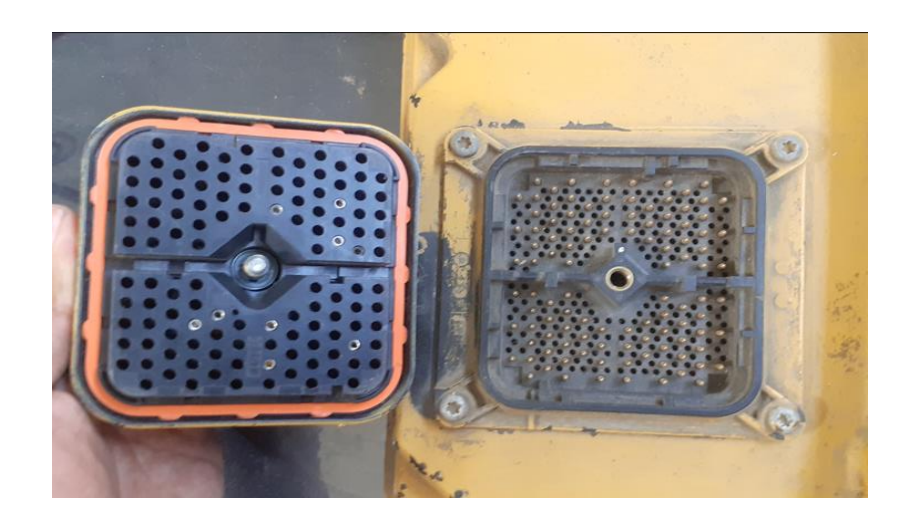

**Anexo 07. Conector deutsch socket de 120 terminal J2.**

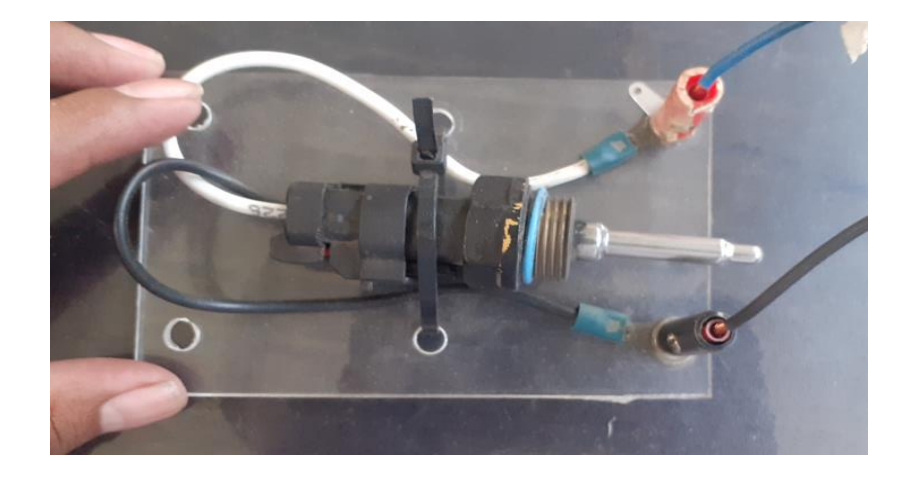

**Anexo 08. Sensor de temperatura de refrigerante.**

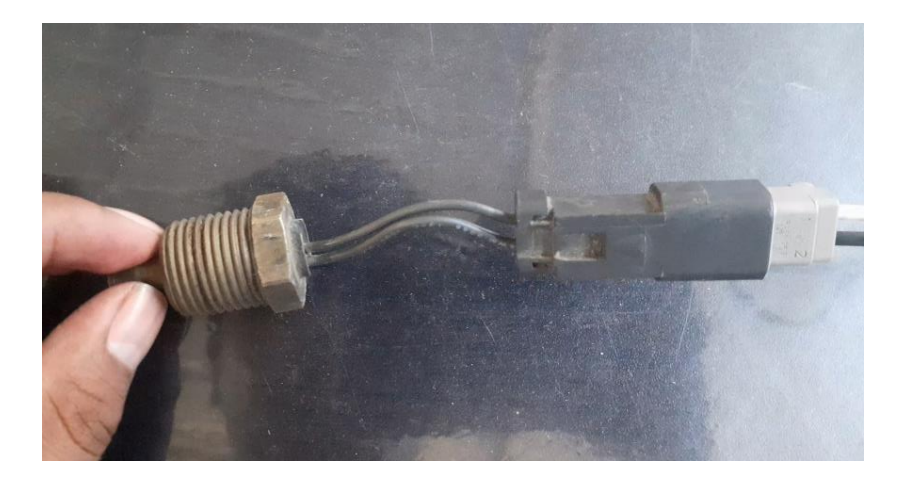

**Anexo 09. Sensor de temperatura de aire de la admisión**

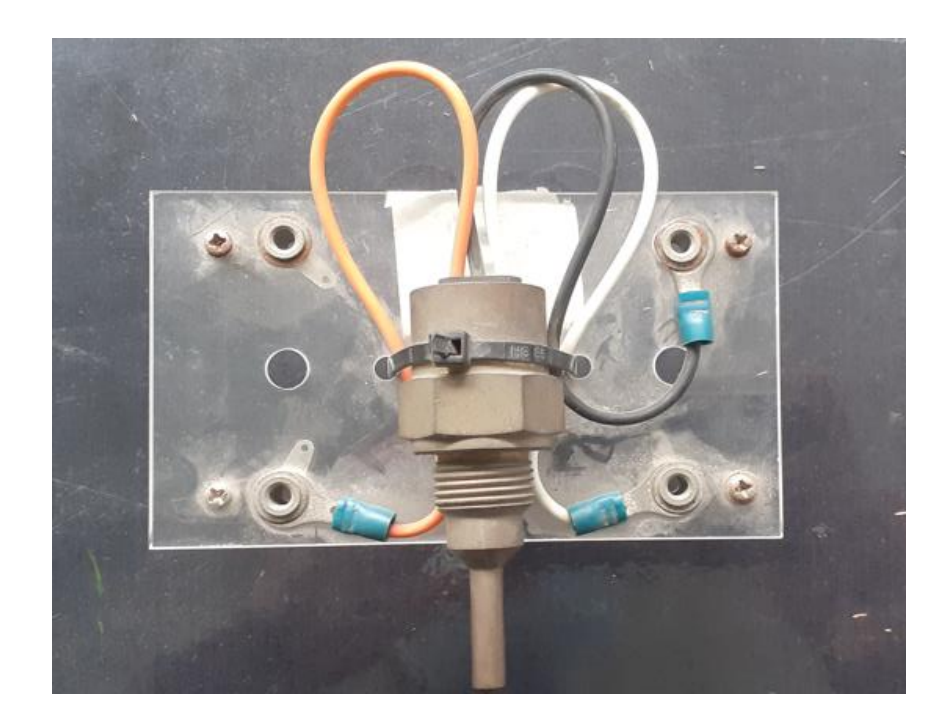

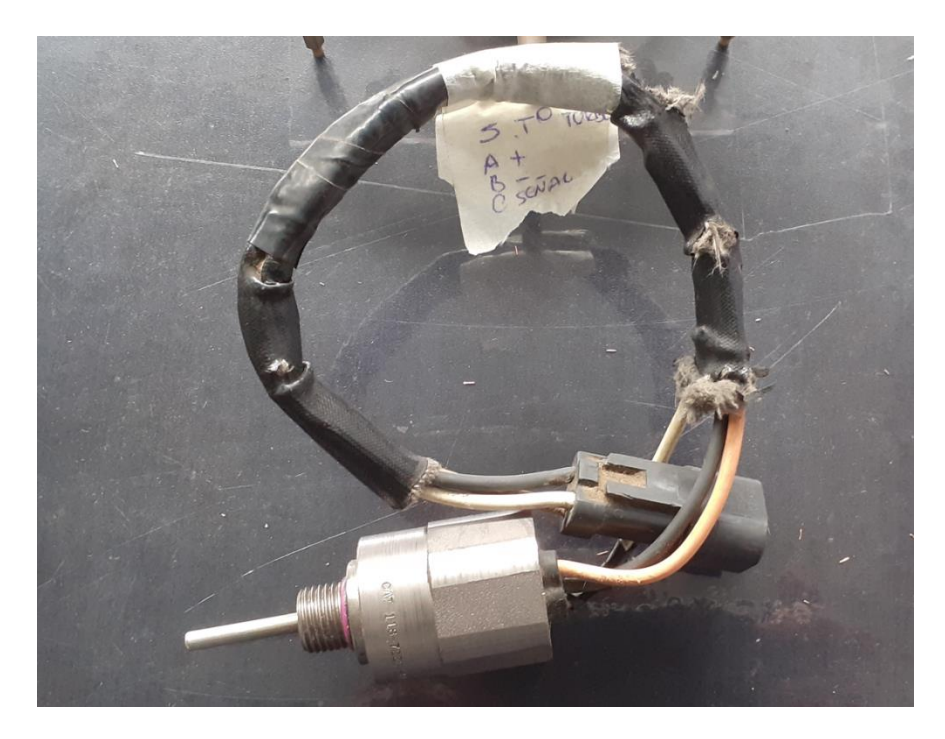

**Anexo 10. Sensor de temperatura de refrigerante** 

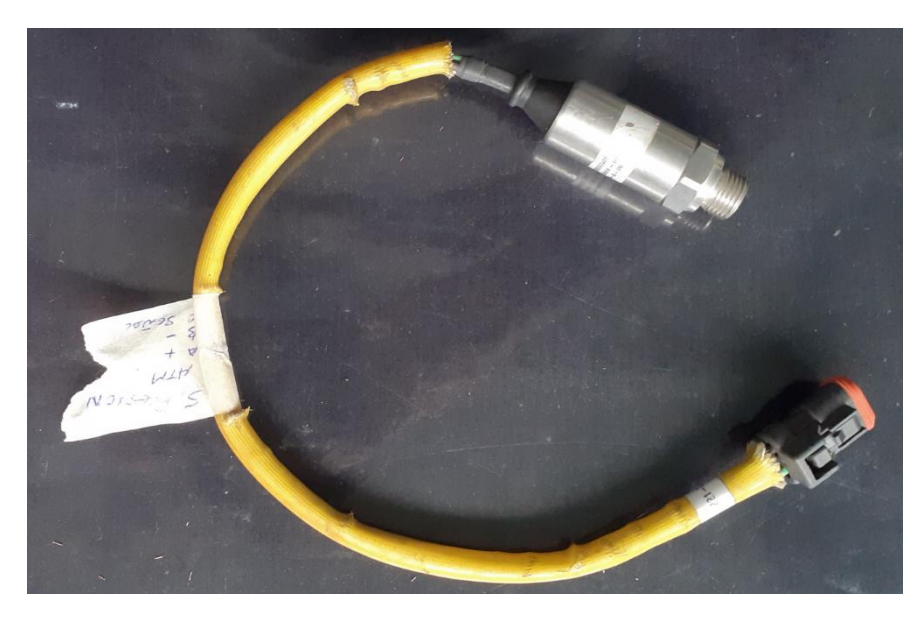

**Anexo 11. Sensor de presión atmosférico.**

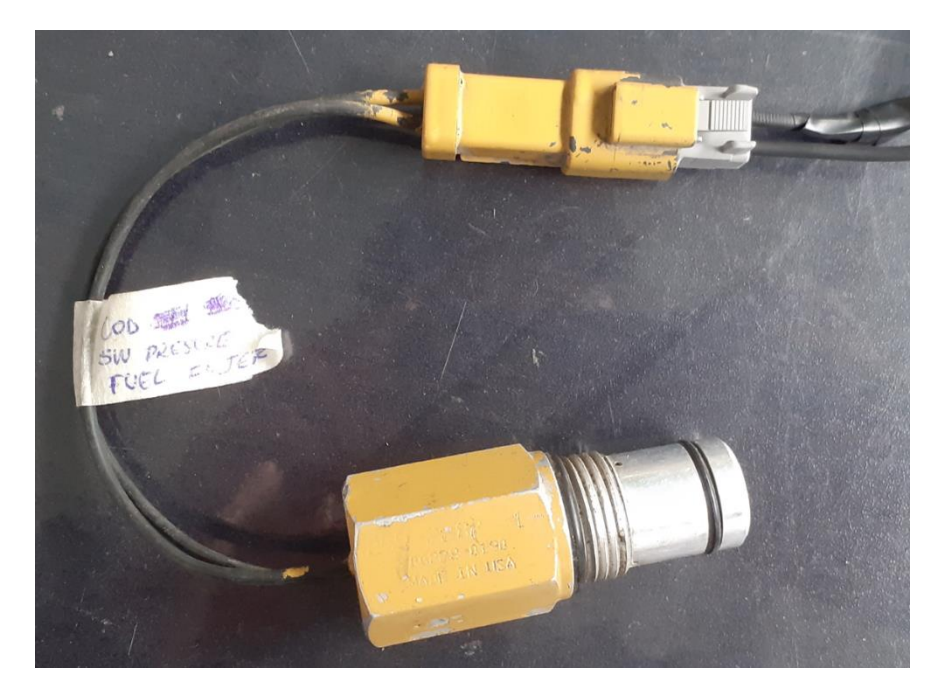

**Anexo 12. Sensor de presión de combustible.**

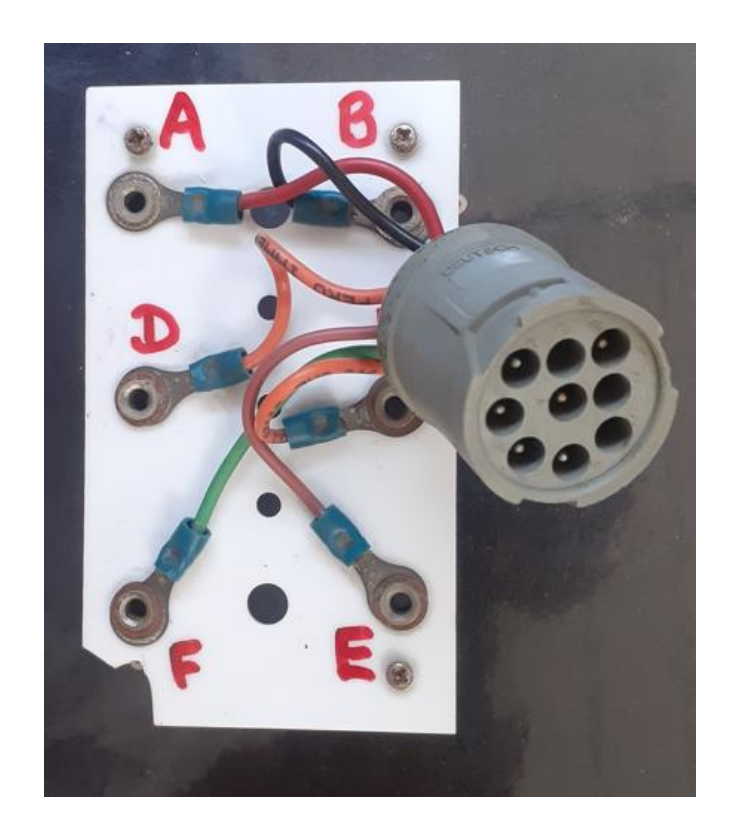

**Anexo 13. Conector deutsch para el puerto de ET.** 

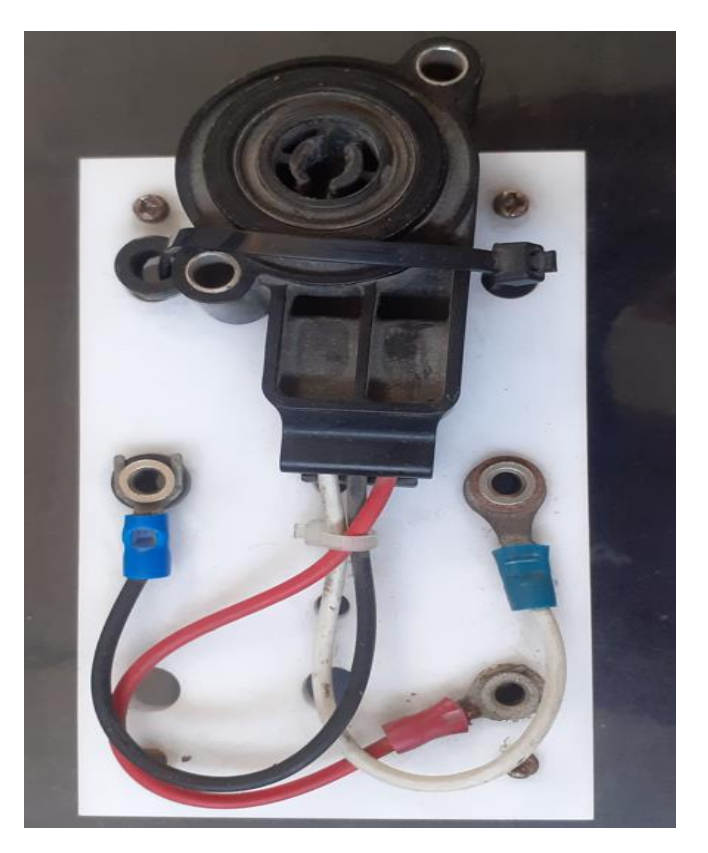

**Anexo 14. Sensor de throttle de velocidad.**

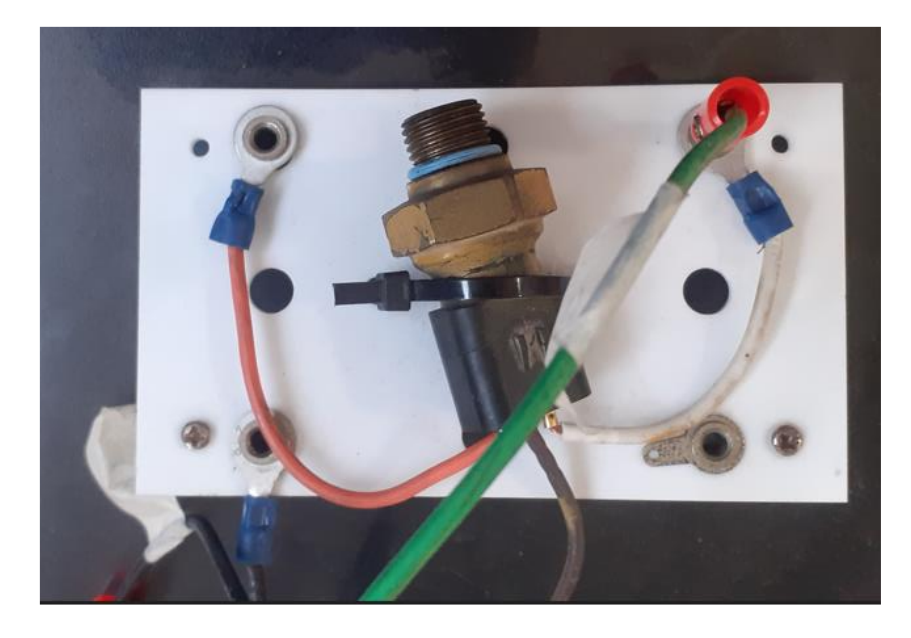

**Anexo 15. Sensor de presión de refuerzo (boos).**

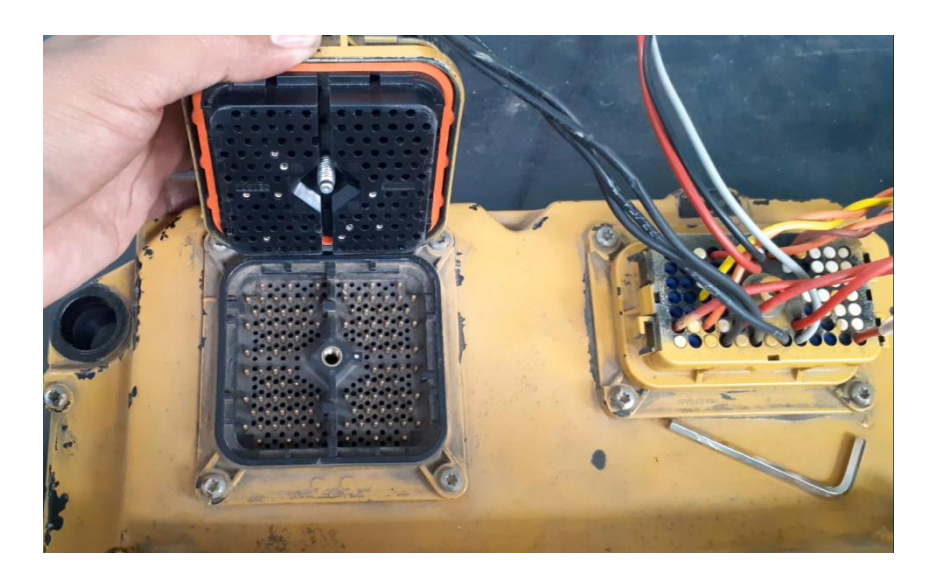

**Anexo 16. Conector deutsch de 120 pines terminal J2.**

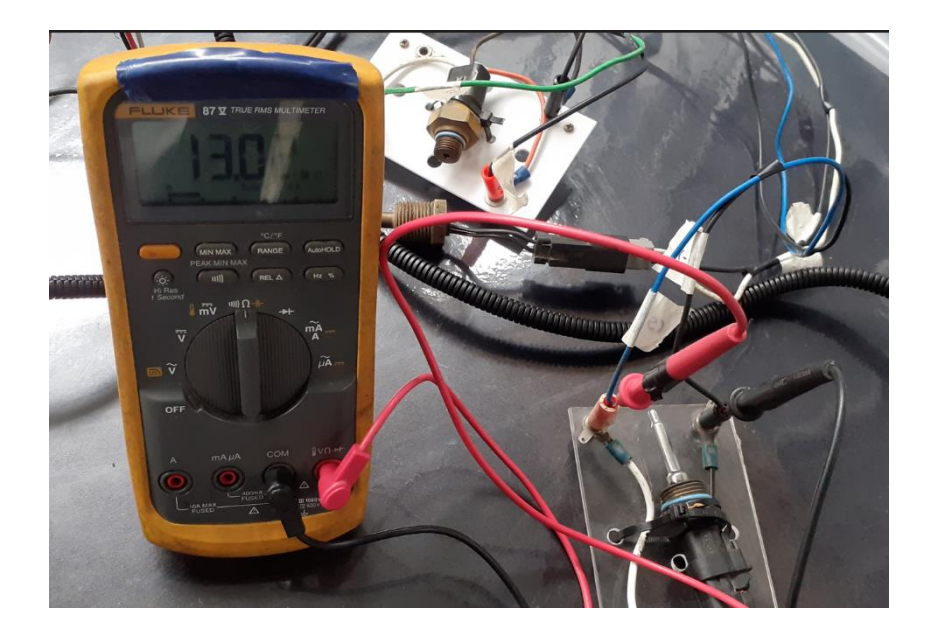

**Anexo 18. Sensor de temperatura de refrigerante.**

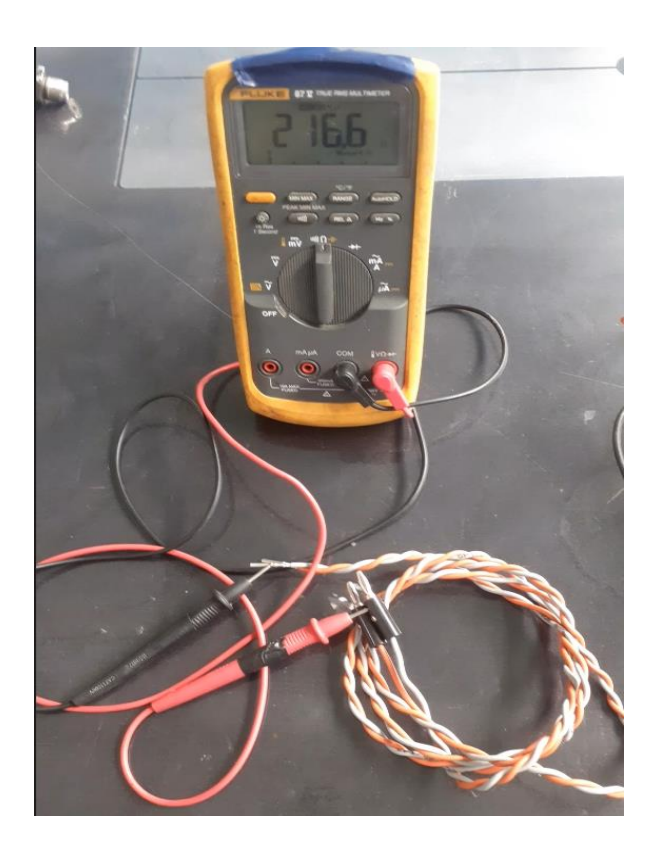

**Anexo 19. Resistencia del cable de Can Data Link y CDL**

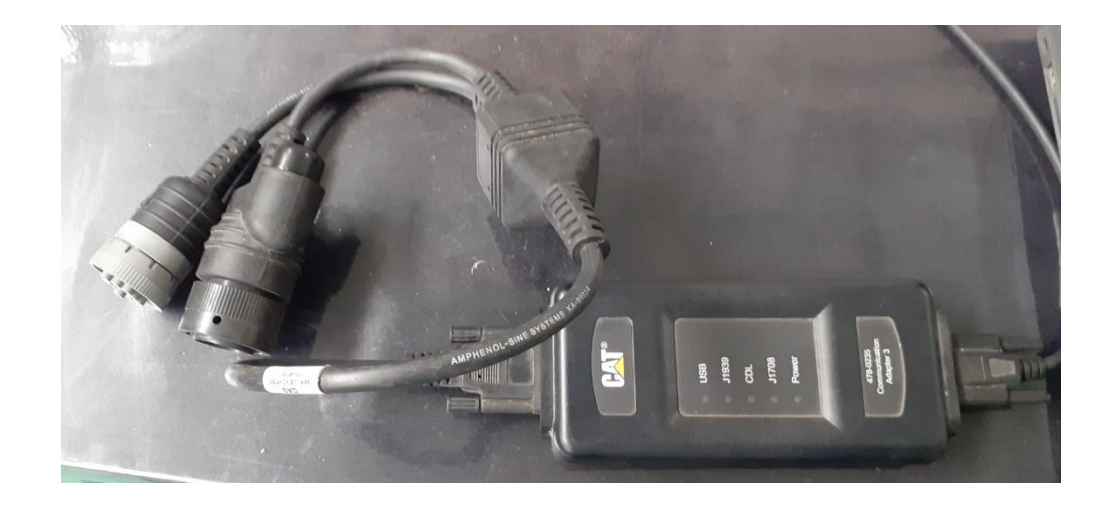

**Anexo 20. Com Adapter III.**

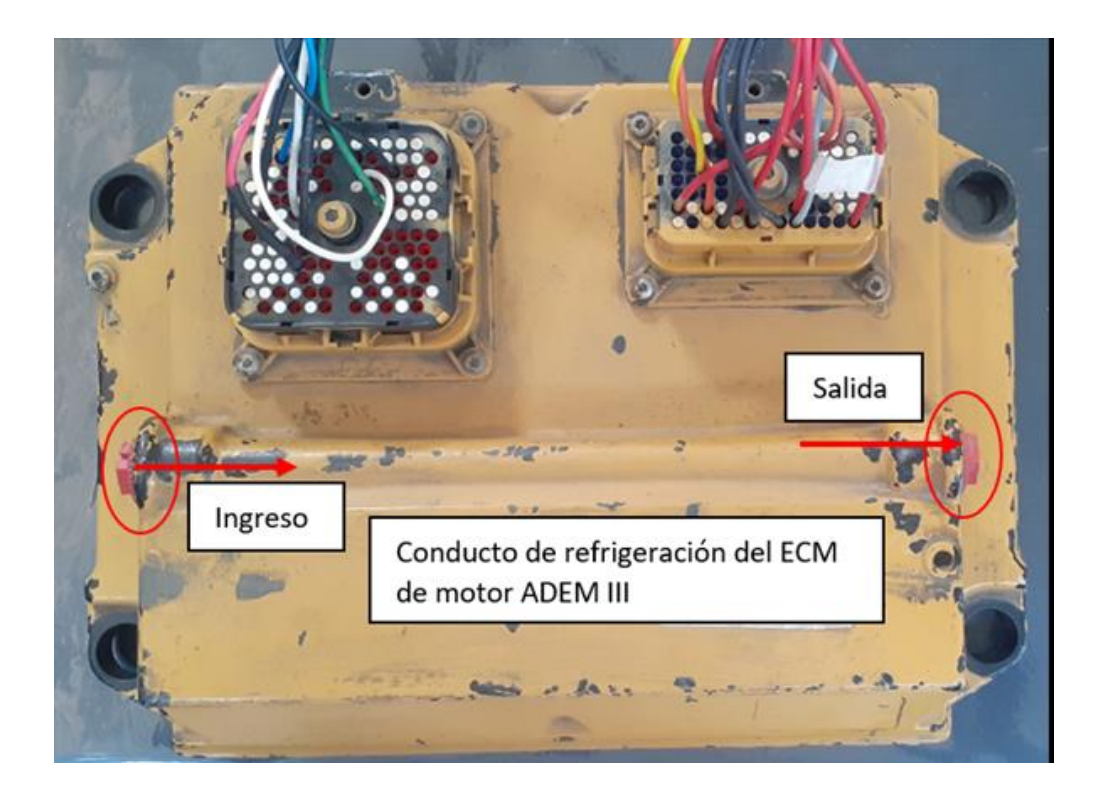

**Anexo 21. ECM de motor ADEM III un equipo R1600.**

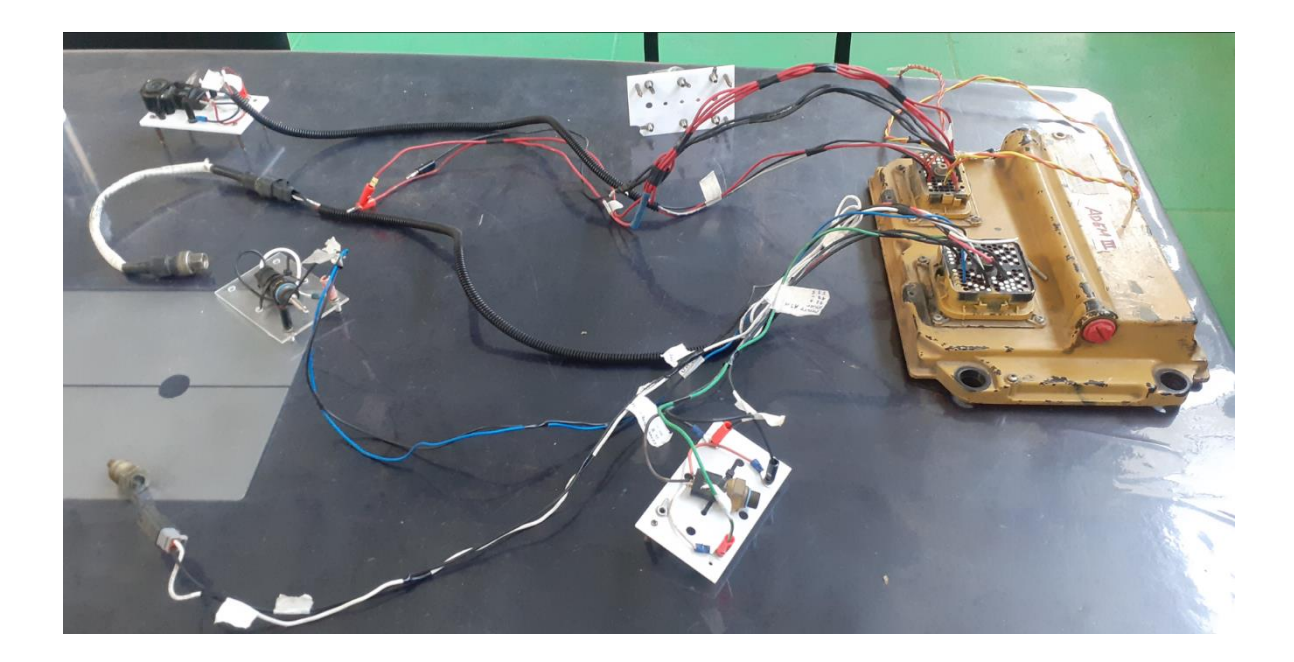

**Anexo 22. Conexión de ECM y grupo de sensores.**

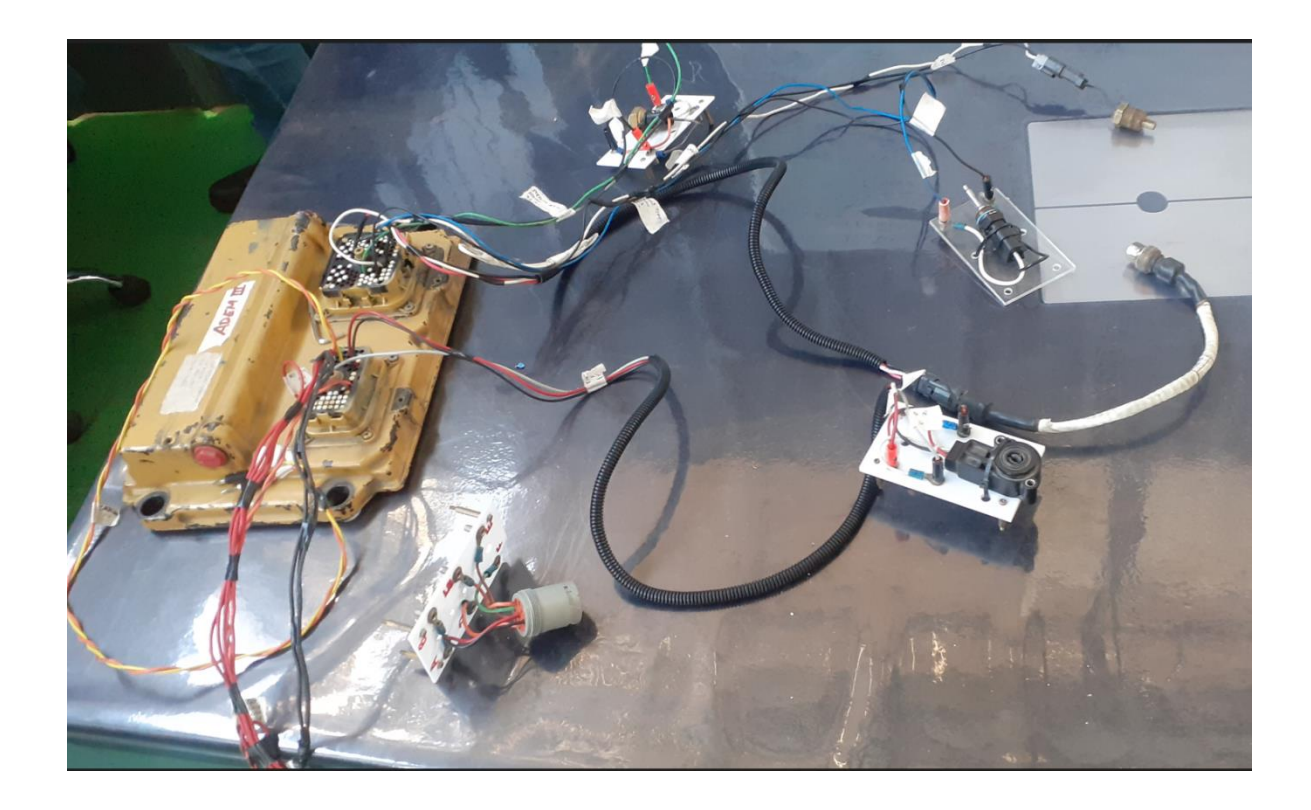

**Anexo 23. Conexión de ECM y el conector deutsch service puerto de ET.**
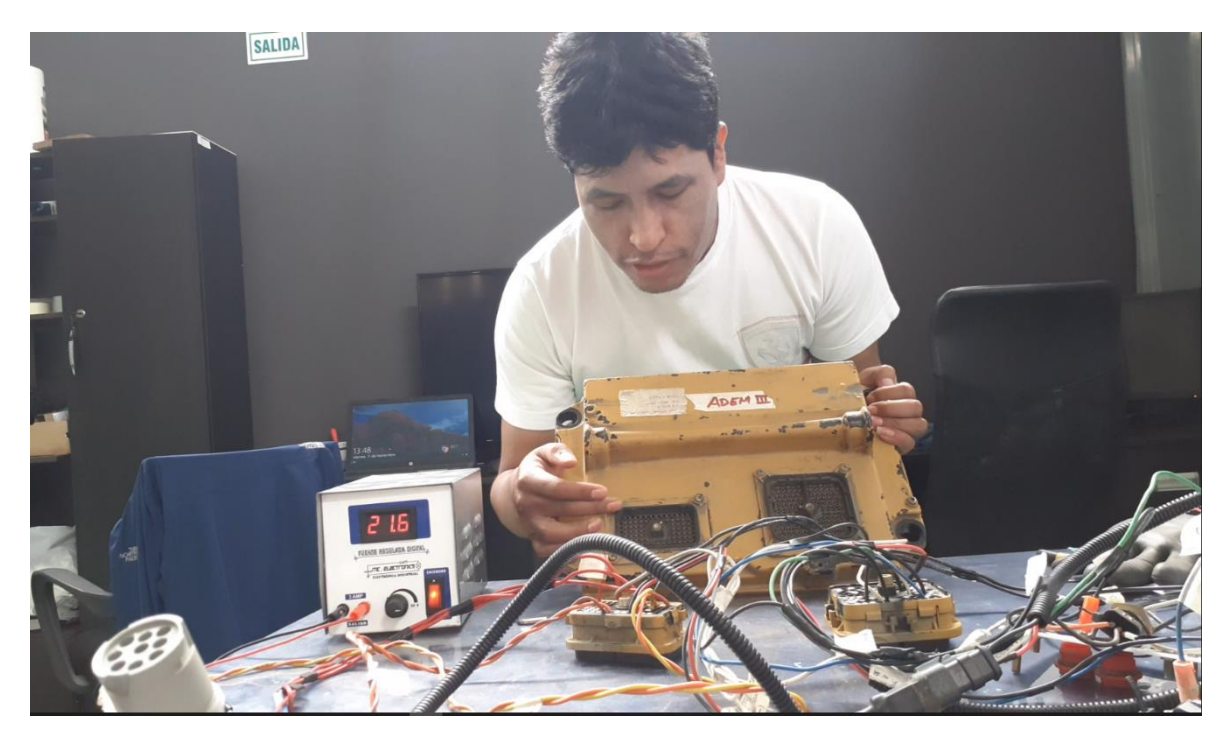

**Anexo 24. Identificación de terminal J1 – J2.**

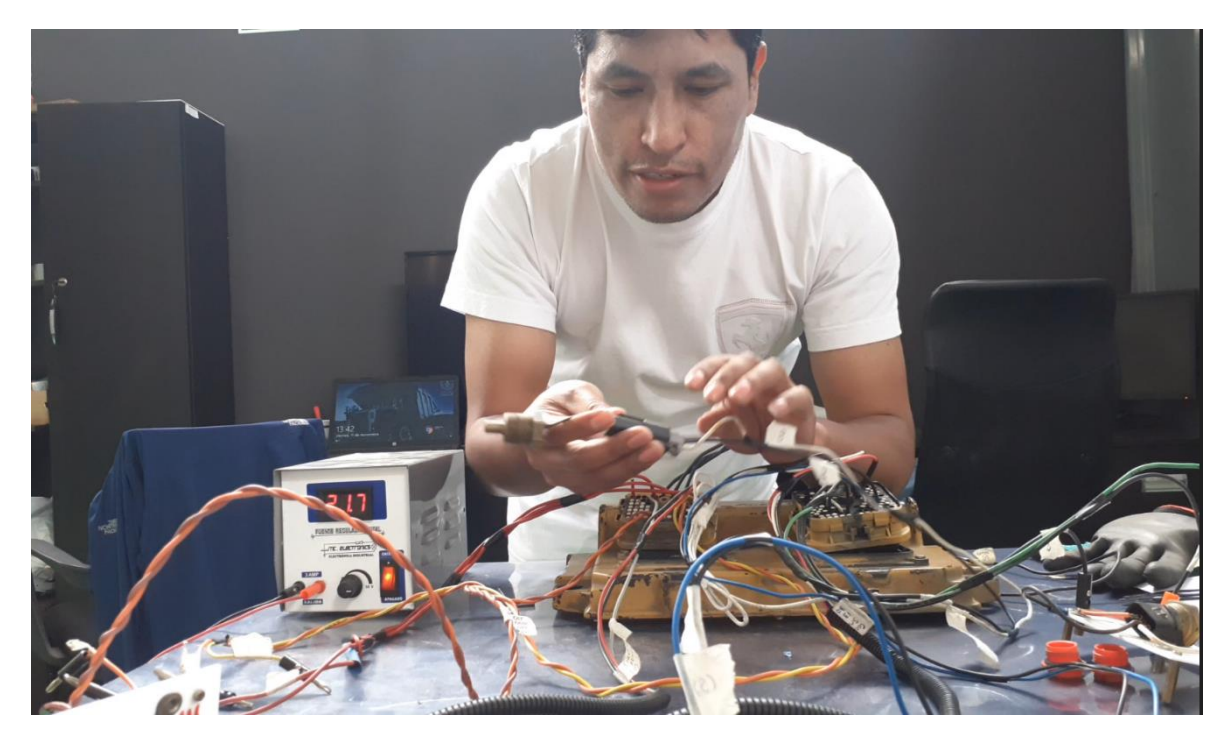

**Anexo 25. Inspección de los sensores.**

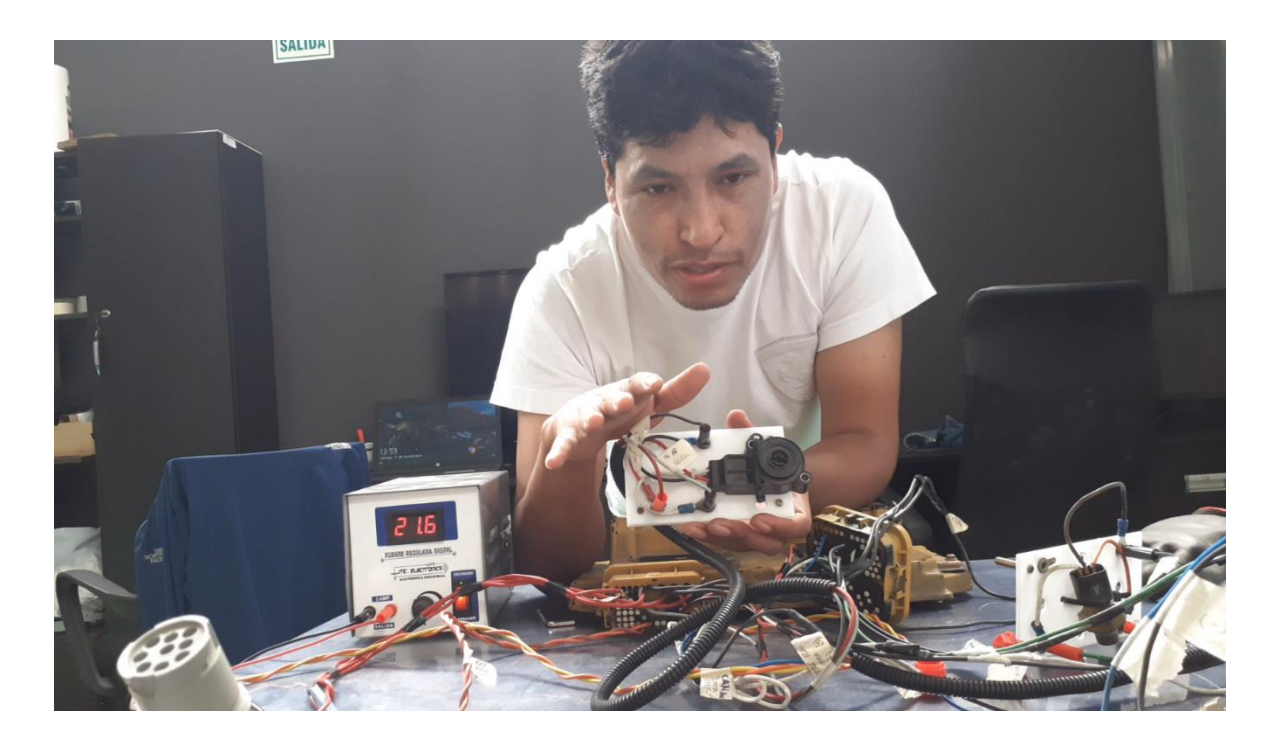

**Anexo 26. Instalación tramo ECM y el sensor de throttle de velocidad.**

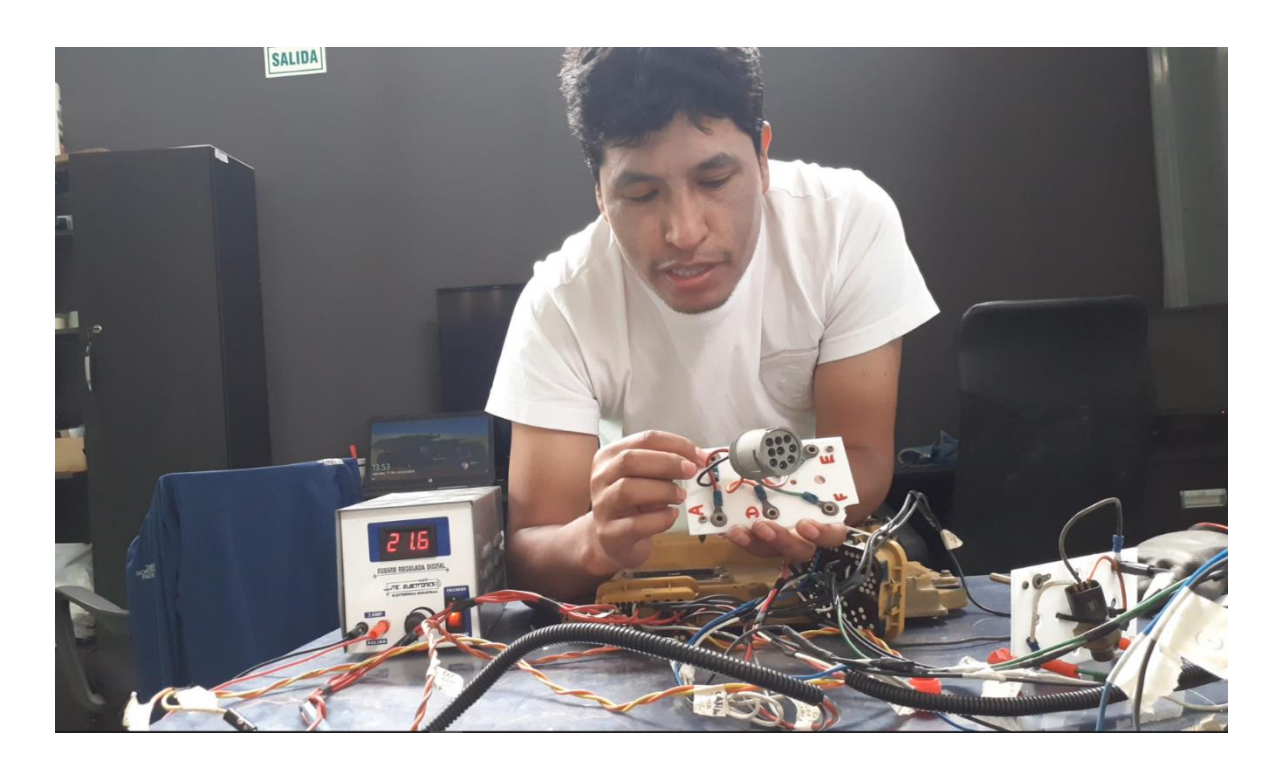

**Anexo 27. Instalación de puerto de conexión del Can Data Link y CDL**

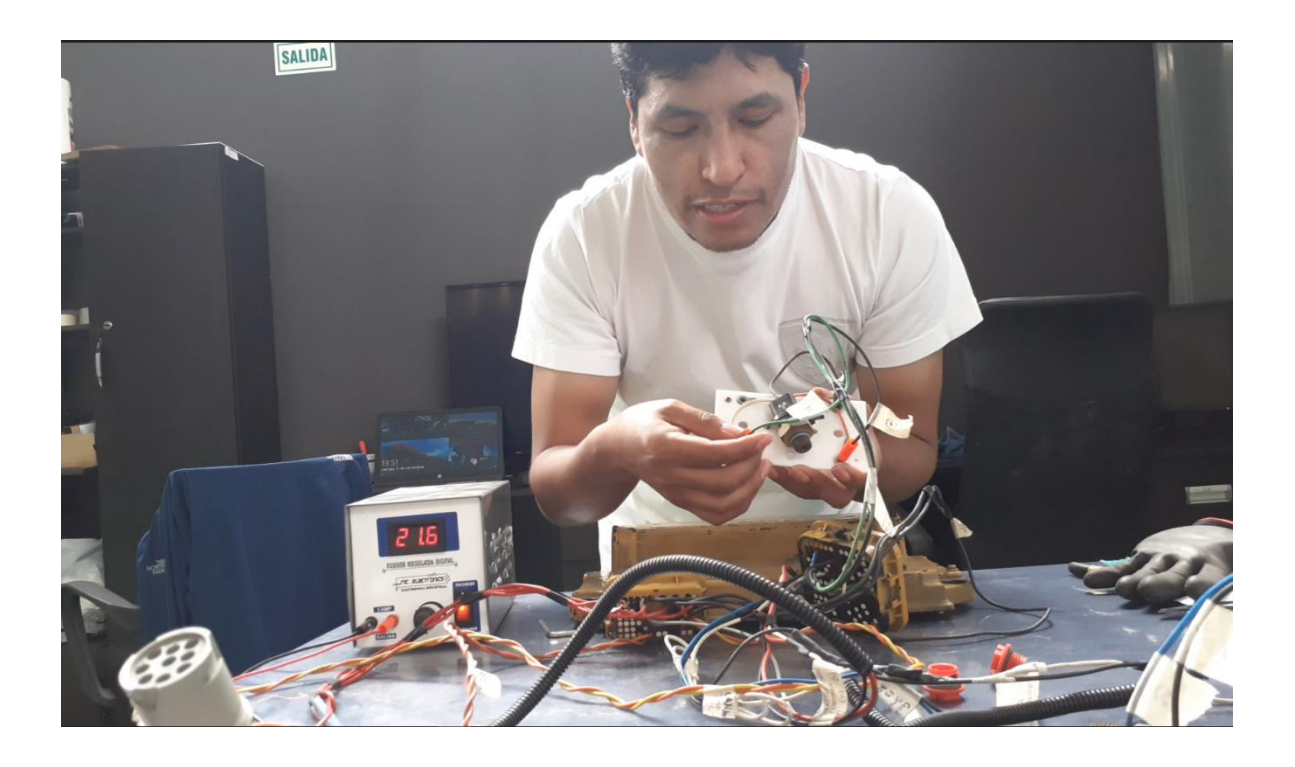

**Anexo 28. Instalación tramo ECM a sensor de presión de refuerzo (boos).**

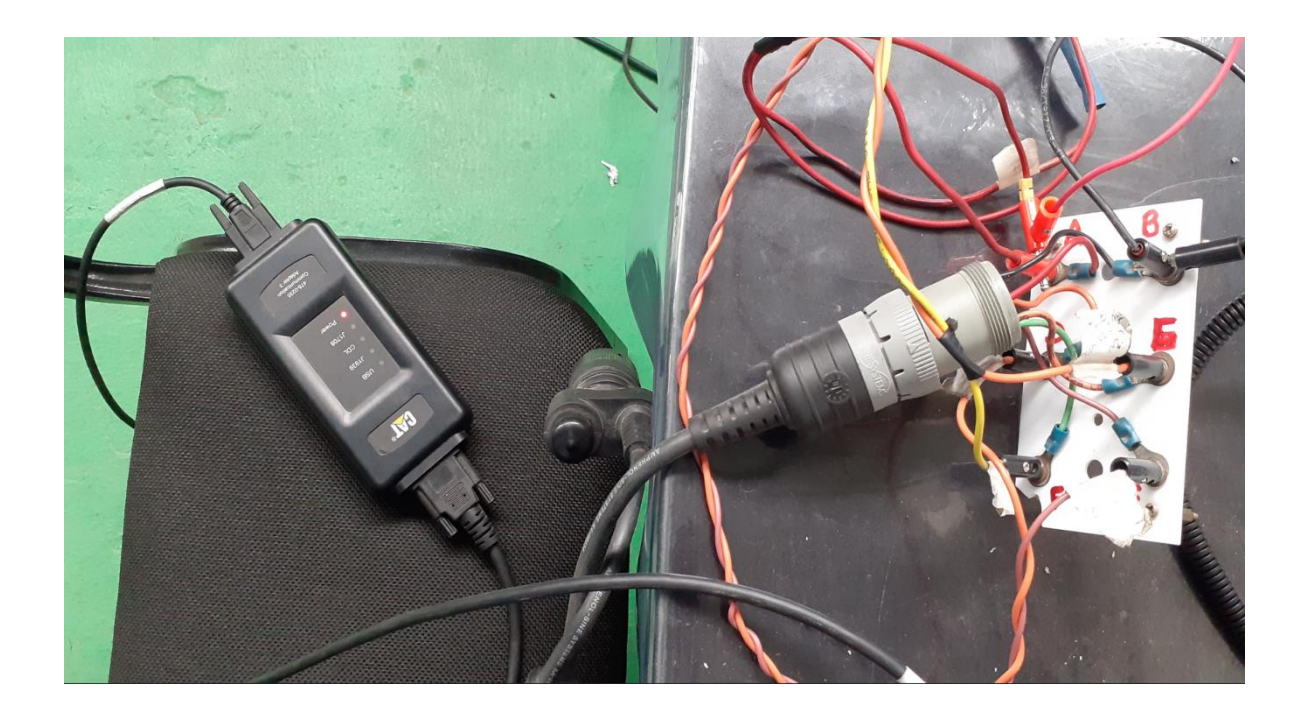

**Anexo 29. Instalación de Com Adapter III y conector de service tool y ECM.**

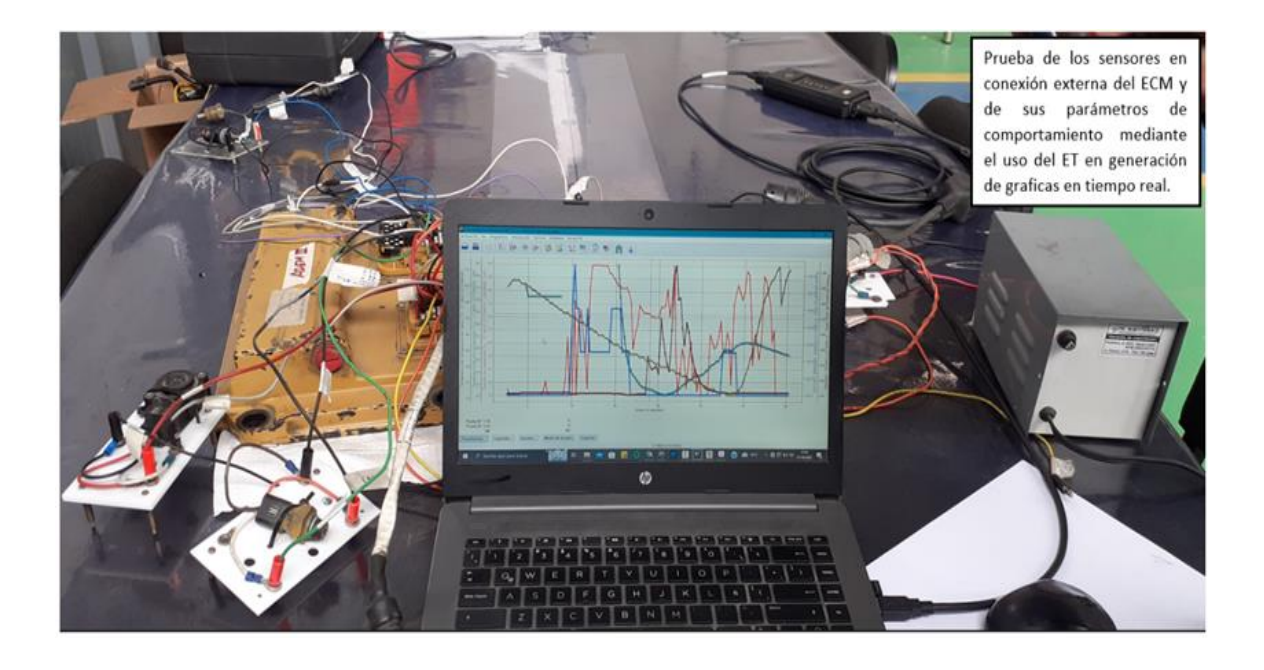

**Anexo 30. Pruebas de grafica de tiempo real del comportamiento de los sensores.**

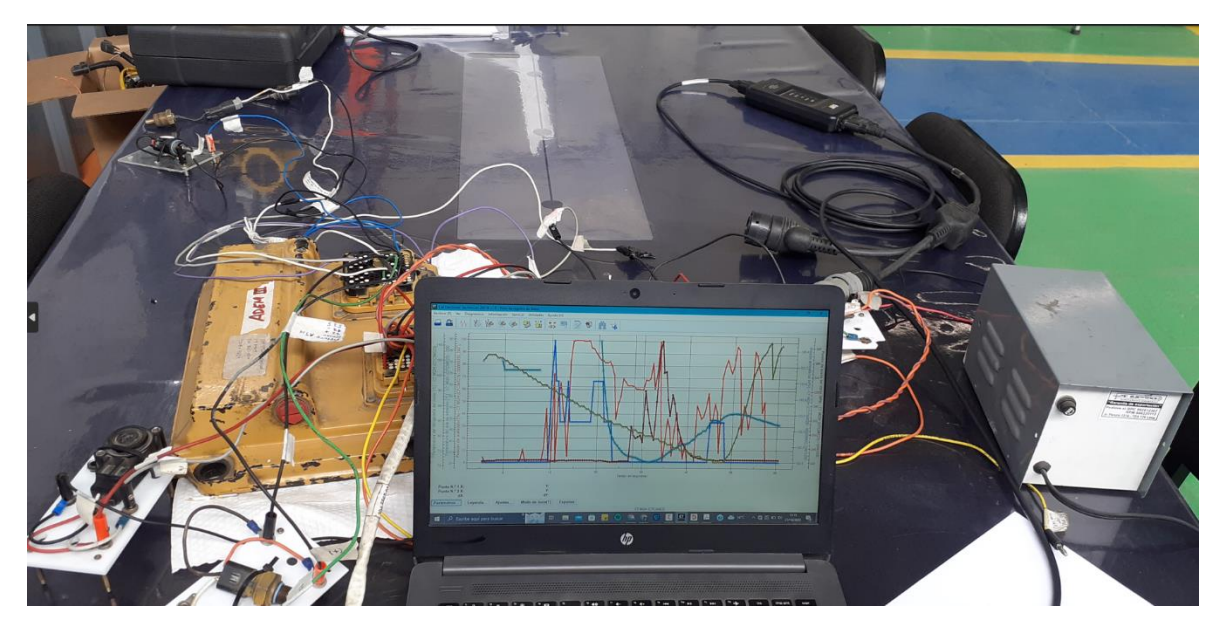

**Anexo 31. Pruebas externas de un ECM de grafica de tiempo real.**

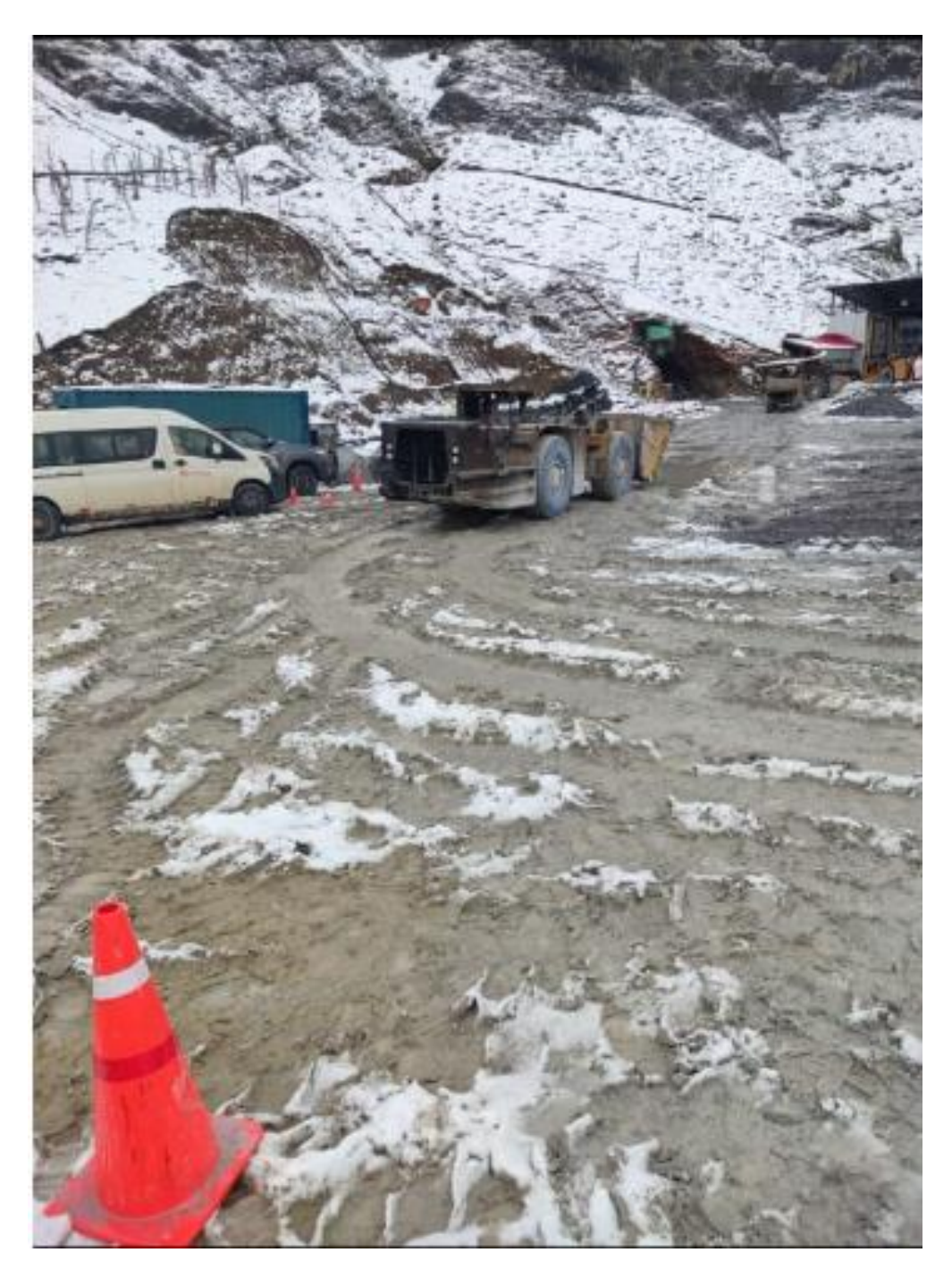

**Anexo 32. Scooptrams R1600 ingresando a interior mina.** 

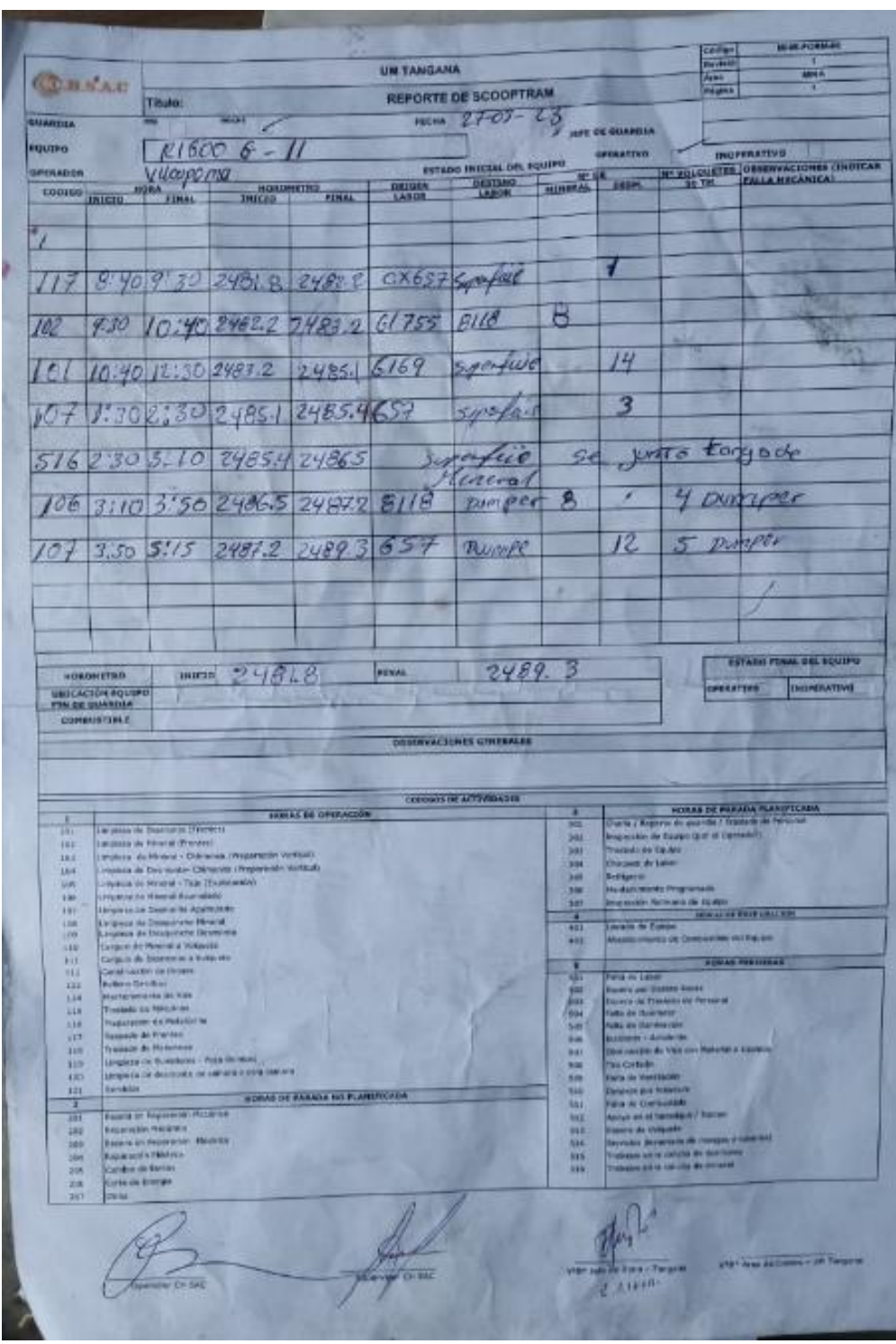

**Anexo 33. Reporte de trabajo del equipo R1600.**

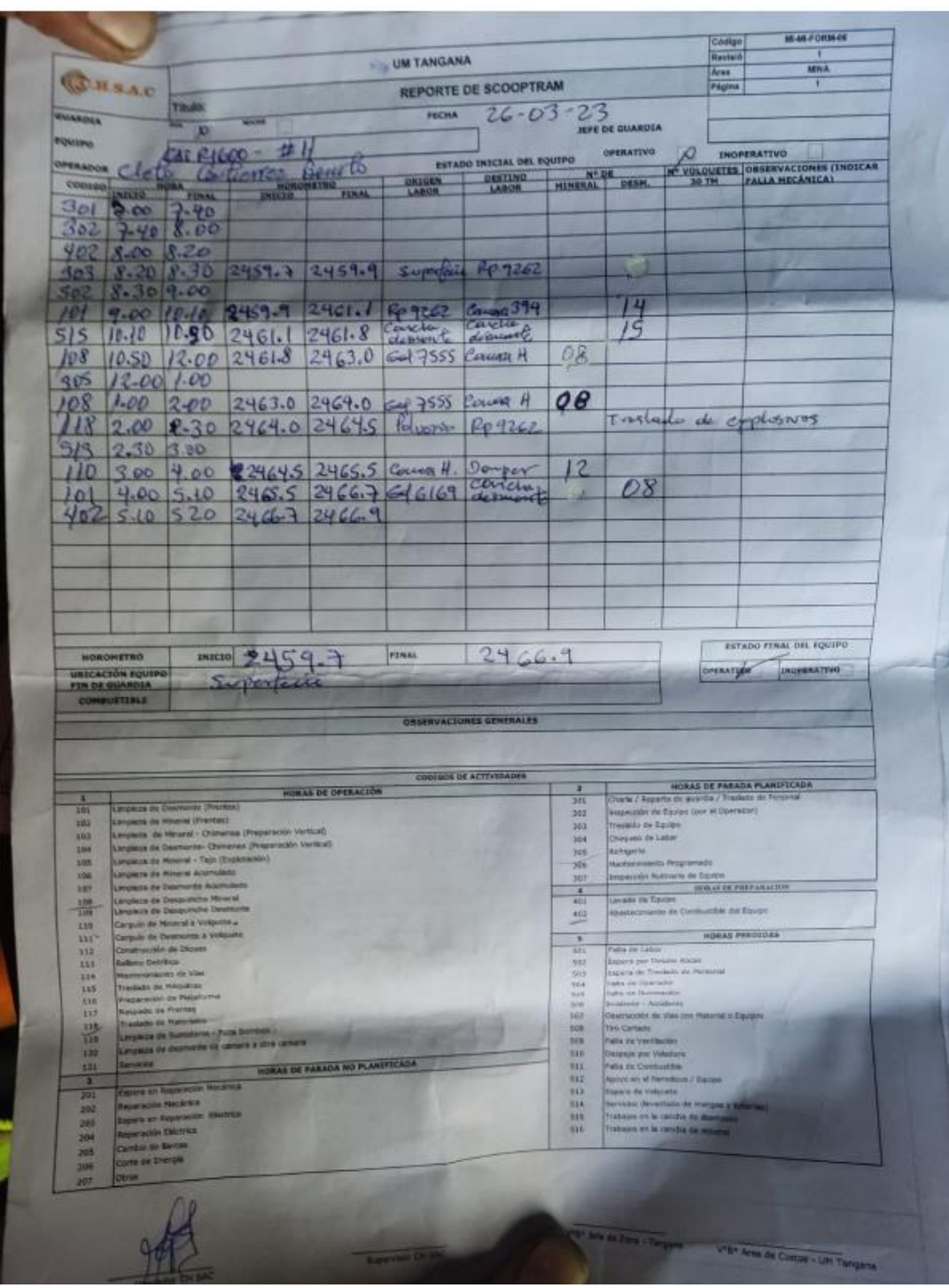

**Anexo 34. Reporte de trabajo del equipo R1600.**

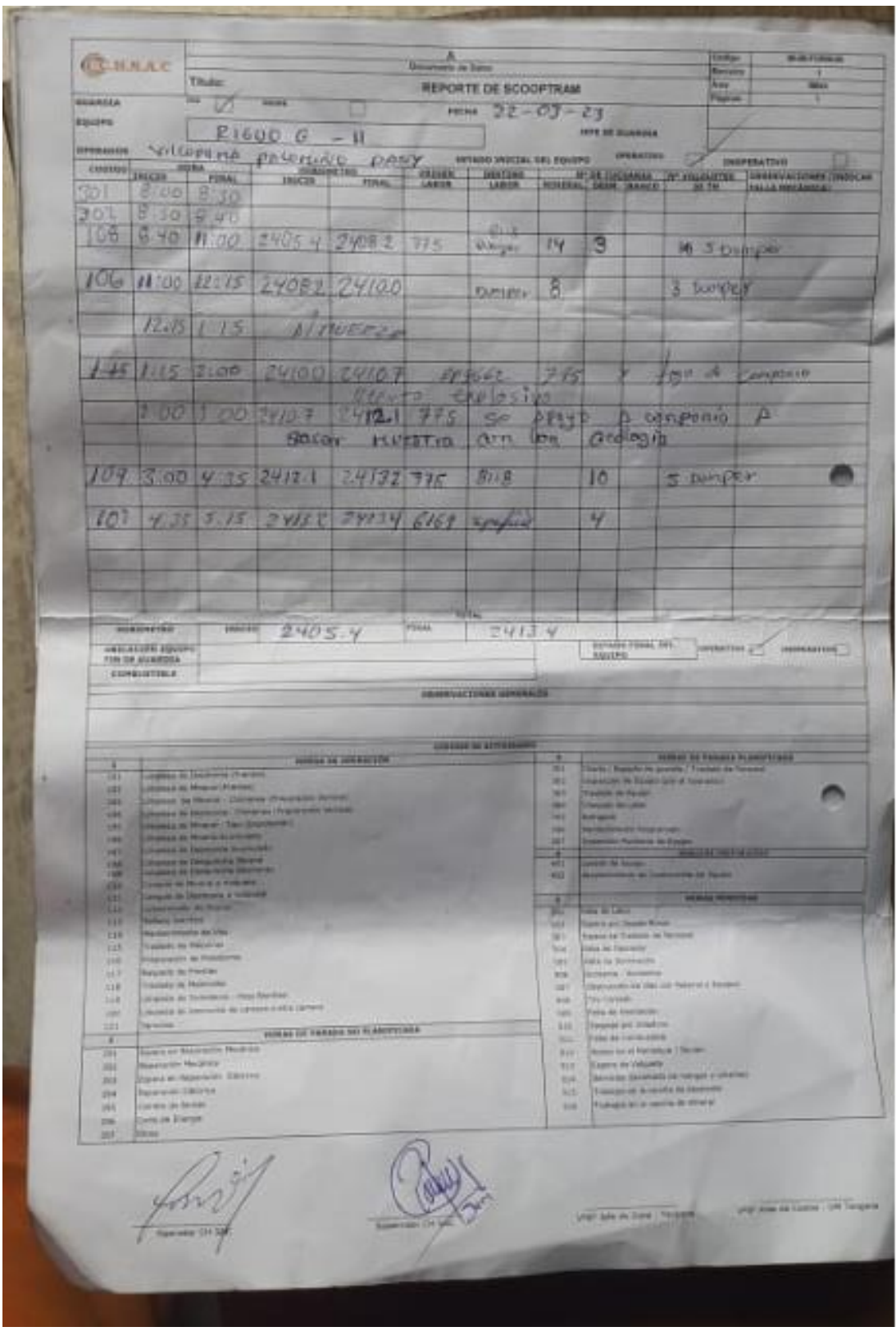

**Anexo 35. Reporte de trabajo del equipo R1600.**

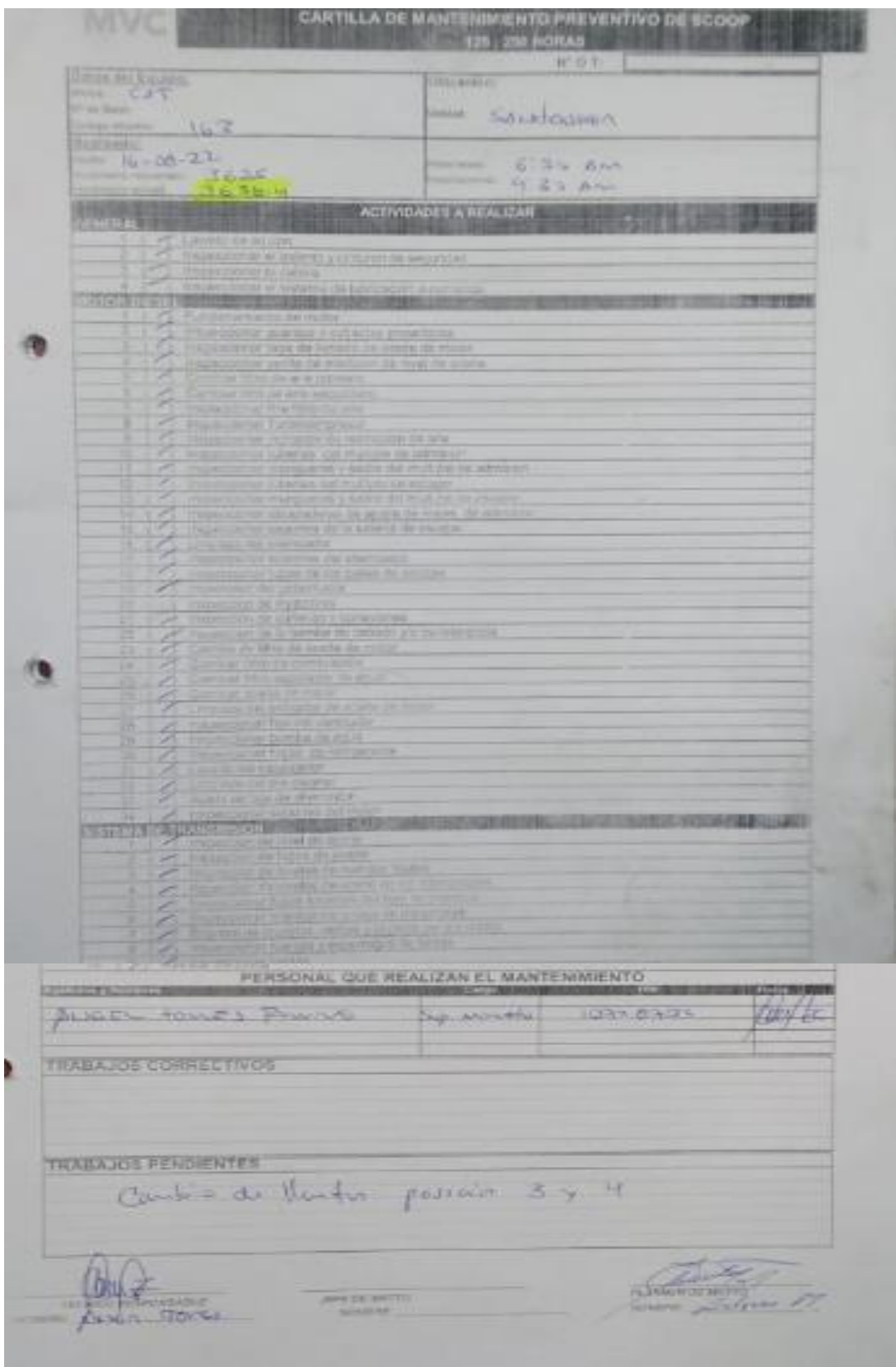

**Anexo 36. Reporte de trabajo del equipo R1600.**

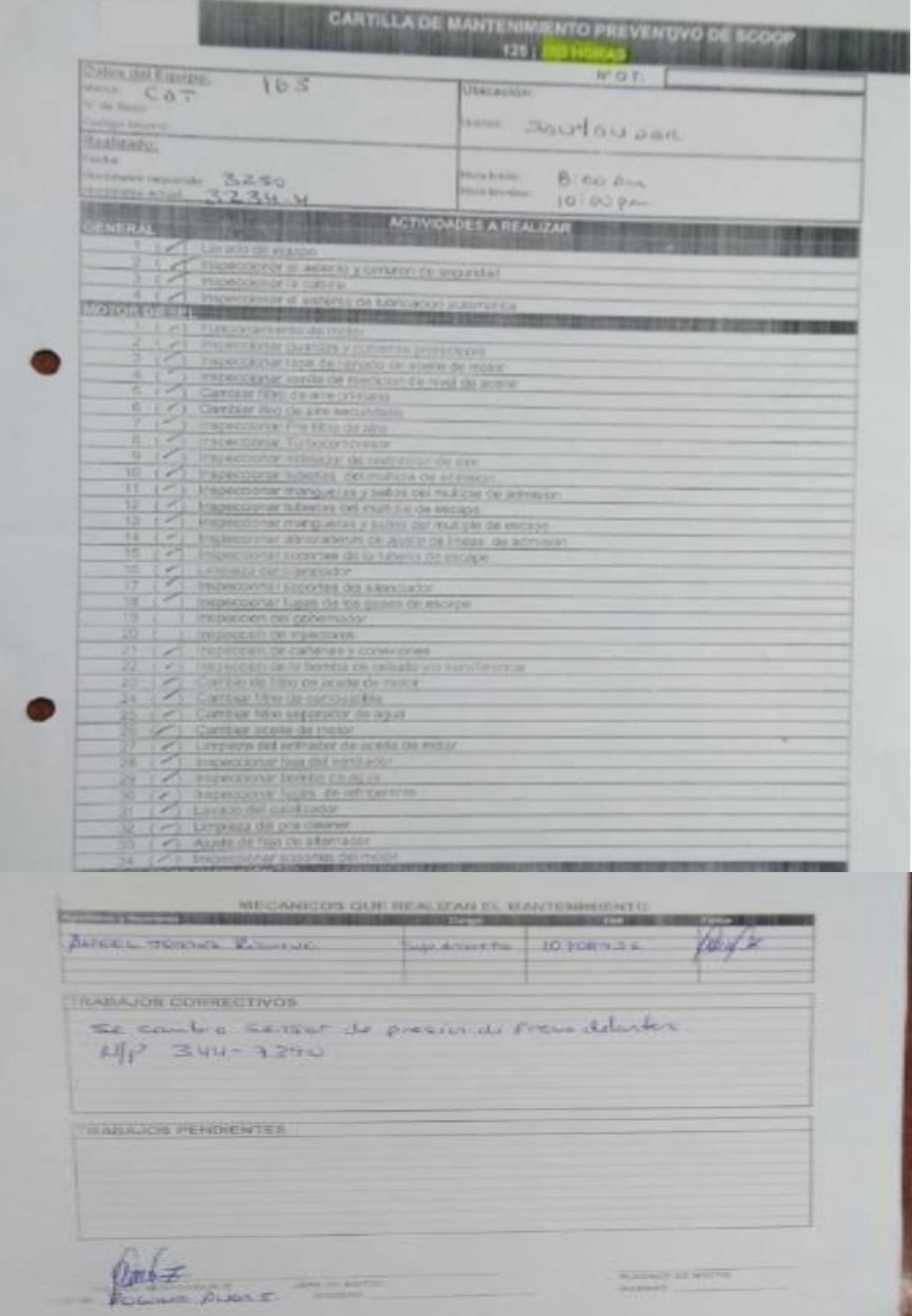

**Anexo 37. Reporte de trabajo del equipo R1600.**

| $L-5S$<br>*Applications: LHD, underground mining loader, shuttle car in rocky harsh conditions of pit lane, tunnel,<br>undergroud mines<br>. Extra deep tread depth provides long tread life in extreme conditions<br>*Smooth tread design provides the maximum rock type damage resistance<br>.Features Araion Cut Resistant Breaker (CRS) construction, which provides increased strength and durability<br>without sacrificing heat resistance |                          |                        |                            |                              |                 |              |                |                                                                                       |                                               |                              |     |                           |   |        |  |      |                                |     |       |                             |         |
|----------------------------------------------------------------------------------------------------|--------------------------|------------------------|----------------------------|------------------------------|-----------------|--------------|----------------|---------------------------------------------------------------------------------------|-----------------------------------------------|------------------------------|-----|---------------------------|---|--------|--|------|--------------------------------|-----|-------|-----------------------------|---------|
| Size                                                                                                    | PR                       | Rim                    | <b>Tread Depth</b><br>(mm) | Type                         | <b>SIN</b>      | $\alpha$     | <b>Show</b>    | Tube Inflated Dimensions assis Max Load (kg) Inflation Pressure (kg)<br><b>Shridt</b> | DEPRESACION DE UN NEUMATICO                   |                              |     |                           |   |        |  |      |                                |     |       |                             |         |
| 13.05.20                                                                                                    | 14<br>18                 | 8.00<br>8.00           | 30.5<br>30.5               | TT/TL<br>TT/ft.              | 279<br>278      | 1069<br>1069 | 4250<br>4800   | 650<br>750                                                                            |                                               |                              |     |                           |   |        |  |      |                                |     |       |                             |         |
| 12.03-30                                                                                                    |                          | 8.50<br>8.60           | 56<br><b>SG</b>            | <b>TI/TL</b><br><b>TT/TL</b> | 315<br>315      | 1145<br>1145 | 5450<br>0350   | 700<br>0.75                                                                           |                                               |                              |     |                           |   |        |  |      |                                |     |       |                             |         |
| 12.03-24                                                                                                    | 20                       | 850/                   | 56                         | TI/IL                        | 315             | 1345         | 6900           | 825                                                                                   | REMANENCIA DEL NEUMATICO                      |                              |     |                           |   |        |  |      | TIEMPO EN HORAS DEL NEUMATICO  |     |       |                             |         |
|                                                                                                    | $\overline{\mathcal{M}}$ | 850/<br>TO DOM         | 56<br>035                  | TT/TL<br>TU <sub>1</sub>     | 315             | 1245<br>1370 | 7500<br>8500   | 975                                                                                   | NEUMA, NU PERIODO                             |                              |     | REMA, ACTUAL PERIODO ACT. |   |        |  |      | NEU. NUEVO EN HORAS REMANENCIA |     |       | REMA. ACTUAL PERIODO ACT. H |         |
| 14.00-34                                                                                                    |                          | 10 DOV                 | 83.6                       | TUTL                         | 375<br>375      | 1370         | 0500           | 700<br>850                                                                            | 7.5                                           | 100%                         |     | 6.774                     |   | 90.3%  |  | 1500 |                                | 7.5 | 6.774 |                             | 1354.80 |
|                                                                                                    |                          | 10.00V                 | 63.6                       | TI/R.                        | 375             | 1370         | 10000          | 925                                                                                   |                                               |                              |     |                           |   |        |  |      |                                |     |       |                             |         |
|                                                                                                    |                          | 10.00W<br>10.00V       | 83.5<br>63.5               | TUTL.<br>TT/1                | 376<br>375      | 1370<br>1370 | 10900<br>11400 | 1053<br>1100                                                                          |                                               |                              |     |                           |   |        |  |      |                                |     |       |                             |         |
| 8.05.25                                                                                                    |                          | \$1,25/2.0             | 71                         | TL.                          | 430             | 1395         | 11500          | 750                                                                                   |                                               |                              |     |                           |   |        |  |      |                                |     |       |                             |         |
|                                                                                                    |                          | 11:25/2.8<br>11,25/2.0 | 71<br>71                   | 'n.                          | 430             | 1395<br>1395 | 12500<br>13600 | 875                                                                                   | <b>COSTO DEL NEUMATICO</b>                    |                              |     |                           |   |        |  |      |                                |     |       |                             |         |
|                                                                                                    |                          | 11,25/2.0              | 71                         | Tī.                          | 430<br>430      | 1395         | 14500          | 975<br>1075                                                                           |                                               |                              |     |                           |   |        |  |      |                                |     |       |                             |         |
| 17.5.26                                                                                                    |                          | 14 00/1.5              | 62                         |                              | ALC <sub></sub> | 1350         | 8250           | 600                                                                                   | CANTIDAD PERIODO N. REMANENCIA N VALOR ACTUAL |                              |     |                           |   |        |  |      |                                |     |       |                             |         |
| 18.05.25                                                                                                    |                          | 1400/15<br>13,002.5    | 87<br><b>70 E</b>          | $\rightarrow$                | 445<br>673      | 1350<br>1000 | 8950<br>15000  | 855.<br>750                                                                           | 001                                           | 100%                         |     | 7.5                       | S | 906.78 |  |      |                                |     |       |                             |         |
|                                                                                                    |                          | 130925                 | 70.6                       | T1                           | 623             | 14094        | renno          | 850                                                                                   |                                               |                              |     |                           |   |        |  |      |                                |     |       |                             |         |
|                                                                                                    |                          | 1309/2.5               | 78.5                       | T1                           | 523             | 1655         | 17000          | 850                                                                                   |                                               |                              |     |                           |   |        |  |      |                                |     |       |                             |         |
| 20.5.25                                                                                                    |                          | 1300/25<br>17.00/2.0   | 78.5<br>69.                | TL.                          | 523<br>520      | 1666<br>1400 | 19500<br>9500  | 1200<br>450                                                                           |                                               |                              |     |                           |   |        |  |      |                                |     |       |                             |         |
|                                                                                                    |                          | 17.00/2.0              | 69.                        |                              | 520             | 5400         | 10300          | 625                                                                                   |                                               |                              |     |                           |   |        |  |      |                                |     |       |                             |         |
| 215.26                                                                                                    |                          | 19.60/2.5              | 76.                        | T1                           | 695             | 1815         | tosco          | 375                                                                                   |                                               |                              |     |                           |   |        |  |      |                                |     |       |                             |         |
|                                                                                                    |                          | 19.50/2.5<br>19.50/2.5 | $76^{\circ}$<br>76.        | n<br>n                       | 535             | 1015<br>1615 | 12500<br>12000 | 475<br>650                                                                            | COSTO DE TIEMPO DE USO                        |                              |     |                           |   |        |  |      |                                |     |       |                             |         |
| 33535                                                                                                    |                          | 2200/30                | 87.6                       | 'n                           | 995             | 1750         | 18500          | 325                                                                                   | COSTO                                         | NEUM, NUE REMA, ACTUAL COSTO |     |                           |   |        |  |      |                                |     |       |                             |         |
| 28525                                                                                                    |                          | 22.00/3.0              | 87.5                       | n                            | 695             | 1750         | 19900          | 755                                                                                   |                                               |                              |     |                           |   |        |  |      |                                |     |       |                             |         |
|                                                                                                    |                          | 22,00/3.0<br>25.00/3.5 | 87.5<br>95                 | $T_{L}$<br>T)                | 895             | 1750<br>1976 | 22500<br>21200 | <b>BOD</b><br>550                                                                     | \$906.78                                      |                              | 7.5 | $6.774$ S                 |   | 819.00 |  |      |                                |     |       |                             |         |
|                                                                                                    |                          | 2500/3.5               | $\overline{\infty}$        | TL.                          | 750             | 1875         | 22500          | 625                                                                                   |                                               |                              |     |                           |   |        |  |      |                                |     |       |                             |         |
|                                                                                                    |                          | 25,00/3.5              | 95                         | $\overline{\phantom{a}}$     | 753             | 1875         | 26700          | 775                                                                                   |                                               |                              |     |                           |   |        |  |      |                                |     |       |                             |         |
| 29.5.29                                                                                                    |                          | 25,000.5<br>25,000.5   | ot.                        |                              | 750<br>755      | 1975<br>1975 | 22000<br>23600 | 550<br>625                                                                            |                                               |                              |     |                           |   |        |  |      |                                |     |       |                             |         |
|                                                                                                    |                          | 250935                 | 95                         |                              | 755             | 1975         | 26600          | 775                                                                                   |                                               |                              |     |                           |   |        |  |      |                                |     |       |                             |         |
| 3595-20                                                                                                    |                          | 29.00/3.5              |                            |                              | 890             | 2000         | 26600          | 625                                                                                   |                                               |                              |     |                           |   |        |  |      |                                |     |       |                             |         |
|                                                                                                    |                          | 28 00/3 5              | $\overline{a}x$            |                              | 890             | 5030         | 29000          | 725                                                                                   |                                               |                              |     |                           |   |        |  |      |                                |     |       |                             |         |

**Anexo 38. Reporte de valorización de neumático.**

## **BIBLIOGRAFÍA**

- 1. **2013.** [En línea] 06 de 08 de 2013. [Citado el: 15 de septiembre de 2022.] file:///C:/Users/user/Downloads/SISTEMA%20EL%C3%89CTRICO%209Y Z.pdf.
- 2. **2020.** [En línea] 27 de 10 de 2020. [Citado el: 25 de 08 de 2022.] http://www.catengine.info/workshop/c7/c7-and-c9-industrial-enginestroubleshooting-can-data-link-test.html.
- 3. **2021.** ingenria y mecanica automitriz . servicios y consultoria . [En línea] 2021. [Citado el: 28 de 07 de 2022.] https://www.ingenieriaymecanicaautomotriz.com/que-es-el-sensor-depresion-del-sistema-common-rail-y-como-funciona/.
- 4. "Analisis y diagnostico del sistema de control electronico de inyeccion de combustible diesel HEUI Cat -3126". **Puente Moromenacho, Edwin Giovanny. 2018.** 1, Quito : s.n., 2018, Vol. 3. 145-150.
- 5. **Asimbaya Mogro, Andres Javier . 2013.** "Estudio de factibilidad para la creacion de un centro de programacion y calibracion de ECM´S para transporte pesado con motor Cummins, en el obelico de Aloag". Quito : s.n., 2013.
- 6. **2015.** auto avance. tecnicos automotrices . [En línea] 16 de 09 de 2015. [Citado el: 02 de 08 de 2022.] https://www.autoavance.co/blog-tecnicoautomotriz/186-sistema-de-inyeccion-heui-actuacion-de-la-inyeccion/.
- 7. **Barandiarán Pizarro, Renatto Romario. 2021.** ANÁLISIS DE LAS CAJAS AUTOMÁTICAS POWERSHIFT, MEDIANTE EL USO DE ELECTROVÁLVULAS POR MODULO ELECTRÓNICO, EN UN CARGADOR FRONTAL CAT 950F. Pimentel : s.n., 2021.
- 8. **Calsin Herencia , Aldo y Rodriguez Zinanyuca, Alexander Rolando. 2015.** "ANÁLISIS Y DISEÑO DE UN MODULO DE CONTROL ELECTRÓNICO (ECM) PARA LA OPTIMIZACIÓN DE LA POTENCIA DE UN MOTOR DE COMBUSTIÓN INTERNA TOYOTA 4AFE" . Arequipa : s.n., 2015.
- 9. **Cangas Toapanta, Luis Andres y Yanez Jacome , Cristian Andres. 2015.** "Diseño e implementacion de un modulo generador de señales y conversor para probar el comportamineto de una ECU (unidad de control electronico) para el automovil Chevrolet Aveo". Quito : s.n., 2015.
- 10. **Chipana Laura, Wilmer. 2020.** "ANALISIS OPERACIONAL Y MANTENIMINETO DE LA UNIDAD DE COLTROL ELECTRONICA- ECM DE SENSORES DE TEMPERATURA DEL MINI CARGADOR 246C - CAT PARA LA REGION ALTIPLANICA DE PUNO". JULICA : s.n., 2020.
- 11. **2016.** complementaria equipo pesado. [En línea] 27 de 04 de 2016. [Citado el: 05 de 08 de 2022.]

http://cursosequipopesadojaimecardona.blogspot.com/2016/04/sistemamonitor.html.

- 12. **2018.** dispositivos electgronicos caterpillar. [En línea] 2018. [Citado el: 22 de julio de 2022.] /CATERPILLAR%20-Libro-Del-Estudiante-Dispositivos-Electr-amp-1091.pdf.
- 13. **2016.** edoc.tips. [En línea] 27 de 11 de 2016. [Citado el: 07 de 08 de 2022.] https://edoc.tips/download/modulos-de-control-electranico-ecm--4\_pdf. enlace can bus.
- 14. **2021.** especificaciones del producto para un R1600. matco cat. [En línea] 2021. [Citado el: 15 de julio de 2022.] https://matco.com.mx/productonuevo/mineria/subterraneo-roca-dura/nuevo/r1600h-2013 global?tipo=maquinas-de-carga-acarreo-y-descarga-lhd-para-mineriasubterranea.
- 15. **Garcia Guerrero, Victor Marcelo. 2014.** "Control electronico de variacion de face en el arbol de levas para un cabezote de un motor Corsa". Quito : s.n., 2014.
- 16. **2022.** ingenieria y mecanica automotriz. servicios y consultas. [En línea] 01 de 2022. [Citado el: 30 de 07 de 2022.] https://www.ingenieriaymecanicaautomotriz.com/1959-2/.
- 17. **2020.** ingenieria y mecanica automotriz. ingenieria y mecanica automotriz. [En línea] 01 de 05 de 2020. [Citado el: 09 de 08 de 2022.] https://www.ingenieriaymecanicaautomotriz.com/que-es-una-memoriaeeprom-y-como-funciona/.
- 18. **Iza Castro , Geovanny Alejandro y Novillo Merino, Antonio Alejandro . 2016.** "incremento de la eficiencia volumetrica en un motor de combustion interna con ka implementacion gobernado por una ECM programable". Riobamba : s.n., 2016.
- 19. **Laica Cunalata, Willian Marcelo. 2012.** "Implementacion de un banco de pruebas para unidad de control electronico de vehiculos con sistemas de inyeccion electronica para la escuela de ingenieria automotriz". Riobamba : s.n., 2012.
- 20. **2007.** library. library. [En línea] 07 de 2007. [Citado el: 07 de 09 de 2022.] https://1library.co/document/q26rgg6z-et-cat-electronic-technician-manualdel-usuario-caterpillar.html.
- 21. **2005.** manual de estudiante y de servico. instrucciones tecnicas. 2005.
- 22. manuales de estudiante caterpillar. **2012.** 2012, guia de capacitacion de servicio, pág. 6.
- 23. maquinaria pesada del mundo. maqpe.com. [En línea] [Citado el: 02 de 08 de 2022.] https://maqpe.com/maquinaria-pesada/sistema-de-frenos-bulldozercaterpillar/.
- 24. **Narvaes Moreno, Jhonny Jose y Narvaes Clerque, Jhonatan Ismael. 2019.** "ANÁLISIS DE LOS SISTEMAS ELÉCTRICOS Y ELECTRÓNICOS DE UN MOTOR DE COMBUSTIÓN INTERNA MEDIANTE LA UTILIZACIÓN DEL OSCILOSCOPIO AUTOMPOTRIZ BOSCH FSA – 500 . Ibarra : s.n., 2019.
- 25. **Ormeño Gomez, Mauricio Andres. 2015.** "EVALUACION DE LOS DATOS DEL CONSUMO DE COMBUSTIBLE CALCULADO POR MODULO DE CONTROL ELECTRONICO EN MOTORES DE COMBUSTION INTERNA". Lima : s.n., 2015.
- 26. **2012.** siscat. siscat. [En línea] 04 de 2012. [Citado el: 19 de julio de 2022.]
- 27. **2022.** siscat. siscat service system. [En línea] febrero de 2022. [Citado el: 01 de 08 de 2022.] https://parts.cat.com/es/catcorp/fuel-injectors#orderBy=0.
- 28. **2021.** siscat. siscat service systen information . [En línea] 11 de 8 de 2021. [Citado el: 08 de 08 de 2022.] file:///C:/Users/user/Downloads/M%C3%B3dulo%20de%20control%20electr %C3%B3nico%20(M%C3%A1quina)%20(1).pdf.
- 29. **2018.** siscat- manuales de estudiante. scribd. [En línea] 04 de 2018. [Citado el: 21 de 07 de 2022.] https://es.scribd.com/doc/311812218/Manual-Dispositivos-Electronicos-Caterpillar-Identificacion-Componentes-Control-Monitoreo-Diagnostico-Analisis-Fallas.
- 30. **Zeas Molina , Jaime Tobias. 2017.** "Estudio de los esquemas electricos de la ECM del vehiculo Sail obtenidos a traves del metodo de diagnostico por imagenes". Guayaquil : s.n., 2017.